# **SONY**

# *Digital Video Camera Recorder*

# Bedienungsanleitung

Lesen Sie diese Anleitung vor Inbetriebnahme des Geräts bitte genau durch, und bewahren Sie sie zum späteren Nachschlagen sorgfältig auf.

# Mode d'emploi

Avant la mise en service de cet appareil, prière de lire attentivement le mode d'emploi et de le conserver pour toute référence future.

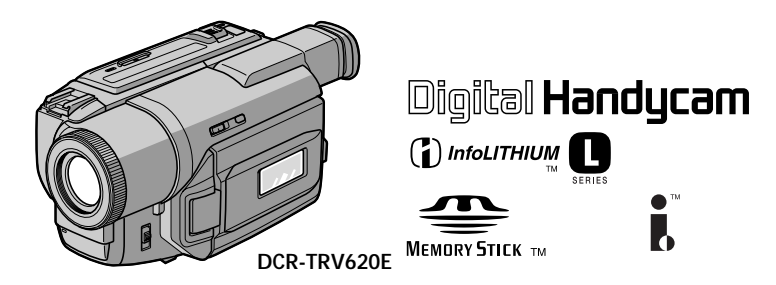

# Digital 8 *DCR-TRV420E/TRV520E/TRV620E*

©2000 Sony Corporation

# **Deutsch Willkommen!**

Herzlichen Glückwunsch zum Kauf dieses digitalen Handycam-Camcorders von Sony! Mit der digitalen Handycam können Sie die schönsten Augenblicke im Leben in optimaler Bild- und Tonqualität festhalten. Die digitale Handycam verfügt über eine Fülle modernster Funktionen, ist zugleich aber völlig problemlos zu bedienen, so dass Sie ohne größere Vorbereitungen sofort eigene Videos aufnehmen und sich noch jahrelang daran erfreuen können.

# **ACHTUNG**

Um Feuergefahr und die Gefahr eines elektrischen Schlags zu vermeiden, setzen Sie das Gerät weder Regen noch sonstiger Feuchtigkeit aus.

Um einen elektrischen Schlag zu vermeiden, öffnen Sie das Gehäuse nicht. Überlassen Sie Wartungsarbeiten stets nur qualifiziertem Fachpersonal.

#### **ACHTUNG**

Elektromagnetische Felder mit bestimmten Frequenzen können die Bild- und Tonqualität bei diesem digitalen Camcorder beeinträchtigen.

#### **Für Kunden in Deutschland**

Richtlinie: EMC89/336/EEC; 92/31/EEC

Diese Einheit erfüllt die europäischen EMC-Bestimmungen für die Verwendung in folgenden Umgebungen:

- •Wohngegenden
- •Gewerbegebiete
- •Leichtindustriegebiete

(Die Einheit erfüllt die Bestimmungen der Norm EN55022, Klasse B.)

# **Für Kunden in Deutschland**

Entsorgungshinweis: Bitte werfen Sie nur entladene Batterien in die Sammelboxen beim Handel oder den Kommunen. Entladen sind Batterien in der Regel dann, wenn das Gerät abschaltet und "Batterie leer" signalisiert oder nach längerer Gebrauchsdauer der Batterien "nicht mehr einwandfrei funktioniert". Um sicherzugehen, kleben Sie die Batteriepole z.B. mit einem Klebestreifen ab oder geben Sie die Batterien einzeln in einen Plastikbeutel.

# **Français Bienvenue!**

Nous vous félicitons pour l'achat de ce camescope Digital Handycam de Sony. Avec votre Digital Handycam, vous pouvez saisir les moments précieux de la vie avec une qualité d'image et de son exceptionnelle. Votre Digital Handycam présente de nombreuses fonctions élaborées, très faciles à utiliser. Vous parviendrez rapidement à réaliser des films vidéo que vous regarderez avec plaisir pendant de longues années.

# **AVERTISSEMENT**

Pour éviter tout risque d'incendie ou d'électrocution, n'exposez pas cet appareil à la pluie ni à l'humidité.

Pour éviter tout risque d'électrocution, n'ouvrez pas le châssis de l'appareil. Confiez l'entretien exclusivement à un personnel qualifié.

## **ATTENTION**

Les champs électromagnétiques à certaines fréquences peuvent influencer l'image et le son de ce camescope numérique.

#### **Deutsch**

# **Inhaltsverzeichnis**

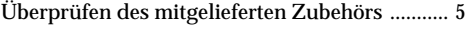

#### **So können Sie den Camcorder sofort betreiben** ...................................... 6

## **Vor dem Betrieb**

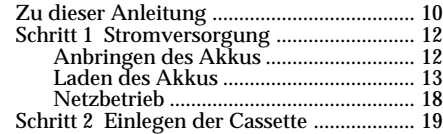

# **Grundlegender Aufnahmebetrieb**

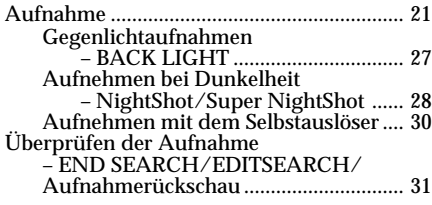

## **Grundlegender Wiedergabebetrieb**

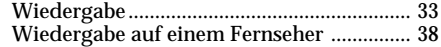

# **Fortgeschrittener Aufnahmebetrieb**

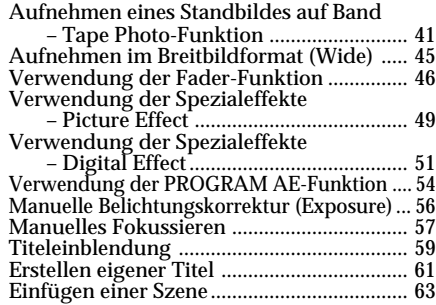

# **Fortgeschrittener Wiedergabebetrieb**

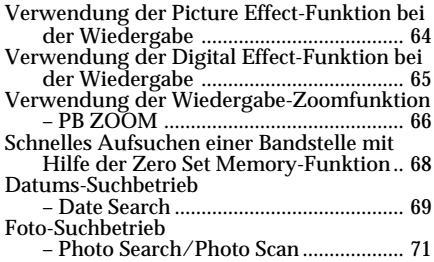

#### **Überspielbetrieb**

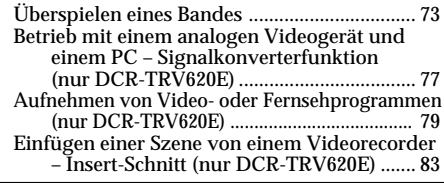

#### **Individuelles Voreinstellen des Camcorders**

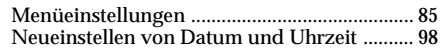

#### *Memory Stick*

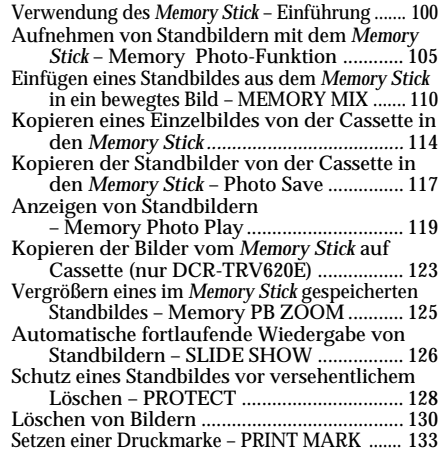

## **Zusatzinformation**

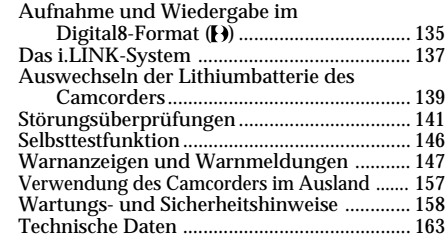

#### **Übersicht**

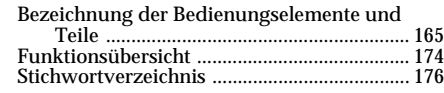

• Windows® ist ein eingetragenes Warenzeichen oder Warenzeichen der Microsoft Corporation, das in den

- USA und in anderen Ländern registriert ist. Macintosh ist Warenzeichen der Apple Computer, Inc.
- Die anderen, in dieser Anleitung erwähnten Produktnamen sind eventuell Warenzeichen oder eingetragene Warenzeichen der jeweiligen Firmen.<br>In der Anleitung wurden die Markierungen "™" und "" an einigen Stellen weggelassen.

**Français**

# **Table des matières**

Vérification des accessoires fournis ..................... 5

# **Guide de démarrage rapide** ........ 8

# **Préparatifs**

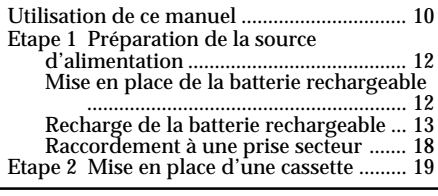

# **Enregistrement – Opérations de base**

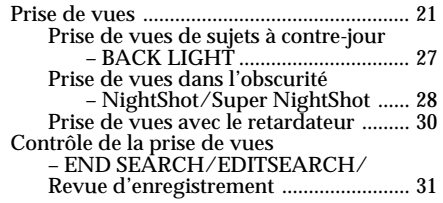

# **Lecture – Opérations de base**

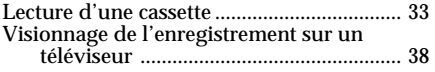

# **Opérations d'enregistrement avancées**

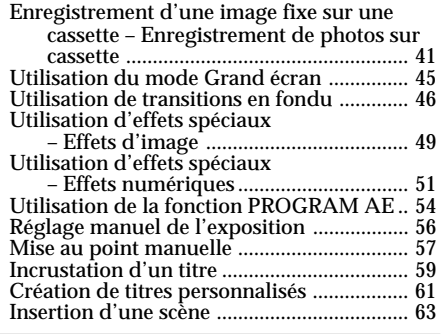

# **Opérations de lecture avancées**

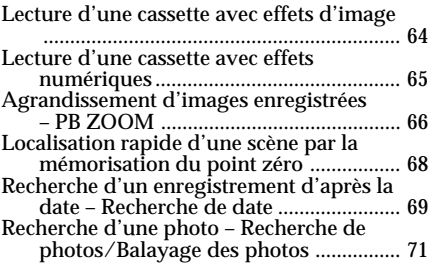

# **Montage**

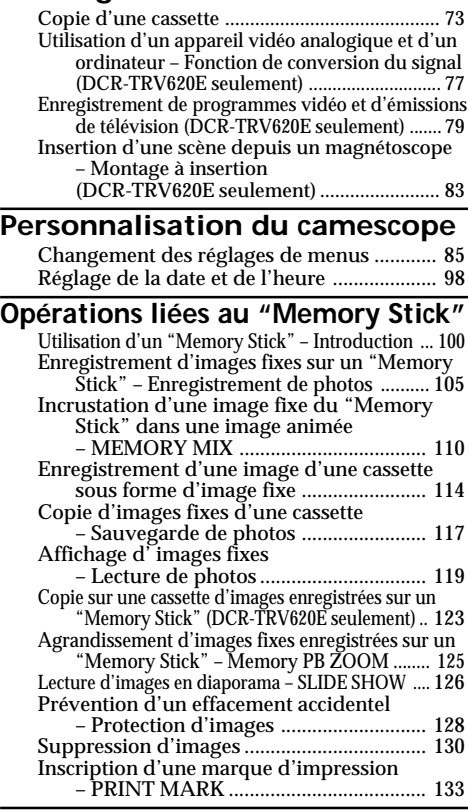

# **Informations complémentaires**

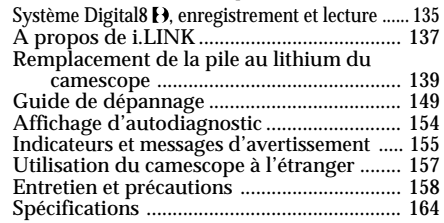

# **Référence rapide**

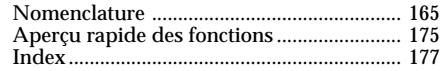

• Windows® est une marque déposée ou de fabrique de Microsoft Corporation, enregistrée aux Etats-Unis ou dans d'autres pays.

• Macintosh est une marque de fabrique de Apple Computers, Inc.

En outre, "IM" et "®" ne sont pas toujours mentionnés dans ce manuel.

<sup>•</sup> Tous les autres noms de produits mentionnés ici peuvent être des marques de fabrique ou des marques déposées de leurs détenteurs respectifs.

# **Überprüfen des mitgelieferten Zubehörs**

# **Vérification des accessoires fournis**

Vergewissern Sie sich nach dem Auspacken, dass die folgenden Zubehörteile vorhanden sind.

Vérifiez si tous les accessoires suivants sont fournis avec le camescope.

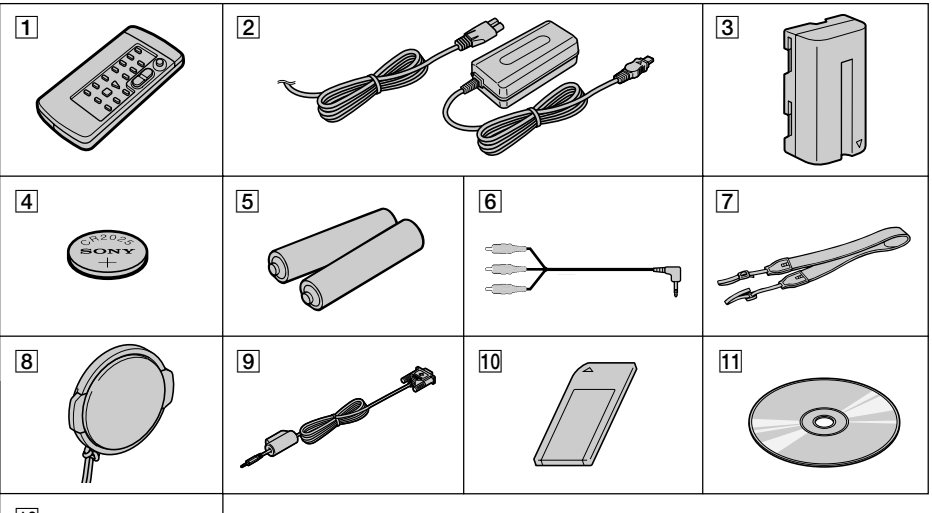

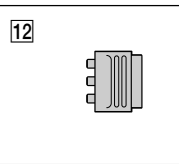

- 1 **Infrarot-Fernbedienung** (1) (Seite 170)
- 2 **Netzadapter AC-L10A/L10B/L10C** (1), **Netzkabel** (1) (Seite 13)
- 3 **Akku NP-F330** (1) (Seite 12, 13) DCR-TRV520E/TRV620E **Akku NP-F550** (1) (Seite 12, 13) DCR-TRV420E
- 4 **Lithiumbatterie CR2025** (1) (Seite 139) Die Lithiumbatterie ist bereits in den Camcorder eingelegt.
- 5 **Batterie (R6, Größe AA) für Fernbedienung** (2) (Seite 171)
- 6 **A/V-Verbindungskabel** (1) (Seite 38)
- 7 **Schulterriemen** (1) (Seite 167)
- 8 **Objektivschutzkappe** (1) (Seite 21)
- 9 **Serielles Kabel für PC** (1) (Seite 122)
- 0 *Memory Stick* (1) (Seite 100)
- **11 Applikationsprogramm PictureGear 4.1 Lite (CD-ROM)** (1) (Seite 122)
- qs **21-Pol-Adapter** (1) (Seite 39)

Für Aufnahmen, die aufgrund eines beschädigten Camcorders, Videobandes usw. nicht einwandfrei ausgeführt wurden, wird keine Haftung übernommen.

- 1 **Télécommande sans fil** (1) (p. 170)
- 2 **Adaptateur secteur AC-L10A/L10B/L10C** (1), **Cordon d'alimentation** (1) (p. 13)
- 3 **Batterie rechargeable NP-F330** (1) (p. 12, 13) DCR-TRV520E/TRV620E **Batterie rechargeable NP-F550** (1) (p. 12, 13) DCR-TRV420E
- 4 **Pile au lithium CR2025** (1) (p. 139) En place dans le camescope.
- 5 **Piles R6 (format AA) pour la télécommande** (2) (p. 171)
- 6 **Cordon de liaison audio/vidéo** (1) (p. 38)
- 7 **Bandoulière** (1) (p. 167)
- 8 **Capuchon d'objectif** (1) (p. 21)
- 9 **Câble d'interface série** (1) (p. 122)
- 0 **"Memory Stick"** (1) (p. 100)
- **11 Logiciel d'application PictureGear 4.1 Lite (CD-ROM)** (1) (p. 122)
- qs **Adaptateur péritel (21 broches)** (1) (p. 39)

Aucune compensation ne pourra être accordée si la lecture ou l'enregistrement d'une cassette vidéo ont été impossibles en raison d'un mauvais fonctionnement du camescope, de la cassette ou d'un autre problème.

# **Deutsch**

# **So können Sie den Camcorder sofort betreiben**

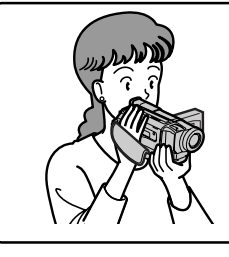

In diesem Kapitel werden die grundlegenden Funktionen des Camcorders behandelt. Einzelheiten finden Sie auf den in Klammern "()" angegebenen Seiten.

# **Anschluss des Netzkabels (Seite 18)**

Verwenden Sie bei Außenaufnahmen den Akku (Seite 12).

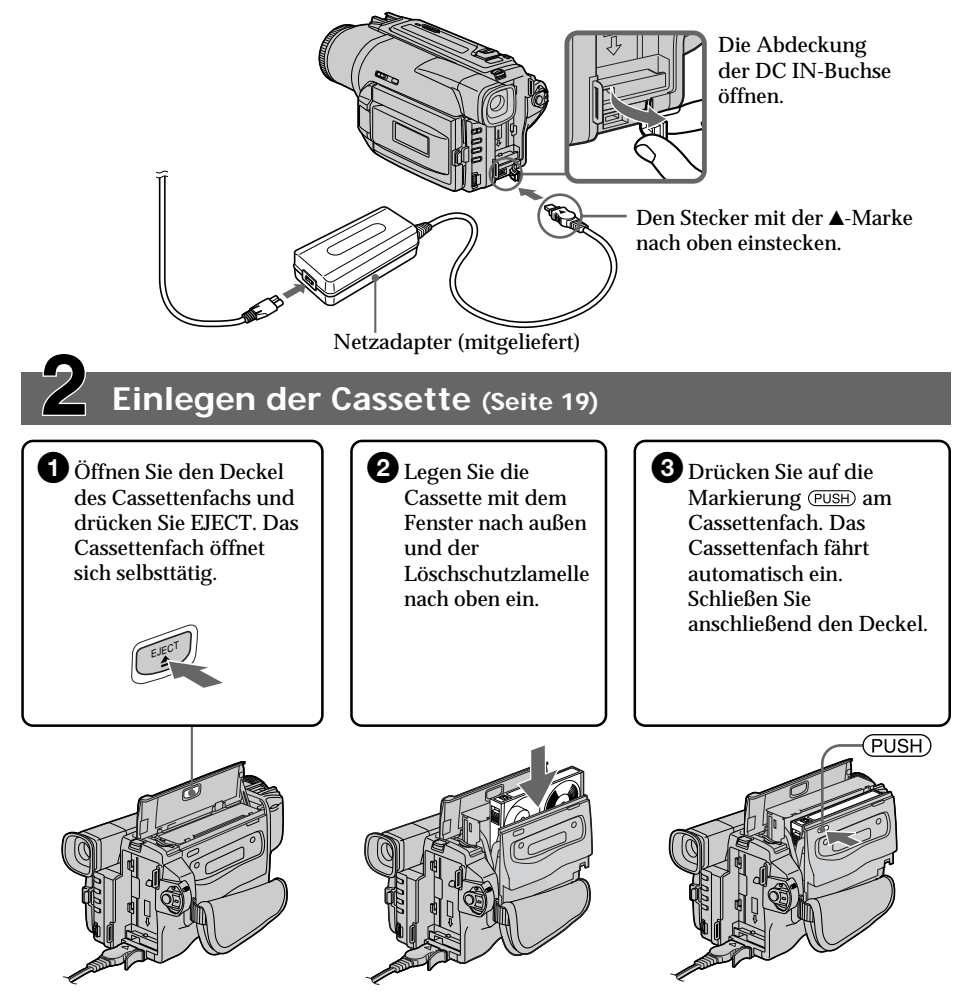

# **Aufnahme (Seite 21)**

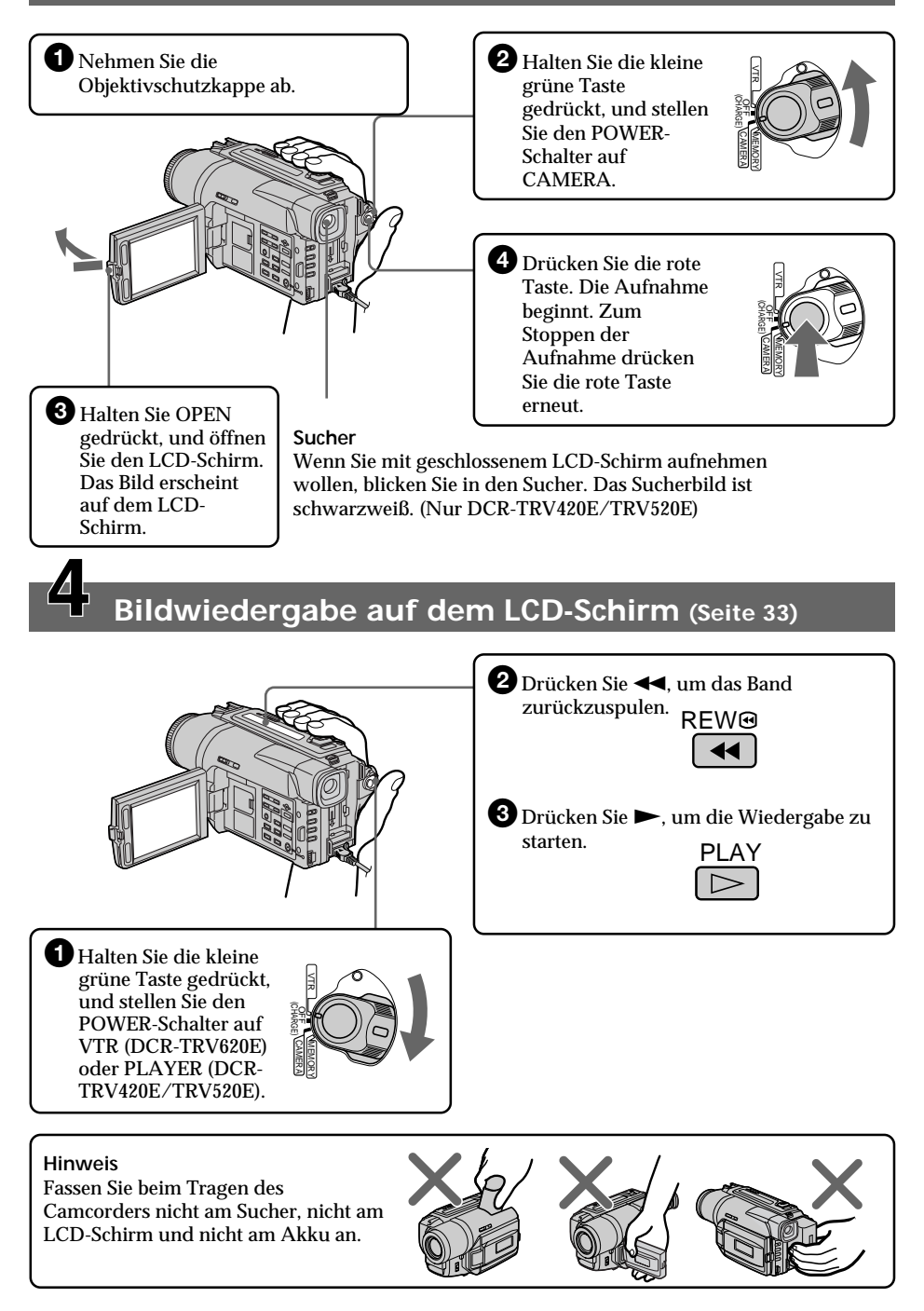

# **Français Guide de démarrage rapide**

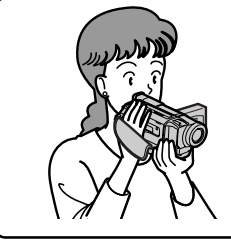

Ce chapitre vous présente les fonctions de base du camescope. Reportez-vous aux pages entre parenthèses "( ) " pour des informations plus détaillées.

# **Raccordement du cordon d'alimentation (p. 18)**

Lorsque vous filmez en extérieur, utilisez la batterie rechargeable (p. 12).

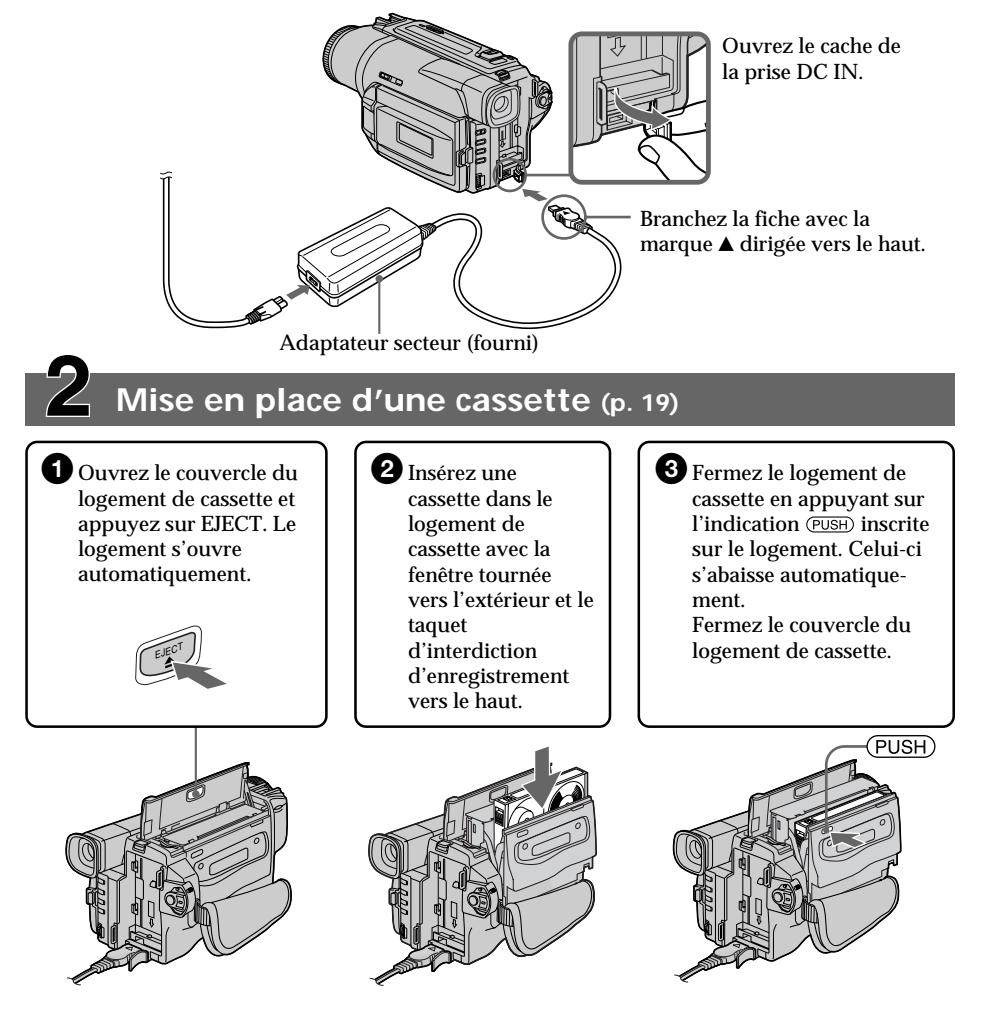

# **Enregistrement d'une image (p. 21)**

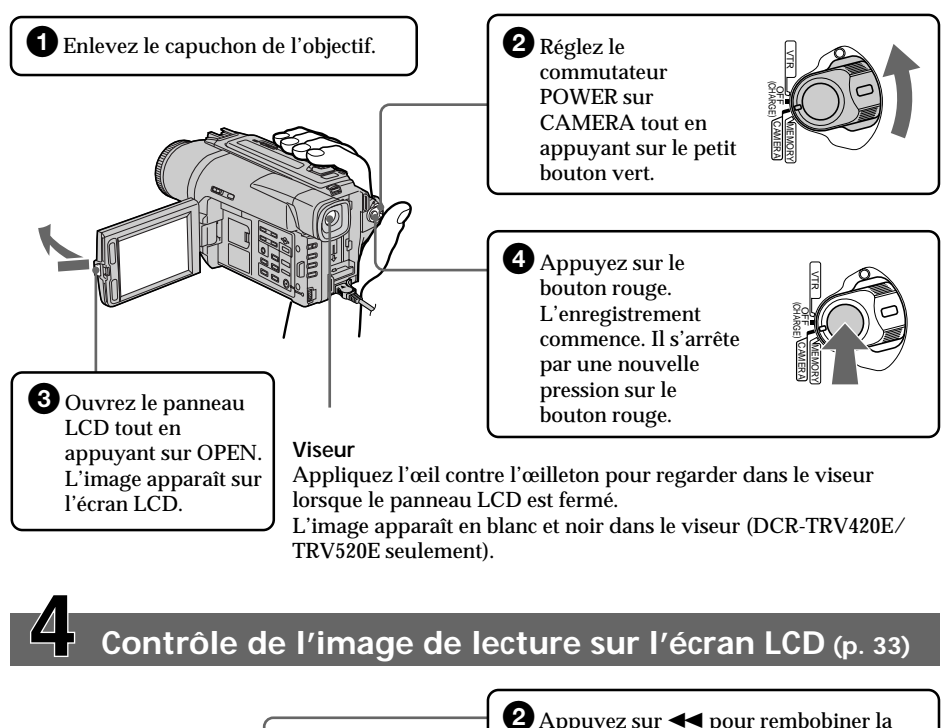

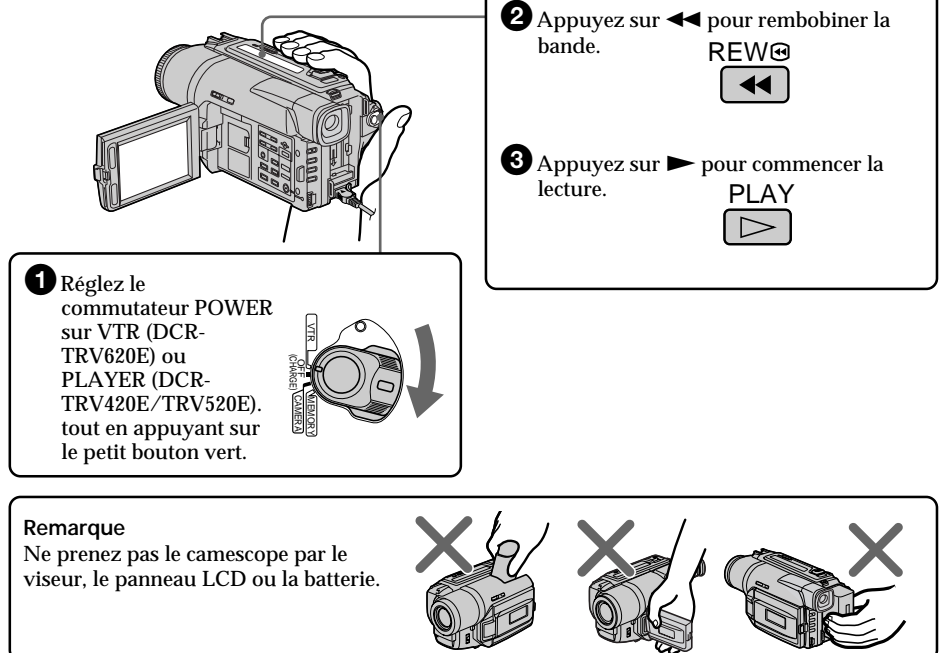

**— Vor dem Betrieb —**

# **Zu dieser Anleitung**

Die Anleitung behandelt die in der Tabelle unten angegebenen drei Modelle. Ermitteln Sie die Modellnummer Ihres Camcorders, bevor Sie die Anleitung durchlesen. Die Modellnummer steht auf der Unterseite des Camcorders. Die Abbildungen zeigen das Modell DCR-TRV620E. Bei Abweichungen wird darauf hingewiesen. Auch auf Unterschiede in der Bedienung wird deutlich im Text hingewiesen, beispielsweise durch ..nur DCR-TRV620E".

Die Bezeichnungen von Tasten, Schaltern und Einstellpositionen sind in Großbuchstaben gedruckt.

Beispiel: Stellen Sie den POWER-Schalter auf CAMERA.

Die Bedienungsvorgänge werden durch Pieptöne bestätigt.

**— Préparatifs —**

# **Utilisation de ce manuel**

Les instructions de ce mode d'emploi sont destinées aux trois modèles indiqués dans le tableau ci-dessous. Avant de lire ce mode d'emploi et de commencer à filmer, vérifiez le numéro de votre modèle sous le camescope. Les illustrations du mode d'emploi représentent le DCR-TRV620E, sauf mention contraire. Toute différence de fonctionnement est clairement signalée dans le texte, par exemple, "DCR-TRV620E seulement". Dans ce mode d'emploi, les touches et réglages du camescope sont toujours indiqués en

majuscules. Par ex. Réglez le commutateur POWER sur CAMERA.

Chaque opération que vous effectuez est confirmée par un signal sonore (bip).

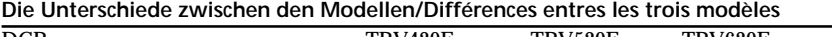

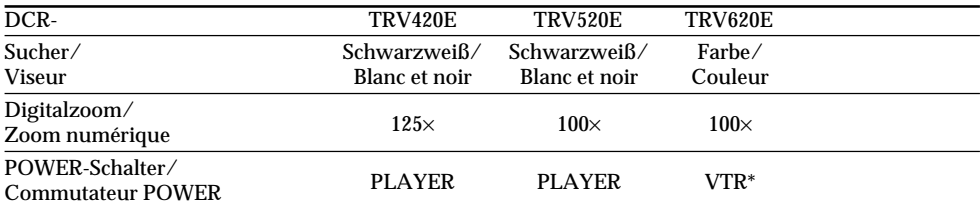

\* Mit Modellen, deren POWER-Schalter die Position VTR besitzt, können von anderen Geräten zugespielte Bilder aufgenommen werden.

# **Das Aufnahme-/ Wiedergabeformat dieses Camcorders**

Mit diesem Camcorder können Sie auf Hi8/ Digital8-Videocassetten (Hi $\mathbb{E}/\mathbb{H}$ ) im Digital8-Format ( $\bf{F}$ ) aufnehmen und diese Aufnahmen auch wiedergeben. Außerdem können Sie herkömmliche (analoge) Aufnahmen der Formate Hi8/Standard 8 ( $\text{H}$  $\text{B}/\text{B}$ ) wiedergeben. Allerdings stehen dann die Funktionen des "Fortgeschrittenen Wiedergabebetriebs" (siehe Seite 64 bis 72) nicht zur Verfügung. Auf einer Cassette sollten möglichst jedoch nicht beide Formate, d.h. Hi8/Standard 8 (HiB/B) und Digital8 ( $\left\{\right\}$ ) gleichzeitig vorhanden sein, da bei der Wiedergabe am Formatwechsel Störungen auftreten können.

\* Les modèles qui ont un mode VTR sur le commutateur POWER peuvent enregistrer des images depuis un autre appareil, par exemple un magnétoscope.

#### **Avant d'utiliser le camescope**

Avec ce camescope numérique vous pouvez utiliser des cassettes vidéo Hi8 Hi<sup>8</sup>/Digital8 <sup>[3]</sup>. Ce camescope enregistre et reproduit les images dans le système Digital8 <sup>[9</sup>], mais il peut aussi reproduire les cassettes enregistrées dans le système Hi8  $\mathbb{H}[\mathbb{S}/8 \mathbb{S}]$  (système analogique). Vous ne pourrez toutefois pas utiliser les fonctions mentionnées dans "Opérations de lecture avancées", pages 64 à 72, pour la lecture dans le système Hi8 Hi<sup>8</sup>/8 8. Pour obtenir des transitions douces entre les scènes, il est conseillé de ne pas mélanger les images enregistrées dans le système Hi8 Hi<sup>8</sup>/8 **8** et dans le système Digital $8$   $\overline{B}$  sur une même cassette.

# **Hinweis zum TV-Farbsystem**

Das TV-System unterscheidet sich von Land zu Land. Wenn Sie die Aufzeichnung auf einem Fernseher wiedergeben, achten Sie darauf, dass es sich um ein PAL-Gerät handelt.

## **Zum Urheberrecht**

TV-Programme, Filme, Videobänder usw. können urheberrechtlich geschützt sein. Unerlaubtes Aufzeichnen solcher Materialien verstößt gegen das Urheberrecht.

#### **Vorsichtsmaßnahmen**

- •**LCD-Schirm und Sucherschirm dieses Camcorders sind mit modernster Technologie hergestellt. Einzelne rote, blaue, grüne oder weiße Punkte leuchten jedoch möglicherweise ständig oder sind ständig erloschen. Dies ist herstellungstechnisch bedingt und hat keinen Einfluss auf die Qualität des aufgenommenen Bildes. (Über 99,99% der Pixel sind einwandfrei.)**
- •Achten Sie sorgfältig darauf, dass der Camcorder nicht nass wird. Halten Sie ihn unbedingt von Regen und Feuchtigkeit (insbesondere von Meereswasser) fern. Durch Feuchtigkeit kann es zu Fehlfunktionen und im schlimmsten Fall zu nicht reparierbaren Schäden kommen **[a]**.
- •Setzen Sie den Camcorder keinen Temperaturen über 60 °C (wie sie beispielsweise auch in einem in der prallen Sonne geparkten Fahrzeug entstehen können) aus **[b]**.
- •Stellen Sie den Camcorder niemals so hin, dass der Sucher, der LCD-Schirm oder das Objektiv gegen die Sonne gerichtet ist. Ansonsten können Teile im Inneren des Suchers, LCD-Schirms bzw. Objektivs beschädigt werden **[c]**.

## **Remarque sur les standards de télévision couleur**

Les standards de télévision couleur sont différents d'un pays à l'autre. Si vous voulez regarder vos films sur un téléviseur, il vous faudra un téléviseur PAL.

# **Précautions concernant les droits d'auteur**

Les émissions de télévision, les films, les cassettes vidéo et autres enregistrements peuvent être protégés par des droits d'auteur.

La copie non autorisée de ces enregistrements peut être contraire aux lois sur la propriété artistique.

#### **Précautions concernant le camescope**

•**L'écran LCD et le viseur sont le produit d'une technologie pointue. Cependant, on peut constater de très petits points noirs et/ou lumineux (de couleur rouge, bleue ou verte) qui apparaissent continuellement sur l'écran LCD et dans le viseur.**

**Ces points sont normaux et proviennent du processus de fabrication; ils n'affectent en aucun cas l'image enregistrée. Plus de 99,99% des pixels sont opérationnels.**

- •Evitez de mouiller le camescope. Protégez le camescope de la pluie ou de l'eau de mer. La pluie et l'eau de mer peuvent provoquer des dégâts parfois irréparables. **[a]**
- •Ne jamais exposer le camescope à des températures supérieures à 60°C, comme en plein soleil ou dans une voiture garée au soleil. **[b]**
- •Ne posez pas le camescope avec le viseur, l'écran LCD ou l'objectif dirigé vers le soleil. L'intérieur du viseur, de l'écran LCD ou de l'objectif pourrait être endommagé. **[c]**

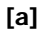

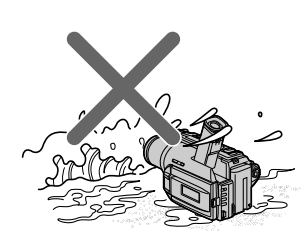

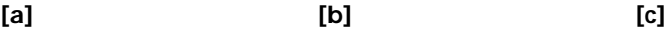

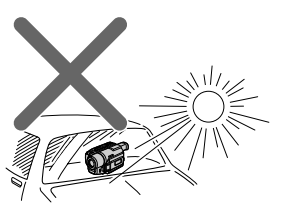

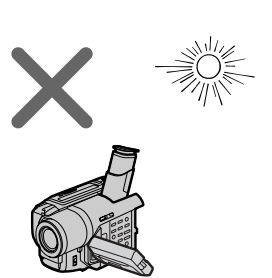

# **Anbringen des Akkus**

Für Außenaufnahmen bringen Sie den Akku am Camcorder an.

Schieben Sie den Akku ganz nach unten, bis er mit einem Klicken einrastet.

# **Etape 1 Préparation de la source d'alimentation**

# **Mise en place de la batterie rechargeable**

Installez la batterie rechargeable pour utiliser le camescope en extérieur.

Faites glisser la batterie rechargeable vers le bas jusqu'à ce qu'elle s'encliquette.

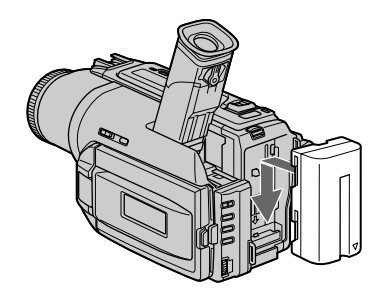

# **Zum Abnehmen des Akkus**

Halten Sie BATT RELEASE nach unten gedrückt, und schieben Sie den Akku in Pfeilrichtung.

**Pour enlever la batterie rechargeable** Faites glisser la batterie rechargeable dans le sens de la flèche tout en appuyant sur b BATT RELEASE.

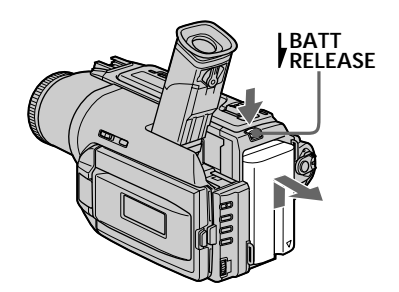

**Bei angebrachtem Akku** Tragen Sie den Camcorder niemals am Akku. Der Akku kann sonst abgehen und der Camcorder kann beschädigt werden.

**Après avoir installé la batterie rechargeable** Ne prenez pas le camescope par la batterie rechargeable. Elle peut se détacher du camescope et celui-ci s'endommager en tombant.

## **Laden des Akkus**

Laden Sie den Akku auf, bevor Sie den Camcorder verwenden.

Der Camcorder ist nur zum Betrieb mit einem "InfoLITHIUM"-Akku der Serie L bestimmt.

- **(1)**Öffnen Sie die Abdeckung der DC IN-Buchse, und stecken Sie den Stecker des beim Camcorder mitgelieferten Netzadapters mit der  $\blacktriangle$ -Marke nach oben in die DC IN-Buchse.
- **(2)** Schließen Sie das Netzkabel am Netzadapter an.
- **(3)** Schließen Sie das Netzkabel an die Steckdose an.
- **(4)** Stellen Sie den POWER-Schalter auf OFF (CHARGE). Der Ladevorgang beginnt. Das Display zeigt die Restzeit in Minuten an.

Wenn das Batteriesymbol sanz gefüllt ist, ist der **normale Ladevorgang** beendet. Um den Akku **ganz voll** zu laden, können Sie den Ladevorgang noch etwa eine Stunde lang fortsetzen, bis die Anzeige FULL im Display erscheint. Der Akku ermöglicht dann eine längere Betriebszeit.

# **Etape 1 Préparation de la source d'alimentation**

## **Recharge de la batterie rechargeable**

Rechargez la batterie avant d'utiliser le camescope.

Ce camescope ne fonctionne qu'avec une batterie rechargeable de type "InfoLITHIUM"(modèle L).

- **(1)**Ouvrez le cache de la prise DC IN et raccordez l'adaptateur secteur fourni avec le camescope à la prise DC IN avec la marque  $\blacktriangle$ dirigée vers le haut.
- **(2)**Raccordez le cordon d'alimentation à l'adaptateur secteur.
- **(3)**Raccordez le cordon d'alimentation à une prise secteur.
- **(4)**Réglez le commutateur POWER sur OFF (CHARGE). La recharge commence et l'autonomie restante de la batterie est indiquée en minutes dans l'afficheur. Quand l'indicateur est plein **in the set and les plein** and leader **normale** est terminée. Pour une **recharge complète**, laissez la batterie en place encore une heure environ après la recharge normale, c'est-àdire jusqu'à ce que FULL apparaisse sur l'afficheur. Une recharge complète vous permettra d'utiliser le camescope plus longtemps.

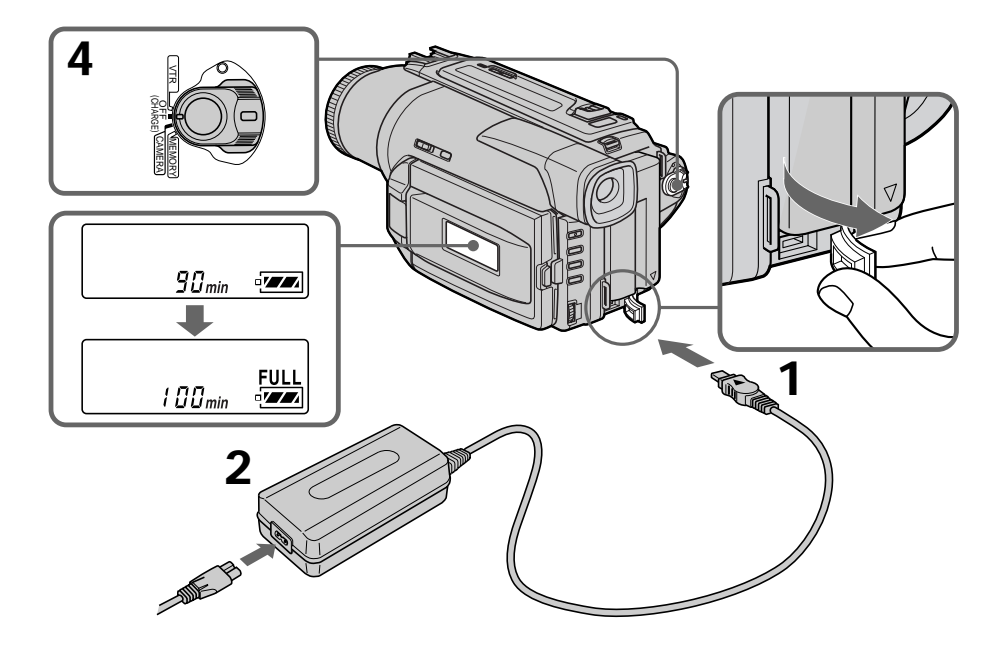

#### **Nach dem Laden**

Trennen Sie den Netzadapter von der DC IN-Buchse des Camcorders ab.

#### **Hinweise**

- •Achten Sie darauf, dass keine Metallgegenstände mit den Kontakten des DC-Steckers des Netzadapters in Berührung kommen. Ansonsten kann der Netadapter durch einen Kurzschluss beschädigt werden.
- •Achten Sie darauf, dass der Akku nicht nass wird.
- •Wenn Sie planen, den Akku längere Zeit nicht zu benutzen, laden Sie ihn einmal ganz voll auf, und betreiben Sie dann den Camcorder, bis der Akku wieder ganz leer ist. Bewahren Sie den Akku an einem kühlen Platz auf.

#### **Wenn der Akku voll geladen ist**

Die Hintergrundbeleuchtung des Displays schaltet sich aus.

#### **Die Restzeitanzeige**

Bei dieser Anzeige handelt es sich um die ungefähre Aufnahmezeit für den Fall, dass der Sucher verwendet wird.

#### **Hinweis zum Akku**

Der mitgelieferte Akku wurde werksseitig bereits etwas vorgeladen.

#### **Während der Camcorder die Restzeit berechnet**

"---- min" erscheint im Display.

#### **In folgenden Fällen erscheint während des Ladens keine oder eine blinkende Anzeige im Display:**

- Der Akku ist nicht korrekt angebracht.
- Der Netzadapter ist abgetrennt.
- Der Akku ist nicht in Ordnung.

## **Etape 1 Préparation de la source d'alimentation**

#### **Après la recharge de la batterie**

Débranchez l'adaptateur secteur de la prise DC IN du camescope.

#### **Remarques**

- •Les parties métalliques de la fiche CC de l'adaptateur secteur ne doivent pas toucher d'objets métalliques. Un court-circuit pourrait sinon endommager l'adaptateur secteur.
- •La batterie ne doit pas être mouillée.
- •Si vous prévoyez de ne pas utiliser la batterie pendant longtemps, rechargez-la une fois complètement et utilisez-la jusqu'à ce qu'elle soit complètement déchargée, puis rangez-la dans un lieu frais.

#### **Lorsque la batterie est complètement rechargée**

Le rétroéclairage de l'afficheur s'éteint.

## **Indicateur d'autonomie restante de la batterie**

Cet indicateur qui apparaît dans l'afficheur renseigne grossièrement sur le temps d'enregistrement disponible quand le viseur est utilisé.

#### **Batterie rechargeable**

La batterie rechargeable a été un peu rechargée.

#### **Pendant le calcul de l'autonomie restante de la batterie**

"– – – – min" apparaît dans l'afficheur.

#### **Pendant la recharge de la batterie, aucun indicateur n'apparaît ou l'indicateur clignote sur l'afficheur dans les cas suivants:**

- La batterie n'a pas été installée correctement.
- L'adaptateur secteur est débranché.
- La batterie fonctionne mal.

#### **Ladezeit/Temps de recharge**

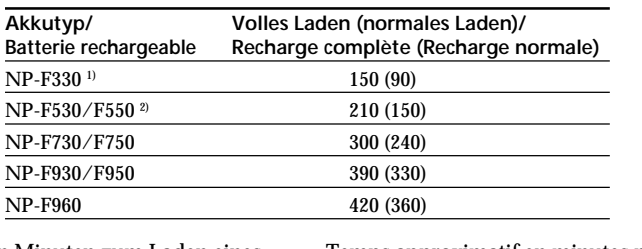

Ungefähre Zeiten in Minuten zum Laden eines leeren Akkus. **1)** Bei DCR-TRV520E/TRV620E mitgeliefert.

**2)** Bei DCR-TRV420E mitgeliefert.

Temps approximatif en minutes pour recharger une batterie vide. **1)** Fournie avec le DCR-TRV520E/TRV620E **2)** Fournie avec le DCR-TRV420E

## **Aufnahmezeit/Temps d'enregistrement**

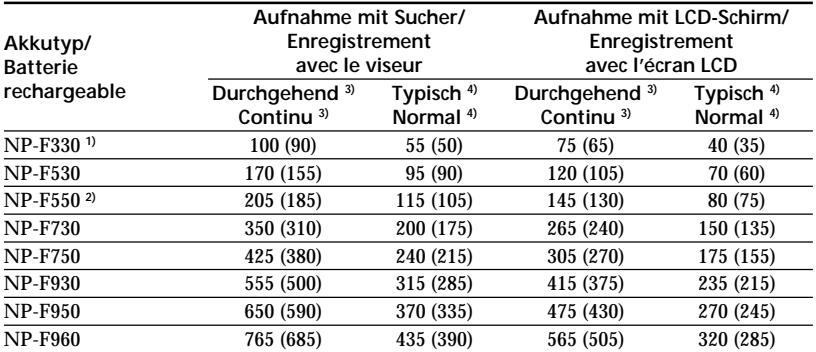

Ungefähre Zeiten in Minuten bei Verwendung eines voll geladenen Akkus.

Bei den Angaben in Klammern "()" handelt es sich um die Betriebszeit mit einem normal geladenen Akku.

- **1)** Bei DCR-TRV520E/TRV620E mitgeliefert.
- **2)** Bei DCR-TRV420E mitgeliefert.
- **3)** Ungefähre durchgehende Aufnahmezeit in Minuten bei einer Umgebungstemperatur von 25 °C. Bei kalter Umgebungstemperatur verkürzt sich die Aufnahmezeit.
- **4)** Ungefähre Aufnahmezeit in Minuten für den Fall, dass die Aufnahme mehrmals gestartet/ gestoppt, das Zoom mehrmals betrieben und die Stromversorgung mehrmals ein-/ ausgeschaltet wird. Die tatsächliche Betriebszeit ist möglicherweise kürzer.

Temps approximatif en minutes si vous utilisez une batterie pleine.

Les chiffres entre parenthèses "( )" indiquent le temps lorsque vous utilisez une batterie normalement rechargée.

- **1)** Fournie avec le DCR-TRV520E/TRV620E
- **2)** Fournie avec le DCR-TRV420E
- **3)** Temps approximatif d'enregistrement continu à 25°C. L'autonomie de la batterie sera plus courte si vous utilisez le camescope dans un lieu froid.
- **4)** Temps approximatif d'enregistrement en minutes avec marche/arrêt d'enregistrement, zooming et mise sous et hors tension répétés. L'autonomie réelle de la batterie peut être inférieure.

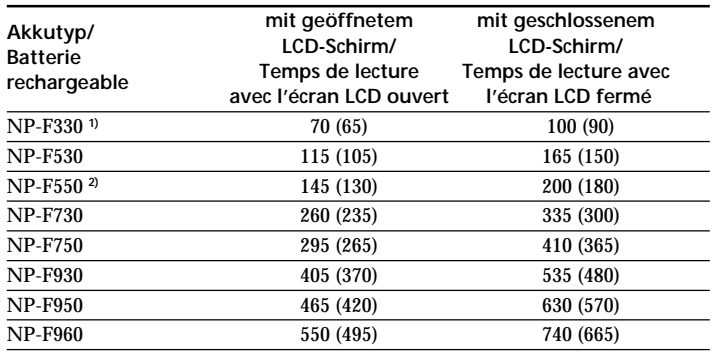

#### **Wiedergabezeiten/Temps de lecture**

Ungefähre Zeiten in Minuten bei Verwendung eines voll geladenen Akkus.

Bei den Angaben in Klammern "()" handelt es sich um die Betriebszeit mit einem normal geladenen Akku. Bei niedrigen Umgebungstemperaturen verkürzt sich die Betriebszeit.

**1)** Bei DCR-TRV520E/TRV620E mitgeliefert. **2)** Bei DCR-TRV420E mitgeliefert.

Temps approximatif en minutes si vous utilisez une batterie pleine.

Les chiffres entre parenthèses "( )" indiquent le temps lorsque vous utilisez une batterie normalement rechargée. L'autonomie de la batterie sera plus courte si vous utilisez le camescope dans un lieu froid.

**1)** Fournie avec le DCR-TRV520E/TRV620E **2)** Fournie avec le DCR-TRV420E

П

# **Schritt 1 Stromversorgung**

#### **Hinweis zur Restzeitanzeige während der Aufnahme**

Abhängig von der Aufnahmesituation stimmt die Anzeige möglicherweise nicht genau. Wenn Sie den LCD-Schirm einmal schließen und wieder öffnen, dauert es etwa 1 Minute, bis die richtige Restzeit angezeigt wird.

**Wenn sich der Camcorder ausschaltet, obwohl die Restzeitanzeige signalisiert, dass der Akku noch nicht leer ist**

Laden Sie in einem solchen Fall den Akku wieder ganz auf, so dass die korrekte Akkurestzeit angezeigt wird.

#### Was bedeutet "InfoLITHIUM"?

Lithiumionen-Akkus vom Typ "InfoLITHIUM" tauschen mit dafür vorgesehenen Geräten Daten hinsichtlich des Stromverbrauchs aus. Dieses Gerät ist für den Betrieb mit einem

"InfoLITHIUM"-Akku der Serie L bestimmt.

"InfoLITHIUM"-Akkus besitzen die Markierung (a) InfoLITHIUM.

"InfoLITHIUM" ist ein Warenzeichen der Sony Corporation.

## **Etape 1 Préparation de la source d'alimentation**

#### **A propos de l'indicateur d'autonomie restante de la batterie**

L'indicateur peut être inexact selon les conditions d'enregistrement. Il faut en outre une minute environ pour que le temps soit indiqué correctement si vous fermez puis rouvrez l'écran LCD.

#### **Si le camescope s'éteint bien que l'indicateur d'autonomie restante de la batterie indique un temps suffisant**

Rechargez une nouvelle fois la batterie complètement pour qu'un temps correct soit indiqué.

**Qu'est-ce qu'une batterie "InfoLITHIUM"?**

Une batterie "InfoLITHIUM" est une batterie au lithium-ion qui peut échanger des données sur la consommation d'énergie avec d'autres appareils vidéo compatibles. Cet appareil est compatible avec les batteries rechargeables "InfoLITHIUM" (modèles L). Il ne peut fonctionner qu'avec ce type de batterie. Les batteries rechargeables "InfoLITHIUM" sont signalées par la marque (i) InfoLITHIUM.

"InfoLITHIUM" est une marque de fabrique de Sony Corporation.

## **Netzbetrieb**

Bei längerem Betrieb empfehlen wir, den Camcorder mit dem Netzadapter am Stromnetz zu betreiben.

- **(1)**Öffnen Sie die Abdeckung der DC IN-Buchse, und stecken Sie den Stecker des Netzadapterkabels mit der  $\blacktriangle$ -Marke nach oben in die DC IN-Buchse des Camcorders.
- **(2)** Schließen Sie das Netzkabel an den Netzadapter an.
- **(3)** Schließen Sie das Netzkabel an die Netzsteckdose an.

## **Etape 1 : Préparation de la source d'alimentation**

#### **Raccordement à une prise secteur**

Si vous devez utiliser le camescope pendant longtemps, nous vous conseillons de raccorder l'adaptateur secteur pour faire fonctionner le camescope sur le courant secteur.

- **(1)**Ouvrez le cache de la prise DC IN et branchez l'adaptateur secteur sur la prise DC IN du camescope avec la marque  $\blacktriangle$  dirigée vers le haut.
- **(2)**Raccordez le cordon d'alimentation à l'adaptateur secteur.
- **(3)**Raccordez le cordon d'alimentation à une prise secteur.

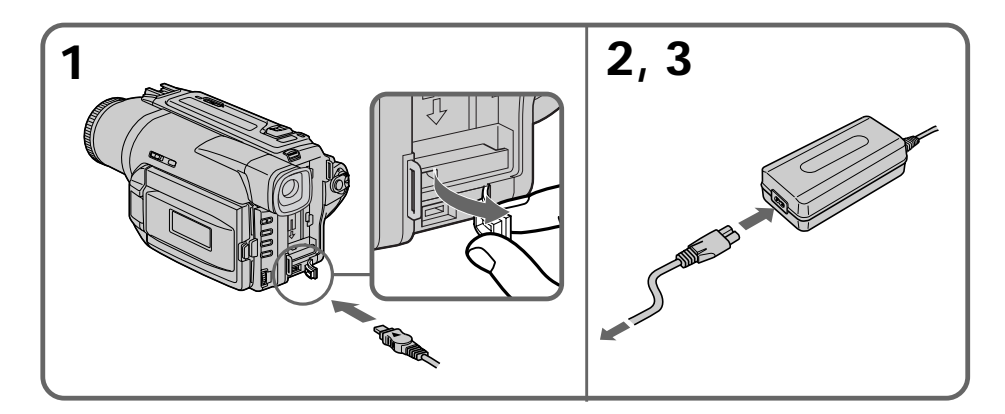

#### **VORSICHT**

Die Einheit ist auch im ausgeschalteten Zustand nicht vollständig vom Stromnetz getrennt, solange sie noch an einer Wandsteckdose angeschlossen ist.

#### **Hinweise**

- •Auch bei angebrachtem Akku kann der Camcorder mit dem Netzadapter betrieben werden.
- •Die DC IN-Buchse besitzt Priorität. Wenn Sie das Netzadapterkabel in die DC IN-Buchse stecken, wird der Akku abgetrennt. Der Camcorder kann dann nur betrieben werden, wenn der Netzadapter an der Netzsteckdose angeschlossen ist.

#### **Betrieb an Autobatterie**

Verwenden Sie eine Sony DC-Adapter-/ Ladeeinheit (nicht mitgeliefert).

#### **PRECAUTION**

L'ensemble camescope-adaptateur n'est pas isolé de la source d'alimentation secteur (courant domestique) tant qu'il est raccordé à une prise secteur, même s'il est éteint.

#### **Remarques**

- •L'adaptateur secteur peut alimenter le camescope même si la batterie rechargeable est fixée au camescope.
- •La prise DC IN est la "source prioritaire". C'està-dire que la batterie rechargeable ne fournira pas l'alimentation si le cordon d'alimentation est raccordé à la prise DC IN même s'il n'est pas raccordé à une prise secteur.

**Recharge par l'allume-cigares d'une voiture** Utilisez un chargeur/adaptateur CC Sony (non fourni).

# Vor dem Betrieb

# **Schritt 2 Einlegen der Cassette**

Wir empfehlen die Verwendung von Cassetten der Formate Hi8/Digital8 (Hi $\mathbb{E}/\mathbb{H}$ ).

- **(1)**Bringen Sie eine Stromquelle an (Seite 12).
- **(2)**Öffnen Sie den Deckel des Cassettenfachs, und drücken Sie EJECT. Das Cassettenfach öffnet sich dann automatisch.
- **(3)**Legen Sie die Cassette mit dem Fenster nach außen und der Löschschutzlamelle nach oben ein.
- **(4)** Drücken Sie auf die Markierung (PUSH) am Cassettenfach. Das Cassettenfach fährt automatisch ein.
- **(5)** Schließen Sie anschließend den Deckel.

# **Etape 2 Mise en place d'une cassette**

Il est conseillé d'utiliser des cassettes vidéo Hi8  $HIB/D$ igital8 $H.$ 

- **(1)**Préparez la source d'alimentation (p. 12).
- **(2)**Ouvrez le couvercle du logement de cassette et appuyez sur EJECT. Le logement de la cassette s'ouvre automatiquement.
- **(3)** Insérez une cassette avec la fenêtre tournée vers l'extérieur et le taquet d'interdiction d'enregistrement de la cassette dirigé vers le haut.
- **(4)** Fermez le logement de la cassette en appuyant sur l'indication (PUSH) inscrite sur le logement de la cassette. Celui-ci s'abaisse automatiquement.
- **(5)** Fermez le couvercle du logement de cassette.

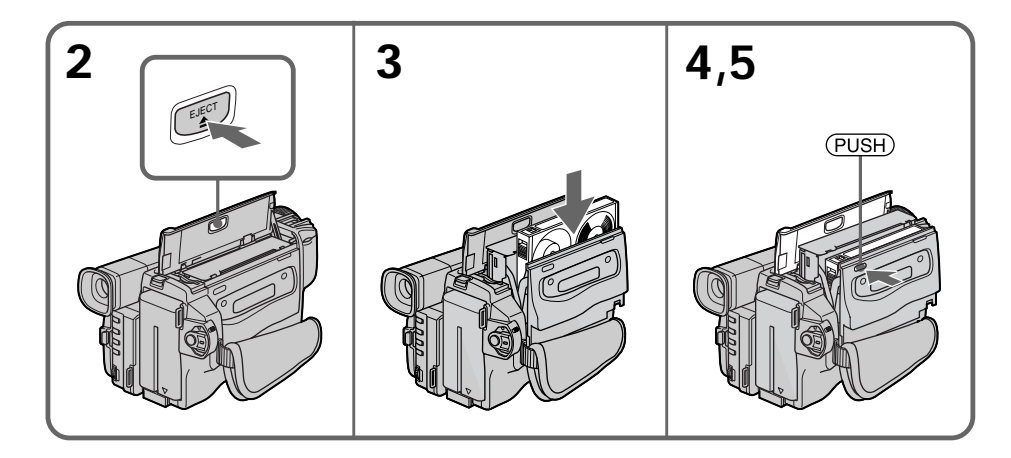

# **Zum Auswerfen der Cassette**

Verfahren Sie, wie oben angegeben. Nehmen Sie in Schritt **3** die Cassette heraus.

# **Pour éjecter une cassette**

Effectuez les opérations précédentes et éjectez la cassette à l'étape **3**.

# **Schritt 2 Einlegen der Cassette**

#### **Hinweise**

- •Drücken Sie das Cassettenfach nicht nach unten, da es sonst zu Störungen kommen kann.
- •Der Camcorder nimmt nach dem Digital8- System  $(\lbrace \rbrace)$  auf.
- •Der Camcorder ermöglicht nur 2/3 der auf der Hi8-Cassette (HiBI) angegebenen Aufnahmezeit. Wenn Sie im Menü auf LP geschaltet haben, ermöglicht er die auf der Hi8- Cassette (Hi **B**) angegebenen Aufnahmezeit.
- •Wenn Sie mit dem Camcorder auf eine Standard-8-Cassette (**3**) aufgenommen haben. sollten Sie diese Cassette möglichst mit demselben Camcorder wiedergeben. Bei der Wiedergabe mit einem anderen Gerät (selbst mit einem anderen DCR-TRV420E/TRV520E/ TRV620E) können mosaikförmige Störungen auftreten.
- •Drücken Sie zum Schließen des Cassettenfachs auf die Markierung (PUSH). Wenn Sie an einer anderen Stelle des Deckels drücken, schließt sich das Cassettenfach möglicherweise nicht.
- •Fassen Sie den Camcorder nicht am Deckel des Cassettenfachs an.

## **Etape 2 Mise en place d'une cassette**

#### **Remarques**

- •N'appuyez pas sur le logement de cassette pour le fermer, sinon le mécanisme risque de ne plus fonctionner.
- •Ce camescope enregistre les images dans le système Digital8 D.
- •Le temps d'enregistrement indiqué lorsque vous filmez correspond aux 2/3 du temps indiqué pour une cassette Hi8 Hig. Si vous sélectionnez le mode LP dans les réglages de menus, le temps indiqué pour une cassette Hi8 **HIB.**
- Si vous utilisez une cassette ordinaire 8 **3.** reproduisez-la ensuite sur ce camescope. Des motifs en mosaïque peuvent apparaître si vous reproduisez une cassette ordinaire 8 **8** sur un autre camescope (y compris un autre DCR-TRV420E/TRV520E/TRV620E).
- •Le logement de la cassette risque de ne pas bien se fermer si vous appuyez à un autre endroit que l'indication (PUSH).
- •Ne prenez pas le camescope par le couvercle du logement de cassette.

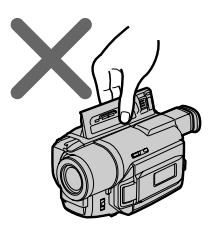

**Zum Schutz vor versehentlichem Löschen** Schieben Sie die Löschschutzlamelle an der Cassette in Pfeilrichtung, so dass die rote Markierung zu sehen ist.

**Pour éviter un effacement accidentel** Tirez le taquet d'interdiction d'enregistrement de la cassette pour découvrir le repère rouge.

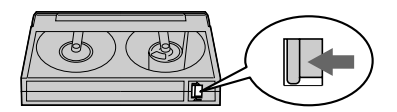

# **Prise de vues**

La mise au point est automatique sur ce camescope.

- **(1)**Enlevez le capuchon d'objectif en appuyant sur les deux boutons latéraux et attachez-le à la sangle.
- **(2)**Installez la source d'alimentation et insérez une cassette. Reportez-vous aux "Etape 1" et "Etape 2" pour des informations détaillées à ce sujet (p. 12 à 20).
- **(3)**Tout en appuyant sur le petit bouton vert, réglez le commutateur POWER sur CAMERA. Le camescope se met en mode d'attente.
- **(4)**Ouvrez le panneau LCD en appuyant sur OPEN. Le viseur s'éteint automatiquement.
- **(5)** Appuyez sur START/STOP. L'enregistrement commence. L'indicateur REC apparaît et le voyant de tournage à l'avant du camescope s'allume. Pour arrêter l'enregistrement, appuyez une nouvelle fois sur START/STOP. Le voyant de tournage s'allume dans le viseur lorsque vous filmez avec le viseur. (DCR-TRV420E/TRV520E)

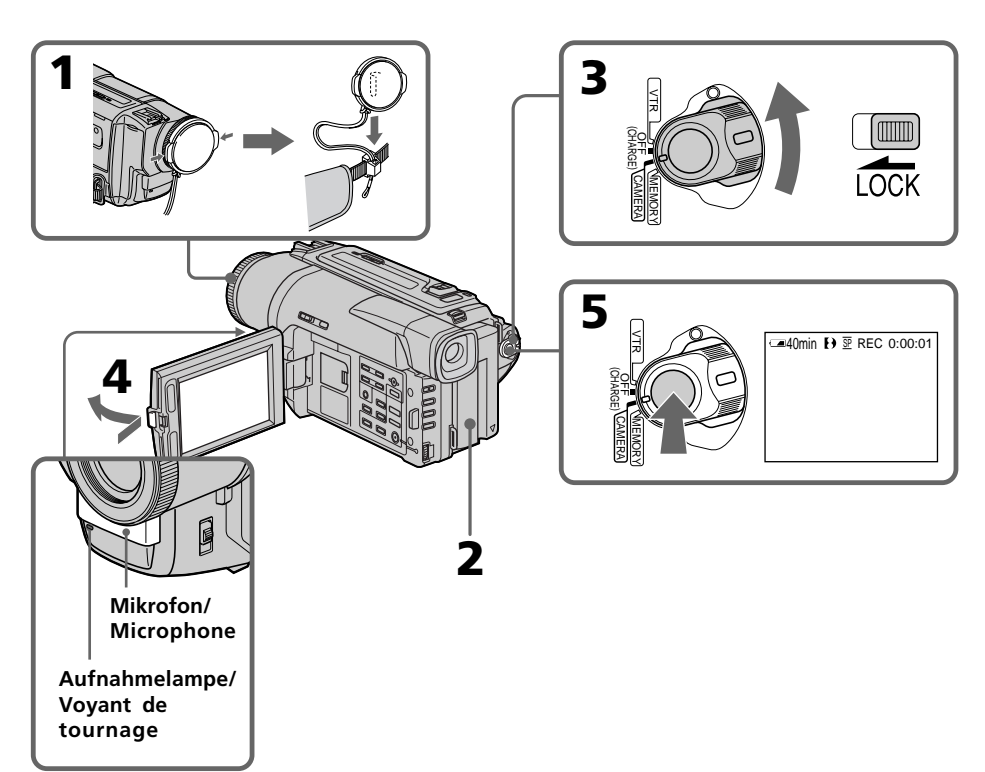

**— Grundlegender Aufnahmebetrieb —**

# **Aufnahme**

Der Camcorder stellt das Bild automatisch scharf.

- **(1)**Drücken Sie die Laschen an beiden Seiten der Objektivschutzkappe, nehmen Sie sie ab, und befestigen Sie sie am Griffband.
- **(2)**Bringen Sie eine Stromquelle an, und legen Sie die Cassette ein. Siehe hierzu "Schritt 1" und "Schritt 2" (Seite 12 bis 20).
- **(3)** Halten Sie die kleine grüne Taste gedrückt, und stellen Sie den POWER-Schalter auf CAMERA. Der Camcorder befindet sich nun im Standby-Modus.
- **(4)**Drücken Sie auf OPEN, und öffnen Sie den LCD-Schirm. Der Sucher wird dabei automatisch ausgeschaltet.
- **(5)**Drücken Sie START/STOP. Die Aufnahme beginnt, die Anzeige REC erscheint. Außerdem leuchtet die Aufnahmelampe an der Vorderseite des Camcorders auf. Zum Stoppen der Aufnahme drücken Sie START/ STOP erneut.

Wenn Sie mit dem Sucher aufnehmen, leuchtet die Aufnahmelampe im Sucher. (DCR-TRV420E/TRV520E)

**Grundlegender Aufnahmebetrieb** 

Enregistrement - Opérations de bas

# **Aufnahme**

#### **Hinweise**

- •Ziehen Sie den Griffriemen fest.
- •Achten Sie während der Aufnahme darauf, das eingebaute Mikrofon nicht zu berühren.

#### **Hinweis zum Aufnahmemodus**

Mit diesem Camcorder können Sie im SP-Modus (Standardplay) oder LP-Modus (Longplay) aufnehmen und wiedergeben. Die Umschaltung zwischen diesen beiden Modi erfolgt im Menü (siehe Seite 85). Im LP-Modus können Sie 1,5-mal so lange aufnehmen wie im SP-Modus. Wir empfehlen, eine mit diesem Camcorder erstellte LP-Aufzeichnung auch mit diesem Camcorder wiederzugeben.

#### **Hinweis zu LOCK**

Wenn LOCK nach links geschoben wird, ist die Verriegelung aktiviert. Der POWER-Schalter kann dann nicht versehentlich auf MEMORY gestellt werden. Werksseitig ist LOCK desaktiviert.

#### **Störungsfreier Szenenwechsel**

Solange die Cassette eingesetzt bleibt, treten beim Fortsetzen der Aufnahme keine Störungen an der Schnittstelle auf, selbst wenn der Camcorder zwischenzeitlich einmal ausgeschaltet wurde. Wenn Sie den Akku wechseln wollen, stellen Sie den POWER-Schalter auf OFF (CHARGE).

#### **Wenn der Camcorder länger als 3 Minuten auf Standby geschaltet bleibt**

In diesem Fall schaltet sich der Camcorder zur Schonung des Akkus und des Bandes automatisch aus. Wenn Sie wieder auf Standby zurückschalten wollen, stellen Sie den POWER-Schalter einmal auf OFF (CHARGE) und dann wieder auf CAMERA.

# **Prise de vues**

#### **Remarques**

- •Saisissez bien la sangle.
- •Ne touchez pas le microphone intégré pendant la prise de vues.

#### **Remarque sur le mode d'enregistrement**

L'enregistrement et la lecture peuvent être effectués en mode SP (standard) ou LP (longue durée). Sélectionnez SP ou LP dans les réglages de menus (p. 85). Dans le mode LP, l'enregistrement sera 1,5 plus long que dans le mode SP. Si vous enregistrez une cassette dans le mode LP avec ce camescope, il sera préférable de la reproduire ensuite sur ce camescope.

#### **Remarque sur LOCK**

Si vous réglez LOCK sur la gauche, le commutateur POWER ne risquera pas d'être réglé accidentellement sur MEMORY. Le commutateur LOCK est désactivé par défaut.

#### **Pour obtenir des transitions douces**

Vous pouvez obtenir une transition douce entre la dernière scène enregistrée et la suivante si vous n'éjectez pas la cassette lorsque vous éteignez le camescope. Si vous voulez changer de batterie rechargeable pendant l'enregistrement, réglez POWER sur OFF (CHARGE).

#### **Si vous laissez le camescope en mode d'attente pendant 3 minutes**

Le camescope s'éteindra automatiquement. Cette fonction a pour but d'économiser l'énergie de la batterie et de préserver la batterie rechargeable et la cassette contre l'usure. Pour revenir au mode d'attente, réglez le commutateur POWER sur OFF (CHARGE) puis à nouveau sur CAMERA.

# **Einstellen und Ausrichten des LCD-Schirms**

Mit den beiden LCD BRIGHT-Tasten können Sie die Helligkeit des LCD-Schirms ändern. Der LCD-Schirm kann um bis zu etwa 90 Grad zum Sucher und bis zu etwa 180 Grad zum Objektiv gedreht werden.

Wenn Sie den LCD-Schirm zum Motiv hin umdrehen, erscheint das Symbol  $\otimes$  auf dem LCD-Schirm und im Sucher (**Spiegelmodus**).

# **Réglage de l'écran LCD**

Appuyez sur l'une ou l'autre des deux touches LCD BRIGHT pour ajuster la luminosité de l'écran LCD.

Le panneau LCD bascule d'environ 90 degrés du côté du viseur et d'environ 180 degrés du côté de l'objectif.

Si vous tournez le panneau LCD dans le sens opposé, l'indicateur  $\otimes$ apparaîtra sur l'écran LCD et dans le viseur ( **Mode Miroir**).

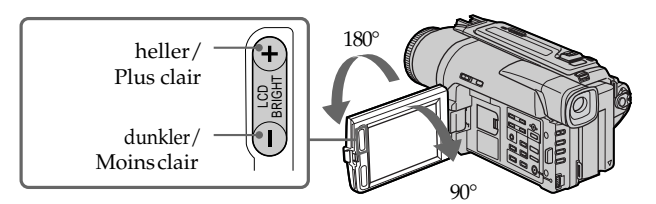

Wenn Sie den LCD-Schirm schließen wollen, stellen Sie ihn zuerst in die Vertikalposition (so dass er einrastet), und klappen Sie ihn dann in das Camcordergehäuse zurück.

#### **Hinweis**

In allen Modi außer dem Spiegelmodus wird der Sucher automatisch ausgeschaltet, sobald Sie den LCD-Schirm verwenden.

#### **Bei Außenaufnahmen im Sonnenlicht**

Bei Sonnenlicht ist das Bild auf dem LCD-Schirm manchmal nicht gut zu sehen. Verwenden Sie dann möglichst den Sucher.

#### **Das Bild im Spiegelmodus**

Das Bild auf dem LCD-Schirm erscheint zwar spiegelbildlich, es wird jedoch normal auf das Band aufgezeichnet.

#### **Deaktivierte Taste im Spiegelmodus**

Beim Aufnehmen im Spiegelmodus arbeitet die Taste ZERO SET MEMORY auf der Fernbedienung nicht.

#### **Die Anzeigen im Spiegelmodus**

Statt STBY wird im Spiegelmodus III und statt REC wird● angezeigt. Einige Anzeigen erscheinen spiegelbildlich, andere erscheinen überhaupt nicht.

Pour fermer le panneau LCD, mettez-le d'abord à la verticale et, après le déclic, rabattez-le contre le camescope.

#### **Remarque**

Le viseur s'éteint automatiquement, sauf dans le mode Miroir, lorsque vous utilisez l'écran LCD.

#### **Si vous utilisez l'écran LCD en extérieur au soleil**

L'image sera à peine visible. Dans ce cas, il est préférable d'utiliser le viseur.

#### **Image en mode Miroir**

L'image sur l'écran LCD est inversée comme une image miroir, mais elle est enregistrée normalement.

#### **Pendant la prise de vues en mode Miroir**

Vous ne pouvez pas activer la touche ZERO SET MEMORY de la télécommande.

#### **Indicateurs en mode Miroir**

L'indicateur STBY apparaît sous la forme  $\Pi \blacklozenge$ et REC sous la forme  $\bullet$ . Certains indicateurs sont inversés et d'autres n'apparaissent pas du tout.

# **Aufnahme**

# **Nach der Aufnahme**

- **(1)** Stellen Sie den POWER-Schalter auf OFF (CHARGE).
- **(2)** Schließen Sie den LCD-Schirm.
- **(3)** Nehmen Sie die Cassette heraus.

## **Verwendung des Zooms**

Durch leichtes Drücken auf die Zoomtaste wird langsam und durch festes Drücken schnell gezoomt.

Von zu häufigem Gebrauch des Zooms wird jedoch abgeraten, da sonst ein unruhiger, unprofessioneller Eindruck entsteht.

T-Seite: zum Vorfahren in den Telebereich (Motiv rückt näher)

W-Seite: zum Zurückfahren in den Weitwinkelbereich (Motiv erscheint weiter entfernt)

# **Prise de vues**

# **Après la prise de vues**

- **(1)** Réglez le commutateur POWER sur OFF (CHARGE).
- **(2)** Fermez le panneau LCD.
- **(3)**Ejectez la cassette.

#### **Utilisation du zoom**

Déplacez légèrement le levier de zoom pour un zooming lent et déplacez-le plus pour un zooming rapide.

Utilisez le zoom avec parcimonie pour obtenir des films d'aspect professionnel.

Côté "T": téléobjectif (le sujet se rapproche)

Côté "W": grand angle (le sujet s'éloigne)

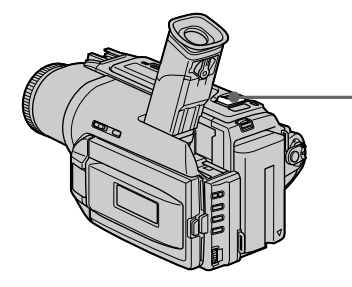

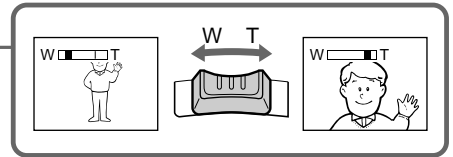

Ab 25 × wird digital gezoomt. Die digitale Zoomfunktion kann mit dem Menüparameter D ZOOM ein- und ausgeschaltet werden (siehe Seite 85). Bei Verwendung des Digitalzooms verschlechtert sich die Bildqualität.

Un zooming supérieur à 25 × s'effectue numériquement. Pour activer le zoom numérique, sélectionnez un rapport de zoom dans D ZOOM des réglages de menus (p. 85). La qualité de l'image subit une détérioration lorsque l'image est traitée numériquement.

Rechts im Balken befindet sich der digitale Zoombereich. Dieser Bereich erscheint nur, wenn die digitale Zoomfunktion mit dem Menüparameter D ZOOM eingeschaltet wurde./ Le côté à la droite de la barre indique la zone de zoom numérique. La zone de zoom numérique apparaît lorsque vous sélectionnez un rapport de zoom dans D ZOOM des réglages de menus.

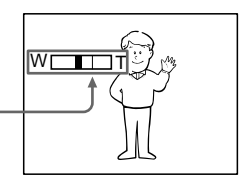

#### **Hinweise zum Digitalzoom**

- •Ab 25 × erfolgt das Zoomen digital.
- •Je weiter Sie in den Telebereich (T) vorfahren, um so mehr nimmt die Bildqualität ab.

#### **Beim Aufnehmen von nahen Motiven**

Wenn sich das Motiv nicht scharfstellen lässt, stellen Sie das Zoom etwas in Richtung W zurück, bis das Bild scharf ist. Im Telebereich kann bis auf 80 cm und im Weitwinkelbereich bis auf 1 cm an das Motiv herangegangen werden (gemessen von der Objektiv-Oberfläche).

# **Aufnehmen mit dem Sucher – Dioptrieeinstellung**

Wenn Sie mit geschlossenem LCD-Schirm aufnehmen wollen, überprüfen Sie zunächst die Dioptrieeinstellung des Sucherokulars. Stellen Sie den Dioptriehebel am Okular so ein, dass die Anzeigen im Sucher scharf zu sehen sind.

Klappen Sie bei der Dioptrieeinstellung den Sucher hoch.

#### **Remarques sur le zoom numérique**

- •Le zoom numérique s'active lorsque le grossissement est supérieur à 25  $\times$ .
- •La qualité de l'image diminue lorsque vous atteignez le côté "T".

#### **Pour filmer un sujet rapproché**

Si vous n'obtenez pas une image nette, poussez le levier de zoom vers "W" jusqu'à ce que l'image soit nette. Vous pouvez filmer un sujet à au moins 80 cm de la surface de l'objectif en position téléobjectif ou à 1 cm environ en position grand angle.

# **Pour filmer avec le viseur – Réglage dioptrique**

Si vous ne voulez pas filmer avec l'écran LCD, laissez-le fermé et regardez l'image dans le viseur. Réglez l'oculaire à votre vue de sorte que les indicateurs soient bien nets dans le viseur.

Pour ce faire, relevez le viseur et bougez le levier de réglage dioptrique.

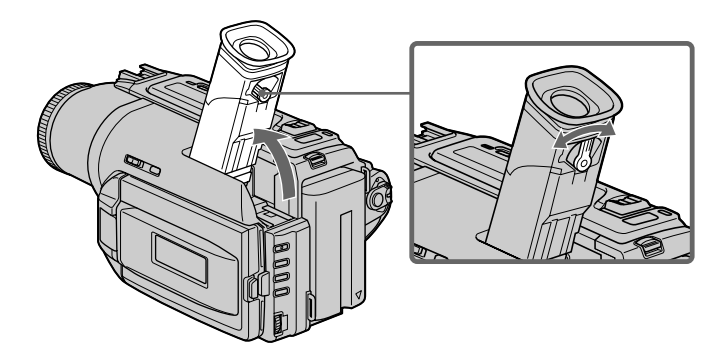

## **Funktionsanzeigen während der Aufnahme**

Die Funktionsanzeigen werden nicht mit auf Band aufgezeichnet.

# **Prise de vues**

## **Indicateurs s'affichant dans le mode d'enregistrement**

Ces indicateurs ne s'enregistrent pas sur la bande.

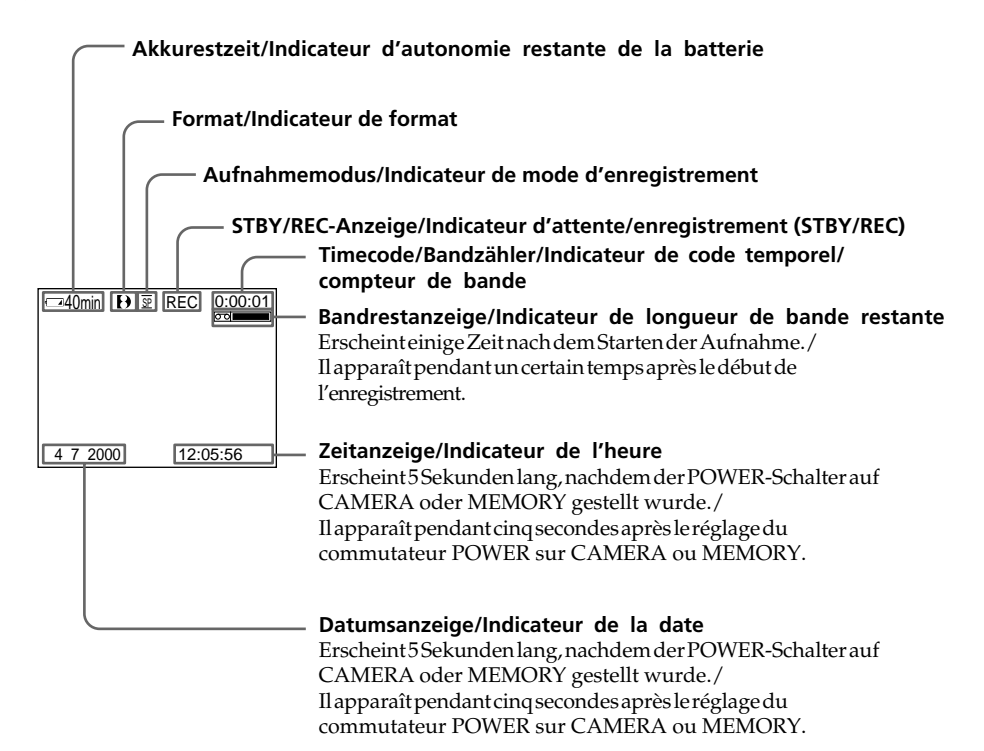

#### **Timecode (nur bei Bändern mit Digital8- Aufzeichnung ( ))**

Der Timecode zeigt die Aufnahme- bzw. Wiedergabezeit an. Im CAMERA-Modus besitzt er das Format "0:00:00" (Stunden: Minuten: Sekunden), im VTR-Modus (DCR-TRV620E) oder PLAYER-Modus (DCR-TRV420E/TRV520E) das Format ..0:00:00:00" (Stunden:Minuten:Sekunden:Vollbilder). Es ist

nicht möglich, nachträglich nur den Timecode aufzunehmen. Bei der Wiedergabe einer Hi8/ Standard 8-Aufzeichnung wird der Bandzähler angezeigt.

Timecode und Bandzähler können nicht zurückgesetzt werden.

#### **Code temporel (pour les cassettes enregistrées avec le système Digital8 seulement)**

Le code temporel indique le temps d'enregistrement ou de lecture sous la forme "0:00:00" (heures, minutes, secondes) en mode CAMERA et "0:00:00:00" (heures, minutes, secondes, images) en mode VTR (DCR-TRV620E) ou PLAYER (DCR-TRV420E/TRV520E). Vous ne pouvez pas inscrire le code temporel ultérieurement.␣ A la lecture de cassettes enregistrées dans le système Hi8/8, le compteur de bande apparaît. Il n'est pas possible de réinitialiser le code temporel ni le compteur de bande.

# **Gegenlichtaufnahmen – BACK LIGHT**

Wenn sich das Motiv vor einer Lichtquelle oder einem hellen Hintergrund befindet, schalten Sie wie folgt die Gegenlichtfunktion ein:

Drücken Sie im CAMERA-Modus oder MEMORY-Modus die Taste BACK LIGHT . Das Symbol  $\Xi$  erscheint dann auf dem LCD-Schirm bzw. im Sucher. Zum Abschalten der Funktion drücken Sie BACK LIGHT erneut.

# **Prise de vues**

# **Prise de vues de sujets à contrejour – BACK LIGHT**

Utilisez la fonction de compensation de contrejour pour filmer un sujet se trouvant devant une source de lumière ou un sujet devant un arrièreplan clair.

Appuyez sur BACK LIGHT en mode CAMERA ou MEMORY.

L'indicateur  $\boxtimes$  apparaît sur l'écran LCD ou dans le viseur.

Appuyez une nouvelle fois sur BACK LIGHT pour annuler la fonction.

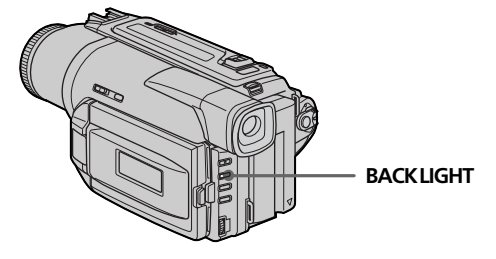

**Wenn bei aktivierter Gegenlichtfunktion EXPOSURE gedrückt wird** Die Gegenlichtfunktion wird ausgeschaltet.

#### **Si vous appuyez sur EXPOSURE pendant la prise de vues de sujets à contre-jour** La fonction de compensation de contre-jour sera annulée.

# **Aufnehmen bei Dunkelheit – NightShot/Super NightShot**

Mit der NightShot-Funktion erhalten Sie auch bei Dunkelheit befriedigende Bilder. Die Funktion eignet sich beispielsweise für nächtliche Tierbeobachtungen.

Zum Einschalten der NightShot-Funktion schieben Sie NIGHTSHOT auf ON, während sich der Camcorder im CAMERA-Modus oder MEMORY-Modus befindet. und "NIGHTSHOT" blinken auf dem LCD-Schirm und im Sucher. Zum Abschalten der Funktion schieben Sie NIGHTSHOT auf OFF.

# **Prise de vues**

# **Prise de vues dans l'obscurité – NightShot/Super NightShot**

La fonction NightShot permet de filmer un sujet dans l'obscurité. Par exemple, elle vous permettra de filmer la vie d'animaux nocturnes de manière satisfaisante.

Après avoir mis le camescope en mode CAMERA ou MEMORY, réglez NIGHTSHOT sur ON. Les indicateurs @ et "NIGHTSHOT" clignotent sur l'écran LCD ou dans le viseur. Pour annuler la fonction NightShot, réglez NIGHTSHOT sur OFF.

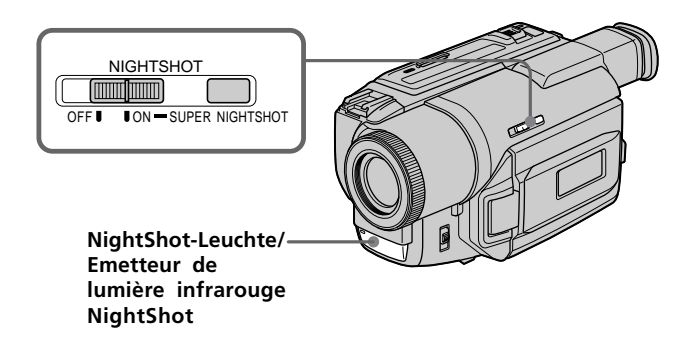

#### **Verwendung der SUPER NIGHTSHOT-Funktion**

Im Super NightShot-Modus sind die Bilder bis zu 16 mal heller als im NightShot-Modus.

- **(1)** Schieben Sie NIGHTSHOT auf ON, während sich der Camcorder im CAMERA-Modus befindet. @ und "NIGHTSHOT" blinken auf dem LCD-Schirm bzw. im Sucher.
- **(2)**Drücken Sie SUPER NIGHTSHOT. S<sup>O</sup>und "SUPER NIGHTSHOT" blinken auf dem LCD-Schirm bzw. im Sucher. Zum Ausschalten der Super NightShot-Funktion drücken Sie SUPER NIGHTSHOT erneut.

# **Verwendung der NightShot-Leuchte**

Bei eingeschalteter NightShot-Leuchte erhalten Sie ein klareres Bild. Zum Einschalten der Leuchte setzen Sie den Menüparameter N.S.LIGHT auf ON (Seite 85).

#### **Utilisation de la fonction SUPER NIGHTSHOT**

Le mode Super NightShot (Super Prise de vues nocturne) rend les sujets filmés dans l'obscurité jusqu'à 16 fois plus lumineux que ceux filmés en mode NightShot (Prise de vues nocturne).

- **(1)**Réglez NIGHTSHOT sur ON en mode CAMERA. Les indicateurs  $\boldsymbol{\Theta}$  et "NIGHTSHOT" clignotent sur l'écran LCD ou dans le viseur.
- **(2)**Appuyez sur SUPER NIGHTSHOT. Les indicateurs S<sup>o</sup> et "SUPER NIGHTSHOT" clignotent sur l'écran LCD ou dans le viseur. Pour annuler le mode Super NightShot, appuyez une nouvelle fois sur SUPER NIGHTSHOT.

#### **Utilisation de la lampe NightShot**

L'image sera plus claire si la fonction NightShot Light est validée. Pour valider cette fonction, réglez N.S.LIGHT sur ON dans les réglages de menus (p. 85).

# **Aufnahme**

# **Prise de vues**

#### **Hinweise**

- •Verwenden Sie den NightShot-Modus nicht in heller Umgebung (z.B. nicht bei Außenaufnahmen am Tag), da es sonst zu Störungen kommen kann.
- •Wenn in normalen Aufnahmesituationen NIGHTSHOT auf ON gesetzt ist, weist das Bild Farbverfälschungen auf.
- •Wenn der Autofocus im NightShot-Modus das Bild nicht richtig scharfstellt, fokussieren Sie manuell.

#### **Bei aktiviertem NightShot-Modus stehen die folgenden Funktionen nicht zur Verfügung:**

- Exposure
- PROGRAM AE

#### **Bei aktiviertet Super NightShot-Funktion stehen die folgenden Funktionen nicht zur Verfügung:**

- Fader
- Digital Effect
- Exposure
- PROGRAM AE

## **Verschlusszeit im Super NightShot-Modus**

Die Verschlusszeit wird automatisch entsprechend der Helligkeit der Szene eingestellt. Das Bild verlangsamt sich.

#### **Hinweis zur NightShot-Leuchte**

Die NightShot-Leuchte arbeitet mit unsichtbaren Infrarotstrahlen und ermöglicht Aufnahmen bis zu einem Maximalabstand von etwa 3 m.

#### **Remarques**

- •N'utilisez pas la fonction NightShot dans des endroits bien éclairés (par ex. en extérieur le jour). Le camescope fonctionnera mal.
- •Si vous laissez le réglage NIGHTSHOT sur ON pendant l'enregistrement normal, les couleurs de l'image enregistrée ne seront pas correctes ou naturelles.
- •Si la mise au point est difficile dans le mode d'autofocus lorsque vous utilisez la fonction NightShot, faites la mise au point manuellement.

#### **Lorsque vous utilisez la fonction NightShot, vous ne pouvez pas utiliser les fonctions suivantes:**

- Exposition
- Programmes d'exposition automatique

#### **Lorsque vous utilisez la fonction Super NightShot, vous ne pouvez pas utiliser les fonctions suivantes:**

- Transitions en fondu
- Effets numériques
- Exposition
- Programmes d'exposition automatique

#### **Vitesse d'obturation dans le mode Super NightShot**

La vitesse d'obturation change automatiquement en fonction de la luminosité de la scène. La vitesse de l'image ralentit.

#### **Lampe infrarouge NightShot**

La lampe utilisée pour la prise de vues nocturne fournit une lumière infrarouge qui n'est pas visible. La distance maximale de prise de vues avec la lampe est de 3 mètres environ.

## **Aufnehmen mit dem Selbstauslöser**

Mit dem Selbstauslöser können Sie sich bequem selbst aufnehmen.

Der Selbstauslöser löst die Aufnahme nach 10 Sekunden automatisch aus. Zum Starten des Selbstauslösers können Sie auch die

Fernbedienung verwenden.

**(1)**Drücken Sie im Standby-Modus die Taste . Das Selbstauslösersymbol  $\bigcirc$ erscheint auf dem LCD-Schirm und im Sucher.

**(2)**Drücken Sie START/STOP. Während der Selbstauslöser nun von 10 zurückzählt, sind Pieptöne zu hören. In den letzten beiden Sekunden ertönen die Pieptöne schneller, anschließend wird die Aufnahme ausgelöst.

# **Aufnahme Prise de vues**

#### **Prise de vues avec le retardateur**

La prise de vues avec le retardateur commence automatiquement 10 secondes après la pression de la touche. Vous pouvez aussi utiliser la télécommande pour cette opération.

- **(1)**En mode d'attente, appuyez sur  $\check{\sigma}$ (retardateur). L'indicateur  $\check{\sigma}$ (retardateur) apparaît sur l'écran LCD ou dans le viseur.
- **(2)**Appuyez sur START/STOP. La minuterie du retardateur se met en marche à compter de 10 et des bips sont audibles. Les deux dernières secondes de la minuterie, les bips deviennent plus rapides, puis l'enregistrement commence automatiquement.

VTR OFF

CAMERA MEMORY

CHARGE (

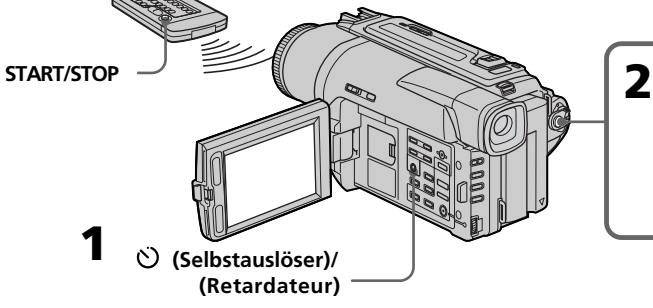

# **Zum Stoppen der Aufnahme**

Drücken Sie START/STOP. Meist ist es vorteilhaft, hierzu die Fernbedienung zu verwenden.

#### **Zum Aufnehmen von Standbildern mit dem Selbstauslöser**

Drücken Sie im obigen Schritt 2 die Taste PHOTO (Seite 43).

#### **Zum vorzeitigen Abschalten des Selbstauslösers**

Drücken Sie im Standby-Modus die Taste  $\mathcal{O}_{s}$ so dass das Symbol  $\Diamond$  auf dem LCD-Schirm und im Sucher erlischt.

#### **Hinweis**

In folgenden Fällen wird der Selbstauslöser automatisch abgeschaltet:

- Wenn Sie die Aufnahme stoppen. – Wenn Sie den POWER-Schalter auf OFF
- (CHARGE), VTR (DCR-TRV620E) oder

#### **30** PLAYER (DCR-TRV420E/TRV520E) stellen.

#### **Pour arrêter la prise de vues avec le retardateur**

Appuyez sur START/STOP. Il est plus commode d'utiliser la télécommande.

#### **Pour enregistrer des images fixes avec le retardateur**

Appuyez sur PHOTO à l'étape 2. (p. 43)

#### **Pour annuler la prise de vues avec retardateur**

Lorsque le camescope est en mode d'attente, appuyez sur (retardateur) pour que l'indicateur (v) disparaisse de l'écran LCD ou du viseur.

#### **Remarque**

Le mode de prise de vues avec retardateur est automatiquement annulé lorsque:

- La prise de vues est arrêtée.
- Le commutateur POWER est réglé sur OFF (CHARGE), VTR (DCR-TRV620E) ou PLAYER (DCR-TRV420E/TRV520E).

# **Überprüfen der Aufnahme – END SEARCH/EDITSEARCH/ Aufnahmerückschau**

Mit den folgenden Funktionen können Sie das aufgezeichnete Bild überprüfen. Außerdem ermöglichen diese Funktionen auch störungsfreie Szenenwechsel.

# **Contrôle de la prise de vues – END SEARCH/EDITSEARCH/Revue d'enregistrement**

Les touches END SEARCH et EDIT SEARCH vous permettent de revoir l'image filmée et d'obtenir une transition douce entre la dernière scène enregistrée et la scène suivante.

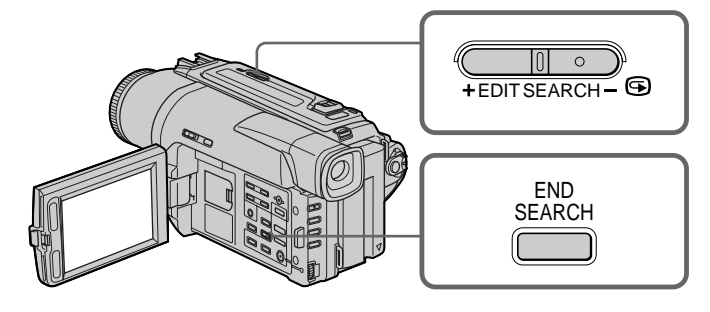

# **END SEARCH**

Mit dieser Funktion können Sie das Ende der existierenden Bandaufzeichnung aufsuchen.

Drücken Sie im Standby-Modus die Taste END SEARCH. Die letzten 5 Sekunden der existierenden Bandaufzeichnung werden wiedergegeben, danach stoppt das Band. Den Ton können Sie im Lautsprecher oder Kopfhörer überprüfen.

# **EDITSEARCH**

Mit dieser Funktion können Sie den nächsten Aufnahme-Startpunkt aufsuchen.

Halten Sie im Standby-Modus +/– ( 7) von EDITSEARCH gedrückt. Die Aufzeichnung wird wiedergegeben.

- +: für Vorwärtslauf
- : für Rückwärtslauf

Bei Loslossen von EDITSEARCH stoppt die Wiedergabe. Wenn Sie nun START/STOP drücken, wird ab diesem Punkt neu aufgenommen. Der Ton ist dabei nicht zu hören.

# **END SEARCH**

Cette touche permet de localiser la fin de la scène enregistrée juste après l'enregistrement.

Appuyez sur END SEARCH en mode d'attente. Les 5 dernières secondes de la scène enregistrée sont reproduites puis la lecture s'arrête. Lorsque vous utilisez cette fonction, vous pouvez écouter le son par le haut-parleur ou le casque.

# **EDITSEARCH**

Cette touche permet de rechercher le point de départ du prochain enregistrement.

Appuyez en continu sur le côté + ou –  $( \quad \textcircled{e})$  de la touche EDITSEARCH en mode d'attente. La scène enregistrée est reproduite.

- +: lecture avant
- : lecture arrière

Relâchez EDITSEARCH pour arrêter la lecture. Lorsque vous appuyez sur START/STOP, l'enregistrement commence au point où vous avez relâché EDITSEARCH. Lorsque vous utilisez cette fonction, vous ne pouvez pas écouter le son.

## **Überprüfen der Aufnahme – END SEARCH/EDITSEARCH/ Aufnahmerückschau**

# **Aufnahmerückschau**

Mit dieser Funktion können Sie den Bandteil, an dem Sie zuletzt gestoppt haben, überprüfen.

Drücken Sie im Standby-Modus kurz auf die mit – (7) markierte Seite von EDITSEARCH. Der Bandteil, an dem Sie zuvor gestoppt haben, wird einige Sekunden lang wiedergegeben, danach schaltet der Camcorder in den Standby-Modus. Der Ton kann über Lautsprecher oder Kopfhörer überprüft werden.

#### **Hinweise**

- •Die Funktionen END SEARCH, EDITSEARCH und Aufnahmerückschau arbeiten nur bei Bändern mit Digital8-Aufzeichnung (H).
- •Wenn Sie nach dem End Search-Betrieb die Aufnahme erneut starten, treten am Szenenwechsel gelegentlich Störungen auf.
- •Wenn Sie nach der Aufnahme die Cassette herausgenommen haben, arbeitet die End Search-Funktion nicht mehr.

#### **Wenn das Band Leerstellen enthält**

Die End Search-Funktion arbeitet möglicherweise nicht korrekt.

#### **Contrôle de la prise de vues – END SEARCH/EDITSEARCH/ Revue d'enregistrement**

### **Revue d'enregistrement**

Cette fonction permet de revoir le dernier passage où vous vous êtes arrêté.

Appuyez un instant sur le côté – (G) de la touche EDITSEARCH en mode d'attente. Les dernières secondes de la scène où vous vous étiez arrêté sont reproduites puis le camescope revient au mode d'attente. Lorsque vous utilisez cette fonction, vous pouvez écouter le son par le casque ou le haut-parleur.

#### **Remarques**

- •END SEARCH, EDITSEARCH et la revue d'enregistrement ne fonctionnent qu'avec les cassettes enregistrées dans le système Digital8 $\left\{ \right\}$ .
- •Si vous commencez l'enregistrement après avoir fait une recherche de fin d'enregistrement, la transition entre la dernière scène et la scène suivante peut, dans certains cas, ne pas être très bonne.
- •Si vous avez éjecté la cassette après un enregistrement, v ous ne pourrez plus localiser la fin de l'enregistrement.

#### **Si une cassette contient un passage vierge entre les scènes enregistrées**

La recherche de fin d'enregistrement ne fonctionnera pas correctement.

# **— Grundlegender Wiedergabebetrieb — Wiedergabe**

Das Wiedergabebild kann auf dem LCD-Schirm angezeigt werden. Wenn Sie den LCD-Schirm schließen, erscheint das Wiedergabebild im Sucher. Zur Steuerung der Wiedergabefunktion können Sie auch die beim Camcorder mitgelieferte Fernbedienung verwenden.

- **(1)**Bringen Sie eine Stromquelle an, und legen Sie die Cassette ein.
- **(2)** Halten Sie die kleine grüne Taste gedrückt, und stellen Sie den POWER-Schalter auf VTR (DCR-TRV620E) oder PLAYER (DCR-TRV420E/TRV520E). Die Bandlauftasten leuchten auf.
- **(3)**Drücken Sie OPEN, und öffnen Sie den LCD-Schirm.
- **(4)** Drücken Sie <a> **44**</a> **d** zurückzuspulen.
- **(5)** Drücken Sie  $\blacktriangleright$ am die Wiedergabe zu starten.
- **(6)**Zur Einstellung der Lautstärke drücken Sie eine der VOLUME-Tasten. Bei geschlossenem LCD-Schirm wird der im Camcorder eingebaute Lautsprecher abgeschaltet.

# **— Lecture – Opérations de base — Lecture d'une cassette**

Vous pouvez revoir un enregistrement sur l'écran LCD. Si vous fermez l'écran LCD, vous pourrez voir l'image dans le viseur lors de la lecture. Pour contrôler les opérations, vous pouvez utiliser la télécommande fournie avec le camescope.

- **(1)**Installez la source d'alimentation et insérez une cassette enregistrée.
- **(2)**Tout en appuyant sur le petit bouton vert, réglez le commutateur POWER sur VTR (DCR-TRV620E) ou PLAYER (DCR-TRV420E/TRV520E). Les touches de transport de bande s'allument.
- **(3)**Tout en appuyant sur OPEN, ouvrez le panneau LCD.
- **(4)** Appuyez sur  $\blacktriangleleft$  pour rembobiner la bande.
- **(5)** Appuyez sur **P**our commencer la lecture.
- **(6)**Pour ajuster le volume, appuyez sur une des deux touches VOLUME. Le haut-parleur du camescope ne fonctionne pas quand le panneau LCD est fermé.

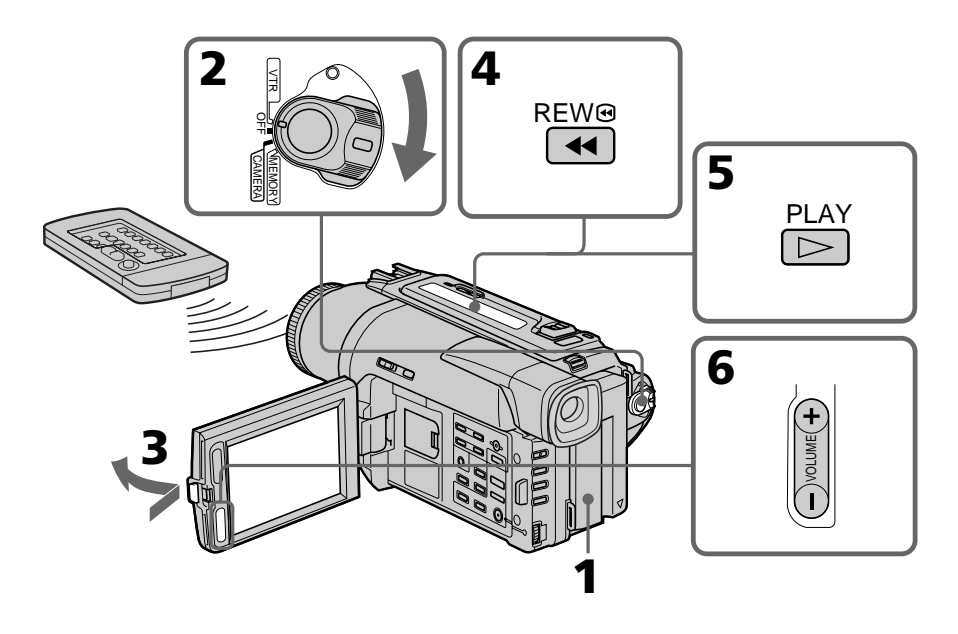

**Zum Stoppen der Wiedergabe** Drücken Sie ■.

#### **Pour arrêter la lecture**  $Appuyez sur  $\blacksquare$ .$

#### **Bildwiedergabe auf dem LCD-Schirm**

Sie können den LCD-Schirm umdrehen und nach außen weisend wieder in den Camcorder zurückklappen.

# **Lecture d'une cassette**

#### **Lecture sur l'écran LCD**

Vous pouvez retourner le panneau LCD et le rabattre contre le camescope avec l'écran LCD tourné vers vous.

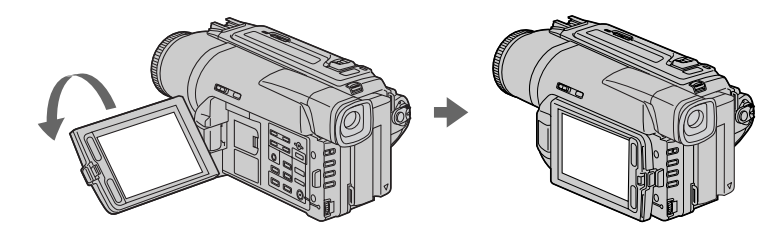

# **Zum Abbilden der Funktionsanzeigen – Display-Funktion**

Drücken Sie DISPLAY am Camcorder oder an der mitgelieferten Fernbedienung. Die Anzeigen erscheinen dann auf dem LCD-Schirm.

Durch erneutes Drücken von DISPLAY können Sie die Anzeigen wieder abschalten.

# **Pour afficher les indicateurs sur l'écran – Fonction d'affichage**

Appuyez sur DISPLAY du camescope ou de la télécommande fournie avec le camescope. Les indicateurs apparaissent sur l'écran LCD. Appuyez une nouvelle fois sur DISPLAY pour les supprimer.

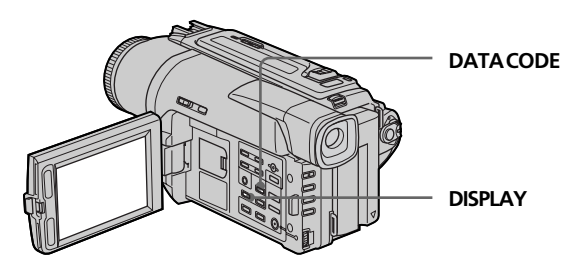

# **Verwendung der Data Code-Funktion**

Der Camcorder zeichnet automatisch das Datum, die Uhrzeit und verschiedene Einstellzustände zusammen mit dem Bild auf das Band auf **(Data Code-Funktion)**.

Während der Wiedergabe können Sie durch Drücken von DATA CODE (am Camcorder oder auf der Fernbedienung) zwischen verschiedenen Anzeigen umschalten.

Die Anzeige wird in der folgenden Reihenfolge umgeschaltet:

 $Datum/Uhrzeit \rightarrow Verschiedene$ 

Einstellzustände (SteadyShot, Belichtung AUTO/ MANUAL (automatisch/manuell),

Weißabgleich, Verstärkung, Verschlusszeit, Blende) → Keine Anzeige

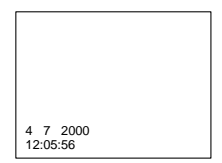

#### **Wenn die Einstellzustände nicht angezeigt werden sollen**

Setzen Sie den Menüparameter DATA CODE auf DATE (siehe Seite 85).

Die Anzeige wird dann in der folgenden Reihenfolge umgeschaltet:  $Datum/Uhrzeit \rightarrow Keine Anzeige$ 

#### **Hinweise zur Data Code-Funktion**

- •Die Data Code-Funktion arbeitet nur bei Bändern mit Digital8-Aufzeichnung ( $\left\{ \right\}$ ).
- •Beim Aufnehmen von Bildern im *Memory Stick* werden die verschiedenen Einstellzustände nicht mit aufgezeichnet.

#### **Hinweis zur Anzeige der Einstellzustände**

Die von der Data Code-Funktion aufgezeichneten Einstellzustände können nur bei der Wiedergabe (nicht bei der Aufnahme) in das Bild eingeblendet werden.

#### **In folgenden Fällen liefert die Data Code-Funktion die Anzeige -- -- ---- und --:--:--:**

- Eine Leerstelle auf dem Band wird wiedergegeben.
- Das Band kann nicht gelesen werden, da es Rauschen enthält oder beschädigt ist.
- Beim Aufnehmen waren Datum und Uhrzeit am Camcorder nicht eingestellt.

#### **Die Data Code-Informationen**

Wenn Sie den Camcorder an einen Fernseher angeschlossen haben, erscheinen die Data Code-Informationen auf dem Fernsehschirm.

# **Lecture d'une cassette**

## **Utilisation du code de données**

Le camescope enregistre non seulement des images mais aussi d'autres données concernant l'enregistrement (date/heure ou certains réglages effectués lors de l'enregistrement) **(Code de données)**.

Appuyez sur DATA CODE du camescope ou de la télécommande en mode de lecture.

L'affichage change comme suit:

Date/heure  $\rightarrow$  divers réglages (stabilisateur, exposition AUTO/MANUAL, balance des blancs, gain, vitesse d'obturation, ouverture) pas d'indicateur

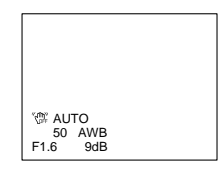

#### **Si vous ne voulez pas afficher les données d'enregistrement**

Réglez DATA CODE sur DATE dans les réglages de menus (p. 85).

L'affichage change de la façon suivante: Date/heure  $\rightarrow$  pas d'indicateur

#### **Remarques sur le code de données**

- •Le code de données ne fonctionne qu'avec les cassettes enregistrées dans le système Digital8<sub>[</sub>4].
- •Différents réglages des données d'enregistrement ne sont pas enregistrés lors de la sauvegarde d'images sur un "Memory Stick".

#### **Données d'enregistrement**

Les données d'enregistrement regroupent diverses informations sur l'enregistrement. Ces données ne sont pas affichées pendant l'enregistrement proprement dit.

#### **Lorsque vous utilisez le code de données, des tirets (-- -- ---- et --:--:--) apparaîtront si:**

- Un passage vierge de la cassette est reproduit.
- La cassette ne peut pas être lue parce qu'elle est parasitée ou endommagée.
- La cassette a été enregistrée avec un camescope sur lequel la date et l'heure n'avaient pas été réglées.

#### **Code de données**

Lorsque vous raccordez le camescope au téléviseur, le code de données apparaît sur l'écran du téléviseur.

## **Die verschiedenen Wiedergabemodi**

Stellen Sie den POWER-Schalter auf VTR (DCR-TRV620E) oder PLAYER (DCR-TRV420E/ TRV520E), bevor Sie die folgenden Funktionstasten drücken.

#### **Anzeigen eines Standbildes (Wiedergabe-Pause)**

Drücken Sie während der Wiedergabe die Taste  $L\mathbb{Z}$ um Fortsetzen der Wiedergabe drücken Sie  $H$  erneut oder  $\blacktriangleright$ 

#### **Vorspulen des Bandes**

Drücken Sie im Stoppmodus die Taste Mum Zurückschalten auf normale Wiedergabe drücken Sie  $\blacktriangleright$ 

#### **Zurückspulen des Bandes**

Drücken Sie im Stoppmodus die Taste <a> Zurückschalten auf normale Wiedergabe drücken Sie

#### **Umschalten der Wiedergaberichtung**

Drücken Sie während der Wiedergabe die Taste auf der Fernbedienung. Zum Zurückschalten auf normale Wiedergabe drücken Sie N.

#### **Suchen einer Szene (Bildsuchlauf)**

Halten Sie während der Wiedergabe die Taste **<br />
Hedrückt. Zum Zurückschalten auf** normale Wiedergabe lassen Sie die Taste los.

#### **Anzeigen des Bildes beim Vor- oder Rückspulen (Zeitraffer)**

Halten Sie während des Zurückspulens die Taste  $\triangleleft$ zw. während des Vorspulens die Taste  $\triangleright$ gedrückt. Zum Zurückschalten auf den normalen (bildlosen) Rück- bzw. Vorspulbetrieb lassen Sie die Taste los.

#### **Wiedergabe mit langsamer Geschwindigkeit (Zeitlupe)**

Drücken Sie während der Wiedergabe die Taste  $\blacktriangleright$  auf der Fernbedienung. Für Zeitlupenbetrieb in Rückwärtsrichtung drücken Sie die Taste und dann  $\blacktriangleright$  auf der Fernbedienung. Zum Zurückschalten auf normale Wiedergabe drücken Sie die Taste

# **Lecture d'une cassette**

#### **Divers modes de lecture**

Pour utiliser les touches contrôlant les différents modes de lecture, réglez le commutateur POWER sur VTR (DCR-TRV620E) ou PLAYER (DCR-TRV420E/TRV520E).

#### **Pour faire un arrêt sur image (pause de lecture)**

Appuyez sur **Ib**endant la lecture. Pour revenir à la lecture, appuyez sur  $\blacksquare$ 

#### **Pour avancer la bande**

Appuyez sur **Mendant l'arrêt de la lecture**. Pour revenir à la lecture normale, appuyez  $\mathbf{S}$ ur  $\blacktriangleright$ 

#### **Pour rembobiner le bande**

Appuyez sur **de** endant l'arrêt de la lecture. Pour revenir à la lecture normale, appuyez  $\sin \theta$ 

#### **Pour changer le sens de la lecture**

 $A$ ppuyez sur  $\leq$  de la télécommande pendant la lecture pour inverser le sens de la lecture. Pour revenir à la lecture normale, appuyez sur N.

#### **Pour localiser une scène en regardant l'image (recherche visuelle)**

Appuyez sur  $\triangleleft$ u  $\triangleright$  endant la lecture et maintenez la pression. Pour revenir à la lecture normale, relâchez la touche.

#### **Pour contrôler l'image pendant l'avance rapide ou le rembobinage (recherche rapide)**

Appuyez et maintenez la pression sur  $\blacktriangleleft$ pendant le rembobinage ou sur **M** adant l'avance. Pour revenir au rembobinage ou à l'avance rapide, relâchez la touche.

#### **Pour regarder l'image au ralenti (lecture au ralenti)**

Appuyez sur  $\blacktriangleright$  de la télécommande pendant la lecture. Pour la lecture au ralenti en sens inverse,  $appuyez sur < puis sur \blacktriangleright de la$ télécommande. Pour revenir à la lecture normale, appuyez sur  $\blacktriangleright$
## **Lecture d'une cassette**

### **Wiedergabe mit doppelter Geschwindigkeit**

Drücken Sie während der Wiedergabe die Taste ×2 auf der Fernbedienung. Um mit doppelter Geschwindigkeit in Rückwärtsrichtung wiederzugeben, drücken Sie die Taste  $\epsilon$ und dann ×2 auf der Fernbedienung. Zum Zurückschalten auf normale Wiedergabe drücken Sie die Taste

### **Schrittweises Weiterschalten der Bilder**

Drücken Sie während der Wiedergabe-Pause die Taste III Vorwärtsrichtung) oder <II für Rückwärtsrichtung) auf der Fernbedienung. Zum Zurückschalten auf normale Wiedergabe drücken Sie die Taste

### **Aufsuchen der letzten Szene auf dem Band (END SEARCH)**

Drücken Sie im Stoppmodus die Taste END SEARCH. Der Camcorder gibt dann die letzten 5 Sekunden der letzten Szene wieder und stoppt anschließend.

### **Hinweise zu den obigen Wiedergabemodi**

- •Bei der Wiedergabe einer Hi8/Standard 8- Aufzeichnung können Bildstörungen auftreten.
- •Der Ton wird stummgeschaltet.
- $\bullet$  Bei der Wiedergabe im Digital8-System  $($ erscheint die zuletzt aufgenommene Szene möglicherweise als mosaikförmiges Standbild.

#### **Hinweis zur Wiedergabe-Pause**

- •Wenn der Camcorder länger als 3 Minuten auf Wiedergabe-Pause geschaltet bleibt, schaltet er automatisch in den Stoppmodus. Zum Fortsetzen der Wiedergabe drücken Sie
- •Die vorausgegangene Aufnahmeszene wird möglicherweise wiedergegeben.

#### **Hinweis zur Zeitlupen-Wiedergabe einer Digital8-Aufzeichnung ( )**

Eine Digital8-Aufzeichnung (H) kann mit diesem Camcorder ohne Bildstörungen wiedergegeben werden. Die Buchse  $\bullet$  DV IN/OUT bzw $\bullet$  DV OUT liefert jedoch kein Ausgangssignal.

### **Bei der Wiedergabe in Rückwärtsrichtung**

Oben, in der Mitte und unten im Bild erscheinen möglicherweise Störstreifen. Es handelt sich dabei nicht um einen Defekt.

### **Pour regarder l'image à double vitesse**

Appuyez sur ×2 de la télécommande pendant la lecture. Pour la lecture à double vitesse en sens inverse, appuyez sur  $\langle$  puis sur  $\times$  de la télécommande. Pour revenir à la lecture normale, appuyez sur  $\blacktriangleright$ 

## **Pour regarder les images une à une**

Appuyez sur II de la télécommande pendant la pause de la lecture. Pour la lecture image par  $image$  en sens inverse, appuyez sur  $\Box$ Pour revenir à la lecture normale, appuyez sur

### **Pour localiser la dernière scène enregistrée (END SEARCH)**

Appuyez sur END SEARCH pendant l'arrêt. Les 5 dernières secondes de la scène enregistrée sont reproduites et la lecture s'arrête.

### **Dans tous ces modes de lecture**

- •L'image peut être parasitée à la lecture de cassettes enregistrées dans le système Hi8/8.
- •Le son est coupé.
- •Une distorsion en mosaïque peut apparaître sur l'enregistrement effectué lors de la lecture dans le système Digital<sub>8</sub> [...]

## **Remarques sur la pause de lecture**

- •Si la pause de lecture dure plus de 3 minutes, le camescopes'arrêtera automatiquement. Pour poursuivre la lecture, appuyez sur
- •La scène qui vient d'être enregistrée peut apparaître.

#### **Lecture au ralenti des cassettes enregistrées dans le système Digital8**

La lecture au ralenti des cassettes enregistrées dans le système Digital8 [· s'effectue sans saccades, mais vous ne pourrez pas utiliser cette fonction pour un signal fourni par la prise  $\mathbf{i}$  DV IN/OUT out DV OUT.

#### **Lors de la lecture d'une cassette en sens inverse**

Des bandes horizontales peuvent apparaître au centre et dans les parties supérieure et inférieure de l'écran. C'est normal.

## **Wiedergabe auf einem Fernseher**

Wenn Sie das Band auf Ihrem Fernseher wiedergeben wollen, verbinden Sie den Camcorder über das mitgelieferte A/V-Kabel mit Ihrem Fernseher oder Ihrem Videorecorder. Bedienen Sie die Wiedergabe-Steuertasten am Camcorder in gleicher Weise wie bei der Wiedergabe auf dem LCD-Schirm. Wenn Sie das Bild auf dem TV-Schirm wiedergeben, empfehlen wir, den Camcorder mit dem Netzadapter zu betreiben (Seite 13). Lesen Sie bitte auch die Anleitung Ihres Fernsehers oder Videorecorders.

Öffnen Sie die Buchsenabdeckung am Camcorder, und verbinden Sie dann den Camcorder über das A/V-Kabel mit dem Fernseher. Stellen Sie den TV/VCR-Wähler am Fernseher auf VCR.

## **Visionnage de l'enregistrement sur un téléviseur**

Raccordez votre camescope à un téléviseur ou à un magnétoscope avec le cordon de liaison audio/vidéo fourni avec le camescope pour regarder vos films sur l'écran d'un téléviseur. Pour ce faire, vous utiliserez les mêmes touches de transport de bande que pour le visionnage sur l'écran LCD. Il est conseillé de raccorder l'adaptateur secteur (p. 13) pour alimenter le camescope par une prise secteur lorsque vous regardez vos films sur un téléviseur. Consultez aussi le mode d'emploi du téléviseur ou du magnétoscope pour les détails.

Ouvrez le cache de la prise et raccordez le camescope au téléviseur à l'aide du cordon de liaison audio/vidéo. Réglez ensuite le sélecteur Téléviseur/Magnétoscope du téléviseur sur Magnétoscope.

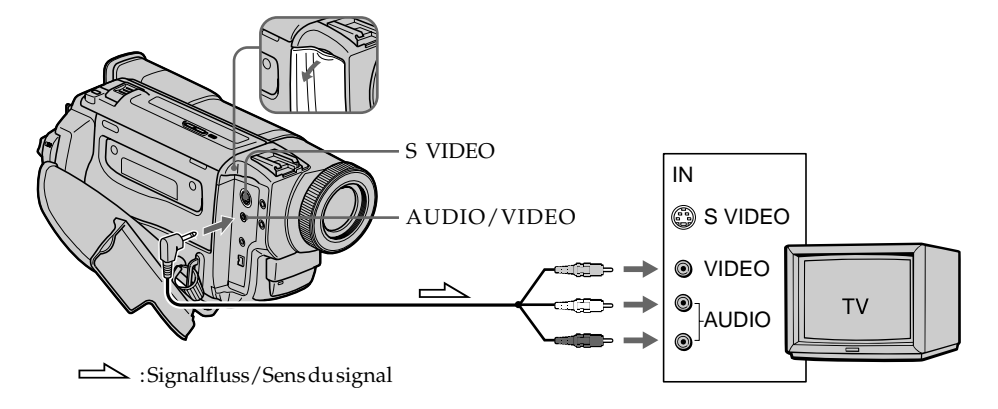

### **Wenn Ihr Fernseher bereits an einen Videorecorder angeschlossen ist**

Schließen Sie den Camcorder über das mitgelieferte A/V-Kabel an die LINE IN-Buchse des Videorecorders an, und stellen Sie den Eingangswähler am Videorecorder auf LINE.

## **Bei einem Mono-Fernseher oder -Videorecorder**

Schließen Sie nur den gelben Stecker des A/V-Kabels an den Videoeingang und den weißen oder roten Stecker an den Audioeingang des Fernsehers bzw. Videorecorders an. Wenn Sie den weißen Stecker anschließen, ist der linke Kanal (L) zu hören. Wenn Sie den roten Stecker anschließen, ist der rechte Kanal (R) zu hören.

## **Si votre téléviseur est déjà raccordé à un magnétoscope**

Raccordez le camescope à l'entrée LINE IN du magnétoscope en utilisant le cordon de liaison audio/vidéo fourni avec le camescope. Réglez le sélecteur d'entrée du magnétoscope sur LINE.

## **Si votre téléviseur ou magnétoscope est monophonique**

Raccordez la fiche jaune du cordon de liaison audio/vidéo à la prise d'entrée vidéo et la fiche blanche ou la fiche rouge à la prise d'entrée audio du magnétoscope ou du téléviseur. Si vous raccordez la fiche blanche, vous entendrez le son du canal gauche. Si vous raccordez la fiche rouge, vous entendrez le son du canal droit.

### **Wenn Ihr Fernseher/ Videorecorder eine 21-Pol-EUROCONNECTOR-Buchse besitzt**

Verwenden Sie den beim Camcorder mitgelieferten 21-Pol-Adapter.

## **Visionnage de l'enregistrement sur un téléviseur**

## **Si votre téléviseur ou magnétoscope a une prise péritel (21 broches)**

Utilisez l'adaptateur de prise fourni avec le camescope.

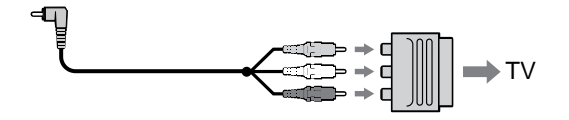

#### **Wenn Ihr Fernseher oder Videorecorder eine S-Videobuchse besitzt**

Verbinden Sie diese Buchse über ein S-Videokabel (nicht mitgeliefert) mit der S-Videobuchse des Camcorders. Sie erhalten dann eine bessere Bildqualität. Der gelbe Stecker (Video) des A/V-Kabels

braucht in diesem Fall nicht eingesteckt zu werden.

## **Verwendung des drahtlosen AV-Infrarot-Receivers**

Wenn Sie einen AV-Infrarot-Receiver (nicht mitgeliefert) an Ihren Fernseher oder Videorecorder angeschlossen haben, können Sie jederzeit problemlos das Band auf dem TV-Schirm wiedergeben. Einzelheiten entnehmen Sie bitte der Anleitung des AV-Infrarot-Receivers.

#### **Si votre téléviseur ou magnétoscope a une prise S-vidéo**

Raccordez un câble S-vidéo (non fourni) pour obtenir des images de haute qualité. Avec cette liaison, vous n'avez pas besoin de

brancher la fiche jaune (vidéo) du cordon de liaison audio/vidéo.

Branchez un câble S-vidéo (non fourni) sur les prises S-vidéo du camescope et du téléviseur ou magnétoscope.

### **Utilisation du récepteur IR audio/vidéo sans fil**

Si vous raccordez le récepteur IR audio/vidéo sans fil (non fourni) à votre téléviseur ou magnétoscope, le visionnage de films sur le téléviseur sera simplifié. Pour les détails, consultez le mode d'emploi du récepteur IR.

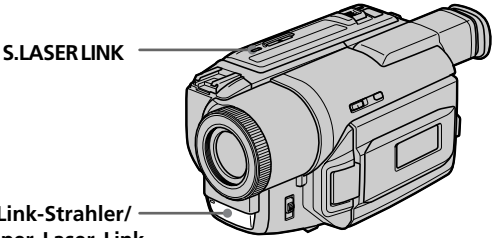

**Super Laser Link-Strahler/ Emetteur Super Laser Link**

## **Wiedergabe auf einem Fernseher**

#### **Vor dem Betrieb**

Bringen Sie eine Stromquelle (beispielsweise den Netzadapter) am Camcorder an, und legen Sie die Cassette ein.

- **(1)** Nachdem Sie den AV-Infrarot-Receiver an Ihren Fernseher angeschlossen haben, stellen Sie den POWER-Schalter am Receiver auf ON.
- **(2)** Schalten Sie den Fernseher ein, und stellen Sie den TV/VCR-Wähler am Fernseher auf VCR.
- **(3)** Stellen Sie den POWER-Schalter am Camcorder auf VTR (DCR-TRV620E) oder PLAYER (DCR-TRV420E/TRV520E).
- **(4)**Drücken Sie S.LASER LINK. Die S.LASER LINK-Lampe leuchtet auf.
- **(5)** Drücken Sie **N**<sub>am</sub> Camcorder, um die Wiedergabe zu starten.
- **(6)**Richten Sie den Super Laser Link-Strahler auf den AV-Infrarot-Receiver. Richten Sie den Camcorder und den AV-Infrarot-Receiver so aufeinander aus, dass das Bild optimal ist.

## **Visionnage de l'enregistrement sur un téléviseur**

#### **Avant de commencer**

Rattachez la source d'alimentation, par exemple l'adaptateur secteur, au camescope et insérez la cassette enregistrée.

- **(1)**Après avoir raccordé le récepteur IR au téléviseur, réglez le commutateur POWER du récepteur IR sur ON.
- **(2)**Allumez le téléviseur et réglez le sélecteur Téléviseur/Magnétoscope du téléviseur sur Magnétoscope.
- **(3)**Réglez le commutateur POWER du camescope sur VTR (DCR-TRV620E) ou PLAYER (DCR-TRV420E/TRV520E).
- **(4)**Appuyez sur S.LASER LINK. Le voyant de la touche S.LASER LINK s'allume.
- **(5)** Appuyez sur **N** du camescope pour commencer la lecture.
- **(6)**Dirigez l'émetteur Super Laser Link du camescope vers le récepteur IR. Ajustez la position de votre camescope et du récepteur IR pour obtenir des images nettes.

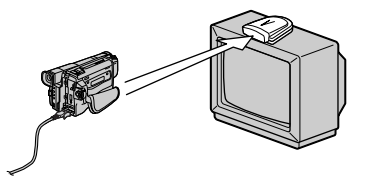

#### **Zum Abschalten der Super Laser Link-Funktion**

Drücken Sie die S.LASER LINK-Taste, so dass die Lampe der Taste erlischt.

#### **Beim Ausschalten**

Die Super Laser Link-Funktion wird automatisch mit ausgeschaltet.

#### **Bei eingeschalteter Super Laser Link-Funktion (S.LASER LINK-Taste leuchtet)**

Der Camcorder verbraucht Strom. Schalten Sie die Super Laser Link-Funktion deshalb durch Drücken von S.LASER LINK aus, wenn Sie sie nicht benutzen.

ist ein Warenzeichen der Sony Corporation.

#### **Pour annuler la fonction Super Laser Link**

Appuyez sur S.LASER LINK Le voyant sur la touche S.LASER LINK s'éteint.

#### **Si vous éteignez le camescope**

La fonction Super Laser Link se désactivera automatiquement.

#### **Lorsque la fonction Super Laser Link est activée (la touche S.LASER LINK s'allume)**

Le camescope consomme de l'énergie. Il est donc préférable de désactiver la fonction en appuyant sur S.LASER LINK lorsque vous n'en avez pas besoin.

est une marque de fabrique de Sony Corporation.

## **— Fortgeschrittener Aufnahmebetrieb — Aufnehmen eines Standbildes auf Band – Tape Photo-Funktion**

Der Camcorder ermöglicht die Aufnahme eines Standbildes (Fotos). So können Sie in Ihren Videofilm ein Foto einfügen oder ein Foto auf Band aufnehmen, um es mit einem Videodrucker (nicht mitgeliefert) auszudrucken. Auf ein Band, das im SP-Modus eine Aufnahmezeit von 60 Minuten ermöglicht, können Sie im SP-Modus etwa 510 Standbilder und im LP-Modus etwa 765 Standbilder aufnehmen. Darüber hinaus besteht auch die Möglichkeit, Standbilder in einem *Memory Stick* zu speichern (siehe Seite 100).

**(1)** Halten Sie im Standby-Modus die Taste PHOTO leicht gedrückt, bis ein Standbild erscheint. Die Anzeige CAPTURE wird eingeblendet, die Aufnahme beginnt jedoch noch nicht.

Wenn das Standbild nicht Ihren Vorstellungen entspricht, lassen Sie PHOTO los, wählen Sie ein anderes Bild, und halten Sie dann erneut PHOTO leicht gedrückt.

**(2)**Drücken Sie fester auf PHOTO. Das auf dem LCD-Schirm bzw. im Sucher angezeigte Standbild wird etwa sieben Sekunden lang zusammen mit dem Ton aufgezeichnet.

Wenn die Aufzeichnung beendet ist, erlischt das Bild auf dem LCD-Schirm bzw. im Sucher.

## **— Opérations d'enregistrement avancées — Enregistrement d'une image fixe sur une cassette – Enregistrement de photos sur cassette**

Vous pouvez enregistrer une image fixe, comme une photographie. Ce mode est utile si vous voulez faire une photographie d'un sujet ou si vous voulez imprimer l'image sur une imprimante vidéo (non fournie). Vous pouvez enregistrer 510 images environ dans le mode SP et 765 images environ dans le mode LP sur une cassette de 60 minutes en mode SP.

Vous pourrez aussi enregistrer des images fixes sur des "Memory Stick" (p. 100).

**(1)**Après avoir mis le camescope en attente, appuyez légèrement sur PHOTO et maintenez la pression jusqu'à ce qu'une image apparaisse. L'indicateur CAPTURE s'affiche. L'enregistrement ne commence pas encore à ce moment.

Pour changer d'image, relâchez PHOTO, sélectionnez une autre image, appuyez légèrement sur PHOTO et maintenez la pression.

**(2)** Appuyez à fond sur PHOTO. L'image fixe visible sur l'écran LCD ou dans le viseur est enregistrée pendant sept secondes environ. Le son est également enregistré pendant ces sept secondes. La photo que vous prenez reste affichée sur l'écran LCD ou dans le viseur jusqu'à ce que l'image soit enregistrée.

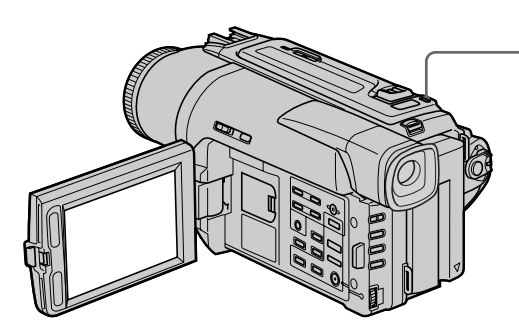

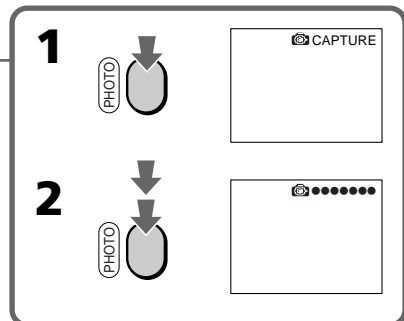

## **Aufnehmen eines Standbildes auf Band – Tape Photo-Funktion**

#### **Hinweise**

- •Während der Tape Photo-Aufnahme kann der Modus und die Einstellung nicht geändert werden.
- •In folgenden Fällen arbeitet die PHOTO-Taste nicht:
- Während die Digital Effect-Funktion eingestellt oder verwendet wird.
- Während die Fader-Funktion verwendet wird.
- •Halten Sie beim Aufnehmen des Standbildes den Camcorder ruhig. Ansonsten weist das Bild mosaikförmige Störungen auf.

#### **Tape Photo-Aufnahme mit der Fernbedienung**

Drücken Sie PHOTO an der Fernbedienung. Der Camcorder zeichnet dann das auf dem LCD-Schirm oder im Sucher gerade angezeigte Bild auf.

#### **Tape Photo-Aufnahme im normalen CAMERA-Aufnahmebetrieb**

In diesem Fall kann das Bild nicht durch leichtes Drücken der Taste PHOTO auf dem LCD-Schirm bzw. im Sucher überprüft werden. Drücken Sie fest auf PHOTO. Der Camcorder zeichnet dann etwa sieben Sekunden lang ein Standbild auf und schaltet anschließend auf Standby. Während dieser sieben Sekunden kann kein anderes Standbild aufgenommen werden.

### **Enregistrement d'une image fixe sur une cassette – Enregistrement de photos sur cassette**

#### **Remarques**

- •Pendant l'enregistrement de photos sur une cassette, vous ne pouvez pas changer de mode ni de réglage.
- •La touche PHOTO ne fonctionne pas:
	- pendant le réglage ou l'utilisation d'effets numériques
	- pendant une transition en fondu
- •Lorsque vous enregistrez une image fixe, ne bougez pas le camescope, sinon l'image apparaîtra en mosaïque.

#### **Pour enregistrer une photo sur une cassette en utilisant la télécommande**

Appuyez sur PHOTO de la télécommande. L'image qui apparaît dans le viseur ou sur l'écran LCD est immédiatement enregistrée.

#### **Pour enregistrer une photo sur une cassette pendant la prise de vues normale en mode CAMERA**

Vous ne pouvez pas vérifier l'image sur l'écran LCD ni dans le viseur en appuyant légèrement sur PHOTO. Vous devez appuyer à fond sur PHOTO. L'image fixe est enregistrée durant sept secondes environ, puis le camescope se remet en attente. Vous ne pouvez pas prendre une autre photo pendant ces sept secondes.

## **Aufnehmen eines Standbildes auf Band – Tape Photo-Funktion**

### **Tape Photo-Aufnahme mit dem Selbstauslöser**

Mit Hilfe des Selbstauslösers können Sie Standbilder auf Band aufzeichnen. Der Selbstauslöser ist besonders dann nützlich, wenn Sie sich selbst aufnehmen wollen. Zum Starten des Selbstauslösers können Sie auch die Fernbedienung verwenden.

**(1)** Drücken Sie  $\bullet$ . Das Selbstauslösersymbol  $\bullet$ erscheint auf dem LCD-Schirm bzw. im Sucher.

**(2)**Drücken Sie fest auf PHOTO.

Während der Selbstauslöser nun von 10 zurückzählt, sind Pieptöne zu hören. In den letzten beiden Sekunden ertönen die Pieptöne schneller, anschließend wird die Aufnahme ausgelöst.

#### **Enregistrement d'une image fixe sur une cassette – Enregistrement de photos sur cassette**

### **Enregistrement de photos sur une cassette avec le retardateur**

Vous pouvez enregistrer des images fixes sur une cassette en utilisant le retardateur. Ce mode est utile si vous voulez vous photographier. Vous pouvez aussi utiliser la télécommande pour cette opération.

- **(1)**En mode d'attente, appuyez sur  $(retardateur)$ . L'indicateur  $\Diamond$  (retardateur) apparaît sur l'écran LCD ou dans le viseur.
- **(2)**Appuyez fermement sur PHOTO. La minuterie du retardateur se met en marche à compter de 10 et des bips sont audibles. Les deux dernières secondes de la minuterie, les bips deviennent plus rapides, puis l'enregistrement commence automatiquement.

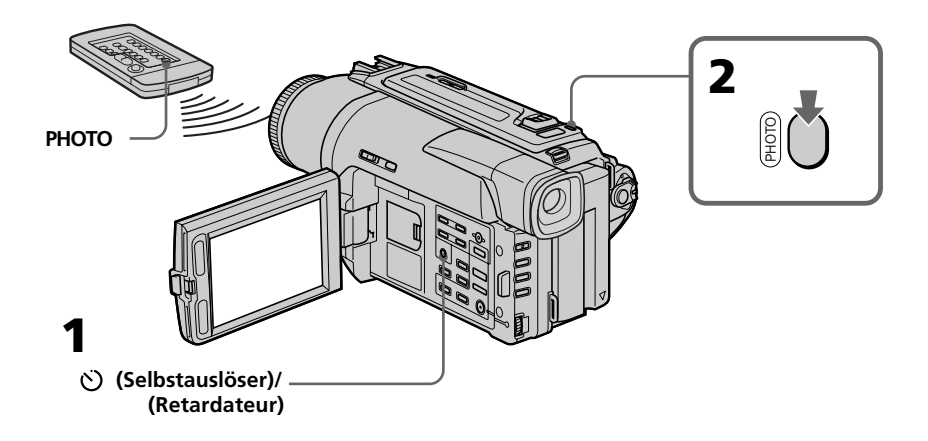

### **Zum Abschalten des Selbstauslösers**

Drücken Sie im Standby-Modus die Taste (\*), so dass das Selbstauslösersymbol (V) auf dem LCD-Schirm bzw. im Sucher erlischt. Von der Fernbedienung aus kann der Selbstauslöser nicht abgeschaltet werden.

#### **Hinweis**

In folgenden Fällen wird der Selbstauslöser automatisch ausgeschaltet:

- Der Selbstauslöser hat die Aufnahme ausgelöst.
- Der POWER-Schalter wird auf OFF (CHARGE), VTR (DCR-TRV620E) oder PLAYER (DCR-TRV420E/TRV520E) gestellt.

#### **Pour annuler l'enregistrement avec le retardateur**

Pendant que le camescope est en mode d'attente, appuyez sur  $\bigcirc$  (retardateur) de sorte que l'indicateur  $\bigcirc$  disparaisse de l'écran LCD ou du viseur. Vous ne pouvez pas annuler l'enregistrement avec le retardateur par la télécommande.

#### **Remarque**

Le mode de prise de vues avec retardateur est automatiquement annulé lorsque:

- La prise de vues est arrêtée.
- Le commutateur POWER est réglé sur OFF (CHARGE), VTR (DCR-TRV620E) ou PLAYER (DCR-TRV420E/TRV520E).

## **Aufnehmen eines Standbildes auf Band – Tape Photo-Funktion**

## **Ausdrucken des Standbildes**

Wenn Sie das mit dem Camcorder aufgenommene Standbild mit einem Videodrucker (nicht mitgeliefert) ausdrucken wollen, schließen Sie den Videodrucker über das mitgelieferte A/V-Kabel an den Camcorder an. Stecken Sie den Einzelstecker des A/V-Kabels in die AUDIO/VIDEO-Buchse des Camcorders und den gelben Stecker in die Videoeingangsbuchse des Videodruckers. Lesen Sie bitte auch die Anleitung des Videodruckers durch.

**Enregistrement d'une image fixe sur une cassette – Enregistrement de photos sur cassette**

### **Impression d'une photo**

Vous pouvez imprimer une photo sur une imprimante vidéo (non fournie). Raccordez l'imprimante vidéo à l'aide du cordon de liaison audio/vidéo fourni avec le camescope. Raccordez le cordon de liaison audio/vidéo à la prise de AUDIO/VIDEO du camescope et la fiche jaune du cordon à la prise d'entrée vidéo de l'imprimante. Reportez-vous ensuite au mode d'emploi de l'imprimante vidéo pour les détails sur l'impression proprement dite.

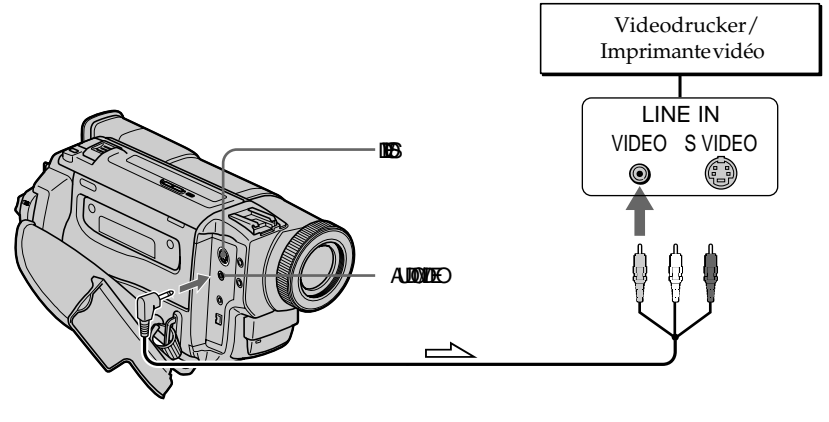

Signalfluss/Sens du signal

#### **Wenn der Videodrucker eine S-Videobuchse besitzt**

Verbinden Sie die S VIDEO-Buchse des Camcorders über ein S-Videokabel (nicht mitgeliefert) mit dem S-Videoeingang des Videodruckers.

#### **Si l'imprimante vidéo est équipée d'une entrée S-vidéo**

Utilisez un câble de liaison S-vidéo (non fourni). Raccordez celui-ci à la prise S VIDEO du camescope et à l'entrée S-vidéo de l'imprimante.

## **Aufnehmen im Breitbildformat (Wide)**

Sie können mit dem Camcorder ein 16:9-Breitbild aufnehmen, um es später auf einem Breitbildfernseher (16:9WIDE) wiederzugeben. Beim Aufnehmen im 16:9WIDE-Modus erscheinen auf dem LCD-Schirm bzw. im Sucher schwarze Streifen **[a]**. Bei der Wiedergabe ist das Bild auf einem normalen Fernseher **[b]** und auf einem Breitbildfernseher **[c]** horizontal gestaucht. Auf einem Breitbildfernseher, der in den "Full"-Modus geschaltet ist, erscheint das Bild bildschirmfüllend und unverzerrt **[d]**.

## **Utilisation du mode Grand écran**

Vous pouvez enregistrer en format 16:9 pour regarder vos films sur un téléviseur grand écran (16:9WIDE).

Des bandes noires apparaîtront sur l'écran LCD ou dans le viseur pendant l'enregistrement en mode 16:9WIDE **[a]**. L'image sera comprimée horizontalement pendant la lecture sur un téléviseur normal **[b]** ou un téléviseur grand écran **[c]**. Si vous sélectionnez le mode Grand écran sur un téléviseur grand écran, vous pourrez voir l'image normale **[d]**.

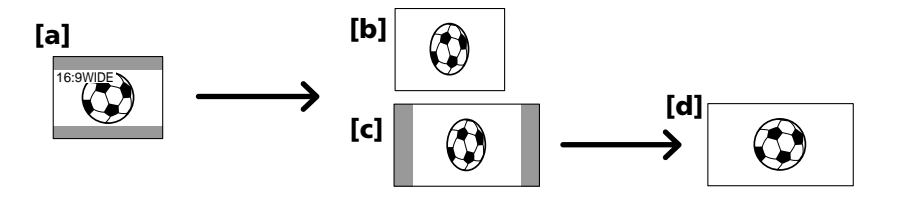

Stellen Sie im Standby-Modus den Menüparameter 16:9WIDE auf ON (siehe Seite 85).

Dans le mode d'attente, réglez 16:9WIDE sur ON dans les réglages de menus (p. 85).

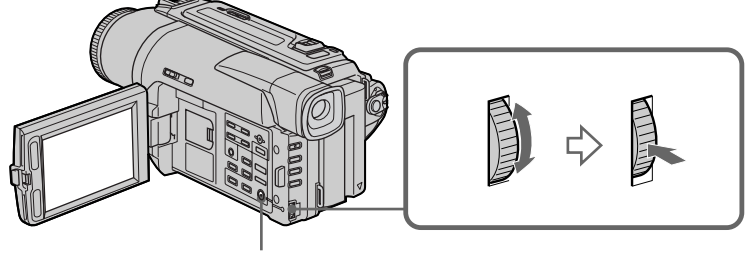

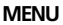

### **Zum Abschalten des Breitbildmodus**

Stellen Sie den Menüparameter 16:9WIDE auf OFF.

#### **Im Breitbildmodus stehen die folgenden Funktionen nicht zur Verfügung:**

- Old Movie
- Bounce

#### **Während der Aufnahme**

Der Breitbildmodus kann nicht ein- oder ausgeschaltet werden. Wenn Sie den Breitbildmodus ausschalten wollen, schalten Sie den Camcorder zunächst auf Standby und setzen Sie dann den Menüparameter 16:9WIDE auf OFF.

## **Pour annuler le mode Grand écran**

Réglez 16:9WIDE sur OFF dans les réglages de menus.

#### **Dans le mode Grand écran, vous ne pouvez pas sélectionner les fonctions suivantes:**

- Effet Vieux film
- Transition Bounce

#### **Pendant l'enregistrement**

Vous ne pouvez pas sélectionner ou annuler le mode Grand écran. Lorsque vous annulez le mode Grand écran, mettez le camescope en attente et réglez 16:9WIDE sur OFF dans les réglages de menus.

## **Verwendung der Fader-Funktion**

Der Fader ermöglicht ein professionelles Einund Ausblenden des Bildes.

## **Utilisation de transitions en fondu**

Vous pouvez faire des entrées ou sorties d'images en fondu pour donner un aspect professionnel à vos films.

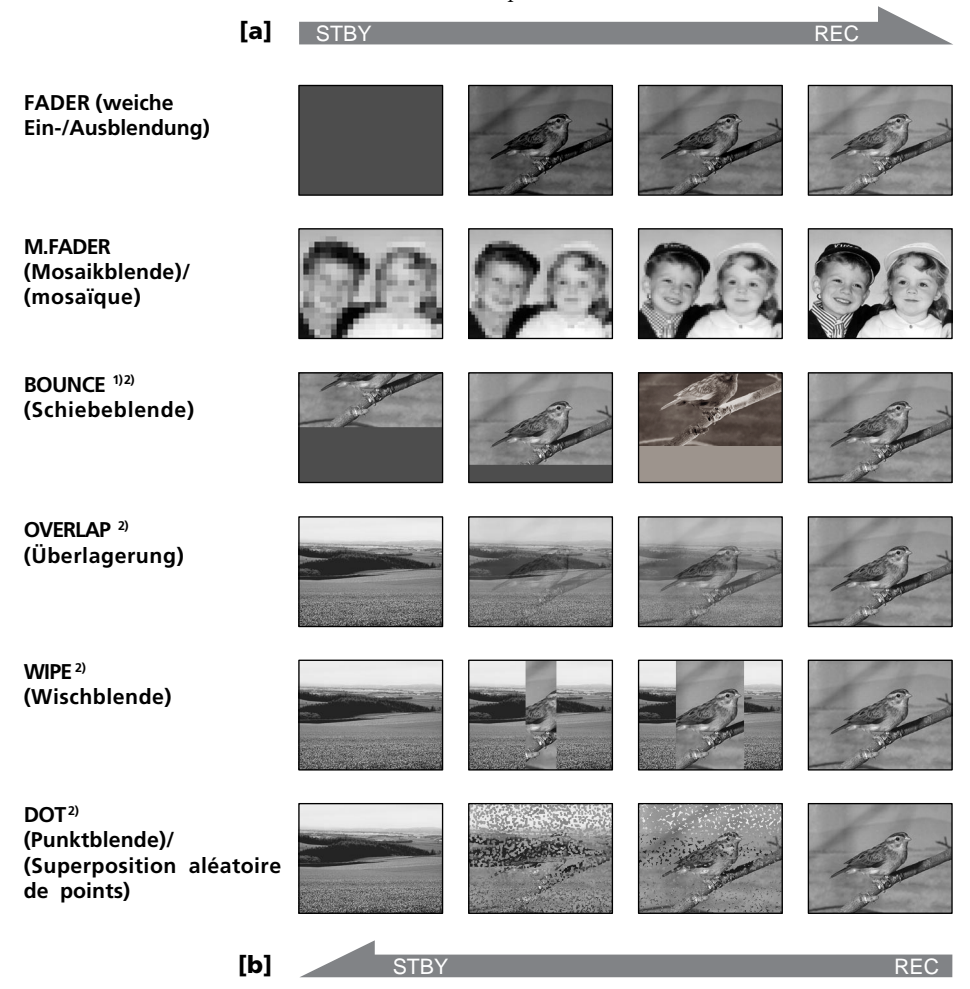

#### **MONOTONE**

Beim Einblenden wird aus einem Schwarzweißbild langsam ein Farbbild. Beim Ausblenden wird aus einem Farbbild langsam ein Schwarzweißbild.

**1)** Diese Funktion steht zur Verfügung, wenn der Menüparameter D ZOOM auf OFF gesetzt ist. **2)** Nur Einblendung

#### **MONOTONE**

Pendant l'entrée en fondu, l'image en blanc et noir apparaît lentement en couleur. Pendant la sortie en fondu, l'image en couleur apparaît lentement en blanc et noir.

- **1)** Vous pouvez utiliser cette fonction lorsque D ZOOM est réglé sur OFF dans les réglages de menus.
- **2)** Entrée en fondu seulement.

#### **(1) Zum Einblenden [a]**

Drücken Sie im Standby-Modus die Taste FADER, bis die gewünschte Fader-Anzeige blinkt.

#### **Zum Ausblenden [b]**

Drücken Sie während der Aufnahme die Taste FADER, bis die gewünschte Fader-Anzeige blinkt.

Die Anzeige ändert sich in der folgenden Reihenfolge:

 $FADER \rightarrow M.FADER \rightarrow BOUNCE \rightarrow$  $MONOTONE \rightarrow OVERLAP \rightarrow WIPE \rightarrow$ DOT

Als erstes erscheint stets der zuletzt gewählte Fader-Modus.

**(2)**Drücken Sie START/STOP. Die Fader-Anzeige hört auf zu blinken. Nach dem Ein-/Ausblenden schaltet der Camcorder automatisch in den normalen

Modus zurück.

## **Utilisation du fondu**

#### **(1) Pendant l'entrée en fondu [ a]**

Appuyez sur FADER en mode d'attente jusqu'à ce que l'indicateur de fondu souhaité clignote.

#### **Pendant la sortie en fondub[]**

Pendant l'enregistrement, appuyez sur FADER jusqu'à ce que l'indicateur de fondu souhaité clignote.

L'indicateur change de la façon suivante:  $FADER \rightarrow M.FADER \rightarrow BOLINCE \rightarrow$  $MONOTONE \rightarrow OVERLAP \rightarrow WIPE \rightarrow$ DOT

Le dernier mode de fondu sélectionné apparaît en premier.

**(2)** Appuyez sur START/STOP. L'indicateur de fondu cesse de clignoter. Après l'entrée et la sortie en fondu, le

camescope revient automatiquement au mode normal.

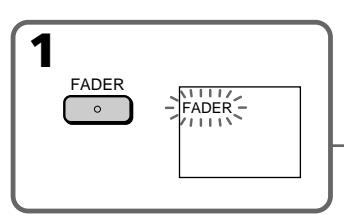

## **Zum Abschalten der Fader-Funktion**

Bevor Sie START/STOP drücken, drücken Sie FADER wiederholt, bis die Anzeige erlischt.

## **Pour annuler la fonction de fondu**

Appuyez sur FADER jusqu'à ce que l'indicateur disparaisse avant d'appuyer sur START/STOP.

## **Verwendung der Fader-Funktion**

#### **Hinweise**

- •Die Overlap-, Wipe- und Dot-Funktion arbeitet nur mit Bändern, die im Digital8-Format ( [ ) bespielt wurden.
- •Bei aktivierter Fader-Funktion können die folgenden Funktionen nicht verwendet werden. Umgekehrt kann die Fader-Funktion nicht verwendet werden, wenn eine der folgenden Funktionen aktiviert ist:
- Digital Effect
- Low Lux-Modus der PROGRAM AE-Funktion (nur Overlap-, Wipe- und Dot-Funktion)
- Super NightShot
- Tape Photo-Aufnahme

#### **Wenn die Overlap-, Wipe oder Dot-Funktion nicht während der Aufnahme aktiviert wird**

In diesem Fall sucht der Camcorder auf dem Band das zuletzt aufgenommene Bild und legt es in den Speicher ab. Während des Speichervorgangs blinkt die Anzeige schnell, und das Aufnahmebild auf dem LCD-Schirm bzw. im Sucher erlischt. Beachten Sie, dass abhängig vom Bandzustand das Bild manchmal nicht klar aufgezeichnet wird.

#### **Wenn die Bounce-Funktion aktiviert ist, stehen die folgenden Funktionen nicht zur Verfügung:**

- Fokussieren
- Zoom
- Picture Effect

#### **Hinweis zur Bounce-Funktion**

Bei den folgenden Einstellungen bzw. Funktionen erscheint die BOUNCE-Anzeige nicht:

- D ZOOM im Menü ist eingeschaltet
- Wide
- Picture Effect
- PROGRAM AE

## **Utilisation de transitions en fondu**

#### **Remarques**

- •Les fonctions Overlap, Wipe et Dot n'agissent qu'avec les cassettes enregistrées dans le système Digital<sub>8</sub> [...]
- •Vous ne pouvez pas utiliser les fonctions suivantes pendant une transition en fondu et vous ne pouvez pas faire de transition en fondu lorsque vous utilisez les fonctions suivantes:
	- Effets numériques
- Mode Faible éclairement des programmes d'exposition automatique (Overlap, Wipe ou Dot seulement)
- Super NightShot
- Enregistrement de photos sur cassette

#### **Avant d'utiliser la fonction Wipe, Overlap ou Dot**

Le camescope mémorise d'abord l'image sur la bande. Lorsque celle-ci est mémorisée, l'indicateur clignote rapidement, puis l'image que vous filmez disparaît de l'écran LCD ou du viseur. Selon l'état de la bande, l'image obtenue sera plus ou moins nette.

#### **Lorsque vous utilisez la fonction Bounce, vous ne pouvez pas utiliser les fonctions suivantes:** – Mise au point

- Zoom
- Effets d'image

**Remarque sur la fonction Bounce** L'indicateur BOUNCE n'apparaît pas dans les modes ou avec les fonctions suivantes:

- D ZOOM activé dans les réglages de menus
- Mode Grand écran
- Effets d'image
- Programmes d'exposition automatique

## **Verwendung der Spezialeffekte – Picture Effect**

Sie können Ihre Aufnahmen mit digitalen Spezialeffekten, wie man sie z.B. aus Filmen und aus dem Fernsehen kennt, aufbereiten.

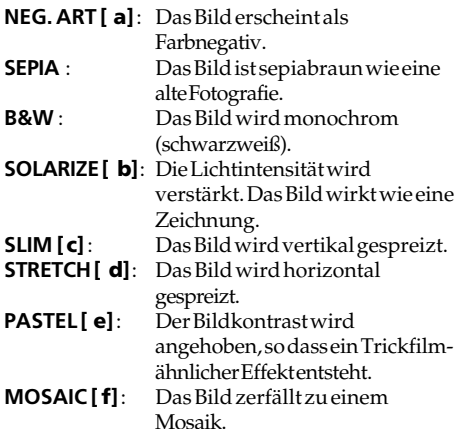

## **Utilisation d'effets spéciaux – Effets d'image**

Vous pouvez truquer numériquement les images que vous filmez pour obtenir des effets spéciaux similaires aux effets utilisés dans les films ou les émissions télévisées.

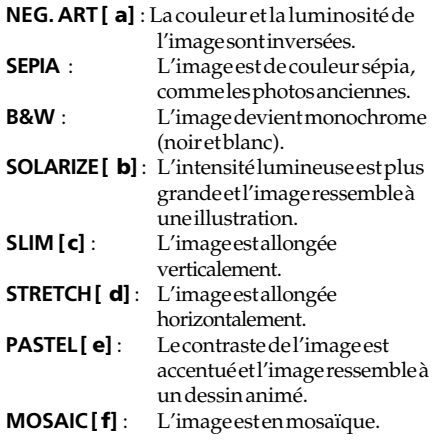

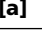

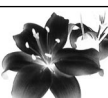

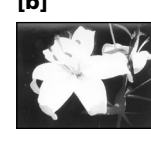

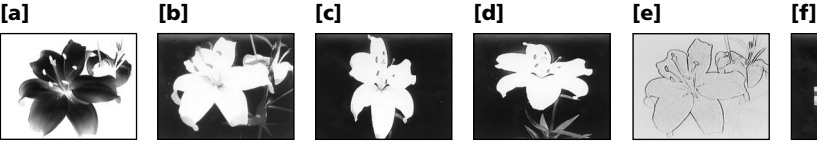

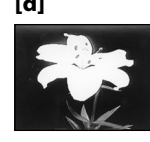

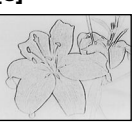

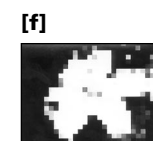

## **Verwendung der Spezialeffekte – Picture Effect**

**(1)**Drücken Sie im CAMERA-Modus die Taste PICTURE EFFECT. Die Picture Effect-Anzeige erscheint.

**(2)**Wählen Sie mit dem SEL/PUSH EXEC-Rad den gewünschten Effekt. Die Anzeige ändert sich in der folgenden Reihenfolge:  $NEG.ART \leftrightarrow SEPIA \leftrightarrow B&W \leftrightarrow$  $SOLARIZE \leftrightarrow SIM \leftrightarrow STRETCH \leftrightarrow$  $PASTEI. \longleftrightarrow MOSAIC$ 

## **Utilisation d'effets spéciaux – Effets d'image**

**(1)**Appuyez sur PICTURE EFFECT en mode CAMERA.

L'indicateur d'effet d'image apparaît. **(2)** Tournez la molette SEL/PUSH EXEC pour sélectionner l'effet d'image souhaité. L'indicateur change de la façon suivante:  $NEG.ART \leftrightarrow SEPIA \leftrightarrow B\&W \leftrightarrow$  $SOLARIZE \leftrightarrow SLIM \leftrightarrow SITERICH \leftrightarrow$  $PASTEI. \longleftrightarrow MOSAIC$ 

**2 1** NEG. ART PICTURE EFFECT

### **Zum Ausschalten der Picture Effect-Funktion**

Drücken Sie PICTURE EFFECT.

#### **Bei aktivierter Picture Effect-Funktion**

Mit der Taste DIGITAL EFFECT kann die Option OLD MOVIE nicht gewählt werden.

#### **Beim Ausschalten des Camcorders**

Die Picture Effect-Funktion wird automatisch abgeschaltet.

## **Pour annuler l'effet d'image**

Appuyez sur PICTURE EFFECT.

**Lorsque vous utilisez un effet d'image** Vous ne pouvez pas sélectionner OLD MOVIE avec DIGITAL EFFECT.

#### **Lorsque vous éteignez le camescope**

L'effet d'image est automatiquement annulé.

## **Verwendung der Spezialeffekte – Digital Effect**

Mit den verschiedenen Digital Effect-Funktionen können Sie Ihre Aufnahmen noch interessanter gestalten. Der Ton wird normal aufgezeichnet.

#### **STILL**

Ein Standbild wird mit einem bewegten Bild überlagert.

#### **FLASH (FLASH MOTION)**

Standbilder werden in konstanten Intervallen nacheinander aufgenommen.

#### **LUMI. (LUMINANCEKEY)**

Die hellen Teile eines Standbildes werden durch ein bewegtes Bild ersetzt.

#### **TRAIL**

Das Aufnahmebild wird mit einem Nachleuchtschweif versehen.

#### **SLOW SHTR (SLOW SHUTTER)**

Es wird mit längerer Verschlusszeit aufgenommen, um dunkle Szenen aufzuhellen. Dabei kann es jedoch bei schnellen Bewegungen zu Unschärfen kommen.

#### **OLD MOVIE**

Das Bild wird mit einer nostalgischen Atmosphäre verfremdet. Der Camcorder schaltet dabei automatisch den Breitbildmodus ein, wählt den Effekt SEPIA und stellt eine geeignete Verschlusszeit ein.

## **Utilisation d'effets spéciaux – Effets numériques**

Diverses fonctions numériques vous permettent d'ajouter des effets spéciaux aux images enregistrées. Le son est enregistré normalement.

#### **STILL**

Permet de superposer une image fixe à une image animée.

#### **FLASH (FLASH MOTION)**

Permet d'enregistrer des images fixes à intervalles constants pour créer un effet stroboscopique.

#### **LUMI. (LUMINANCEKEY)**

Permet d'incruster une image animée dans une partie plus lumineuse d'une image fixe.

#### **TRAIL**

Permet d'obtenir un effet de traînage avec une image rémanente.

#### **SLOW SHTR (SLOW SHUTTER)**

Permet de ralentir la vitesse d'obturation. Le mode d'obturation lente rend les images sombres plus lumineuses. L'image sera par contre un peu moins nette.

#### **OLD MOVIE**

Permet de restituer l'atmosphère d'un vieux film. Le camescope se règle automatiquement sur le mode Grand écran, l'effet SEPIA et la vitesse d'obturation appropriée.

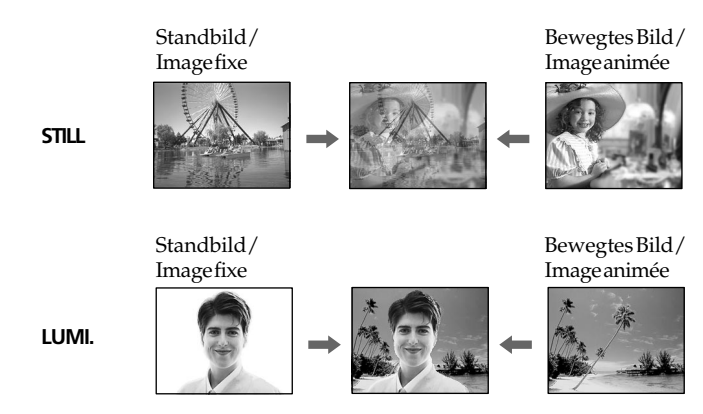

Fortgeschrittener Aufnahmebetrieb **51Fortgeschrittener Aufnahmebetrieb Opérations d'enregistrement avancées** Opérations d'enregistrement avancée:

## **Verwendung der Spezialeffekte – Digital Effect**

- **(1)**Drücken Sie im CAMERA-Modus die Taste DIGITAL EFFECT. Die Digital Effect-Anzeige erscheint.
- **(2)**Wählen Sie am SEL/PUSH EXEC-Rad den gewünschten Effekt. Die Anzeige ändert sich in der folgenden Reihenfolge:  $STILL \leftrightarrow FLASH \leftrightarrow LUMI. \leftrightarrow TRAIL \leftrightarrow$  $SLOW$   $SHTR \leftrightarrow OLD$  MOVIE
- **(3)**Drücken Sie auf das SEL/PUSH EXEC-Rad. Die betreffende Anzeige leuchtet auf; daneben erscheint der Einstellbalken. In den Modi STILL und LUMI. legt der Camcorder ein Standbild in den Speicher ab.
- **(4)** Stellen Sie am SEL/PUSH EXEC-Rad folgende Effektparameter ein:
	- STILL Die Intensität des in das bewegte Bild eingeblendeten Standbildes.
	- FLASH Das Intervall, mit dem die Standbilder aufgenommen werden.
	- LUMI. Die Farbe im Standbild, die durch ein bewegtes Bild ersetzt wird.
	- TRAIL Die Nachleuchtdauer des Schweifs.
	- SLOW SHTR Die Verschlusszeit. Je größer die angezeigte Zahl, um so länger die Verschlusszeit.
	- OLD MOVIE Keine Parameter einstellbar.

In den Modi STILL, FLASH, LUMI. und TRAIL erscheint ein Einstellbalken. Je mehr Segmente im Balken angezeigt werden, um so ausgeprägter ist der Effekt.

## **Utilisation d'effets spéciaux – Effets numériques**

- **(1)**Appuyez sur DIGITAL EFFECT en mode CAMERA. L'indicateur d'effet numérique apparaît.
- **(2)**Tournez la molette SEL/PUSH EXEC pour sélectionner l'effet numérique souhaité. L'indicateur change de la façon suivante:  $STILL \leftrightarrow FLASH \leftrightarrow LUML \leftrightarrow TRAIL \leftrightarrow$ SLOW SHTR $\longleftrightarrow$  OLD MOVIE
- **(3)** Appuyez sur la molette SEL/PUSH EXEC. L'indicateur s'allume et les barres apparaissent. Dans les modes STILL et LUMI., l'image fixe est mise en mémoire.
- **(4)**Tournez la molette SEL/PUSH EXEC pour ajuster les effets suivants:
	- STILL L'intensité de l'image fixe qui doit être incrustée dans l'image animée.
	- FLASH L'intervalle d'enregistrement des images.
	- LUMI. La couleur de la zone de l'image fixe qui sera remplacée par une image animée.
	- TRAIL La durée de rémanence de l'image.
	- SLOW SHTR La vitesse d'obturation. Plus le nombre est grand plus la vitesse est lente.
	- OLD MOVIE Aucun réglage nécessaire.

L'effet numérique devient plus intense quand le nombre de barres augmente. Les barres apparaissent dans les modes suivants: STILL, FLASH, LUMI. et TRAIL.

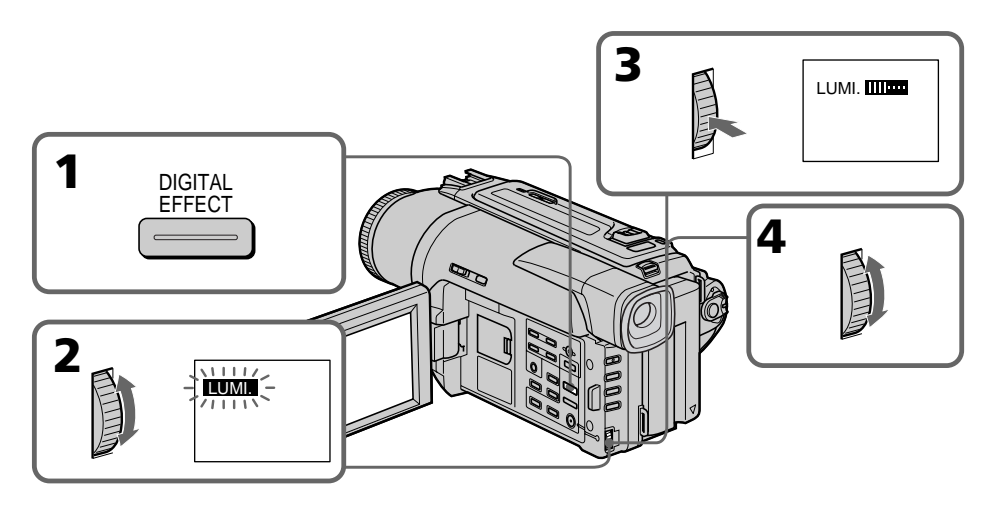

### **Zum Abschalten der Digital Effect-Funktion**

Drücken Sie DIGITAL EFFECT.

#### **Hinweise**

- •Bei aktivierter Digital Effect-Funktion stehen die folgenden Funktionen nicht zur Verfügung:
	- Fader
	- Low Lux-Modus der PROGRAM AE-Funktion
	- Tape Photo-Aufnahme
	- Super NightShot
- •Im Slow Shutter-Modus stehen die folgenden Funktionen nicht zur Verfügung:
	- Exposure
	- PROGRAM AE
- •Im Old Movie-Modus stehen die folgenden Funktionen nicht zur Verfügung:
	- Exposure
	- Wide
	- Picture Effect
	- PROGRAM AE

#### **Beim Ausschalten des Camcorders**

Die Digital Effect-Funktion wird automatisch abgeschaltet.

#### **Beim Aufnehmen im Slow Shutter-Modus**

Der Autofocus arbeitet möglicherweise nicht einwandfrei. Verwenden Sie ein Stativ, und fokussieren Sie manuell.

#### **Die Slow Shutter-Verschlusszeiten**

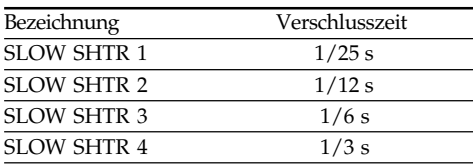

## **Utilisation d'effets spéciaux – Effets numériques**

### **Pour annuler l'effet numérique**

Appuyez sur DIGITAL EFFECT.

#### **Remarques**

- •Les fonctions suivantes n'agissent pas lorsqu'un effet numérique est utilisé:
	- Transition en fondu
	- Mode Faible éclairement des programmes d'exposition automatique
	- Enregistrement de photos sur cassette
	- Super NightShot
- •Les fonctions suivantes n'agissent pas dans le mode d'obturation lente:
	- Exposition
	- Programmes d'exposition automatique
- •Les fonctions suivantes n'agissent pas dans le mode Vieux film:
	- Exposition
	- Mode Grand écran
	- Effets d'image
	- Programmes d'exposition automatique

#### **A la mise hors tension du camescope**

L'effet numérique sélectionné est automatiquement annulé.

#### **A l'enregistrement dans le mode d'obturation lente**

Il se peut que l'autofocus ne soit pas très efficace. Essayez de faire la mise au point manuellement en utilisant un pied photographique.

#### **Vitesse d'obturation**

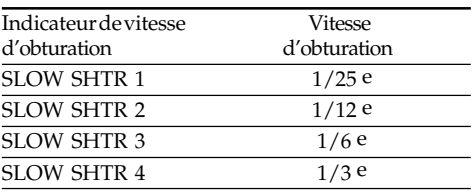

## **Verwendung der PROGRAM AE-Funktion**

Im PROGRAM AE-Betrieb (AE = Auto Exposure) stehen Ihnen verschiedene Modi, die auf bestimmte Aufnahmesituationen zugeschnitten sind, zur Auswahl.

### **(Spotlight-Modus)**

Dieser Modus verhindert, dass beispielsweise beim Aufnehmen von Theaterszenen die Gesichter zu hell erscheinen, wenn die Szene durch Scheinwerfer oder sonstige helle Lichtquellen beleuchtet wird.

#### **(Softporträt-Modus)**

Dieser Modus bildet das Motiv scharf vor unscharfem Hintergrund ab und eignet sich beispielsweise für Porträtaufnahmen und zum Aufnehmen von Blumen.

### **(Sport-Modus)**

Dieser Modus ermöglicht auch bei schnellen Bewegungen (Tennis, Golf usw.) scharfe Aufnahmen.

#### **(Strand & Ski-Modus)**

Dieser Modus verhindert, dass Gesichter zu dunkel aufgenommen werden, wenn die Szene starkem Sonneneinfall und Lichtreflexionen (beispielsweise am Strand oder beim Skisport) ausgesetzt ist.

#### <sup>€</sup> (Sonnenuntergang & Mond-Modus)

Dieser Modus stellt sicher, dass beim Aufnehmen von Sonnenuntergängen sowie beim Aufnehmen von Feuerwerk, Leuchtreklamen und sonstigen Nachtaufnahmen die natürliche Atmosphäre erhalten bleibt.

#### **(Landschafts-Modus)**

Dieser Modus ist vorteilhaft zum Aufnehmen von weit entfernten Motiven (wie Bergen usw.). Bei Aufnahmen durch ein Fenster oder einen Maschendraht verhindert dieser Modus, dass der Camcorder auf das Glas bzw. den Draht scharfstellt.

#### **(Low Lux-Modus)**

Dieser Modus hellt die Szene auf, so dass Sie auch bei geringer Beleuchtung aufnehmen können.

## **Utilisation de la fonction PROGRAM AE**

Vous pouvez sélectionner le mode d'exposition automatique (PROGRAM AE) le mieux adapté aux conditions de la prise de vues.

### **Mode Projecteur**

Ce mode empêche que les personnes filmées sous un projecteur, par exemple au théâtre, aient des visages trop blancs.

### **Mode Portrait**

Ce mode permet de bien faire ressortir le sujet sur un fond doux. Il est tout indiqué pour filmer des personnes ou des fleurs.

### **Mode Sports**

Ce mode réduit le bougé lors de la prise de vues de sujets aux mouvements rapides, comme au golf ou au tennis.

### **Mode Plage et ski**

Ce mode empêche que les visages des personnes apparaissent trop sombres sous une lumière intense ou une lumière réfléchie, en particulier à la plage en été ou sur les pistes de ski.

### **Mode Crépuscule et nuit**

Ce mode permet d'obtenir une meilleure atmosphère lors de la prise de vues de couchers du soleil, de vues nocturnes, de feux d'artifice et d'enseignes lumineuses.

#### **Mode Paysage**

Ce mode doit être utilisé pour filmer des sujets lointains, comme des montagnes et empêche le camescope de faire la mise au point sur le maillage métallique d'une vitre, par exemple, lorsque vous filmez un sujet derrière une vitre.

#### **Mode Faible éclairement**

Ce mode rend les sujets insuffisamment éclairés plus lumineux.

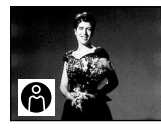

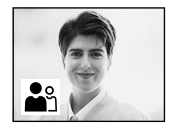

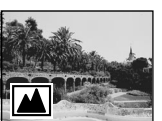

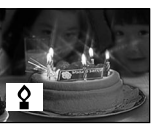

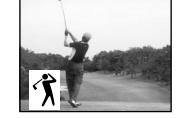

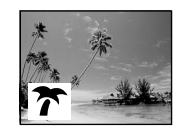

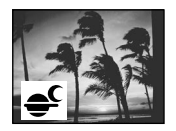

## **Verwendung der PROGRAM AE-Funktion**

- **(1)**Drücken Sie im CAMERA-Modus oder MEMORY-Modus die Taste PROGRAM AE. Der momentane PROGRAM AE- Modus wird angezeigt.
- **(2)**Wählen Sie mit dem SEL/PUSH EXEC-Rad den gewünschten PROGRAM AE- Modus. Die Anzeige ändert sich in der folgenden Reihenfolge:

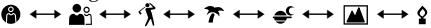

## **Utilisation de la fonction PROGRAM AE**

- **(1)**Appuyez sur PROGRAM AE en mode CAMERA ou MEMORY. L'indicateur PROGRAM AE apparaît.
- **(2)**Tournez la molette SEL/PUSH EXEC pour sélectionner le programme d'exposition souhaité.

L'indicateur change de la façon suivante:  $\bigoplus \longleftrightarrow \bigoplus \hookrightarrow \bigoplus \longleftrightarrow \bigoplus \longleftrightarrow \bigoplus \hookrightarrow \bigoplus \longrightarrow \bigoplus$ 

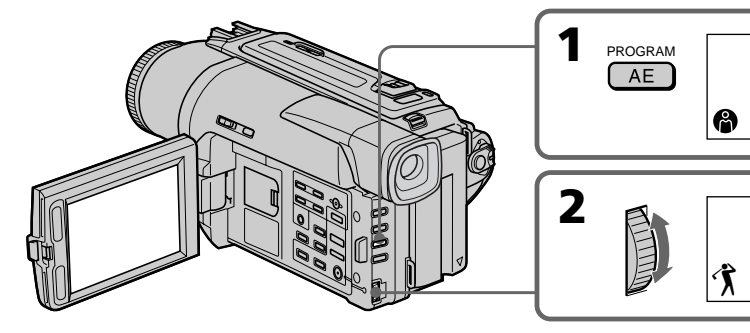

#### **Zum Abschalten der PROGRAM AE-Funktion**

Drücken Sie PROGRAM AE.

#### **Hinweise**

- •In den Modi Spotlight, Sport und Strand & Ski stellt der Camcorder nur auf weiter entfernte Motive scharf. Nahaufnahmen sind nicht möglich.
- •In den Modi Sonnenuntergang & Mond und Landschaft stellt der Camcorder nur auf sehr weit entfernte Motive scharf.
- •In den PROGRAM AE-Modi stehen die folgenden Funktionen nicht zur Verfügung:
	- Slow Shutter
	- Old Movie
	- Bounce
- •Im Low Lux-Modus stehen die folgenden Funktionen nicht zur Verfügung:
	- Digital Effect
	- Overlap
	- Wipe
	- Dot
	- Exposure
- •Wenn NIGHTSHOT auf ON gestellt ist, arbeitet die PROGRAM AE-Funktion nicht. (Die Anzeige blinkt.)
- •Wenn Sie im MEMORY-Modus aufnehmen, arbeitet der Low Lux-Modus nicht. (Die Anzeige blinkt.)

#### **Wenn die Aufnahmeszene durch Leuchtstoffröhren, Natriumdampf-, Quecksilberdampflampen o.ä beleuchtet wird**

In den folgenden PROGRAM AE-Modi kann es zu Flimmern und Farbverfälschungen kommen. Schalten Sie diese Modi dann aus.

- Softporträt-Modus
- Sport-Modus

#### **Pour annuler la fonction PROGRAM AE**

Appuyez sur PROGRAM AE.

#### **Remarques**

- •Dans les modes Projecteur, Sports et Plage et ski, vous ne pouvez pas faire de gros plans parce que le camescope fait automatiquement la mise au point sur les sujets à distance moyenne ou lointains.
- •Dans les modes Crépuscule et nuit et Paysage, le camescope fait la mise au point sur les sujets lointains seulement.
- •Les fonctions suivantes n'agissent pas avec les programmes d'exposition automatique␣ :
	- Obturation lente
	- Effet vieux film
	- Transition Bounce
- •Les fonctions suivantes n'agissent pas avec le mode Faible éclairement.
	- Effets numériques
	- Transition Overlap
	- Transition Wipe
	- Transition Dot
	- Exposition
- •Lorsque le paramètre NIGHTSHOT est réglé sur ON, la fonction PROGRAM AE n'agit pas. (L'indicateur clignote.)
- •Pendant la prise de vues dans le mode MEMORY, le mode Faible éclairement n'agit pas. (L'indicateur clignote.)

#### **Si vous filmez sous un tube à décharge comme une lampe fluorescente, une lampe au sodium ou une lampe au mercure**

Un scintillement ou changement de couleur peut apparaître dans les modes suivants. Si c'est le cas, désactivez la fonction PROGRAM AE.

– Mode Portrait – Mode Sports

## **Manuelle Belichtungskorrektur (Exposure)**

Die Belichtung kann manuell korrigiert werden. Dies ist in den folgenden Fällen vorteilhaft:

- Motiv im Gegenlicht.
- Helles Motiv vor dunklem Hintergrund.
- Um bei Nachtszenen usw. die dunkle Atmosphäre zu erhalten.
- **(1)**Drücken Sie im CAMERA-Modus oder MEMORY-Modus die Taste EXPOSURE. Die Belichtungskorrekturanzeige erscheint auf dem LCD-Schirm bzw. im Sucher.
- **(2)** Korrigieren Sie am SEL/PUSH EXEC-Rad die Belichtung.

## **Réglage manuel de l'exposition**

Vous pouvez régler vous-même l'exposition. Ajustez l'exposition manuellement dans les cas suivants:

- Le sujet est à contre-jour
- Le sujet est lumineux et le fond sombre
- Vous voulez obtenir une image fidèle de sujets sombres (scènes nocturnes)
- **(1)**Appuyez sur EXPOSURE en mode CAMERA ou MEMORY.

L'indicateur d'exposition apparaît sur l'écran LCD ou dans le viseur.

**(2)**Tournez la molette SEL/PUSH EXEC pour ajuster la luminosité.

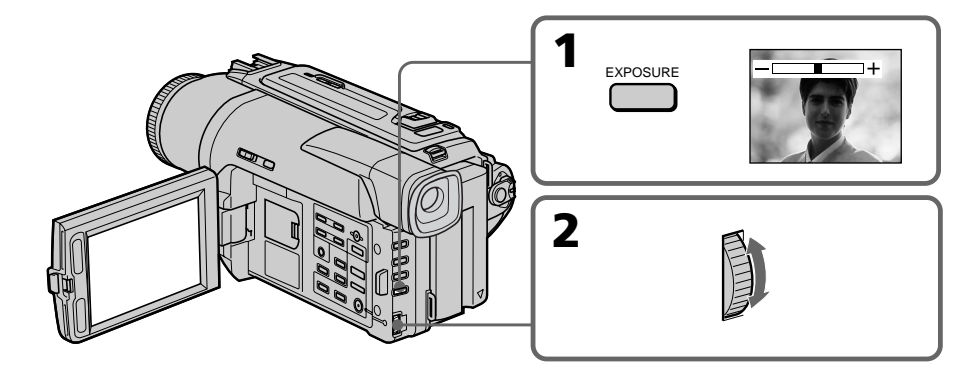

## **Zum Zurückschalten auf automatische Belichtung**

Drücken Sie EXPOSURE.

#### **Hinweise**

- •Bei der manuellen Belichtungskorrektur arbeiten die folgenden Funktionen und Modi nicht, wenn der Camcorder in den CAMERA-Modus geschaltet ist:
	- Backlight
	- Old Movie
	- Slow Shutter
- •Bei der manuellen Belichtungskorrektur arbeitet die Gegenlichtfunktion nicht, wenn der Camcorder in den MEMORY-Modus geschaltet ist.

#### **In folgenden Fällen schaltet der Camcorder auf automatische Belichtungseinstellung zurück:**

– Wenn der PROGRAM AE-Modus geändert

#### **56**  $\frac{\text{wird.}}{\text{Wenn}}$ – Wenn NIGHTSHOT auf ON geschoben wird.

### **Pour revenir au mode d'exposition automatique**

Appuyez sur EXPOSURE.

#### **Remarques**

- •Lorsque vous ajustez manuellement
	- l'exposition, les fonctions ou modes suivants
	- n'agissent pas dans le mode CAMERA:
- Compensation de contre-jour
- Vieux film
- Obturation lente
- •Lorsque vous ajustez l'exposition manuellement, la compensation de contre-jour n'agit pas dans le mode MEMORY.

#### **Le camescope reviendra automatiquement au mode d'exposition automatique:**

- Si vous changez de programme d'exposition automatique
- Si vous réglez NIGHTSHOT sur ON.

## **Manuelles Fokussieren**

In folgenden Fällen ist ein manuelles Fokussieren vorteilhaft:

- •In Aufnahmesituationen, in denen der Autofocus nicht einwandfrei arbeitet, wie beispielsweise:
	- Motiv hinter Fensterglas mit Regentropfen.
	- Motiv mit horizontalen Streifen.
	- Motiv mit geringem Kontrast (Wand, Himmel usw.).
- •Wenn Sie zunächst auf das Motiv im Vorderund dann auf den Hintergrund scharfstellen wollen.
- •Wenn Sie ein stationäres Motiv mit einem Stativ aufnehmen.

## **Mise au point manuelle**

Dans les situations suivantes vous obtiendrez de meilleurs résultats avec la mise au point manuelle.

- •Lorsque l'autofocus n'est pas adapté à la prise de vues, en particulier si le sujet est :
	- derrière une vitre couverte de gouttelettes d'eau.
	- derrière des rayures horizontales.
- faiblement contrasté, comme un mur ou le ciel.
- •Lorsque vous voulez faire la mise au point sur un sujet en arrière plan.
- •Lorsque vous filmez un sujet stationnaire avec un pied photographique.

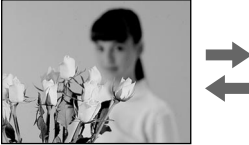

- **(1)** Stellen Sie im CAMERA-Modus oder MEMORY-Modus den FOCUS-Schalter auf MANUAL. Die G-Anzeige erscheint auf dem LCD-Schirm bzw. im Sucher.
- **(2)** Stellen Sie das Bild am Fokussierring scharf.

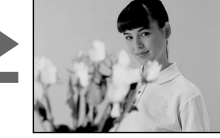

- **(1)** Réglez FOCUS sur MANUAL en mode  $C$ AMERA ou MEMORY. L'indicateur  $\mathbb{F}^3$ apparaît sur l'écran LCD ou dans le viseur.
- **(2)** Tournez la bague de mise au point pour obtenir une image nette.

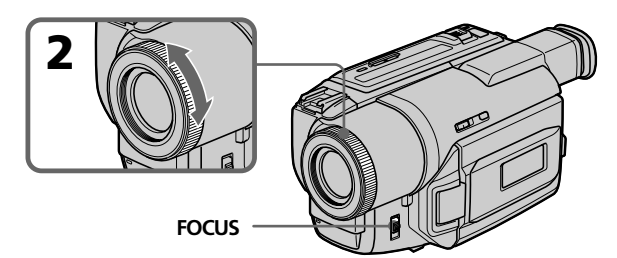

#### **Zum Zurückschalten auf Autofocus** Stellen Sie FOCUS auf AUTO.

#### **Zum Aufnehmen von sehr weit entfernten Motiven**

Drücken Sie FOCUS ganz nach unten auf INFINITY (unendlich). Die Anzeige  $\triangle$  erscheint. Während der Schalter in dieser Position gehalten wird, verbleibt das Objektiv in der Einstellung "unendlich". Beim Loslassen wird auf manuellen Fokussierbetrieb zurückgeschaltet. Wenn Sie ein weit entferntes Motiv aufnehmen wollen, können Sie mit dieser Funktion verhindern, dass der Camcorder auf ein Motiv im Vordergrund scharfstellt.

## **Pour revenir à l'autofocus**

Réglez FOCUS sur AUTO.

## **Pour filmer un sujet très éloigné**

Appuyez sur FOCUS pour régler la mise au point sur INFINITY. L'objectif reste sur l'infini et l'indicateur  $\triangle$  apparaît tant que vous appuyez sur la touche. Lorsque vous relâchez la touche FOCUS, la mise au point redevient manuelle. Utilisez ce mode quand le camescope fait la mise au point sur un sujet rapproché alors que vous essayez de filmer un sujet éloigné.

#### **Zum bequemen, exakten Fokussieren**

Stellen Sie das Zoom beim Fokussieren auf "T" (Tele), nehmen Sie dann jedoch in der Position "W" (Weitwinkel) auf.

#### **Beim Aufnehmen von sehr nahen Motiven**

Fahren Sie mit dem Zoom ganz in den Weitwinkelbereich  $(N'')$ .

#### **Das Symbol** 9 **ändert sich wie folgt:**

- $\triangle$  Wenneinsehr weit entferntes Motiv aufgenommen wird.
- Wenn sich das Motiv zu dicht vor der Kamera befindet, so dass kein Fokussieren möglich ist.

## **Manuelles Fokussieren Mise au point manuelle**

#### **Pour obtenir une image nette**

Ajustez le zoom en effectuant d'abord la mise au point en position "T" (téléobjectif) et filmez ensuite en position "W" (grand angle). La mise au point sera plus simple à faire.

#### **Si vous filmez tout près du sujet**

Faites la mise au point en position "W" (grand angle).

#### 9 **est remplacé par les indicateurs suivants**

- : lorsque vous filmez un sujet très éloigné.
- $\overline{\bullet}$ : lorsque le sujet est trop près pour que la mise au point soit nette.

## **Titeleinblendung**

## **Incrustation d'un titre**

Zwischen acht fest einprogrammierten und zwei von Ihnen erstellten Titeln kann gewählt werden (Seite 61). Sprache, Farbe, Größe und Position können geändert werden.

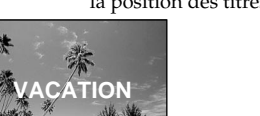

- **(1)**Drücken Sie im Standby-Modus die Taste TITLE, um das Titelmenü anzuzeigen.
- **(2)**Wählen Sie mit dem SEL/PUSH EXEC-Rad die Option  $\square$ , und drücken Sie auf das Rad.
- **(3)**Wählen Sie mit dem SEL/PUSH EXEC-Rad den gewünschten Titel, und drücken Sie auf das Rad. Der Titel erscheint in der momentan gewählten Sprache.
- **(4)** Falls erwünscht, ändern Sie wie folgt die Farbe, die Größe und die Position des Titels:
	- 1Wählen Sie mit dem SEL/PUSH EXEC-Rad die Option Colour (Farbe), Size (Größe) oder Position, und drücken Sie auf das Rad.
	- 2Nehmen mit dem SEL/PUSH EXEC-Rad die Einstellung wunschgemäß vor, und drücken Sie auf das Rad.
	- 3 Wiederholen Sie die Schritte (1) und (2), bis der Titel Ihren Vorstellungen entspricht.
- **(5)**Drücken Sie erneut auf das SEL/PUSH EXEC-Rad, um die Einstellung zu beenden.
- **(6)**Drücken Sie START/STOP, um die Aufnahme zu starten.
- **(7)**Drücken Sie TITLE, um die Titelaufnahme zu beenden.

Vous pouvez sélectionner un des huit titres préréglés et deux titres personnalisés (p. 61). Vous pouvez aussi choisir la langue, la couleur, la taille et la position des titres.

- **(1)** Appuyez sur TITLE pour afficher le menu de titres en mode d'attente.
- **(2)** Tournez la molette SEL/PUSH EXEC pour sélectionner  $\Box$ , puis appuyez sur la molette.
- **(3)** Tournez la molette SEL/PUSH EXEC pour sélectionner le titre souhaité, puis appuyez sur la molette. Les titres sont affichés dans la langue que vous avez sélectionnée.
- **(4)** Changez au besoin la couleur, la taille ou la position du titre.
	- 1 Tournez la molette SEL/PUSH EXEC pour sélectionner la couleur, la taille ou la position, puis appuyez sur la molette. Le paramètre apparaît.
	- 2 Tournez la molette SEL/PUSH EXEC pour sélectionner le paramètre souhaité, puis appuyez sur la molette.
	- $\circled{3}$  Répétez les opérations  $\circled{1}$  et  $\circled{2}$  jusqu'à ce que le titre soit comme vous voulez.
- **(5)** Appuyez une nouvelle fois sur la molette SEL/ PUSH EXEC pour valider le réglage.
- **(6)** Appuyez sur START/STOP pour commencer l'enregistrement.
- **(7)** Lorsque vous ne voulez plus enregistrer de titre, appuyez sur TITLE.

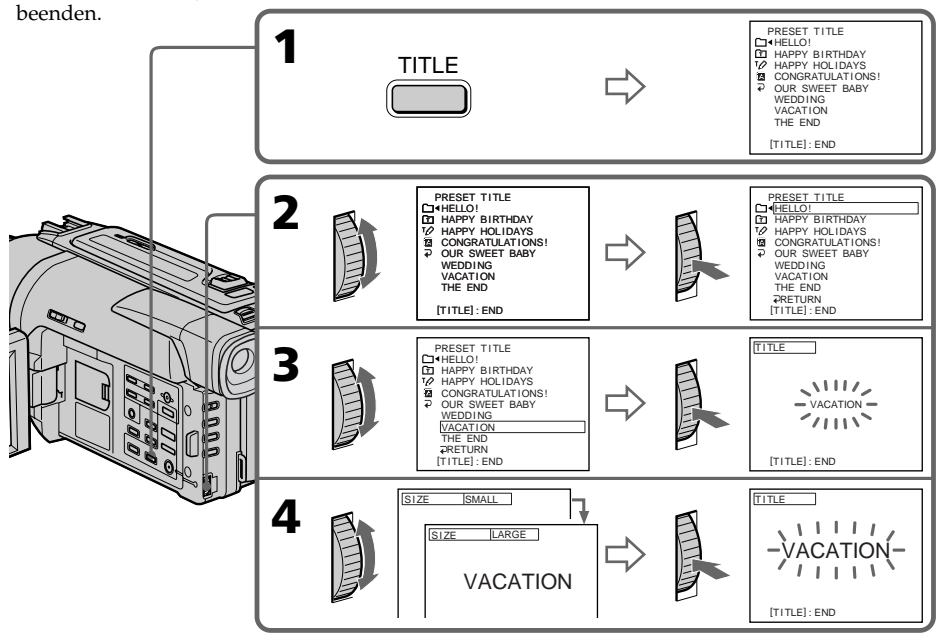

Fortgeschrittener Aufnahmebetrieb **59Fortgeschrittener Aufnahmebetrieb Opérations d'enregistrement avancées** Opérations d'enregistrement avancée:

#### **Zum Einblenden des Titels während der Aufnahme**

Drücken Sie während der Aufnahme die Taste TITLE, und führen Sie dann die Schritte 2 bis 5 aus. Wenn Sie im Schritt 5 das SEL/PUSH EXEC-Rad drücken, wird der Titel aufgenommen.

### **Zum Umschalten der Sprache eines im Camcorder gespeicherten Titels**

Wählen Sie D. bevor Sie Schritt 2 ausführen. Wählen Sie dann die Sprache, und fahren Sie mit Schritt<sub>2 fort</sub>.

#### **Wenn Sie bei eingeblendetem Titel das Menü anzeigen**

Während das Menü angezeigt wird, wird der Titel nicht aufgezeichnet.

#### **Zum Abrufen eines eigenen Titels**

Wählen Sie im Schritt 2 die Option  $\Box$ . Wenn Sie keinen eigenen Titel erstellt haben, erscheint die Anzeige "---- ...".

#### **Einstelloptionen**

- •Folgende Titelfarben stehen zur Auswahl: WHITE (weiß)  $\longleftrightarrow$  YELLOW (gelb)  $\longleftrightarrow$  VIOLET  $(violett) \leftrightarrow \text{RED (rot)} \leftrightarrow \text{CYAN (cyan)} \leftrightarrow$  $GREEN$  (grün)  $\leftrightarrow$ BLUE (blau)
- •Folgende Titelgrößen stehen zur Auswahl:  $SMALL$  (klein)  $\longleftrightarrow$  LARGE (groß) Bei der Titelgröße LARGE können maximal nur 12 Zeichen eingegeben werden.
- •Folgende Titelpositionen stehen zur Auswahl:  $1 \leftrightarrow 2 \leftrightarrow 3 \leftrightarrow 4 \leftrightarrow 5 \leftrightarrow 6 \leftrightarrow 7 \leftrightarrow 8 \leftrightarrow 9$ Je größer die Zahl, umso niedriger die Position. Bei der Titelgröße LARGE kann die Position 9 nicht gewählt werden.

#### **Während der Wahl und der Einstellung des Titels**

Der auf dem Schirm angezeigte Titel kann nicht aufgenommen werden.

#### **Wenn während der Aufnahme ein Titel eingeblendet wird**

Der Piepton ist nicht zu hören.

#### **Während der Wiedergabe**

Auch während der Wiedergabe kann ein Titel eingeblendet werden. Der Titel wird dann jedoch nicht auf Band aufgenommen. Wenn Sie den Camcorder über das A/V-Kabel an einen Videorecorder anschließen, können Sie beim Kopieren des Bandes einen Titel aufzeichnen. Dies ist jedoch nicht möglich, wenn Sie statt des A/V-Kabels das i.LINK-Kabel verwenden.

## **Incrustation d'un titre**

#### **Pour incruster un titre en cours d'enregistrement**

Appuyez sur TITLE pendant que vous filmez et effectuez les opérations 2 à 5 ci-dessus. Lorsque vous appuyez sur la molette SEL/PUSH EXEC à l'étape 5, le titre est enregistré.

#### **Pour sélectionner la langue d'un titre préréglé**

Si vous voulez sélectionner une autre langue, choisissez avant l'étape 2, puis sélectionnez la langue et revenez à l'étape 2.

#### **Si vous affichez un menu pendant l'incrustation d'un titre**

Le titre ne sera pas enregistré tant que le menu sera affiché.

#### **Pour utiliser un titre personnalisé**

Si vous voulez personnaliser votre titre, sélectionnez **à** l'étape 2. Mais si vous n'avez pas encore créé de titre, "----..." apparaîtra sur l'afficheur.

#### **Réglage du titre**

- •La couleur du titre change de la façon suivante: WHITE (blanc)  $\longleftrightarrow$  YELLOW (jaune)  $\longleftrightarrow$ VIOLET (violet)  $\longleftrightarrow$  RED (rouge)  $\longleftrightarrow$  CYAN  $(cyan) \leftrightarrow GREEN (vert) \leftrightarrow BLUE (bleu)$
- •La taille du titre change de la façon suivante:  $SMALL$  (petit)  $\longleftrightarrow$  LARGE (gros) Vous ne pouvez pas enregistrer de titre de plus de 12 caractères lorsque vous sélectionnez la taille LARGE.
- •La position du titre change de la façon suivante:  $1 \leftrightarrow 2 \leftrightarrow 3 \leftrightarrow 4 \leftrightarrow 5 \leftrightarrow 6 \leftrightarrow 7 \leftrightarrow 8 \leftrightarrow 9$ Plus le nombre est grand, plus la position du titre est basse. Si vous sélectionnez la taille LARGE, vous ne pourrez pas choisir la position 9.

**Lorsque vous sélectionnez et réglez le titre** Le titre affiché n'est pas enregistré.

#### **Lorsque vous incrustez un titre pendant l'enregistrement** Le bip ne retentit pas.

#### **Pendant la lecture**

Vous pouvez incruster un titre, mais il ne s'enregistrera pas sur la bande.

Vous pouvez enregistrer un titre lorsque vous copiez la cassette sur un magnétoscope relié au camescope par le cordon de liaison audio/vidéo. Si vous utilisez un câble i.LINK à la place du cordon de liaison audio/vidéo, vous ne pourrez pas enregistrer le titre.

# **Erstellen eigener Titel**

Sie können zwei eigene Titel aus jeweils bis zu 20 Zeichen erstellen und abspeichern.

- **(1)**Drücken Sie im Standby-, VTR (DCR-TRV620E) oder PLAYER (DCR-TRV420E/ TRV520E)- Modus die Taste TITLE.
- **(2)**Wählen Sie mit dem SEL/PUSH EXEC-Rad die Option  $\nabla$ , und drücken Sie auf das Rad.
- **(3)**Wählen Sie mit dem SEL/PUSH EXEC-Rad die erste Zeile (CUSTOM1) oder die zweite Zeile (CUSTOM2), und drücken Sie auf das Rad.
- **(4)**Wählen Sie mit dem SEL/PUSH EXEC-Rad die Gruppe mit dem gewünschten Zeichen, und drücken Sie auf das Rad.
- **(5)**Wählen Sie mit dem SEL/PUSH EXEC-Rad das gewünschte Zeichen, und drücken Sie auf das Rad.
- **(6)**Wiederholen Sie die Schritte 4 und 5, bis der Titel eingegeben ist.
- **(7)**Beenden Sie den Einstellvorgang, indem Sie mit dem SEL/PUSH EXEC-Rad die Option [SET] wählen und dann auf das Rad drücken. Der Titel wird gespeichert.
- **(8)**Drücken Sie TITLE, um das Titelmenü abzuschalten.

## **Création de titres personnalisés**

Vous pouvez créer deux titres qui resteront mémorisés dans le camescope. Chaque titre peut contenir 20 caractères au maximum.

- **(1)**Appuyez sur TITLE en mode d'attente, VTR (DCR-TRV620E) ou PLAYER (DCR-TRV420E/TRV520E).
- **(2)**Tournez la molette SEL/PUSH EXEC pour sélectionner  $\nu$ , puis appuyez sur la molette.
- **(3)**Tournez la molette SEL/PUSH EXEC pour sélectionner la première ligne (CUSTOM1) ou la seconde ligne (CUSTOM2), puis appuyez sur la molette.
- **(4)**Tournez la molette SEL/PUSH EXEC pour sélectionner la colonne du caractère souhaité, puis appuyez sur la molette.
- **(5)**Tournez la molette SEL/PUSH EXEC pour sélectionner le caractère souhaité, puis appuyez sur la molette.
- **(6)**Répétez les opérations 4 et 5 jusqu'à ce que vous ayez sélectionné tous les caractères et saisi tout le titre.
- **(7)**Quand vous avez terminé, tournez la molette SEL/PUSH EXEC pour sélectionner [SET], puis appuyez sur la molette. Le titre est mémorisé.
- **(8)**Appuyez sur TITLE pour faire disparaître le menu de titres.

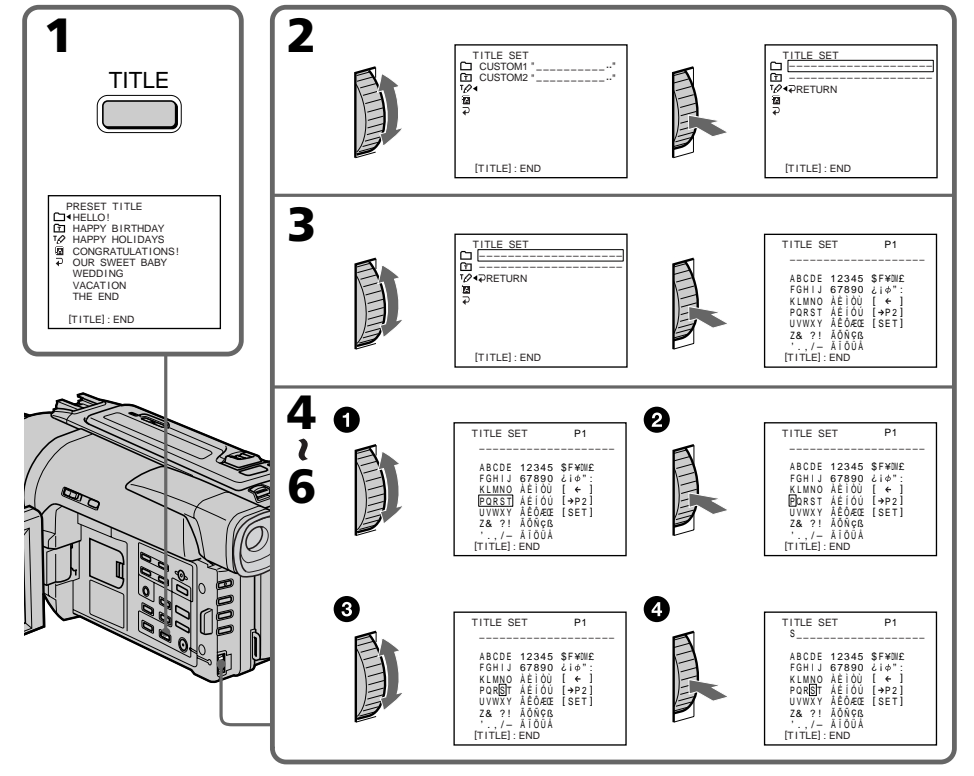

Fortgeschrittener Aufnahmebetrieb **61Fortgeschrittener Aufnahmebetrieb Opérations d'enregistrement avancées** Opérations d'enregistrement avancée:

### **Zum Ändern eines Titels**

Wählen Sie im Schritt 3 mit dem SEL/PUSH EXEC-Rad die Option CUSTOM1 oder CUSTOM2 (je nachdem, welcher Titel geändert werden soll), und drücken Sie auf das Rad. Wählen Sie dann mit dem SEL/PUSH EXEC-Rad die Option [ ←], und drücken Sie auf das Rad. Dabei wird das letzte Zeichen gelöscht. Löschen Sie die Zeichen nacheinander, und geben Sie dann den neuen Titel ein.

#### **Wenn Sie zum Einstellen des Titels mehr als 3 Minuten benötigen, während sich der Camcorder im Standby-Modus befindet**

Der Camcorder schaltet sich automatisch aus. Die bereits eingegebenen Zeichen bleiben jedoch gespeichert. Stellen Sie in einem solchen Fall den POWER-Schalter einmal auf OFF (CHARGE) und wieder auf CAMERA, und beginnen Sie erneut mit Schritt 1.

Um eine automatische Ausschaltung zu verhindern, empfehlen wir, bei der Titeleingabe den POWER-Schalter auf VTR (DCR-TRV620E) oder PLAYER (DCR-TRV420E/TRV520E) zu stellen oder die Cassette herauszunehmen.

#### **Bei Wahl von [>P2]**

Ein Menü mit alphanumerischen Zeichen und russische Zeichen. Durch Wahl von [ ] können Sie zum ursprünglichen Menü zurückkehren.

#### **Zum Löschen eines Zeichens**

Wählen Sie  $[ \leftarrow ]$ . Das letzte Zeichen des Titels wird jeweils gelöscht.

#### **Zum Eingeben einer Leerstelle**

Wählen Sie [Z& ?!] und dann die Leerstelle.

## **Pour modifier un titre mémorisé**

A l'étape 3, sélectionnez CUSTOM1 ou CUSTOM2 selon le titre que vous voulez modifier, puis appuyez sur la molette SEL/PUSH EXEC. Tournez la molette SEL/PUSH EXEC pour sélectionner [ ←], puis appuyez sur la molette pour supprimer le titre. Le dernier caractère est effacé. Ecrivez le nouveau titre.

#### **Si vous mettez plus de 3 minutes pour saisir les caractères en mode d'attente alors que le camescope contient une cassette**

L'alimentation sera coupée mais les caractères que vous avez saisis seront mémorisés. Réglez le commutateur POWER sur OFF (CHARGE) puis à nouveau sur CAMERA et recommencez à partir de l'étape 1.

Il est conseillé de régler le commutateur POWER sur VTR (DCR-TRV620E) ou PLAYER (DCR-TRV420E/TRV520E) ou d'enlever la cassette pour que le camescope ne s'éteigne pas automatiquement lorsque vous saisissez les caractères du titre.

## **Si vous sélectionnez**  $\frac{1}{2}$  P21

Le menu de sélection de l'alphabet et des caractères russes apparaîtra. Sélectionnez [ ] pour revenir à l'écran précédent.

### **Pour effacer un titre**

Sélectionnez  $[ \leftarrow ]$ . Le dernier caractères' efface.

### **Pour insérer un espace**

Sélectionnez [Z&␣ ?!], puis sélectionnez l'espace.

Durch Festlegung des Start- und Endpunktes können Sie eine Szene des Bandes durch eine neue Szene ersetzen. Für den folgenden Vorgang benötigen Sie die Fernbedienung.

Vous pouvez insérer une scène au milieu d'un enregistrement en désignant le début et la fin de l'insertion. Le passage qui se trouve entre ces deux points sera effacé. Pour effectuer cette opération, utilisez la télécommande.

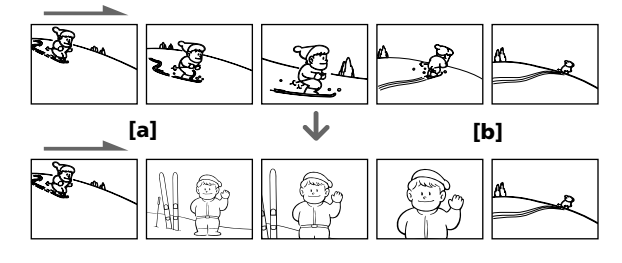

- **(1)** Halten Sie im Standby-Modus die Taste EDITSEARCH gedrückt, und lassen Sie die Taste am Einfüg-Endpunkt **[b]** los.
- **(2)**Drücken Sie ZERO SET MEMORY. Die ZERO SET MEMORY-Anzeige blinkt, und der Zähler wird auf Null zurückgestellt.
- **(3)** Halten Sie die 7 Seite von EDITSEARCH gedrückt. Lassen Sie die Taste am Einfüg-Startpunkt los **[a]**.
- **(4)**Drücken Sie START/STOP, um die Aufnahme zu starten. Die neue Szene wird eingefügt. Am Zähler-Nullpunkt stoppt die Aufnahme automatisch, und der Camcorder schaltet in den Standby-Modus.
- **(1)**Après avoir mis le camescope en mode d'attente, appuyez en continu sur EDITSEARCH et relâchez la touche à l'endroit où l'insertion doit prendre fin **[b]**.
- **(2)** Appuyez sur ZERO SET MEMORY. L'indicateur ZERO SET MEMORY clignote et le compteur revient à zéro.
- **(3)**Appuyez en continu sur le côté 7 de la touche EDITSEARCH et relâchez la touche au point où l'insertion doit commencer **[a]**.
- **(4)** Appuyez sur START/STOP pour commencer l'enregistrement. La scène est insérée et l'enregistrement s'arrête automatiquement quand le compteur atteint zéro. Le camescope revient ensuite au mode d'attente.

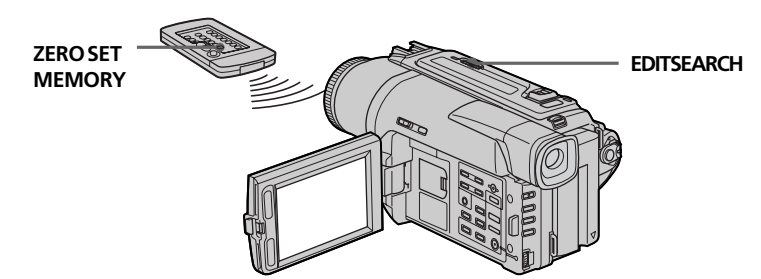

#### **Hinweise**

- •Die Zero Set Memory-Funktion arbeitet nur, wenn das Band eine Digital8-Aufzeichnung ( $\bigoplus$ ) enthält.
- •Am Endpunkt der eingefügten Szene treten möglicherweise Bild- und Tonstörungen auf.

#### **Wenn das Band Leerstellen enthält**

Die Zero Set Memory-Funktion arbeitet nicht einwandfrei.

#### **Remarques**

- •La mémorisation du point zéro ne fonctionne qu'avec les cassettes enregistrées dans le système Digital<sub>8</sub> [...]
- •Lors de la lecture, l'image et le son peuvent présenter de la distorsion à l'endroit où l'insertion prend fin.

#### **Si la cassette contient un passage vierge entre les scènes enregistrées**

Le point zéro risque de ne pas être mémorisé correctement.

#### **— Fortgeschrittener Wiedergabebetrieb —**

## **Verwendung der Picture Effect-Funktion bei der Wiedergabe**

Auch bei der Wiedergabe können Sie Ihren Videofilm noch mit den Effekten NEG.ART, SEPIA, B&W und SOLARIZE aufbereiten.

Drücken Sie während der Wiedergabe PICTURE EFFECT, und drehen Sie dann das SEL/PUSH EXEC-Rad, bis der gewünschte Effekt (STILL, FLASH, LUMI. oder TRAIL) angezeigt wird. Einzelheiten zu diesen Effekten finden Sie auf Seite 49.

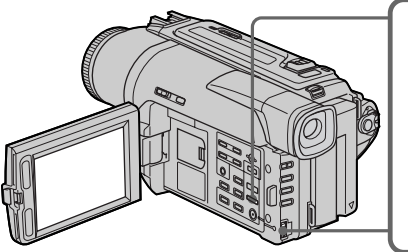

### **Zum Abschalten der Picture Effect-Funktion**

Drücken Sie PICTURE EFFECT.

#### **Hiweise**

**64**

- •Eine Aufbereitung mit der Picture Effect-Funktion ist nur möglich, wenn das Band eine Digital8-Aufzeichnung (H) enthält.
- •Szenen von einem Videorecorder oder Fernseher können nicht mit der Picture Effect-Funktion aufbereitet werden.
- •Die bei der Wiedergabe nachträglich mit der Picture Effect-Funktion hinzugefügten Effekte können nicht mit diesem Camcorder aufgezeichnet werden. Wenn Sie diese Effekte aufzeichnen wollen, müssen Sie einen Videorecorder an den Camcorder anschließen und das Band vom Camcorder auf den Videorecorder überspielen.

#### **Hinweis zum Ausgangssignal der DV IN/ OUT- oder i. DV OUT-Buchse**

Das mit Effekten aufbereitete Bild wird nicht über die **j** DV IN/OUT- oder DV OUT-Buchse ausgegeben.

### **Wenn der POWER-Schalter auf OFF (CHARGE) gestellt oder die Wiedergabe gestoppt wird**

Die Picture Effect-Funktion wird automatisch abgeschaltet.

**— Opérations de lecture avancées —**

## **Lecture d'une cassette avec effets d'image**

Pendant la lecture, vous pouvez truquer une scène en utilisant les effets d'image: NEG.ART, SEPIA, B&W et SOLARIZE.

Pendant la lecture, appuyez sur PICTURE EFFECT et tournez la molette SEL/PUSH EXEC jusqu'à ce que l'indicateur de l'effet d'image souhaité (NEG.ART, SEPIA, B&W et SOLARIZE) apparaisse.

Pour les détails sur chaque effet, voir page 49.

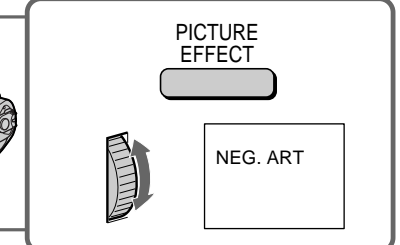

## **Pour annuler l'effet d'image**

Appuyez sur PICTURE EFFECT.

#### **Remarques**

- •Les effets d'image ne peuvent être utilisés qu'avec les cassettes enregistrées dans le système Digital8 [).
- •Vous ne pouvez pas truquer les images fournies par un autre appareil en utilisant les effets d'image.
- •Vous ne pouvez pas enregistrer des images traitées à l'aide d'effets d'image avec ce camescope. Pour enregistrer ces images, utilisez le camescope comme lecteur et un magnétoscope comme enregistreur.

#### **Images truquées**

Les images auxquelles des effets d'image ont été appliqués ne sont pas fournies par la prise  $\mathbf{i}$  DV  $IN/OUT$  out,  $DV$  OUT.

#### **Si vous réglez le commutateur POWER sur OFF (CHARGE) ou arrêtez la lecture**

L'effet d'image sera automatiquement annulé.

## **Verwendung der Digital Lecture d'une cassette Effect-Funktion bei der Wiedergabe**

Auch bei der Wiedergabe können Sie Ihren Videofilm noch mit den Effekten STILL, FLASH, LUMI. und TRAIL aufbereiten.

- **(1)** Drücken Sie während der Wiedergabe DIGITAL EFFECT, und drehen Sie dann das SEL/PUSH EXEC-Rad, bis der gewünschte Effekt (STILL, FLASH, LUMI. oder TRAIL) blinkt.
- **(2)** Drücken Sie auf das SEL/PUSH EXEC-Rad. Die Digitaleffektanzeige leuchtet auf, und der Einstellbalken erscheint. Bei den Effekten STILL und LUMI. wird bei Drücken des SEL/PUSH EXEC-Rades ein Standbild in den Speicher abgelegt.
- **(3)** Stellen Sie mit dem SEL/PUSH EXEC-Rad den Effekt wunschgemäß ein. Einzelheiten zu den Digitaleffekten finden Sie auf Seite 51.

# **avec effets numériques**

Pendant la lecture, vous pouvez ajouter des effets numériques à une scène en utilisant les fonctions STILL (incrustation d'une image fixe), FLASH (effet stroboscopique), LUMI. (incrustation en luminance) et TRAIL (effet de traînage).

- **(1)** Pendant la lecture, appuyez sur DIGITAL EFFECT et tournez la molette SEL/PUSH EXEC jusqu'à ce que l'indicateur de l'effet numérique souhaité (STILL, FLASH, LUMI. ou TRAIL) clignote.
- **(2)** Appuyez sur la molette SEL/PUSH EXEC. L'indicateur d'effet numérique s'allume et les barres apparaissent. En mode STILL ou LUMI., l'image affichée au moment où vous appuyez sur la molette SEL/PUSH EXEC est mémorisée sous forme d'image fixe.
- **(3)** Tournez la molette SEL/PUSH EXEC pour ajuster l'effet.

Pour les détails sur les effets numériques, reportez-vous à la page 51.

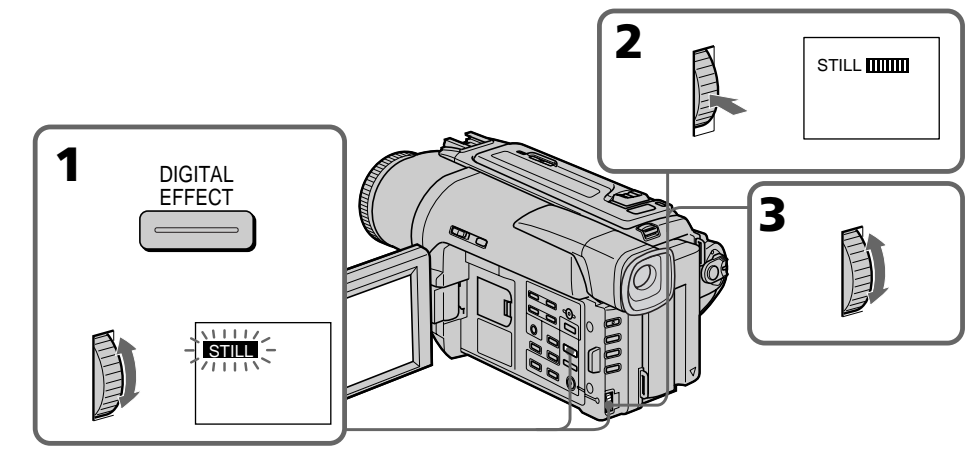

#### **Zum Abschalten der Digital Effect-Funktion**

Drücken Sie DIGITAL EFFECT.

#### **Hiweise**

- Eine Aufbereitung mit der Digital Effect-Funktion ist nur möglich, wenn das Band eine Digital8- Aufzeichnung ( $\rightarrow$ ) enthält.
- Szenen von einem Videorecorder oder Fernseher können nicht mit der Digital Effect-Funktion aufbereitet werden.
- Die bei der Wiedergabe nachträglich mit der Digital Effect-Funktion hinzugefügten Effekte können nicht mit diesem Camcorder aufgezeichnet werden. Wenn Sie diese Effekte aufzeichnen wollen, müssen Sie einen Videorecorder an den Camcorder anschließen und das Band vom Camcorder auf den Videorecorder überspielen.

## Hinweis zum Ausgangssignal der **1.** DV IN/OUT- oder<br>1. DV OUT-Buchse

 **DV OUT-Buchse** Das mit Digitaleffekten aufbereitete Bild wird nicht über die oder  $\check{D}$  DV IN/OUT- oder  $\check{D}$  DV OUT-Buchse ausgegeben.

#### **Wenn der POWER-Schalter auf OFF (CHARGE) gestellt oder die Wiedergabe gestoppt wird**

Die Digital Effect-Funktion wird automatisch abgeschaltet.

## **Pour annuler l'effet numérique**

Appuyez sur DIGITAL EFFECT.

#### **Remarques**

- Les effets numériques ne peuvent être utilisés qu'avec des cassettes enregistrées dans le système  $\hat{D}$ igital $\{ \}$ .
- Vous ne pouvez pas truquer les images fournies par un autre appareil.
- Vous ne pouvez pas enregistrer des images traitées à l'aide d'effets numériques avec ce camescope. Pour enregistrer ces images, utilisez le camescope comme lecteur et un magnétoscope comme enregistreur.

#### **Images truquées**

Les images auxquelles des effets numériques ont été appliqués ne sont pas fournies par la prise  $\frac{1}{6}$  DV IN/  $\dot{\rm OUT}$  ou  $\dot{\rm I}$  DV OUT.

#### **Lorsque vous réglez le commutateur POWER sur OFF (CHARGE) ou arrêtez la lecture**

L'effet numérique est automatiquement annulé.

## **Verwendung der Wiedergabe-Zoomfunktion – PB ZOOM**

Mit dieser Funktion können Sie bei der Wiedergabe bewegte Bilder und Standbilder vergrößern.

Außerdem besteht auch die Möglichkeit, ein im *Memory Stick* gespeichertes Standbild zu vergrößern.

- **(1)**Drücken Sie während der Wiedergabe am Camcorder die Taste PB ZOOM. Das Bild wird vergrößert, und die Richtungspfeile  $\uparrow \downarrow$ erscheinen auf dem LCD-Schirm bzw. im Sucher.
- **(2)** Verschieben Sie das vergrößerte Bild mit dem SEL/PUSH EXEC-Rad zur gewünschten Stelle, und drücken Sie auf das Rad.
	- R : Verschiebt das Bild nach unten.
	- $\perp$ : Verschiebt das Bild nach oben.
	- $\leftarrow \rightarrow$  wird aktiviert.
- **(3)** Verschieben Sie das vergrößerte Bild mit dem SEL/PUSH EXEC-Rad zur gewünschten Stelle, und drücken Sie auf das Rad.
	- $\leftarrow$ : Verschiebt das Bild nach rechts. (bei Drehen des Rades nach unten.)
	- $\rightarrow$ : Verschiebt das Bild nach links. (bei Drehen des Rades nach oben.)

## **Agrandissement d'images enregistrées – PB ZOOM**

Vous pouvez agrandir les images animées et les images fixes enregistrées sur vos cassettes. Les images fixes enregistrées sur un "Memory Stick" pourront aussi être agrandies.

- **(1)**Appuyez sur la touche PB ZOOM du camescope pendant la lecture. L'image est agrandie et  $\uparrow \downarrow$  apparaît sur l'écran LCD ou dans le viseur.
- **(2)**Tournez la molette SEL/PUSH EXEC pour déplacer l'image agrandie, puis appuyez sur la molette.
	- R : Déplacement de l'image vers le bas.
	- $\downarrow$ : Déplacement de l'image vers le haut.

 $\leftarrow \rightarrow$  Déplacement horizontal disponible.

- **(3)**Tournez la molette SEL/PUSH EXEC pour déplacer l'image agrandie, puis appuyez sur la molette.
	- ←: Déplacement de l'image vers la droite.

(Tournez la molette vers le bas.)

 $\rightarrow$ : Déplacement de l'image vers la gauche.

(Tournez la molette vers le haut.)

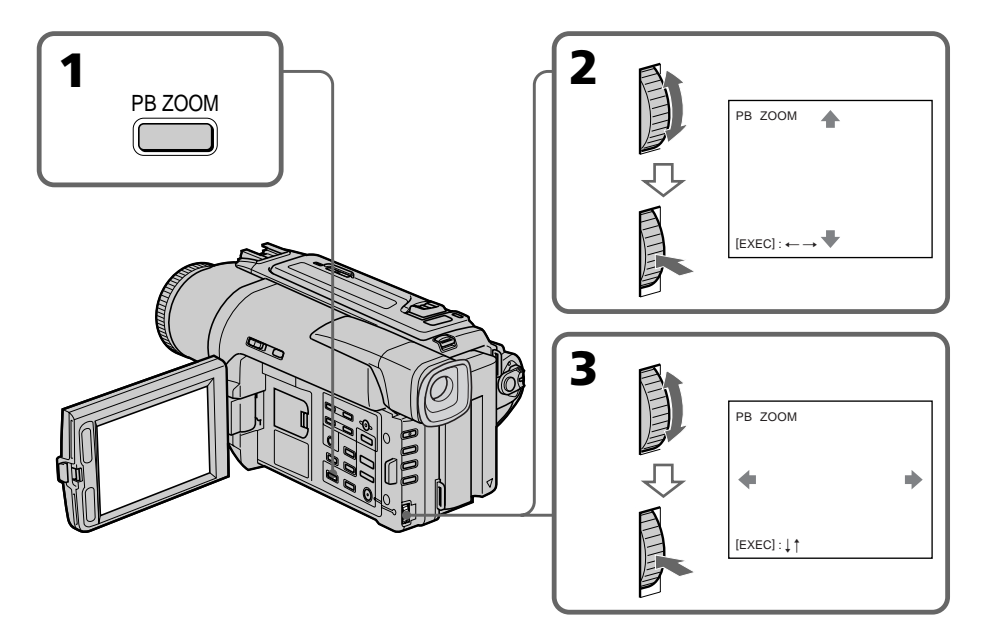

#### **Zum Abschalten der PB ZOOM-Funktion** Drücken Sie PB ZOOM.

## **Pour annuler la fonction PB ZOOM**

Appuyez sur PB ZOOM.

## **Verwendung der Wiedergabe-Zoomfunktion – PB ZOOM**

#### **Hinweise**

- •Die PB ZOOM-Funktion arbeitet nur mit Digital8-Aufzeichnungen( $\left\{\right\}$ ).
- •Extern in den Camcorder eingespeiste Szenen können nicht mit der PB ZOOM-Funktion aufbereitet werden.
- •Die mit der PB ZOOM-Funktion aufbereitete Szene kann nicht mit diesem Camcorder aufgezeichnet werden. Wenn Sie sie aufzeichnen wollen, müssen Sie einen Videorecorder an den Camcorder anschließen und das Band vom Camcorder auf den Videorecorder überspielen.

#### **Das Ausgangssignal der Digitalbuchse bei Verwendung der PB ZOOM-Funktion**

Das mit der PB ZOOM-Funktion aufbereitete Bild wird nicht über die oder  $\frac{1}{b}$  DV IN/OUToder DV OUT-Buchse ausgegeben.

**Wenn der POWER-Schalter auf OFF (CHARGE) gestellt oder die Wiedergabe gestoppt wird** In diesen Fällen wird die PB ZOOM-Funktion automatisch ausgeschaltet.

## **Agrandissement d'images enregistrées – PB ZOOM**

#### **Remarques**

- •PB ZOOM ne fonctionne qu'avec les cassettes enregistrées dans le système Digital8 [...]
- •Vous ne pouvez pas traiter avec la fonction PB ZOOM les images fournies par un autre appareil.
- •Vous ne pouvez pas enregistrer des images traitées à l'aide de la fonction PB ZOOM avec ce camescope. Pour enregistrer ces images, utilisez le camescope comme lecteur et un magnétoscope comme enregistreur.

#### **Images traitées par la fonction PB ZOOM**

Les images traitées par la fonction PB ZOOM ne sont pas transmises par la prise  $\mathbf{i}$  DV IN/OUT ou DV OUT.

#### **Lorsque vous réglez le commutateur POWER sur OFF (CHARGE) ou arrêtez la lecture** La fonction PB ZOOM est automatiquement annulée.

## **Schnelles Aufsuchen einer Bandstelle mit Hilfe der Zero Set Memory-Funktion**

Mit Hilfe der Zero Set Memory-Funktion können Sie die Bandstelle, an der Sie zuvor den Zähler auf "0:00:00" gestellt haben, automatisch in Vorwärts- oder Rückwärtsrichtung aufsuchen. So können Sie beispielsweise eine Szene, die Sie sich später nochmals anschauen wollen, markieren. Verwenden Sie zur Steuerung der Funktion die Fernbedienung.

- **(1)**Drücken Sie während der Wiedergabe die Taste DISPLAY.
- **(2)**Drücken Sie ZERO SET MEMORY an der Stelle, die Sie später wiederfinden möchten. Der Zähler zeigt "0:00:00" an, und die ZERO SET MEMORY-Anzeige blinkt.
- **(3)** Drücken Sie ■, um die Wiedergabe zu stoppen.
- **(4)** Drücken Sie **←**, um das Rückspulen zu starten. Das Band stoppt automatisch in etwa am Zähler-Nullpunkt. Die ZERO SET MEMORY-Anzeige erlischt, stattdessen erscheint der Timecode.
- **(5)**Drücken Sie N. Die Wiedergabe beginnt am Zähler-Nullpunkt.

## **Localisation rapide d'une scène par la mémorisation du point zéro**

Lorsque vous utilisez cette fonction, le camescope recherche le passage souhaité dans un sens ou l'autre jusqu'à ce que le compteur atteigne la valeur "0:00:00" et s'arrête à ce point. Pour cette opération utilisez la télécommande. Cette fonction est utile pour revoir ultérieurement une scène au moment de la lecture.

- 
- **(1)**Pendant la lecture, appuyez sur DISPLAY. **(2)**Appuyez sur ZERO SET MEMORY au point que vous voulez localiser par la suite. Le compteur indique "0:00:00" et l'indicateur ZERO SET MEMORY clignote.
- **(3)** Appuyez sur lorsque vous voulez arrêter la lecture.
- **(4)** Appuyez sur  $\blacktriangleleft$  pour rembobiner la bande jusqu'au point zéro du compteur. La bande s'arrête automatiquement quand le compteur atteint approximativement zéro. L'indicateur ZERO SET MEMORY disparaît et le code
- **(5)** Appuyez sur  $\blacktriangleright$ . La lecture commence depuis le point zéro.

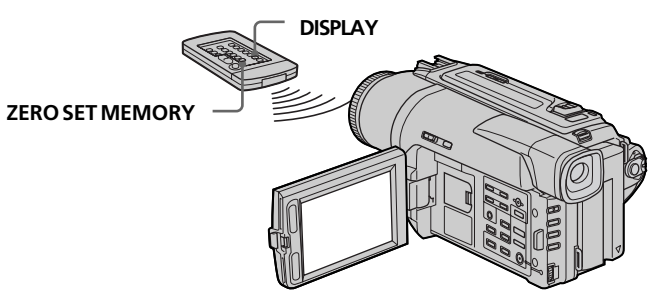

#### **Hinweise**

- •Die Zero Set Memory-Funktion arbeitet nur, wenn das Band eine Digital8-Aufzeichnung ( $\{ \}$ ) enthält.
- •Wenn Sie vor dem Rückspulstart die Taste ZERO SET MEMORY erneut drücken, wird die Zero Set Memory-Funktion abgeschaltet.
- •Die gefundene Bandstelle weicht möglicherweise einige Sekunden vom Timecode ab.

#### **Wenn das Band eines Leerstelle enthält**

Die Zero Set Memory-Funktion arbeitet möglicherweise nicht korrekt.

#### **Auch im Standby-Modus kann die Zero Set Memory-Funktion verwendet werden**

Wenn Sie nachträglich eine Szene in ein bespieltes Band einfügen wollen, drücken Sie ZERO SET MEMORY an der Stelle, an der die neue Szene enden soll, spulen Sie dann das Band zum Einfüg-Startpunkt, und starten Sie die Aufnahme. Am Zählernullpunkt stoppt die Aufnahme automatisch, und der Camcorder schaltet auf Standby zurück.

#### **Remarques**

- •La fonction de mémorisation du point zéro n'agit qu'avec les cassettes enregistrées dans le système Digital8 **...**
- •La fonction de mémorisation du point zéro est annulée si vous appuyez une nouvelle fois sur ZERO SET MEMORY avant de rembobiner la bande.
- •La différence de temps par rapport au code temporel peut être de quelques secondes.

#### **Si une cassette contient un passage vierge entre les scènes enregistrées**

La mémorisation du point zéro ne fonctionnera pas correctement.

#### **La mémorisation du point zéro peut être utilisée pendant l'attente**

Lorsque vous voulez insérer une scène au milieu d'une cassette enregistrée, appuyez sur ZERO SET MEMORY à l'endroit où l'insertion doit prendre fin. Rembobinez la bande jusqu'au point où l'insertion doit commencer et commencez l'enregistrement. L'enregistrement s'arrête automatiquement lorsque le compteur atteint le point zéro. A ce moment, le camescope se remet en attente.

## **Datums-Suchbetrieb – Date Search**

Der Camcorder kann automatisch die Bandstelle aufsuchen, an der sich das Aufnahmedatum ändert, und dort mit der Wiedergabe beginnen **(Date Search)**. Diese Funktion ist beim Überprüfen und beim Editieren des Bandes praktisch.

Verwenden Sie für den folgenden Bedienungsvorgang die Fernbedienung.

## **Recherche d'un enregistrement d'après la date – Recherche de date**

Vous pouvez localiser un passage entre deux dates d'enregistrement et commencer la lecture à partir de ce point **(Recherche de date)**. Utilisez la télécommande pour effectuer cette opération. Cette fonction vous permet de voir les changements de date de vos enregistrements ou de faire des montages en fonction de la date d'enregistrement.

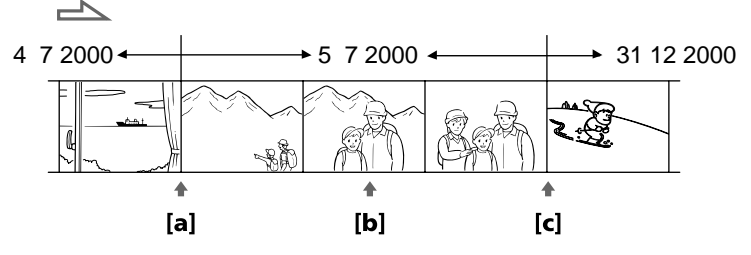

- **(1)** Stellen Sie den POWER-Schalter auf VTR (DCR-TRV620E) oder PLAYER (DCR-TRV420E/TRV520E).
- **(2)**Drücken Sie SEARCH MODE an der Fernbedienung wiederholt, bis die Date Search angezeigt wird. Bei Drücken dieser Taste ändert sich die Anzeige in der folgenden Reihenfolge: DATE SEARCH  $\rightarrow$  PHOTO SEARCH  $\rightarrow$ PHOTO SCAN
- **(3)**Wenn sich das Band momentan bei **[b]** befindet, drücken Sie  $\blacktriangleleft$  zum Aufsuchen der Stelle **[a]** bzw. > zum Aufsuchen der Stelle **[c]**. An der Stelle, an der sich das Datum ändert, beginnt automatisch die Wiedergabe. Durch wiederholtes Drücken von  $\blacktriangleright$ der > können Sie weiter zurückliegende bzw. vorausliegende Datumsgrenzen aufsuchen.
- **(1)**Réglez le commutateur POWER sur VTR (DCR-TRV620E) ou PLAYER (DCR-TRV420E/TRV520E).
- **(2)**Appuyez plusieurs fois de suite sur SEARCH MODE de la télécommande jusqu'à ce que l'indicateur de recherche de date apparaisse. L'indicateur change comme suit : DATE SEARCH  $\rightarrow$  PHOTO SEARCH  $\rightarrow$ PHOTO SCAN
- **(3)** Si la position actuelle sur la bande est **[b]**, appuyez sur  $\blacktriangleleft$  pour rechercher vers [a] ou sur > pour rechercher vers **[c]**. La lecture commence automatiquement au point où la date change.

A chaque pression sur  $\blacktriangleright$  ou  $\blacktriangleright$  I, la date précédente ou suivante est localisée.

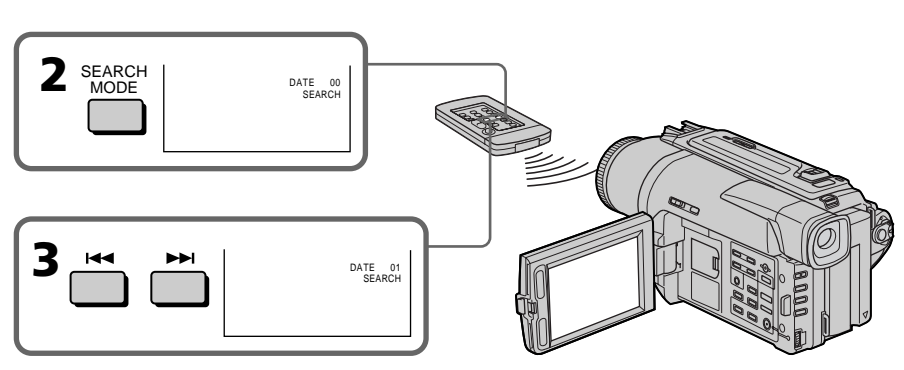

#### **Zum Stoppen des Suchvorgangs** Drücken Sie ...

#### **Pour arrêter la recherche** Appuyez sur  $\blacksquare$ .

## **Datums-Suchbetrieb – Date Search**

## **Recherche d'un enregistrement d'après la date – Recherche de date**

### **Hinweise**

- •Die Date Search-Funktion arbeitet nur, wenn das Band eine Digital8-Aufzeichnung ( $\left\{ \right\}$ ) enthält.
- •Wenn die Aufnahme an einem bestimmten Tag kürzer als zwei Minuten ist, findet der Camcorder die Datumsgrenze möglicherweise nicht.

### **Wenn das Band eine Leerstelle enthält**

Die Date Search-Funktion arbeitet möglicherweise nicht einwandfrei.

#### **Remarques**

- •La recherche de date ne fonctionne qu'avec les cassettes enregistrées dans le système Digital $8$   $\leftrightarrow$ .
- •Si l'enregistrement effectué en une journée est inférieur à deux minutes, le camescope ne pourra vraisemblablement pas localiser précisément le point où la date change.

#### **Si la cassette contient un passage vierge entre les scènes enregistrées**

La recherche de date ne fonctionnera pas normalement.

## **Foto-Suchbetrieb – Photo Search/ Photo Scan**

Die auf dem Band aufgezeichneten Standbilder können manuell aufgesucht werden **(Photo Search)**.

Außerdem können Sie die Bilder automatisch jeweils fünf Sekunden nacheinander anspielen **(Photo Scan)**. Verwenden Sie für den folgenden Bedienungsvorgang die Fernbedienung.

## **Manuelles Suchen von Standbildern**

- **(1)** Stellen Sie den POWER-Schalter auf VTR (DCR-TRV620E) oder PLAYER (DCR-TRV420E/TRV520E).
- **(2)**Drücken Sie SEARCH MODE an der Fernbedienung wiederholt, bis die Photo Search angezeigt wird. Bei Drücken dieser Taste ändert sich die Anzeige in der folgenden Reihenfolge: DATE SEARCH-> PHOTO SEARCH  $\rightarrow$ PHOTO SCAN
- **(3)** Drücken Sie  $\blacktriangleleft$  oder  $\blacktriangleright$ . um das Standbild aufzusuchen. Bei jedem Drücken von  $\blacktriangleleft$ oder  $\blacktriangleright$ I sucht der Camcorder das jeweils nächste Standbild in Rückwärts- bzw. Vorwärtsrichtung auf und gibt es wieder.

## **Recherche d'une photo – Recherche de photos/ Balayage des photos**

Vous pouvez facilement retrouver les images fixes que vous avez enregistrées sur une cassette **(recherche de photos)**.

Vous pouvez aussi revoir toutes les images fixes enregistrées en les affichant pendant cinq secondes les unes après les autres **(balayage des photos)**. Utilisez la télécommande pour effectuer ces opérations.

## **Recherche d'une photo**

- **(1)**Réglez le commutateur POWER sur VTR (DCR-TRV620E) ou PLAYER (DCR-TRV420E/TRV520E).
- **(2)**Appuyez plusieurs fois de suite sur SEARCH MODE de la télécommande jusqu'à ce que l'indicateur de recherche de photos apparaisse. L'indicateur change comme suit : DATE SEARCH-> PHOTO SEARCH  $\rightarrow$ PHOTO SCAN
- **(3)** Appuyez sur  $\blacktriangleright$  ou  $\blacktriangleright$  pour sélectionner une photo. A chaque pression sur  $\mathsf{H}$  ou >, la photo précédente ou suivante est localisée. Chaque photo s'affiche automatiquement.

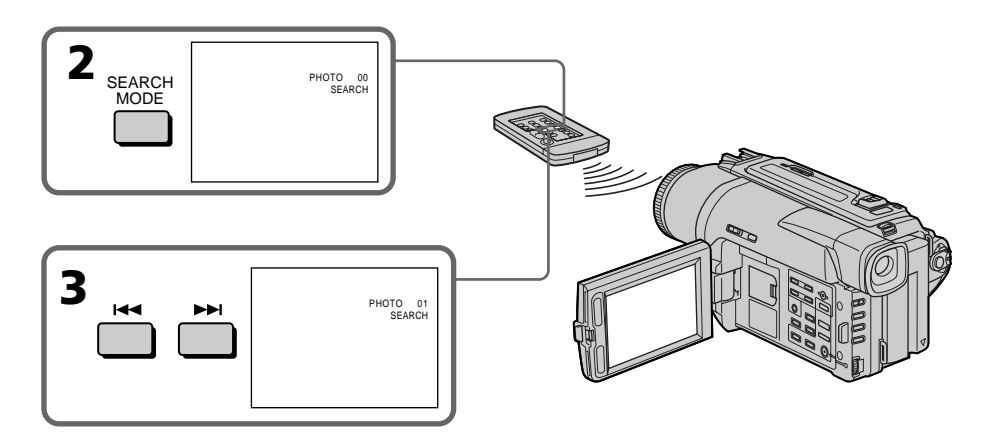

## **Zum Stoppen des Suchbetriebs**

Drücken Sie ...

**Pour arrêter la recherche** Appuyez sur  $\blacksquare$ .

## **Foto-Suchbetrieb – Photo Search/ Photo Scan**

## **Anspielen der Standbilder**

- **(1)** Stellen Sie den POWER-Schalter auf VTR (DCR-TRV620E) oder PLAYER (DCR-TRV420E/TRV520E).
- **(2)**Drücken Sie SEARCH MODE an der Fernbedienung wiederholt, bis die Photo Scan angezeigt wird. Bei Drücken dieser Taste ändert sich die Anzeige in der folgenden Reihenfolge: DATE SEARCH PHOTO SEARCH PHOTO SCAN
- **(3)** Drücken Sie  $\blacktriangleright\blacktriangleleft$  oder  $\blacktriangleright\blacktriangleright\blacktriangleright$ . Die Standbilder werden automatisch nacheinander jeweils 5 Sekunden angespielt.

## **Recherche d'une photo – Recherche de photos/Balayage des photos**

### **Balayage des photos**

- **(1)**Réglez le commutateur POWER sur VTR (DCR-TRV620E) ou PLAYER (DCR-TRV420E/TRV520E).
- **(2)**Appuyez plusieurs fois de suite sur SEARCH MODE de la télécommande jusqu'à ce que l'indicateur de balayage des photos apparaisse. L'indicateur change de la façon suivante:

DATE SEARCH→ PHOTO SEARCH→ PHOTO SCAN

 $(3)$  Appuyez sur  $\overline{\left(44 \text{ ou } \blacktriangleright \blacktriangleright \right)}$ . Chaque photo est reproduite pendant 5 secondes environ.

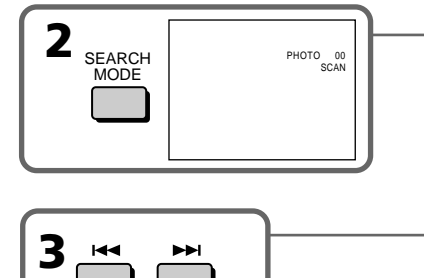

## **Zum Stoppen des Anspielbetriebs**

Drücken Sie ...

#### **Hinweise**

Die Photo Search- und Photo Scan-Funktion arbeitet nur, wenn das Band eine Digital8- Aufzeichnung (H) enthält.

#### **Wenn das Band Leerstellen enthält**

Die Photo Search/Photo Scan-Funktion arbeitet möglicherweise nicht einwandfrei.

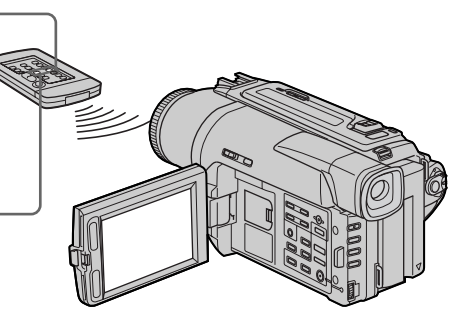

## **Pour arrêter le balayage**

Appuyez sur  $\blacksquare$ .

#### **Remarque**

La recherche de photos et le balayage des photos ne fonctionnent qu'avec les cassettes enregistrées dans le système Digital<sub>8</sub> [...]

#### **Si la cassette contient un passage vierge entre les scènes enregistrées**

La recherche de photos et le balayage des photos ne fonctionneront pas correctement.
# **— Überspielbetrieb — Überspielen eines Bandes**

# **Mit einem A/V-Kabel**

Schließen Sie den Camcorder über das mitgelieferte A/V-Kabel an den Videorecorder an.

- **(1)**Legen Sie die Cassette (auf die aufgenommen werden soll) in den Videorecorder und die Zuspielcassette in den Camcorder ein.
- **(2)**Stellen Sie den Eingangswähler am Videorecorder auf LINE. Einzelheiten entnehmen Sie bitte der Bedienungsanleitung des Videorecorders.
- **(3)**Stellen Sie den POWER-Schalter auf VTR (DCR-TRV620E) oder PLAYER (DCR-TRV420E/TRV520E).
- **(4)**Geben Sie die Zuspielcassette mit dem Camcorder wieder.
- **(5)**Schalten Sie den Videorecorder auf Aufnahme.

Einzelheiten entnehmen Sie bitte der Bedienungsanleitung des Videorecorders.

# **— Montage — Copie d'une cassette**

# **Utilisation du cordon de liaison audio/vidéo**

Raccordez le camescope au magnétoscope avec le cordon de liaison audio/vidéo fourni avec le camescope.

- **(1)**Insérez une cassette vierge (ou une cassette que vous voulez réenregistrer) dans le magnétoscope et une cassette enregistrée dans le camescope.
- **(2)**Réglez le sélecteur d'entrée du magnétoscope sur LINE. Reportez-vous au mode d'emploi du
- magnétoscope pour les détails. **(3)**Réglez le commutateur POWER sur VTR (DCR-TRV620E) ou PLAYER (DCR-TRV420E/TRV520E).
- **(4)**Reproduisez la cassette enregistrée sur le camescope.
- **(5)** Commencez l'enregistrement sur le magnétoscope.

Reportez-vous au mode d'emploi du magnétoscope pour les détails.

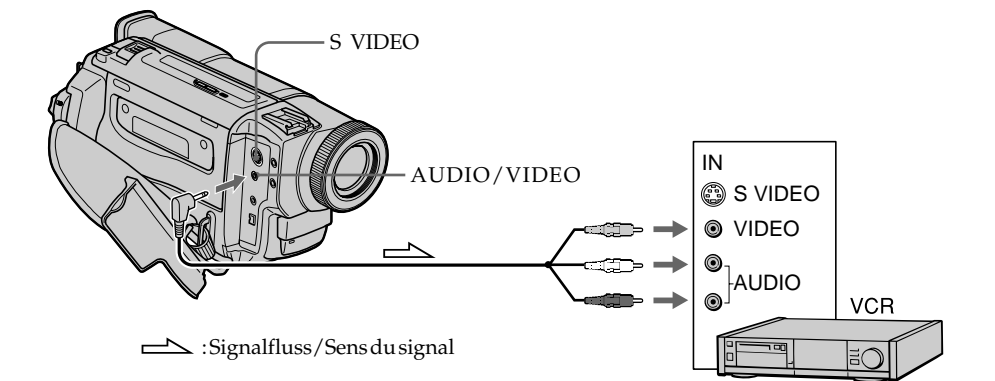

# **Nach dem Überspielen**

Drücken Sie Sowohl am Camcorder als auch am Videorecorder.

# **Lorsque la copie est terminée**

Appuyez sur ■ du camescope et du magnétoscope.

# **Wenn die Funktionsanzeigen in den**

**Fernsehschirm eingeblendet sind** Schalten Sie die Funktionsanzeigen durch Drücken von SEARCH MODE (an der Fernbedienung), DISPLAY oder DATA CODE aus, da sie sonst beim Überspielen mit auf das Band aufgezeichnet werden.

## **Videorecorder der folgenden Formate können**

**zum Überspielen verwendet werden :** 8 mm (**8**), Hi8 (HIB), VHS (VHS), S-VHS (SVHS),  $VHSC$  (VHS $\blacksquare$ ), S-VHSC ( $\blacksquare$ VHS $\blacksquare$ ), Betamax ( $\blacksquare$ ), Mini-DV ( $\binom{Min}{N}$ , DV ( $\binom{N}{N}$ ) und Digital8 ( $\{ \}$ ).

### **Bei Verwendung eines Mono-Videorecorders**

Schließen Sie nur den gelben Stecker des A/V-Kabels an den Videoeingang und den weißen oder roten Stecker an den Audioeingang des Fernsehers bzw. Videorecorders an. Wenn Sie den weißen Stecker anschließen, ist der linke Kanal zu hören. Wenn Sie den roten Stecker anschließen, ist der rechte Kanal zu hören.

#### **Wenn Ihr Videorecorder eine S-Videobuchse besitzt**

Verbinden Sie diese Buchse über ein S-Videokabel (nicht mitgeliefert) mit der S-Videobuchse des Camcorders. Sie erhalten dann eine bessere Bildqualität. Der gelbe Stecker (Video) des A/V-Kabels

braucht in diesem Fall nicht eingesteckt zu werden.

#### **Si vous avez affiché les indicateurs sur le téléviseur**

Supprimez-les en appuyant sur SEARCH MODE de la télécommande ou sur DISPLAY ou DATA CODE pour qu'ils ne soient pas superposés à la cassette copiée.

### **Vous pouvez faire des copies sur les types de magnétoscopes suivants␣ :**

 $38$  mm,  $HiB$  His,  $NHS$  VHS,  $S/NHS$  S-VHS, wise VHSC, SWHSE S-VHSC, Betamax **B**, Mini DV Mini  $DV$ ,  $N$  DV ou Digital8  $\uparrow$ .

#### **Si votre magnétoscope est de type monophonique**

Raccordez la fiche jaune du cordon de liaison audio/vidéo à la prise d'entrée vidéo et la fiche blanche ou rouge à la prise d'entrée audio du téléviseur ou du magnétoscope. Lorsque la fiche blanche est raccordée, vous entendez le son du canal gauche et lorsque la fiche rouge est raccordée, vous entendez le son du canal droit.

## **Si votre magnétoscope a une prise S-vidéo**

Raccordez un câble S-vidéo (non fourni) pour obtenir des images de haute qualité. Avec cette liaison, vous n'avez pas besoin de relier la fiche jaune (vidéo) du cordon de liaison audio/vidéo.

Raccordez un câble S-vidéo (non fourni) aux prises S-vidéo du camescope et du magnétoscope.

## **Überspielen mit einem i.LINK-Kabel (DV-Kabel)**

Schließen Sie das i.LINK-Kabel (DV-Anschlusskabel, nicht mitgeliefert) an die DV IN/OUT- oder<sup>1</sup> DV OUT-Buchse des Camcorders und die DV IN/OUT-Buchse eines DV-Geräts an. Dieses Kabel überträgt die Videound die Audiosignale in digitaler Form, so dass mit hoher Qualität überspielt werden kann. Die Funktionsanzeigen werden nicht mit übertragen.

- **(1)**Legen Sie die Cassette (auf die aufgenommen werden soll) in den Videorecorder und die Zuspielcassette in den Camcorder ein.
- **(2)** Falls vorhanden, stellen Sie den Eingangswähler am Videorecorder auf DV IN.

Einzelheiten entnehmen Sie bitte der Anleitung Ihres Videorecorders.

- **(3)** Stellen Sie den POWER-Schalter auf VTR (DCR-TRV620E) oder PLAYER (DCR-TRV420E/TRV520E).
- **(4)**Geben Sie die Zuspielcassette im Camcorder wieder.
- **(5)** Starten Sie am Videorecorder die Aufnahme. Einzelheiten entnehmen Sie bitte der Anleitung Ihres Videorecorders.

# **Utilisation d'un câble i.LINK (câble de liaison DV)**

Raccordez simplement le câble i.LINK (câble de liaison DV) (non fourni) à la prise  $\bullet$  DV IN/OUT ou i DV OUT du camescope et à la prise DV IN/ OUT de l'appareil DV. La liaison numérique à numérique permet la transmission de signaux vidéo et audio sous forme numérique et assure un montage de haute qualité. Les indicateurs qui apparaissent à l'écran ne pourront pas être enregistrés.

- **(1)**Insérez une cassette vierge (ou une cassette que vous voulez réenregistrer) dans le magnétoscope et insérez la cassette enregistrée dans le camescope.
- **(2)**Réglez le sélecteur d'entrée du magnétoscope sur DV IN, le cas échéant. Reportez-vous aussi au mode d'emploi du magnétoscope pour de plus amples informations.
- **(3)**Réglez le commutateur POWER sur VTR (DCR-TRV620E) ou PLAYER (DCR-TRV420E/TRV520E).
- **(4)**Reproduisez la cassette enregistrée sur le camescope.
- **(5)** Commencez l'enregistrement sur le magnétoscope.

Reportez-vous aussi au mode d'emploi du magnétoscope pour de plus amples informations.

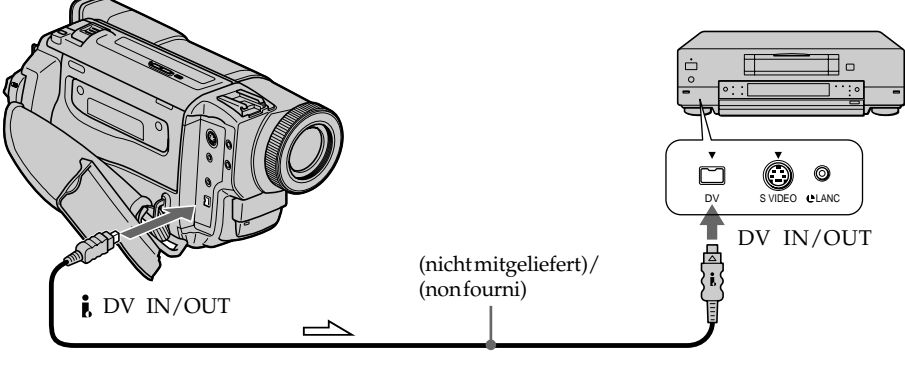

Signalfluss/Sens du signal

# **Nach dem Überspielen**

Drücken Sie Sowohl am Camcorder als auch am Videorecorder.

# **Lorsque la copie est terminée**

Appuyez sur ■ du camescope et du magnétoscope.

#### **Wenn das Band keine Digital8-Aufzeichnung ( ) enthält**

In diesem Fall kann es zu Helligkeitsschwankungen kommen. Es handelt sich dabei nicht um einen Defekt des Geräts.

#### **Wenn eine Hi8/Standard8-Aufzeichnung wiedergegeben wird**

Die  $\frac{1}{2}$  DV IN/OUT- oder DV OUT-Buchse gibt ein digitales Bildsignal aus.

#### **Über ein i.LINK-Kabel kann nur ein einziger Videorecorder angeschlossen werden.**

Einzelheiten zu i.LINK finden Sie auf Seite 138.

### **Hinweis zum digitalen Überspielen**

Beim digitalen Überspielen stehen die Funktionen der PICTURE EFFECT- und DIGITAL EFFECT-Taste nicht zur Verfügung.

#### **Hinweis zum Ausgangssignal der Buchse DV IN/OUT oder i DV OUT**

Wenn Sie in der Wiedergabe-Pause das Ausgangssignal dieser Buchse mit einem anderen Videogerät aufnehmen, ist die Bildqualität verringert. Außerdem kann es zu Bildzittern (Jitter) kommen, wenn Sie die Aufzeichnung mit einem anderen Videogerät wiedergeben.

# **Copie d'une cassette**

#### **Remarque sur les cassettes qui ne sont pas enregistrées dans le système Digital8**  L'image peut être instable, mais il ne s'agit pas d'une anomalie.

#### **Pendant la lecture de cassettes enregistrées dans le système Hi8/8**

Les signaux numériques sont fournis par la prise DV IN/OUT out DV OUT.

#### **Vous ne pouvez raccorder qu'un magnétoscope avec le câble i.LINK (câble de liaison DV).**

Voir page 138 pour de plus amples informations au sujet de i.LINK.

#### **Pendant le montage numérique**

Vous ne pouvez pas utiliser la touche PICTURE EFFECT ni DIGITAL EFFECT.

# **Si vous enregistrez par la prise DV IN/OUT ou DV OUT pendant l'arrêt sur image** L'image enregistrée ne sera pas détaillée et si

vous la reproduisez sur un autre appareil vidéo, elle sera probablement instable.

# **Betrieb mit einem analogen Videogerät und einem PC – Signalkonverterfunktion**

# **– Nur DCR-TRV620E**

Wenn Ihr PC eine i.LINK (DV)-Buchse besitzt, können Sie ihn an den Camcorder anschließen und wie folgt Bild und Ton von einem analogen Videogerät zum PC übertragen.

# **Analoges Videosignal** t **Digitales Videosignal**

- **(1)**Stellen Sie den POWER-Schalter auf VTR.
- **(2)** Setzen Sie den Menüparameter  $A/V \rightarrow DV$ OUT auf ON (Seite 85).
- **(3)** Starten Sie die Wiedergabe des analogen Videogeräts.
- **(4)**Starten Sie die Übertragung an Ihrem PC. Die Vorgehensweise hängt vom PC und vom Programm ab.

Einzelheiten entnehmen Sie bitte der Anleitung Ihres Programms.

# **Utilisation d'un appareil vidéo analogique et d'un ordinateur – Fonction de conversion du signal**

# **– DCR-TRV620E seulement**

Vous pouvez saisir des images et du son d'un appareil vidéo analogique si vous reliez au camescope un ordinateur équipé d'une prise i.LINK (DV).

## **Signaux vidéo analogiques** t **Signaux vidéo numériques**

- **(1)**Réglez le commutateur POWER sur VTR.
- **(2)**Réglez  $A/V \rightarrow DV$  OUT sur ON dans les réglages de menus (p. 85).
- **(3)** Commencez la lecture sur l'appareil vidéo analogique.
- **(4)**Saisissez les images sur votre ordinateur. Les opérations à effectuer dépendent de l'ordinateur et du logiciel que vous utilisez. Pour les détails sur la saisie d'images, reportez-vous au mode d'emploi du logiciel.

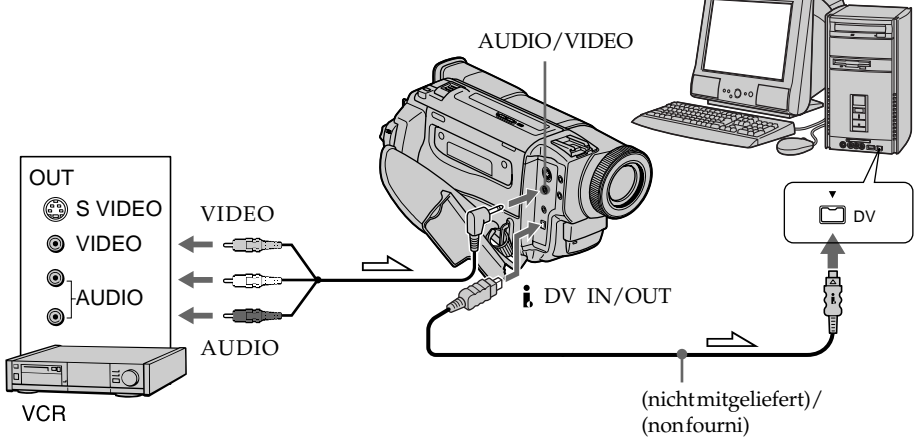

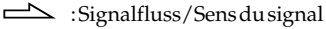

## **Nach der Übertragung von Bild und Ton**

Stoppen Sie den Übertragungsvorgang am PC und die Wiedergabe am analogen Videogerät.

#### **Hinweise**

- •Sie müssen ein Programm installieren, das eine Übertragung von Videosignalen ermöglicht.
- •Je nach dem Zustand des analogen Videosignals wandelt der Camcorder das Signal manchmal nicht korrekt in ein Digitalsignal um, so dass der PC kein einwandfreies Signal erhält. Bei einigen analogen Videogeräten kann es vorkommen, dass das Bild Rauschen und Farbverfälschungen aufweist.
- •Eine Übertragung des Videoausgangssignals mit Hilfe des Camcorders ist nicht möglich, wenn das Videosignal Copyright-Signale (beispielsweise nach dem ID-2-System) enthält.

## **Utilisation d'un appareil vidéo analogique et d'un ordinateur – Fonction de conversion du signal**

## **Après la saisie des images et du son**

Arrêtez la saisie sur l 'ordinateur et la lecture sur l'appareil vidéo analogique.

#### **Remarques**

- •Il faut installer un logiciel capable de convertir les signaux vidéo.
- •Selon l'état des signaux vidéo analogiques, l'ordinateur ne fournira pas toujours de bonnes images lors de la conversion des signaux vidéo analogiques en signaux vidéo numériques par le camescope.

Sur certains appareils vidéo analogiques, les images seront peut-être parasitées et les couleurs anormales.

•Vous ne pourrez pas enregistrer ni saisir les images par le camescope si elles contiennent des signaux antipiratage, comme le système ID- $\mathcal{D}$ 

# **– Nur DCR-TRV620E**

# **Über ein A/V-Kabel**

Wenn Ihr Videorecorder bzw. Fernseher Video-/ Audio-Ausgänge besitzt, können Sie ein Videooder Fernsehprogramm mit dem Camcorder aufnehmen.

- **(1)**Legen Sie die leere Cassette (auf die Sie aufnehmen wollen) in den Camcorder ein. Wenn Sie ein Videoprogramm aufnehmen wollen, legen Sie die Videocassette in den Videorecorder ein.
- **(2)** Stellen Sie den POWER-Schalter auf VTR.
- **(3)** Setzen Sie den Menüparameter DISPLAY auf LCD (Seite 85).
- **(4)** Drücken Sie am Camcorder die Taste REC zusammen mit der rechts daneben liegenden Taste und unmittelbar danach die Taste
- **(5)**Drücken Sie am Videorecorder die Taste N (wenn Sie ein Videoprogramm aufnehmen wollen) bzw. wählen Sie den TV-Kanal (wenn Sie ein Fernsehprogramm aufnehmen wollen). Das Video-/Fernsehbild erscheint auf dem LCD-Schirm bzw. im Sucher.
- **(6)** Drücken Sie am Camcorder die Taste Ilan der Stelle, an der die Aufnahme beginnen soll.

# **Enregistrement de programmes vidéo et d'émissions de télévision**

## **– DCR-TRV620 seulement**

## **Utilisation du cordon de liaison audio/vidéo**

Vous pouvez enregistrer une cassette à partir d'un magnétoscope ou une émission de télévision à partir d'un téléviseur équipé de sorties audio/ vidéo. Le camescope vous servira d'enregistreur.

- **(1)**Insérez une cassette vierge (ou une cassette que vous voulez réenregistrer) dans le camescope. Si vous voulez enregistrer depuis le magnétoscope, insérez une cassette dans le magnétoscope.
- **(2)**Réglez le commutateur POWER sur VTR.
- **(3)**Réglez DISPLAY sur LCD dans les réglages de menus (p. 85).
- **(4)** Appuyez simultanément sur REC et sur la touche de droite du camescope, puis immédiatement après sur Ildu camescope.
- **(5)** Appuyez sur  $\blacksquare$ du magnétoscope pour commencer la lecture si vous enregistrez une cassette depuis le magnétoscope. Sélectionnez une émission de télévision si vous enregistrez depuis la télévision. L'image du téléviseur ou du magnétoscope apparaît sur l'écran LCD ou dans le viseur.
- **(6)** Appuyez sur IIdu camescope à l'endroit où vous voulez commencer la copie.

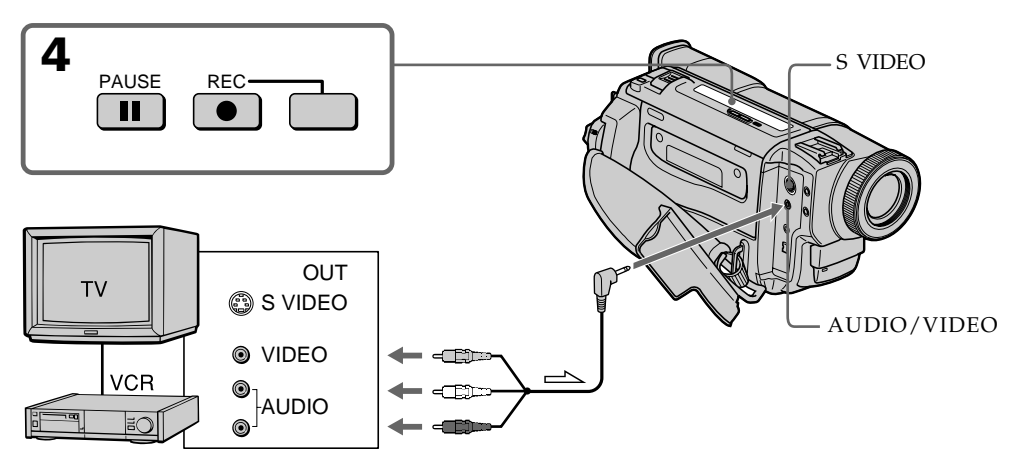

: Signalfluss/Sens du signal

## **Am Ende der Aufnahme**

 $\equiv$ 

Drücken Sie ■ am Camcorder und am Videorecorder.

# **Lorsque la copie est terminée**

Appuyez sur ■ du camescope et du magnétoscope.

# **Aufnehmen von Video- oder Fernsehprogrammen**

#### **Hinweise**

- •Achten Sie darauf, dass das Band nicht gleichzeitig Aufzeichnungen der Formate Hi8/ Standard 8 und Digital $8 \text{ F}$ enthält, da es bei der Wiedergabe am Formatwechsel zu Störungen kommen kann.
- •Wenn Sie das Zuspielband im Videorecorder im Zeitraffer- oder Zeitlupenbetrieb wiedergeben, kann die Bildhelligkeit schwanken. Geben Sie das Zuspielband mit Normalgeschwindigkeit wieder.

#### **Bei einem Mono-Videorecorder**

Schließen Sie den gelben Stecker des A/V-Kabels an den Videoausgang und den weißen oder roten Stecker an den Audioausgang des Videorecorders bzw. Fernsehers an. Der weiße Stecker liefert den linken Tonkanal, der rote liefert den rechten.

### **Wenn Ihr Fernseher oder Videorecorder eine S-Videobuchse besitzt**

Verbinden Sie diese Buchse über ein S-Videokabel (nicht mitgeliefert) mit der S-Videobuchse des Camcorders. Sie erhalten dann eine bessere Bildqualität. Der gelbe Stecker (Video) des A/V-Kabels braucht in diesem Fall nicht eingesteckt zu werden.

## **Enregistrement de programmes vidéo et d'émissions de télévision**

#### **Remarques**

- •Pour obtenir des transitions douces entre les scènes, il est conseillé de ne pas enregistrer dans le système Hi $8/8$  et Digital $8$   $\rightarrow$  sur la même cassette.
- •Pendant l'avance rapide ou la lecture au ralenti sur l'autre appareil, l'image enregistrée peut fluctuer. Lors de l'enregistrement depuis un autre appareil, la cassette originale doit être lue à la vitesse normale.

#### **Si votre magnétoscope est de type monophonique**

Raccordez la fiche jaune du cordon de liaison audio/vidéo à la prise de sortie vidéo et la fiche blanche ou rouge à la prise de sortie audio du magnétoscope et du téléviseur. Lorsque la fiche blanche est raccordée, vous entendez le son du canal gauche et lorsque la fiche rouge est raccordée, vous entendez le son du canal droit.

#### **Si votre téléviseur ou magnétoscope a une prise S-vidéo**

Raccordez un cordon S-vidéo (non fourni) pour obtenir des images de haute qualité. Avec ce type de liaison, vous n'avez pas besoin de relier la fiche jaune (vidéo) du cordon de liaison audio/vidéo.

Raccordez un câble S-vidéo (non fourni) aux prises S-vidéo du camescope et du télévision ou magnétoscope.

# **– Nur DCR-TRV620E**

## **Über ein i.LINK-Kabel (DV-Kabel)**

Schließen Sie das i.LINK-Kabel (DV-Kabel) (nicht mitgeliefert) an  $\dot{I}$ , DV IN/OUT und DV IN/OUT der DV-Geräte an. Dank der rein digitalen Übertragung erhalten Sie Video- und Audiosignale in optimaler Qualität.

- **(1)**Legen Sie die leere Cassette (auf die Sie aufnehmen wollen) in den Camcorder und die Zuspielcassette in den Videorecorder ein.
- **(2)** Stellen Sie den POWER-Schalter auf VTR.
- **(3)** Setzen Sie den Menüparameter DISPLAY auf LCD (Seite 85).
- **(4)** Drücken Sie am Camcorder die Taste REC zusammen mit der rechts daneben liegenden Taste und unmittelbar danach die Taste
- **(5)**Drücken Sie am Videorecorder die Taste N, um die Wiedergabe zu starten. Das Video-/Fernsehbild erscheint auf dem LCD-Schirm bzw. im Sucher.
- **(6)** Drücken Sie am Camcorder die Taste Ilan der Stelle, an der die Aufnahme beginnen soll.

## **– DCR-TRV620E seulement**

## **Utilisation d'un câble i.LINK (Câble be liaison DV)**

Raccordez simplement le câble i.LINK (câble de liaison DV) (non fourni) à la prise  $\bigcirc$  DV IN/OUT du camescope et à la prise DV IN/OUT de l'appareil DV. La liaison numérique à numérique permet la transmission de signaux vidéo et audio sous forme numérique et assure un montage de haute qualité.

- **(1)**Insérez une cassette vierge (ou une cassette que vous voulez réenregistrer) dans le camescope et insérez la cassette enregistrée dans le magnétoscope.
- **(2)**Réglez le commutateur POWER sur VTR.
- **(3)**Réglez DISPLAY sur LCD dans les réglages de menus (p. 85).
- **(4)** Appuyez simultanément sur REC et sur la touche de droite du camescope, puis immédiatement après sur Ildu camescope.
- **(5)**Appuyez sur N du magnétoscope pour commencer la lecture. L'image du téléviseur ou du magnétoscope apparaît sur l'écran LCD ou dans le viseur.
- **(6)** Appuyez sur IIdu camescope à l'endroit où l'enregistrement doit commencer.

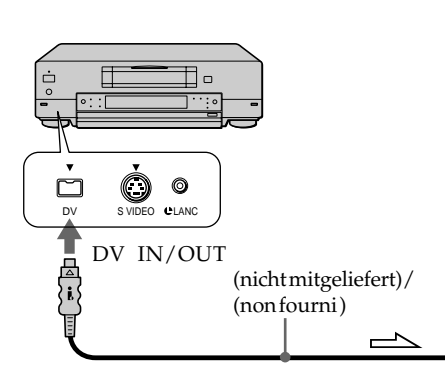

 $\implies$ : Signalfluss/Sens du signal

# **Am Ende der Aufnahme**

Drücken Sie **Lam Camcorder und am** Videorecorder.

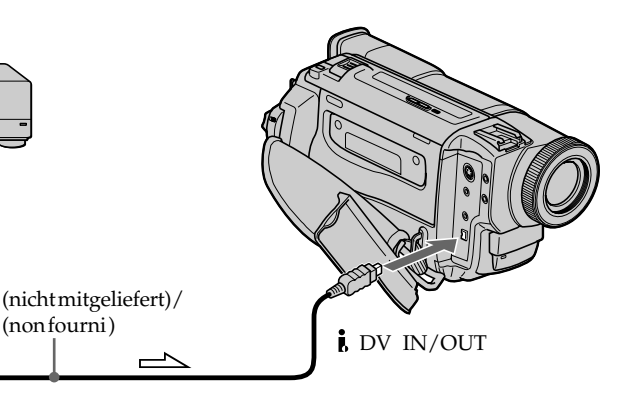

# **Lorsque la copie est terminée**

Appuyez sur ■ du camescope et du magnétoscope.

## **Enregistrement de programmes vidéo et d'émissions de télévision**

#### **Über das i.LINK-Kabel (DV-Kabel) kann nur ein einziger Videorecorder angeschlossen werden.**

#### **Beim digitalen Überspielen**

Das angezeigte Bild kann Farbverfälschungen und sonstige Beeinträchtigungen aufweisen. Das auf Band aufgezeichnete Bild ist jedoch einwandfrei.

#### **Wenn Sie beim Überspielen über die DV IN/ OUT-Buchse das Zuspielgerät auf Wiedergabe-Pause schalten**

Es wird ein Bild geringerer Qualität aufgezeichnet. Bei der Wiedergabe mit dem Camcorder kann es zu Jitter (Bildzittern) kommen.

#### **Vor der Aufnahme**

Vergewissern Sie sich durch Drücken von DISPLAY, dass DV IN auf dem LCD-Schirm bzw. im Sucher angezeigt wird. Diese Anzeige kann an beiden Geräten erscheinen.

**Vous ne pouvez raccorder qu'un seul magnétoscope avec le câble i.LINK (câble de liaison DV).**

#### **Pendant la copie numérique**

La couleur de l'image à l'écran peut être irrégulière, mais l'image copiée est normale.

#### **Si vous enregistrez un arrêt sur image par la prise DV IN/OUT**

L'image enregistrée ne sera pas détaillée et si vous la reproduisez sur le camescope, elle sera probablement instable.

#### **Avant d'enregistrer**

Assurez-vous que l'indicateur DV IN apparaît sur l'écran LCD ou dans le viseur. L'indicateur DV IN peut apparaître sur les deux appareils.

# **Einfügen einer Szene von einem Videorecorder – Insert-Schnitt**

# **– Nur DCR-TRV620E**

Durch Festlegen des Start- und Endpunktes können Sie eine neue Szene von einem Videorecorder nachträglich in ein bereits bespieltes Band einfügen. Verwenden Sie den Videorecorder als Zuspielgerät und den Camcorder als Aufnahmegerät. Schließen Sie die Geräte so an, wie im Abschnitt, "Aufnehmen von Video- oder Fernsehprogrammen" auf Seite 79 und 81 angegeben, und legen Sie das Band, das die neue Szene enthält, in den Videorecorder ein. Für den Bedienungsvorgang wird die Fernbedienung benötigt.

# **Insertion d'une scène depuis un magnétoscope – Montage à insertion**

# **– DCR-TRV620E seulement**

Vous pouvez insérer une scène depuis un magnétoscope sur une cassette enregistrée en spécifiant les points où l'insertion doit commencer et prendre fin. Pour ce faire, utilisez la télécommande. Les liaisons sont les mêmes que dans "Enregistrement de programmes vidéo ou d'émissions de télévision" aux pages 79, 81. Insérez la cassette contenant la scène que vous voulez copier dans le magnétoscope.

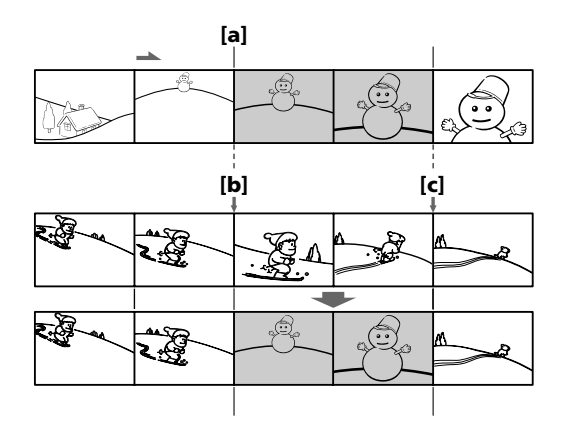

# **Einfügen einer Szene von einem Videorecorder – Insert-Schnitt**

- **(1)** Stellen Sie den POWER-Schalter auf VTR.
- **(2)** Suchen Sie auf dem Band im Videorecorder eine unmittelbar vor dem Startpunkt liegende Stelle auf **[a]**, und schalten Sie den Videorecorder durch Drücken von II auf Wiedergabe-Pause.
- **(3)** Suchen Sie auf dem Band im Camcorder mit m oder M den Insert-Endpunkt auf **[c]**, und schalten Sie den Camcorder dann durch Drücken von II auf Wiedergabe-Pause.
- **(4)**Drücken Sie ZERO SET MEMORY an der Fernbedienung. Die ZERO SET MEMORY-Anzeige blinkt, und der Endpunkt wird gespeichert.
- **(5)** Suchen Sie auf dem Band im Camcorder durch Drücken von <a> auf [**b**]. Drücken Sie dann die ● REC-Taste zusammen mit der rechts daneben liegenden Taste, um den Camcorder auf Aufnahme-Pause zu schalten.
- **(6)** Drücken Sie II am Videorecorder und nach einigen Sekunden II am Camcorder. Die Insert-Aufnahme beginnt. Die Insert-Aufnahme endet automatisch in der Nähe des Zähler-Nullpunktes. Der Camcorder stoppt dann, und der gespeicherte Endpunkt **[c]** wird gelöscht.

## **Insertion d'une scène depuis un magnétoscope – Montage à insertion**

- **(1)**Réglez le commutateur POWER sur VTR.
- **(2)** Sur le magnétoscope, localisez le point juste avant le début de l'insertion **[a]** et appuyez sur II pour mettre le magnétoscope en pause de lecture.
- **(3)** Sur le camescope, localisez le point de fin d'insertion **[<b>c**] en appuyant sur  $\blacktriangleleft$  ou  $\blacktriangleright$ , puis appuyez sur  $\mathbf{\hat{\mathsf{II}}}$  pour mettre le camescope en pause de lecture.
- **(4)**Appuyez sur ZERO SET MEMORY de la télécommande. L'indicateur ZERO SET MEMORY clignote et le point de fin d'insertion est mémorisé.
- **(5)** Sur le camescope, localisez le point de début d'insertion **[b]** en appuyant sur m, puis appuyez simultanément sur la touche  $\bullet$  REC et la touche de droite pour mettre le camescope en pause d'enregistrement.
- **(6)** Appuyez d'abord sur II du magnétoscope et quelques secondes plus tard sur  $\mathbf \Pi$  du camescope pour insérer la nouvelle scène. L'insertion s'arrête automatiquement quand le compteur atteint le point zéro et le camescope se met automatiquement en pause. Le point **[c]** de l'insertion enregistré en mémoire est effacé.

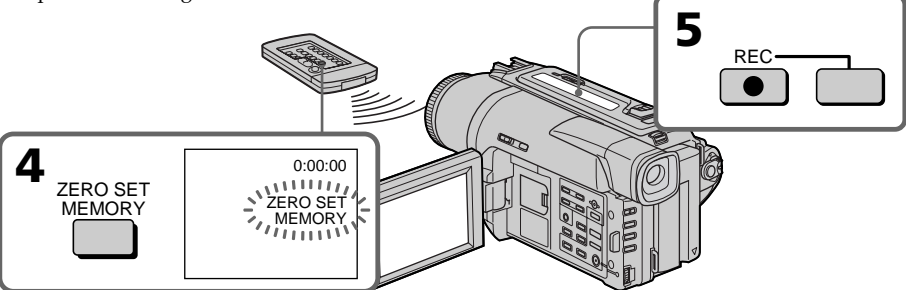

# **So können Sie den Insert-Endpunkt ändern**

Drücken Sie nach Schritt 5 die Taste ZERO SET MEMORY erneut, so dass die Anzeige ZERO SET MEMORY erlischt, und beginnen Sie dann erneut mit Schritt 3.

## **Hinweise**

- •Die Zero Set Memory-Funktion arbeitet nur mit Bändern, die eine Digital8-Aufzeichnung ( $\bf{B}$ ) enthalten.
- •Beim Einfügen einer neuen Szene werden Bild und Ton der ursprünglichen Szene zwischen dem Start- und Endpunkt gelöscht.

#### **Bei der Wiedergabe der eingefügten Szene** Am Endpunkt der neuen Szene kann das Bild gestört sein. Es handelt sich dabei nicht um einen Defekt der Kamera.

#### **So können Sie eine Szene ohne Festlegung des Endpunktes einfügen**

**84** Ende der einzufügenden Szene die Taste ■. Überspringen Sie Schritt 3 und 4. Drücken Sie am

## **Pour changer le point de fin d'insertion**

Appuyez une nouvelle fois sur ZERO SET MEMORY après l'étape 5 pour supprimer l'indicateur ZERO SET MEMORY et commencez depuis l'étape 3.

#### **Remarques**

- •La mémorisation du point zéro n'est possible qu'avec les cassettes enregistrées dans le système Digital $8 \text{ H}$ .
- •L'image et le son enregistrés entre le début et la fin de l'insertion seront remplacés par la nouvelle scène.

#### **A la lecture d'une scène insérée**

L'image peut présenter de la distorsion à la fin de l'insertion. Il ne s'agit pas d'une anomalie.

#### **Pour insérer une scène sans marquer le début et la fin de l'insertion**

Sautez les étapes 3 et 4 et appuyez sur ■ lorsque vous voulez arrêter l'insertion.

Verschiedene werksseitige Voreinstellungen können im Menü durch Drehen des SEL/PUSH EXEC-Rades geändert werden. Wählen Sie mit dem Rad zunächst die Ikone und dann den Menüparameter. Anschließend können Sie den Parameter wunschgemäß einstellen.

- **(1)** Drücken Sie im Modus CAMERA, VTR (DCR-TRV620E), PLAYER (DCR-TRV420E/TRV520E) oder MEMORY die Taste MENU.
- **(2)** Wählen Sie mit dem SEL/PUSH EXEC-Rad die gewünschte Ikone, und drücken Sie auf das Rad.
- **(3)** Wählen Sie mit dem SEL/PUSH EXEC-Rad den gewünschten Parameter, und drücken Sie auf das Rad.
- **(4)** Wählen Sie mit dem SEL/PUSH EXEC-Rad die gewünschte Einstellung, und drücken Sie auf das Rad.
- **(5)** Wenn Sie noch weitere Parameter ändern wollen, wählen Sie **∓** RETURN, drücken Sie dann auf das Rad, und wiederholen Sie die Schritte 2 bis 4.

Einzelheiten finden Sie unter "Einstellung der Parameter" (Seite 86).

**— Personnalisation du camescope —**

# **Changement des réglages de menus**

Pour changer les réglages des menus, sélectionnez un paramètre d'un menu avec la molette SEL/PUSH EXEC. Sélectionnez d'abord l'icône puis le paramètre et enfin le mode. Vous pouvez changer

- certains réglages par défaut. **(1)** En mode CAMERA, VTR (DCR-TRV620E) ou PLAYER (DCR-TRV420E/TRV520E) ou MEMORY, appuyez sur MENU.
- **(2)** Tournez la molette SEL/PUSH EXEC pour sélectionner l'icône souhaitée, puis appuyez sur la molette pour valider la sélection.
- **(3)** Tournez la molette SEL/PUSH EXEC pour sélectionner le paramètre souhaité, puis appuyez sur la molette pour valider la sélection.
- **(4)** Tournez la molette SEL/PUSH EXEC pour sélectionner le mode souhaité, puis appuyez sur la molette pour valider la sélection.
- **(5)** Si vous voulez changer de paramètre, sélectionnez <sup>₹</sup>RETURN et appuyez sur la molette, puis répétez les opérations des étapes 2 à 4.

Pour les détails, voir "Sélection du réglage de mode de chaque paramètre" (p. 92).

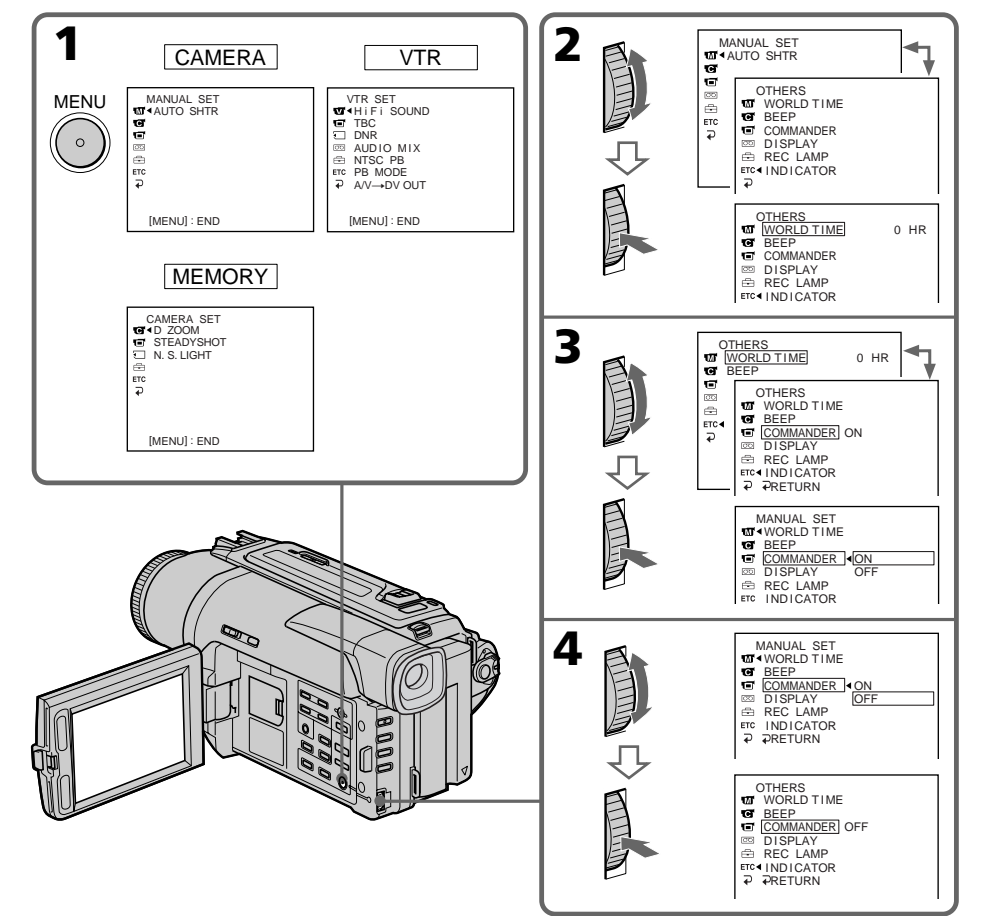

### **Zum Abschalten des Menüs**

Drücken Sie MENU.

# **Changement des réglages de menus**

### **Pour faire disparaître l'affichage d'un menu**

Appuyez sur MENU.

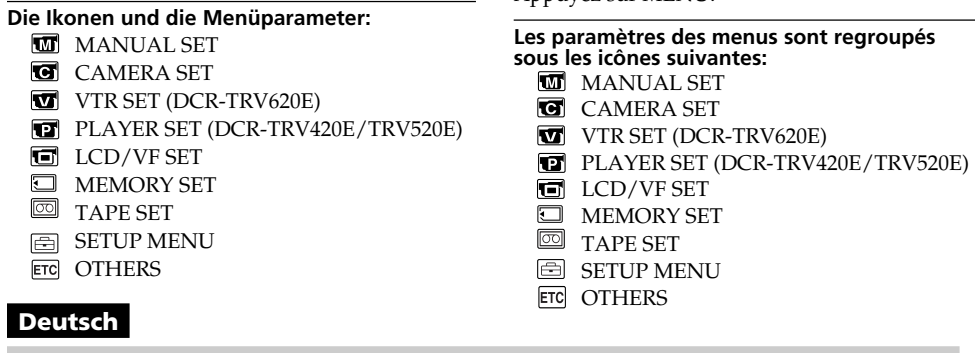

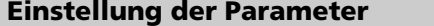

 $\bullet$  werksseitige Voreinstellung

**POWER-**Die verfügbaren Parameter hängen von der Einstellung des POWER-Schalters ab. Auf dem LCD-Schirm und im Sucher erscheinen nur die momentan einstellbaren Parameter.

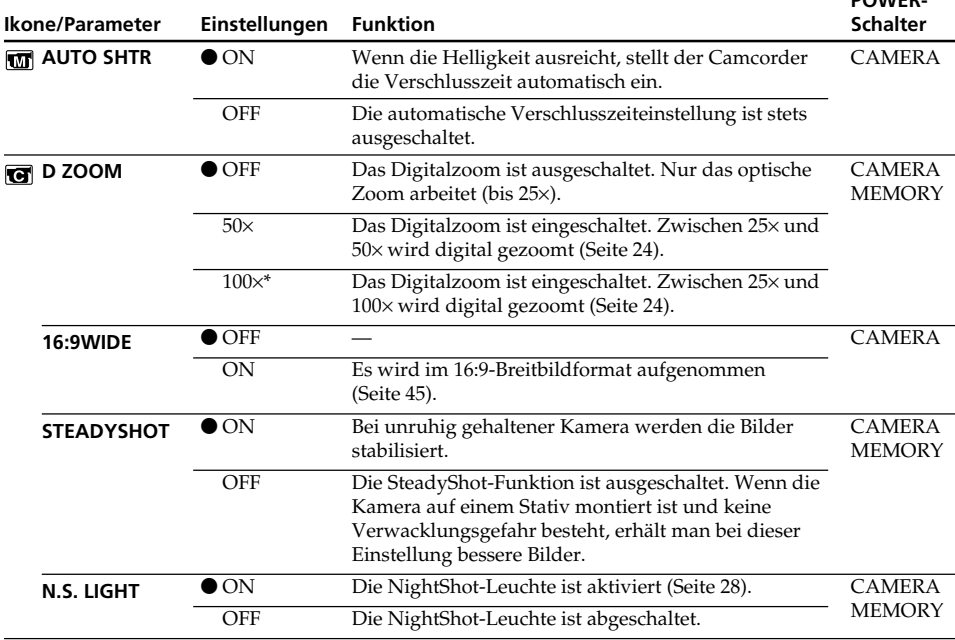

\* 125× (nur DCR-TRV420E)

### **Hinweise zur SteadyShot-Funktion**

- •Wenn die Kamera sehr unruhig gehalten wird, kann auch die SteadyShot-Funktion die Bilder nicht stabilisieren.
- •Wenn eine Vorsatzlinse (nicht mitgeliefert) angebracht ist, arbeitet die SteadyShot-Funktion möglicherweise nicht einwandfrei.

#### **Wenn die SteadyShot-Funktion ausgeschaltet wird**

**86** durch Überreaktionen der SteadyShot-Funktion beeinträchtigt wird. Das Symbol (SteadyShot aus) erscheint, und es besteht keine Gefahr, dass die Aufnahmequalität

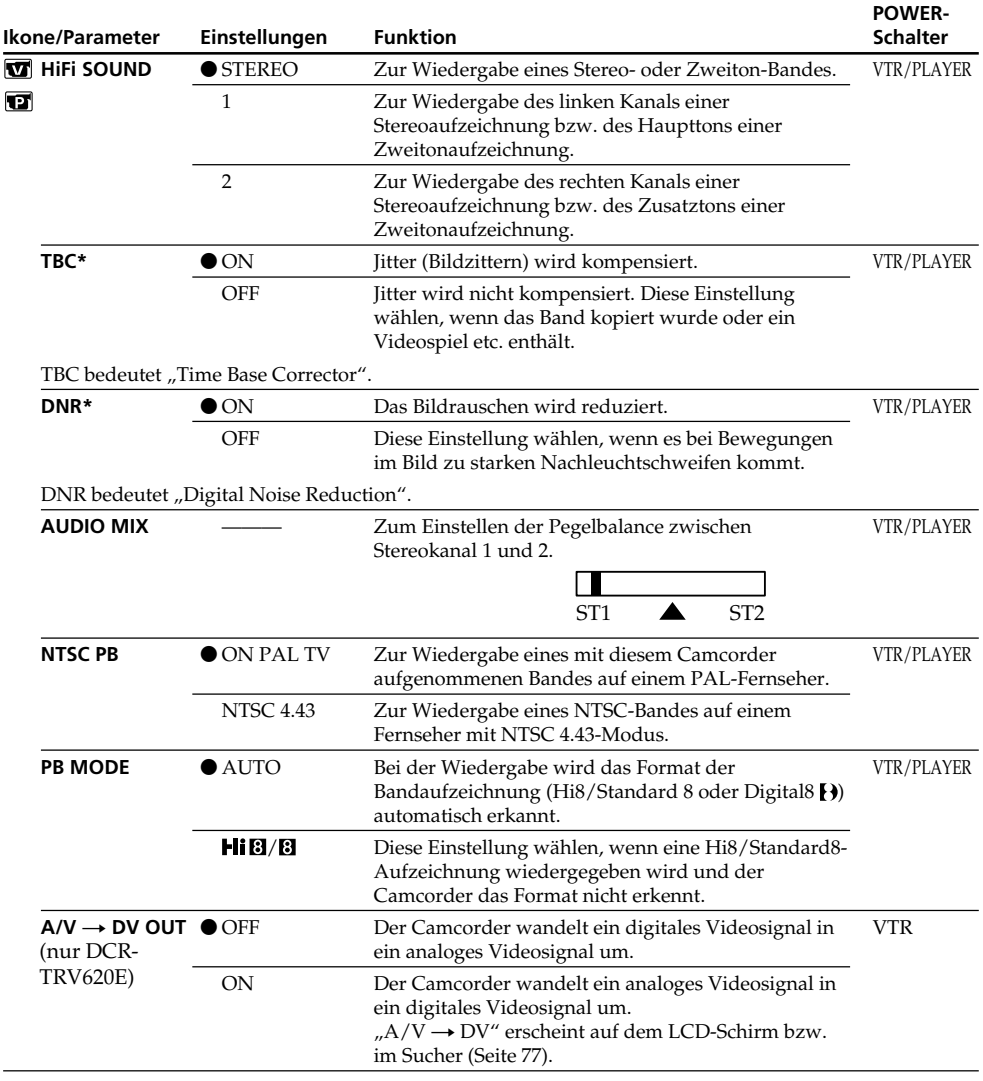

**\*** Nur bei der Wiedergabe von Hi8/Standard8-Aufzeichnungen.

#### **Hinweise zur AUDIO MIX-Einstellung**

- •Bei der Wiedergabe einer 16-Bit-Digitalaufzeichnung kann die Balance nicht eingestellt werden.
- Die Pegelbalance kann nur bei einer Digital8-Aufzeichnung ( $\left\{\right\}$ ) geändert werden.

#### **Hinweis zur NTSC PB-Einstellung**

Wenn Sie ein Band auf einem Mehrsystem-Fernseher wiedergeben, wählen Sie am Fernseher den Modus, der die beste Bildqualität liefert.

#### **Hinweis zur PB MODE-Einstellung**

In folgenden Fällen wird dieser Parameter auf die werksseitige Voreinstellung zurückgesetzt:

- Beim Abtrennen der Stromquelle (Akku usw.).
- Beim Umstellen des POWER-Schalters.

н

Individuelles Voreinstellen des Camcorders

Personnalisation du camescope

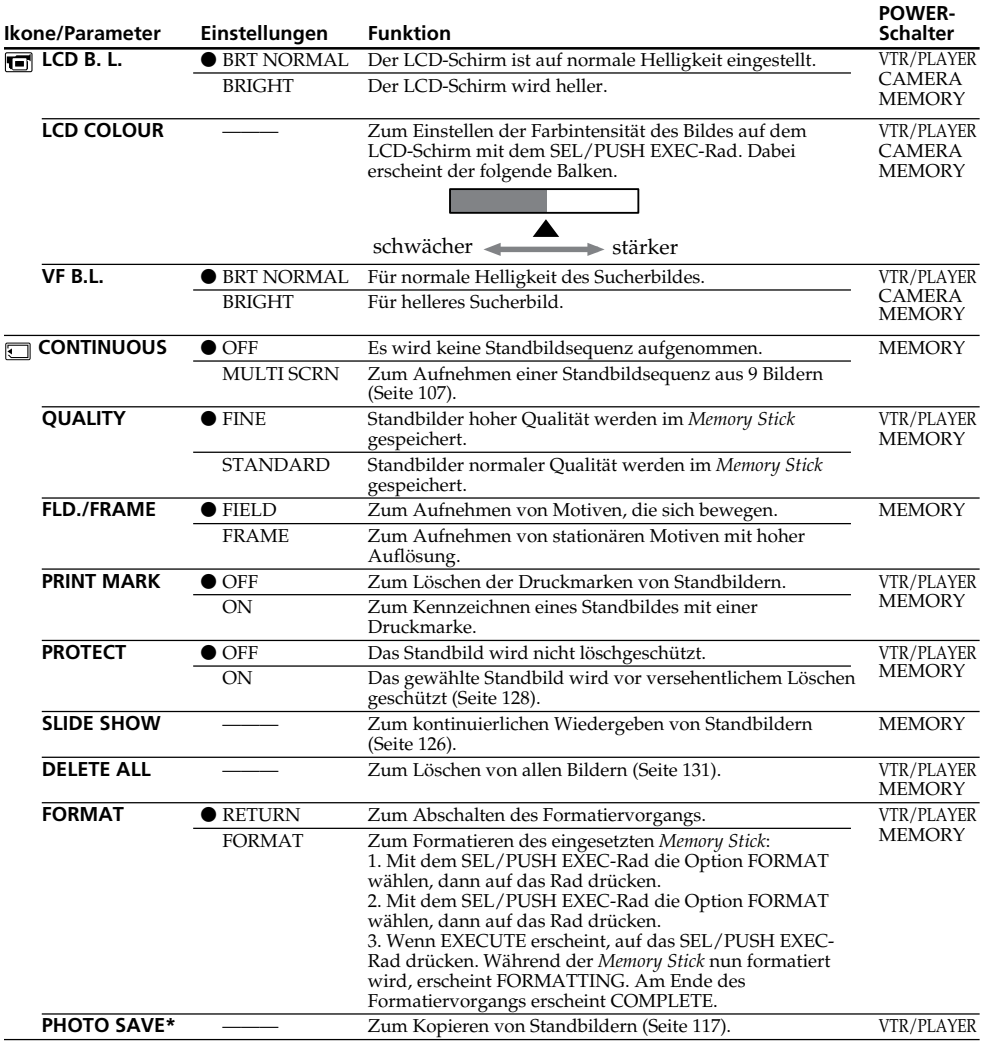

#### **Hinweise zur LCD B.L.- und VF B.L.-Einstellung**

- Bei Einstellung auf BRIGHT reduziert sich die mit dem Akku mögliche Aufnahmezeit um etwa 10 Prozent.
- Wenn der Camcorder nicht mit dem Akku, sondern mit einer anderen Stromquelle betrieben wird, schaltet er automatisch auf BRIGHT.

#### **Hinweise zum Formatieren**

- Sowohl der mitgelieferte als auch ein als Sonderzubehör erhältlicher *Memory Stick* wurde werksseitig bereits formatiert. Sie können ihn sofort verwenden, ohne ihn vorher zu formatieren.
- Während FORMATTING angezeigt wird, darf der POWER-Schalter nicht umgestellt und keine Taste gedrückt werden.
- Wenn der Löschschutzschalter am *Memory Stick* auf LOCK steht, kann der *Memory Stick* nicht formatiert werden.
- Wenn das Symbol  $\mathcal{B}$  erscheint, muss der Formatiervorgang wiederholt werden.

#### **Vorsicht beim Formatieren des** *Memory Stick*

Beim Formatieren werden alle im *Memory Stick* gespeicherten Informationen gelöscht. Vergewissern Sie sich vor dem Formatieren, dass Sie die Informationen nicht mehr benötigen.

**88** • Auch die Beispielsbilder im *Memory Stick* werden beim Formatieren gelöscht. • Auch löschgeschützte Bilder im *Memory Stick* werden beim Formatieren gelöscht.

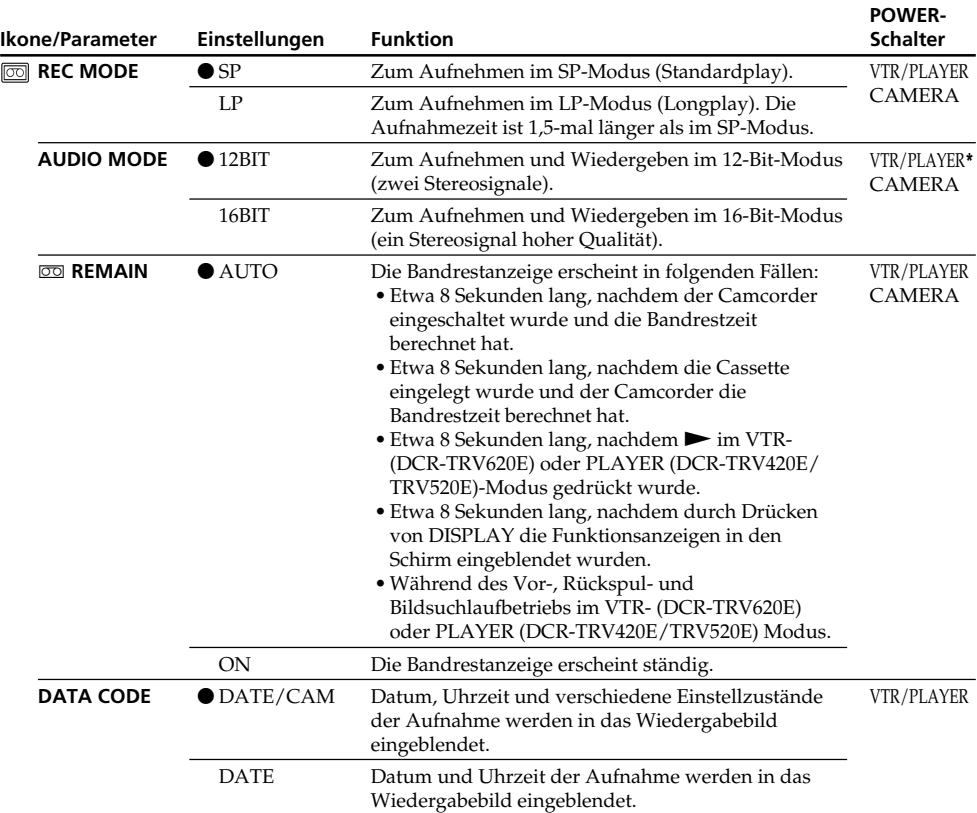

## **Hinweis zur REC MODE-Einstellung**

Beim Aufnehmen auf eine Standard 8-Cassette (B) schaltet der Camcorder stets in den SP-Modus, selbst wenn Sie im Menü den LP-Modus gewählt haben. Die Anzeige "8 mm TAPE  $\rightarrow$  SP REC, Hi8 TAPE → LP/SP REC" erscheint dann auf dem LCD-Schirm und im Sucher. Verwenden Sie im LP-Modus Hi8-Bänder (Hi $\mathbb{B}$ ).

#### **Hinweise zum LP-Modus**

- •Eine mit diesem Camcorder im LP-Modus bespielte Cassette sollte möglichst auch mit diesem Camcorder wiedergegeben werden. Bei der Wiedergabe auf einem anderen Camcorder oder Videorecorder können Bild- und Tonstörungen auftreten.
- •Wenn eine Cassette teils im SP- und teils im LP-Modus bespielt wurde, kann das Wiedergabebild an der Stelle, an der der Modus wechselt, gestört sein. Außerdem wird der Zeitcode nicht richtig aufgezeichnet.

#### **Hinweis zur AUDIO MODE-Einstellung**

Bei der Wiedergabe einer 16-Bit-Digitalaufzeichnung kann die Balance nicht mit AUDIO MIX eingestellt werden.

#### **\*Hinweis zum Überspielen auf einen anderen Videorecorder**

Bei Bändern, die im Digital8-Format ( $\{ \}$ ) bespielt wurden, kann AUDIO MODE nicht eingestellt werden. Wird dagegen ein Band mit Hi8/Standard 8-Aufzeichnung über ein i.LINK-Kabel auf einen anderen Videorecorder überspielt, kann AUDIO MODE eingestellt werden.

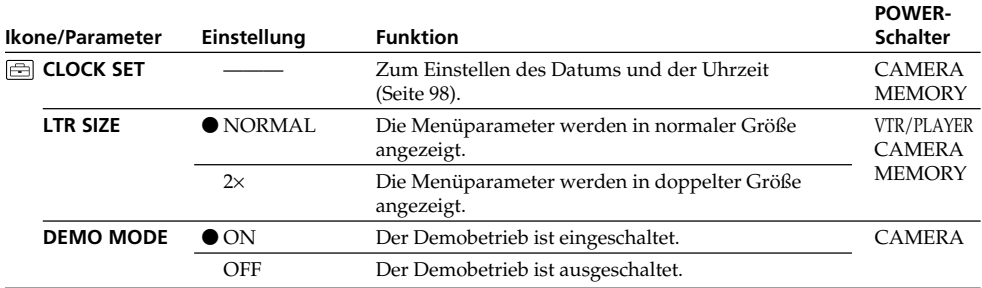

### **Hinweise zur DEMO MODE-Einstellung**

•Bei eingelegter Cassette kann DEMO MODE nicht gewählt werden.

•Werksseitig ist DEMO MODE auf STBY (Standby, Bereitschaft) geschaltet. Wenn Sie ohne eingelegte Cassette den POWER-Schalter auf CAMERA stellen, beginnt etwa 10 Minuten später ein Demobetrieb.

Zum Abschalten des Demo-Betriebs legen Sie eine Cassette ein, stellen Sie den POWER-Schalter auf eine beliebige Position außer CAMERA oder setzen Sie DEMO MODE auf OFF.

•Wenn NIGHTSHOT auf ON gesetzt ist, erscheint "NIGHTSHOT" auf dem LCD-Schirm bzw. im Sucher und im Menü kann DEMO MODE nicht gewählt werden.

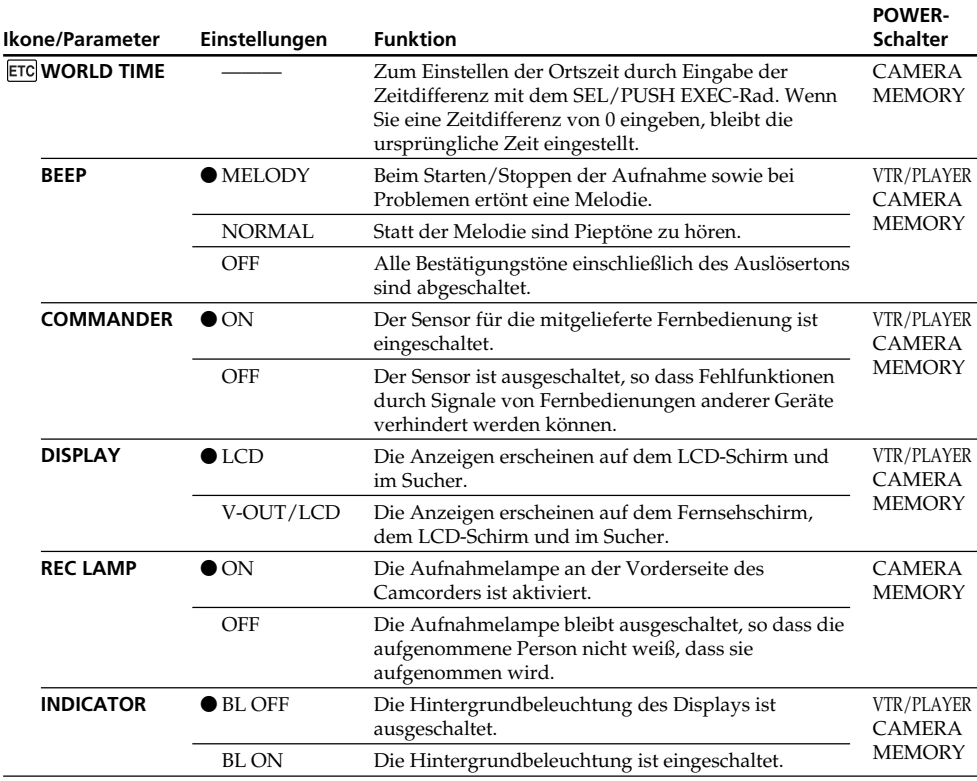

#### **Hinweis**

Wenn Sie DISPLAY drücken, während der Menüparameter DISPLAY auf V-OUT/LCD gesetzt ist, erscheint das Bild des Fernsehers bzw. Videorecorders auch dann auf dem LCD-Schirm, wenn der Camcorder an den Ausgängen des Fernsehers bzw. Videorecorders angeschlossen ist (außer im Falle, dass Camcorder über ein i.LINK-Kabel angeschlossen ist).

#### **Fünf Minuten nach Unterbrechen der Stromversorgung**

Die Parameter AUDIO MIX, COMMANDER und HiFi SOUND werden auf die werksseitigen Voreinstellungen zurückgesetzt.

Die anderen Parametereinstellungen bleiben dagegen gespeichert, sofern die Lithiumbatterie im Camcorder eingesetzt ist.

## **Hinweise zur INDICATOR-Einstellung**

- •Bei Wahl von BL ON verkürzt sich die Akkubetriebszeit beim Aufnehmen um etwa 10%.
- •Wenn der Camcorder nicht mit dem Akku, sondern mit einer anderen Stromquelle betrieben wird, schaltet er automatisch auf BL ON.

# **Français**

## **Sélection du réglage de mode de chaque paramètre**

est le réglage par defaut.

Les paramètres des menus seront différents selon la position du commutateur POWER. Seuls les paramètres qui peuvent être utilisés à un moment donné apparaissent sur l'écran LCD ou dans le viseur.

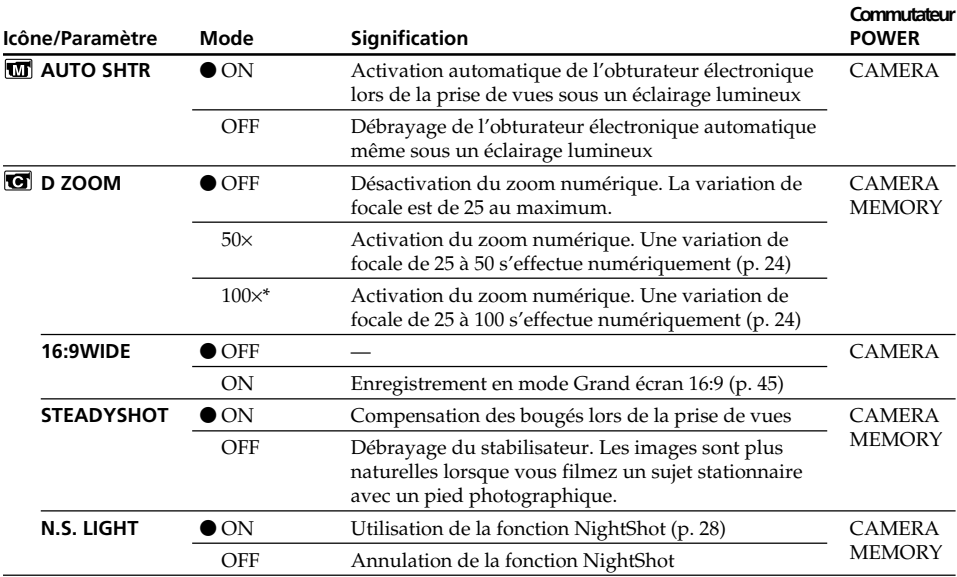

\* 125× (DCR-TRV420E seulement)

#### **Remarques sur le stabilisateur**

- •Le stabilisateur ne corrige pas les bougés excessifs du camescope.
- •La fixation d'un convertisseur (non fourni) peut avoir une influence sur le stabilisateur.

#### **Si vous débrayez le stabilisateur**

L'indicateur " $\frac{1}{2}$ " apparaîtra et les bougés du camescope ne seront pas compensés.

# **Changement des réglages de menus**

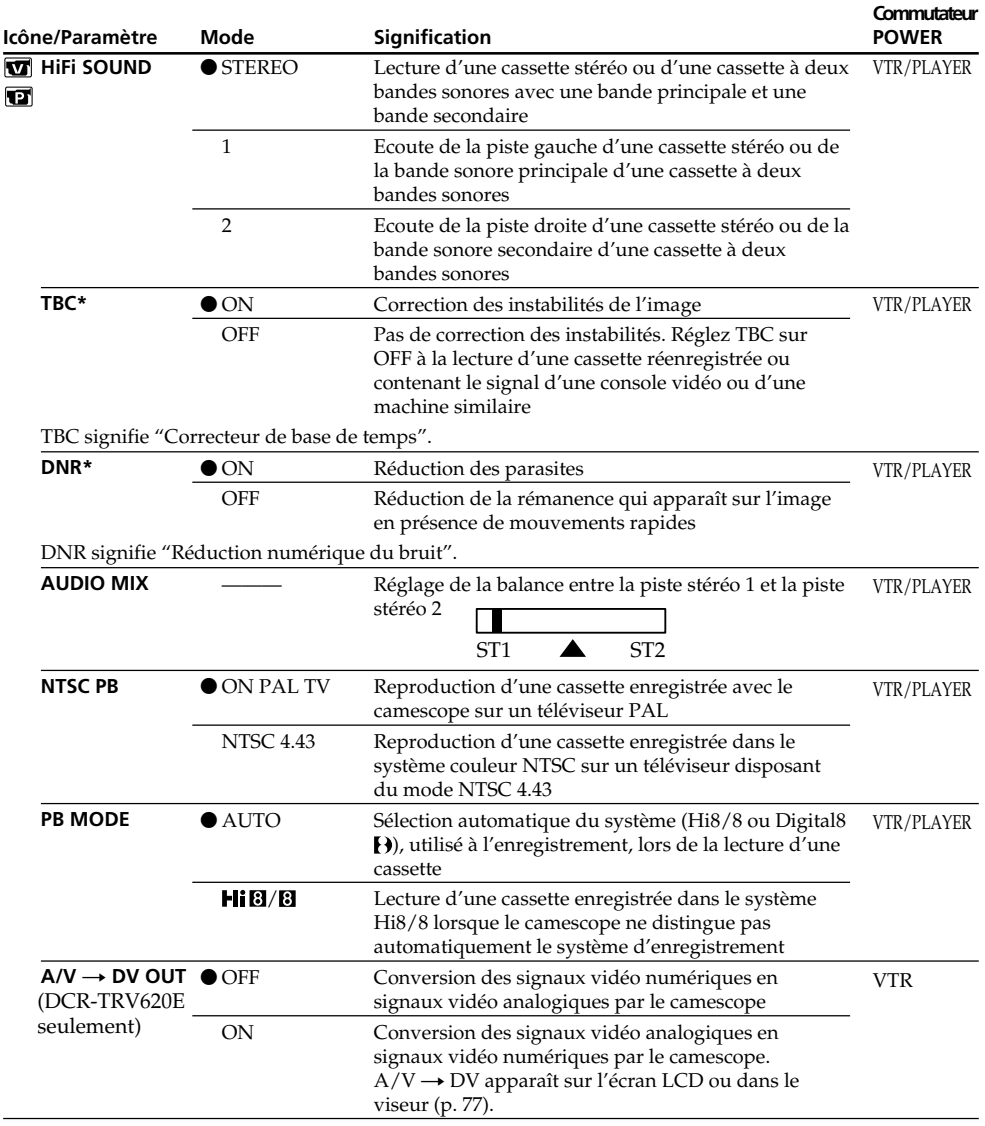

**\***Lors de la lecture de cassettes enregistrées dans le système Hi8/8 seulement.

#### **Remarques sur AUDIO MIX**

- •Il n'est pas possible de régler la balance à la lecture d'une cassette enregistrée dans le mode 16 bits.
- Il n'est possible de régler la balance que pour les cassettes enregistrées dans le système Digital8  $\bf{B}$ .

#### **Remarque sur la fonction NTSC PB**

Lorsque vous reproduisez une cassette sur un téléviseur multistandard, sélectionnez le mode le mieux adapté tout en contrôlant l'image sur le téléviseur.

#### **Remarque sur PB MODE**

Les réglages par defaut de ce mode seront rétablis si:

- vous enlevez la batterie rechargeable ou la source d'alimentation.
- vous éteignez le camescope par le commutateur POWER.

н

Individuelles Voreinstellen des Camcorders

Personnalisation du camescope

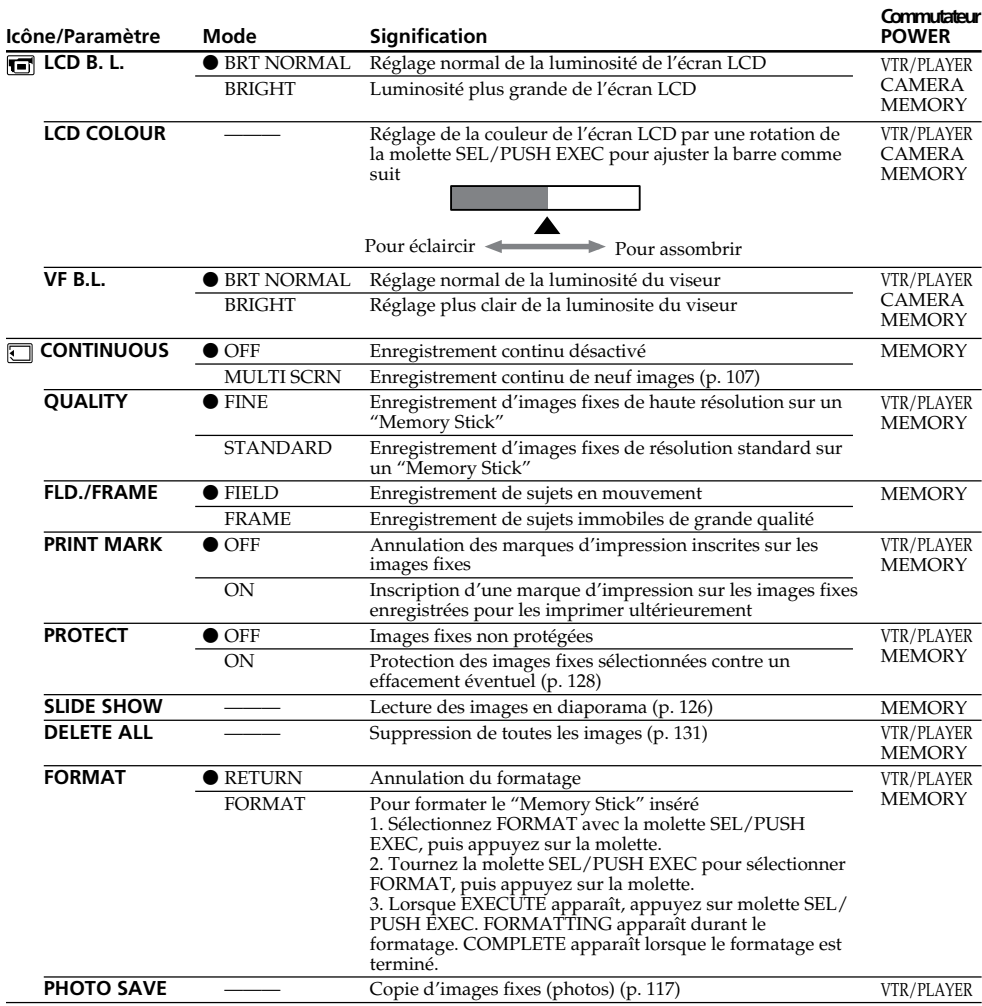

# **Changement des réglages des menus**

#### **Remarques sur LCD B.L. et VF.B.L.**

- Lorsque vous sélectionnez BRIGHT, l'autonomie de la batterie est réduite de 10 pour-cent lors de l'enregistrement.
- Lorsque vous utilisez une autre source d'alimentation que la batterie rechargeable, BRIGHT est automatiquement sélectionné.

#### **Remarques sur le formatage**

- Le "Memory Stick" fourni ou les "Memory Stick" en vente dans le commerce sont déjà formatés. Il n'est donc pas nécessaire de les formater sur ce camescope.
- N'éteignez pas le camescope par le commutateur POWER et n'appuyez sur aucun autre bouton lorsque FORMATTING est affiché.
- Vous ne pourrez pas formater le "Memory Stick" si son taquet d'interdiction d'enregistrement est réglé sur LOCK.
- Reformatez le "Memory Stick" si le message <a>

#### **Le formatage supprime toutes les informations que contient le "Memory Stick"**

- Vérifiez le contenu du "Memory Stick" avant de le formater. Le formatage supprime les échantillons d'images enregistrés sur le "Memory Stick".
- **94** Le formatage supprime les images protégées enregistrées sur le "Memory Stick".

# **Changement des réglages des menus**

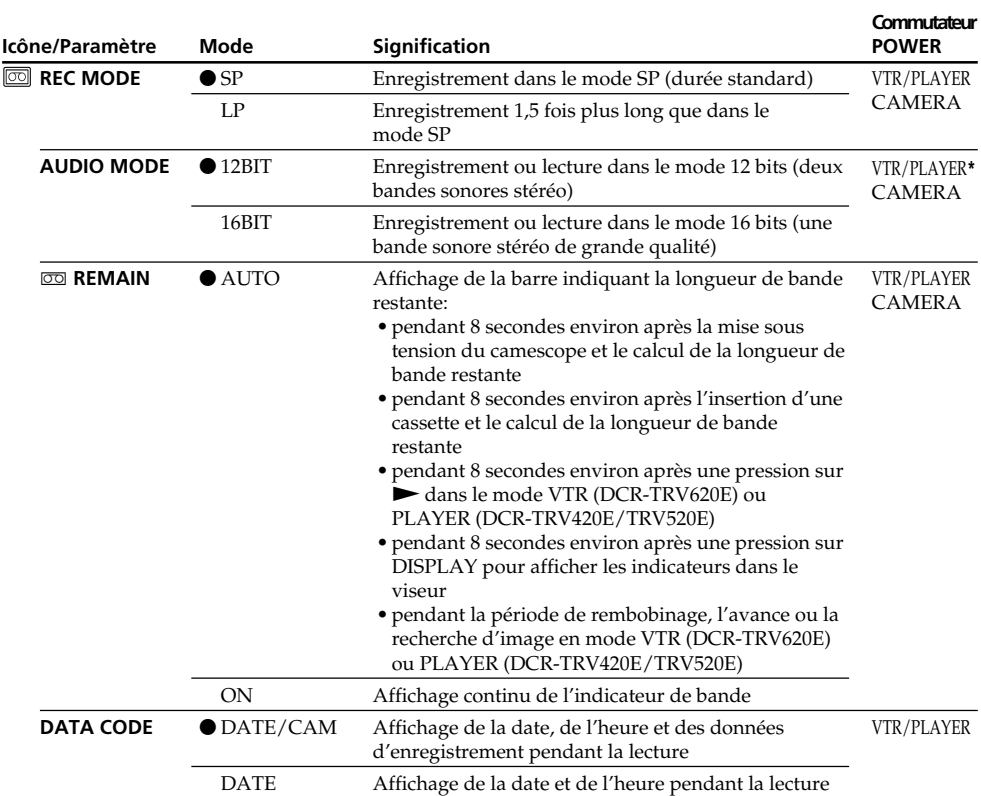

#### **Remarque sur REC MODE**

Lorsque vous enregistrez sur une cassette ordinaire 8  $\boxtimes$ , le mode SP est automatiquement utilisé même si vous avez sélectionné le mode LP dans les réglages de menus. Dans ce cas, l'indicateur "8 mm TAPE  $\rightarrow$  SP REC, Hi8 TAPE  $\rightarrow$  LP/SP REC" apparaît sur l'écran LCD ou dans le viseur. Utilisez des cassettes Hi8 **Hi <sup>8</sup>** pour le mode LP.

#### **Remarques sur le mode LP**

- •Lorsque vous enregistrez une cassette dans le mode LP avec ce camescope, il est préférable de la lire ensuite sur ce camescope. Si la cassette est reproduite sur un autre camescope ou sur un magnétoscope, des parasites perturberont l'image ou le son.
- •Si vous enregistrez une même cassette dans les modes SP et LP, ou si vous enregistrez certaines scènes dans le mode LP, l'image de lecture risque d'être parasitée ou le code temporel risque de ne pas être inscrit correctement entre les scènes.

#### **Remarque sur AUDIO MODE**

Il n'est pas possible de régler la balance dans AUDIO MIX à la lecture d'une cassette enregistrée dans le mode 16 bits.

#### **\*Pour copier une cassette sur un autre magnétoscope**

Vous ne pouvez pas sélectionner le mode dans AUDIO MODE pour les cassettes enregistrées dans le système Digital8  $\Theta$ , mais vous pouvez le sélectionner pour copier les cassettes enregistrées dans le système Hi8/8 sur un autre magnétoscope raccordé par un câble i.LINK.

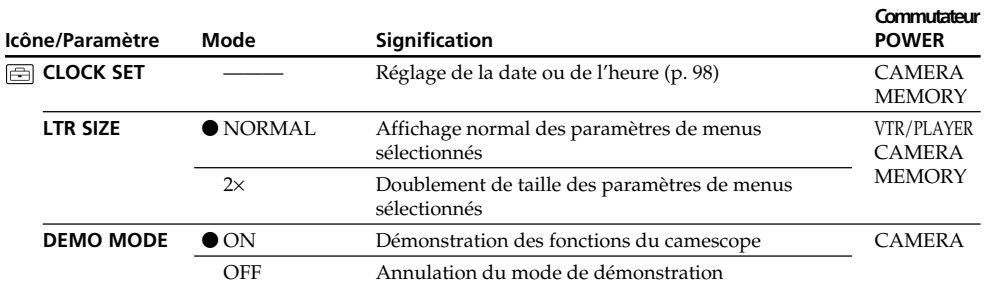

# **Changement des réglages des menus**

#### **Remarques sur DEMO MODE**

•Il n'est pas possible de sélectionner DEMO MODE si le camescope contient une cassette.

•DEMO MODE a été réglé sur STBY (attente) par défaut et la démonstration démarre 10 minutes environ après le réglage du commutateur POWER sur CAMERA, si le camescope ne contient pas de cassette.

Pour arrêter la démonstration, insérez une cassette, réglez le commutateur POWER sur autre chose que CAMERA ou réglez DEMO MODE sur OFF.

•Si NIGHTSHOT est réglé sur ON, l'indicateur "NIGHTSHOT" apparaîtra sur l'écran LCD ou dans le viseur et vous ne pourrez pas sélectionner DEMO MODE dans les réglages de menus.

# **Changement des réglages de menus**

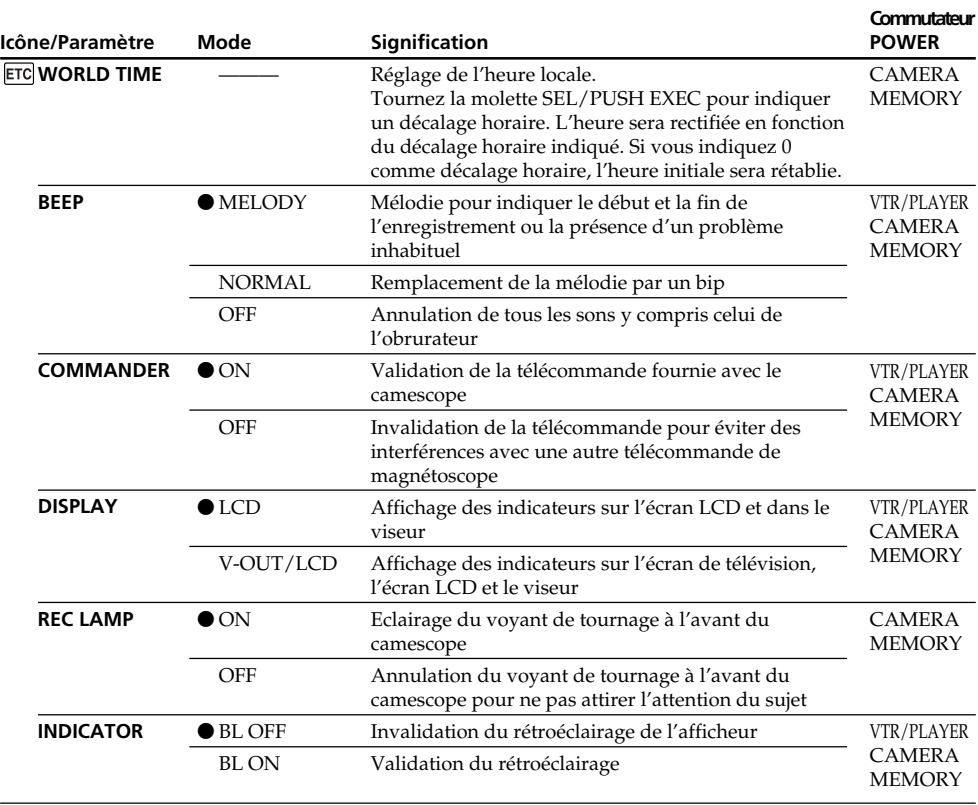

#### **Remarque**

Si vous appuyez sur DISPLAY lorsque DISPLAY est réglé sur V-OUT/LCD dans les réglages de menus, l'image du téléviseur ou du magnétoscope n'apparaîtra pas sur l'écran LCD même si le camescope est raccordé aux sorties du téléviseur ou du magnétoscope. (sauf si le camescope est relié par un câble i.LINK.)

#### **Dans les 5 minutes qui suivent le retrait de la source d'alimentation**

Les paramètres AUDIO MIX, COMMANDER et HiFi SOUND reviennent à leurs réglages par défaut. Les autres paramètres de menus restent mémorisés même si vous enlevez la batterie dans la mesure où la pile au lithium est installée.

#### **Remarques sur INDICATOR**

- •Lorsque vous sélectionnez BL ON, l'autonomie de la batterie est automatiquement réduite de 10 pour-cent environ pendant l'enregistrement.
- •Lorsque vous utilisez une autre source d'alimentation que la batterie rechargeable, BL ON est automatiquement sélectionné.

# **Neueinstellen von Datum und Uhrzeit**

Das Großbritannien-Modell ist werksseitig auf die Uhrzeit von London und das Modell für die anderen europäischen Länder auf die Uhrzeit von Paris voreingestellt.

Der Speicher für das Datum und die Uhrzeit wird von der Lithiumbatterie mit Strom versorgt. Wenn beim Auswechseln der Lithiumbatterie der Akku am Camcorder oder eine andere Stromquelle angebracht ist, bleiben Datum und Uhrzeit gespeichert. Ist bei herausgenommener oder leerer Lithiumbatterie keine Stromquelle am Camcorder angeschlossen, müssen Sie Datum und Uhrzeit neu einstellen.

Stellen Sie nacheinander das Jahr, den Monat, den Tag, die Stunden und die Minuten ein.

- **(1)**Drücken Sie im Standby-Modus die Taste MENU, so dass das Menü angezeigt wird.
- **(2)**Wählen Sie mit dem SEL/PUSH EXEC-Rad die Option  $\boxed{\oplus}$ , und drücken Sie auf das Rad.
- **(3)**Wählen Sie mit dem SEL/PUSH EXEC-Rad die Option CLOCK SET, und drücken Sie auf das Rad.
- **(4)** Stellen Sie mit dem SEL/PUSH EXEC-Rad das Jahr ein, und drücken Sie auf das Rad.
- **(5)** Stellen Sie mit dem SEL/PUSH EXEC-Rad den Monat, den Tag und die Stunden ein, und drücken Sie auf das Rad.
- **(6)** Stellen Sie mit dem SEL/PUSH EXEC-Rad die Minuten ein, und drücken Sie bei Ertönen eines Zeitzeichens auf das Rad. Die Uhr nimmt den Betrieb auf.
- **(7)**Drücken Sie MENU, um das Menü abzuschalten.

# **Réglage de la date et de l'heure**

L'horloge a été réglée par défaut sur l'heure de Londres pour le Royaume-Uni et sur l'heure de Paris pour les autres pays d'Europe. La date et l'heure sont conservées par la pile au lithium. Si vous remplacez la pile au lithium lorsque la batterie rechargeable ou une autre source d'alimentation est raccordée, vous n'aurez pas besoin de régler à nouveau l'heure et la date. Vous devrez régler l'heure et la date si aucune autre source d'alimentation n'est en place lorsque la pile au lithium est épuisée.

Réglez d'abord l'année, puis le mois, le jour, les heures et enfin les minutes.

- **(1)**Après avoir mis le camescope en mode d'attente, appuyez sur MENU pour afficher les réglages de menus.
- **(2)**Tournez la molette SEL/PUSH EXEC pour sélectionner  $\triangle$ , puis appuyez sur la molette.
- **(3)**Tournez la molette SEL/PUSH EXEC pour sélectionner CLOCK SET, puis appuyez sur la molette.
- **(4)**Tournez la molette SEL/PUSH EXEC pour ajuster l'année souhaitée, puis appuyez sur la molette.
- **(5)**Réglez le mois, le jour et les heures en tournant la molette SEL/PUSH EXEC, puis appuyez dessus.
- **(6)**Réglez les minutes en tournant la molette SEL/PUSH EXEC, puis appuyez dessus au top sonore. L'horloge se met en marche.
- **(7)**Appuyez sur MENU pour faire disparaître les réglages de menus.

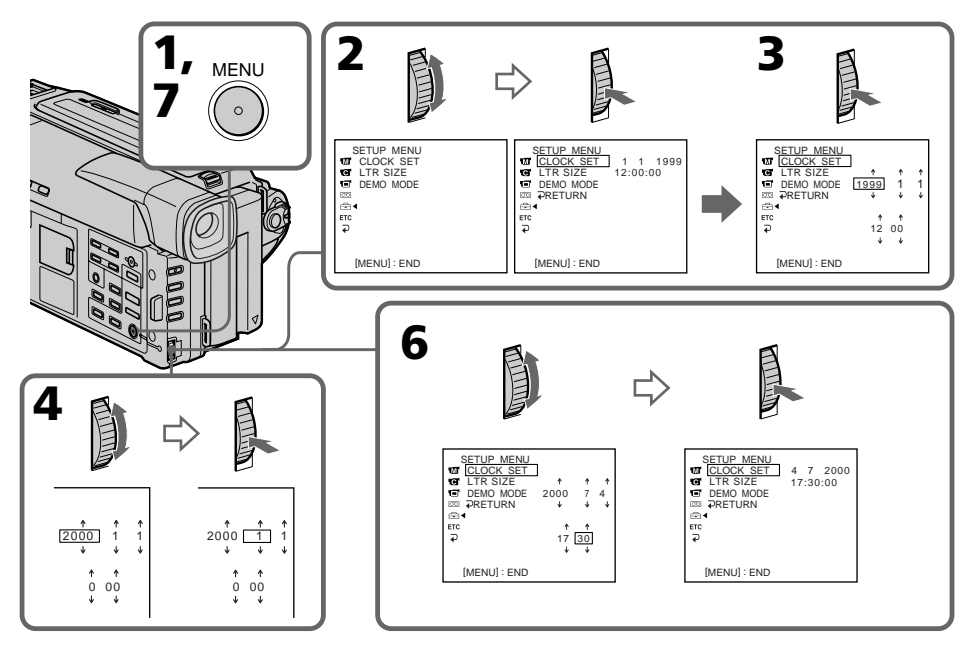

# **Neueinstellen von Datum und**

### **Die Jahresziffern werden wie folgt weitergeschaltet:**

## **L'année change de la manière suivante:**

 $1999 \leftrightarrow 2000 \leftrightarrow \cdots \rightarrow 2029$ 

#### **Wenn Datum und Uhrzeit nicht eingestellt wurden**

"-- -- ----" "--:--:--" wird auf das Band und auf den *Memory Stick* aufgezeichnet.

↑

### **Hinweise zur Zeitanzeige**

Die Uhr des Camcorders arbeitet mit einem 24-Stunden-System.

### $\uparrow$

#### **Si vous ne réglez pas la date et l'heure**

"-- -- ----" "--:--:-" sera enregistré sur la bande et le "Memory Stick".

#### **Remarque sur l'heure**

L'horloge interne du camescope fonctionne selon un cycle de 24 heures.

н

#### **—** *Memory Stick* **—**

# **Verwendung des** *Memory Stick* **– Einführung**

Sie können Standbilder im mitgelieferten *Memory Stick* speichern, aus dem *Memory Stick* auslesen und löschen. Mit dem seriellen *Memory Stick*-Schnittstellenadapter (nicht mitgeliefert) oder dem *Memory Stick*-PC-Kartenadapter (nicht mitgeliefert) können Sie Bilddaten auch zu einem anderen Gerät, wie beispielsweise einem Personalcomputer, übertragen.

## **Das Dateiformat (JPEG)**

Der Camcorder komprimiert die Bilddaten im JPEG-Format (Erweiterung .jpg).

## **Beispiel eines Bilddateinamens**

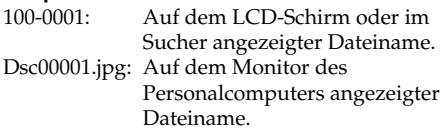

**— Opérations liées au "Memory Stick" —**

# **Utilisation d'un "Memory Stick" – Introduction**

Vous pouvez enregistrer et afficher les images fixes sur le "Memory Stick" fourni avec le camescope. Les images enregistrées peuvent facilement être enregistrées, affichées ou supprimées. En outre, elles pourront être transférées sur un autre appareil, par exemple un ordinateur, par l'intermédiaire de l'adaptateur de port série (non fourni) ou de l'adaptateur de carte PC (non fourni).

# **A propos du format des fichiers (JPEG)**

Ce camescope compresse les données d'images dans le format JPEG (extension. jpg).

## **Nom typique d'un fichier de données d'image**

100-0001: Ce nom de fichier apparaît sur l'écran LCD ou dans le viseur du camescope. Dsc00001.jpg: Ce nom de fichier apparaît sur

l'écran de l'ordinateur.

# **Vor Verwendung des** *Memory Stick*

# **Avant d'utiliser un "Memory Stick"**

Anschlusskontakte/Connecteur

Löschschutzschalter/ Taquet d'interdiction d'enregistrement

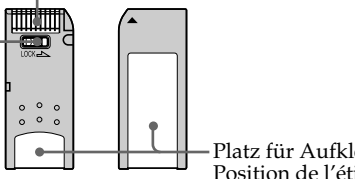

Platz für Aufkleber/ Position de l'étiquette

- •Wenn der Löschschutzschalter am *Memory Stick* auf LOCK steht, können Sie weder Bilder speichern noch löschen.
- •Von wichtigen Daten sollten Sie stets eine Sicherungskopie erstellen.
- •In folgenden Fällen können die Bilddaten beschädigt werden:
- Wenn Sie bei blinkender Zugriffslampe den *Memory Stick* herausnehmen, die Stromversorgung ausschalten oder den Akku auswechseln.
- Wenn der *Memory Stick* Magnetfeldern ausgesetzt wird.
- •Berühren Sie die Anschlusskontakte nicht mit Metallgegenständen und nicht mit Ihren Fingern.
- •Bringen Sie den Aufkleber nur auf der vorgesehenen Stelle an.
- •Verbiegen Sie den *Memory Stick* nicht, lassen Sie ihn nicht fallen und setzen Sie ihn keinen Stößen aus.
- •Nehmen Sie den *Memory Stick* nicht auseinander, und nehmen Sie keine
- •Il n'est pas possible d'enregistrer ou de supprimer des images fixes lorsque le taquet d'interdiction d'enregistrement du "Memory Stick" est réglé sur LOCK.
- •Il est conseillé de faire une copie de sauvegarde de toutes vos données importantes.
- •Les données d'images peuvent être endommagées dans les cas suivants:
	- Vous enlevez le "Memory Stick", éteignez l'appareil ou détachez la batterie pour la remplacer pendant que le voyant d'accès clignote.
	- Vous utilisez un "Memory Stick" près d'aimants ou de champs magnétiques.
- •Evitez le contact des parties métalliques du connecteur avec des objets métalliques ou les doigts.
- •Collez l'étiquette à la bonne position.
- •Ne pliez pas le "Memory Stick" et ne le laissez pas tomber. Ne l'exposez pas non plus à des chocs.
- •Ne démontez pas et ne modifiez pas le "Memory Stick".

**100** Änderungen an ihm vor.

**THE SEARCH** 

- •Achten Sie darauf, dass der *Memory Stick* nicht nass wird.
- •An folgenden Plätzen darf der *Memory Stick* weder betrieben noch aufbewahrt werden:
	- In einem in der Sonne geparkten Auto oder an sonstigen sehr warmen Plätzen.
	- In direktem Sonnenlicht.
	- An feuchten oder korrosionsfördernden Gasen ausgesetzten Plätzen.
- •Stecken Sie den *Memory Stick* bei Nichtgebrauch und beim Transport stets in seine Schachtel.

## **Das Format des mitgelieferten** *Memory Stick*

Der mitgelieferte *Memory Stick* wurde werksseitig bereits formatiert (im FAT-Format). Er kann direkt verwendet werden, ohne ihn zuvor mit dem Camcorder zu formatieren.

### **Hinweise zum mitgelieferten** *Memory Stick*

- •Der bei Ihrem Camcorder mitgelieferte *Memory Stick* enthält einige Beispielsbilder (Seite 113). Wenn Sie den *Memory Stick* formatieren, werden diese Bilder gelöscht.
- •Bringen Sie die mitgelieferten Aufkleber nur an der vorgesehenen Stelle (siehe vorherige Seite) an. Werden Aufkleber an anderen Stellen angebracht, können die Daten verloren gehen.

## **Wenn der** *Memory Stick* **mit einem Computer formatiert wurde**

Ein *Memory Stick*, der mit einem Windows-Computer oder einem Macintosh formatiert wurde, kann möglicherweise nicht mit diesem Camcorder verwendet werden.

## **Hinweise zur Kompatibilität der Bilddaten**

- •Der Camcorder speichert die Dateien nach dem "Design Rules for Camera File System"- Standard der JEIDA (Japan Electronic Industry Development Association) im *Memory Stick*. Bilder, die mit anderen, nicht diesem Standard entsprechenden Geräten (DCR-TRV890E/ TRV900/TRV900E oder DSC-D700/D770) aufgenommen wurden, können nicht mit diesem Camcorder wiedergegeben werden. (Die genannten Modelle sind nicht in allen Ländern erhältlich.)
- •Wenn der *Memory Stick* nicht mehr richtig funktioniert, nachdem er in einem anderen Gerät verwendet wurde, formatieren Sie ihn mit Ihrem Camcorder wie auf Seite 88 beschrieben. Beachten Sie, dass beim Formatieren alle Bilder des *Memory Stick* gelöscht werden.

*Memory Stick* und **sind Warenzeichen der** Sony Corporation.

# **Utilisation d'un "Memory Stick" – Introduction**

- •Ne mouillez pas le "Memory Stick".
- •N'utilisez pas et ne laissez pas le "Memory Stick" dans les lieux suivants :
	- Extrêmement chauds, comme dans une voiture garée en plein soleil
	- Exposés aux rayons du soleil
	- Très humides ou exposés à des vapeurs corrosives
- •Lorsque vous portez ou rangez un "Memory Stick", rangez-le toujours dans son étui.

# **Formatage du "Memory Stick" fourni**

Il est inutile de formater le "Memory Stick" sur ce camescope.

Le "Memory Stick" a été formaté en usine dans le format FAT.

### **"Memory Stick" fourni avec le camescope**

- •Des échantillons d'images ont été enregistrés sur le "Memory Stick" (p. 113). Notez que ces images seront supprimées si vous formatez le "Memory Stick".
- •Collez l'étiquette fournie à l'endroit réservé à cet effet pour éviter un effacement accidentel. Reportez-vous à la page précédente pour la position de l'étiquette.

## **"Memory Stick" formaté sur un ordinateur**

Les "Memory Stick" formatés sur un ordinateur Windows ou Macintosh ne sont pas garantis compatibles avec le camescope.

### **Remarques sur la compatibilité des données d'images**

- •Les fichiers d'images enregistrés par votre camescope sur un "Memory Stick" sont conformes au standard universel établi par le JEIDA (Japan Electronic Industry Development Association) pour la gestion des fichiers de caméra. Il n'est pas possible de reproduire ces fichiers sur un appareil n'utilisant pas ce standard (DCR-TRV890E/TRV900/TRV900E ou DSC-D700/D770). (Ces modèles sont commercialisés dans certains pays.)
- •Si vous ne pouvez pas utiliser un "Memory Stick" qui a été utilisé sur un autre appareil, vous pourrez le formater sur votre camescope en procédant comme indiqué à la page 94. Notez, toutefois, que toutes les images enregistrées sur ce "Memory Stick" seront supprimées par le formatage.

"Memory Stick" et  $\sum_{\text{We know Snex}}$  sont des marques de fabrique de Sony Corporation.

# **Einsetzen des** *Memory Stick*

- **(1)**Öffnen Sie den Deckel des Cassettenfachs.
- **(2)** Setzen Sie den *Memory Stick* mit der **A**-Marke zum *Memory Stick*-Fach weisend (siehe Abbildung) ganz ein, so dass er einrastet.
- **(3)** Schließen Sie den Deckel des Cassettenfachs.

# **Utilisation d'un "Memory Stick" - Introduction**

## **Insertion du "Memory Stick"**

- **(1)**Ouvrez le couvercle du logement de cassette.
- **(2)** Insérez le "Memory Stick" avec la marque ▲ dirigée vers le logement de "Memory Stick", comme indiqué sur l'illustration, jusqu'à ce qu'il s'encliquette.
- **(3)** Fermez le couvercle du logement de cassette.

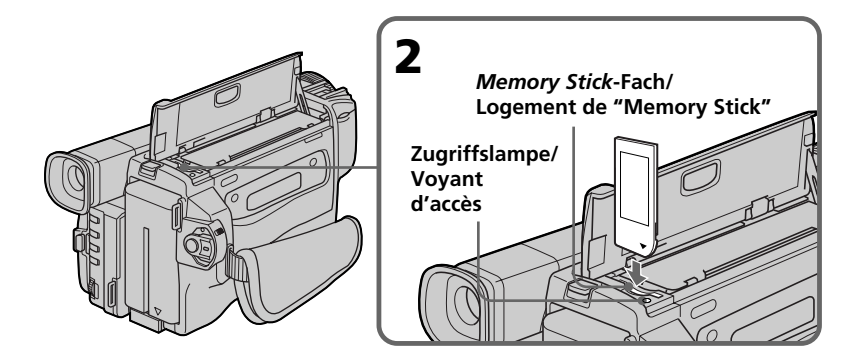

## **Zum Auswerfen des** *Memory Stick*

Öffnen Sie den Deckel des Cassettenfachs, und drücken Sie einmal leicht auf den *Memory Stick*. Der *Memory Stick* springt dann heraus.

## **Wenn die Zugriffslampe leuchtet oder blinkt**

In diesem Fall muss der Camcorder ruhig gehalten werden. Stoßen Sie ihn nirgends an, schalten Sie ihn nicht aus, werfen Sie den *Memory Stick* nicht aus, und trennen Sie den Akku nicht ab. Ansonsten kann es zum Verlust der Bilddaten kommen.

# **Pour éjecter le "Memory Stick"**

Ouvrez le couvercle du logement de cassette, puis appuyez légèrement une fois sur le "Memory Stick". Le "Memory Stick" ressort.

### **Lorsque le voyant d'accès est allumé ou clignote**

Ne secouez et ne cognez pas le camescope. N'éteignez pas le camescope, n'éjectez pas le "Memory Stick" et n'enlevez pas la batterie. Les données d'images pourraient sinon être détruites.

# **Wahl der Bildqualitätsstufe**

Die Qualität des aufgenommenen Bildes kann im Menü eingestellt werden. Werksseitig ist die Qualität auf FINE voreingestellt.

- **(1)** Stellen Sie den POWER-Schalter auf VTR (DCR-TRV620E), PLAYER (DCR-TRV420E/ TRV520E) oder MEMORY. Vergewissern Sie sich, dass LOCK in der rechten Position steht (entriegelt).
- **(2)**Drücken Sie MENU, um das Menü anzuzeigen.
- **(3)**Wählen Sie mit dem SEL/PUSH EXEC-Rad die Option  $\Box$ , und drücken Sie auf das Rad.
- **(4)**Wählen Sie mit dem SEL/PUSH EXEC-Rad die Option QUALITY, und drücken Sie auf das Rad.
- **(5)**Wählen Sie mit dem SEL/PUSH EXEC-Rad die gewünschte Bildqualitätsstufe, und drücken Sie auf das Rad.
- **(6)**Drücken Sie MENU, um das Menü zu verlassen.

# **Utilisation d'un "Memory Stick" – Introduction**

# **Sélection de la résolution de l'image**

La résolution de l'image peut être sélectionnée lors de l'enregistrement d'images fixes. Le réglage par défaut est.

- **(1)**Réglez le commutateur POWER sur VTR (DCR-TRV620E), PLAYER (DCR-TRV420E/ TRV520E) ou MEMORY. Assurez-vous que LOCK est réglé sur la position droite (déverrouillage).
- **(2)**Appuyez sur MENU pour faire apparaître le menu.
- **(3)**Tournez la molette SEL/PUSH EXEC pour sélectionner  $\square$ , puis appuyez sur la molette.
- **(4)**Tournez la molette SEL/PUSH EXEC pour sélectionner QUALITY, puis appuyez sur la molette.
- **(5)**Tournez la molette SEL/PUSH EXEC pour sélectionner la résolution de l'image, puis appuyez sur la molette.
- **(6)**Appuyez sur MENU pour dégager le menu.

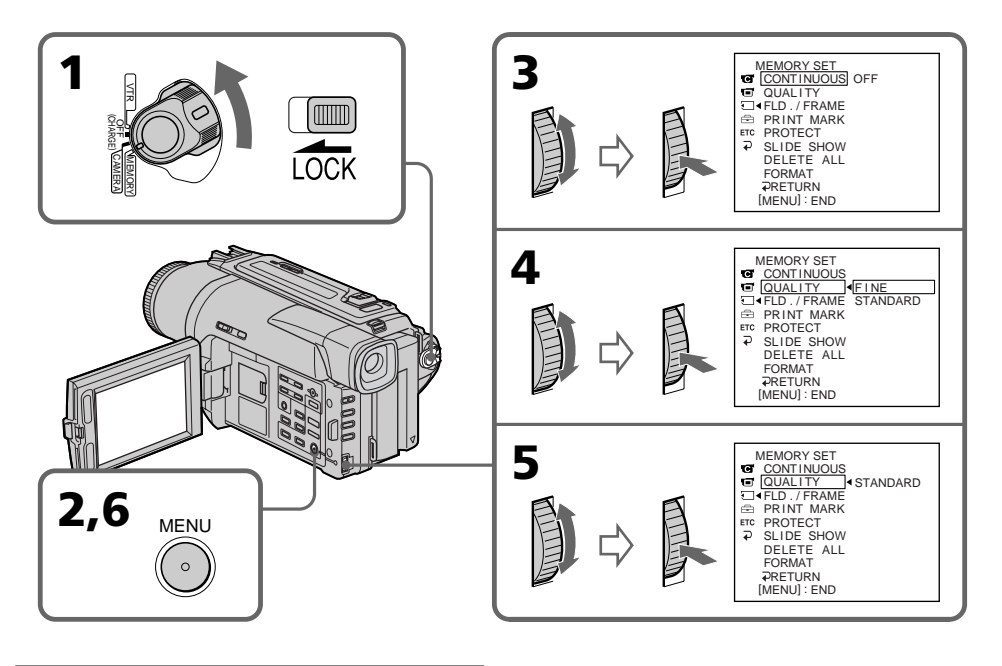

## **Hinweis**

Wie sehr sich die Bildqualität bei Wahl einer anderen Stufe ändert, hängt vom Motiv ab. In einigen Fällen ist die Änderung kaum oder gar nicht bemerkbar.

#### **Remarque**

Avec certains types d'images, le changement de résolution de l'image ne sera par perceptible.

## **Die Bildqualitätsstufen**

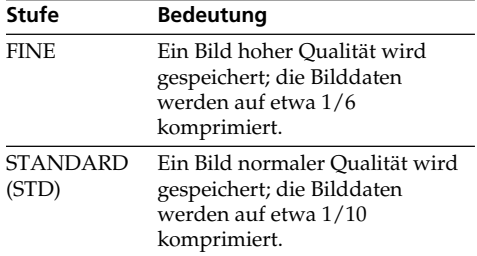

#### **Zusammenhang zwischen Bildqualität und erforderlichem Speicherplatz**

Die Bilder werden im JPEG-Format komprimiert. Mit höherer Kompression nimmt die Bildqualität zwar etwas ab, die Bilddaten benötigen jedoch weniger Speicherplatz. (Auf die Anzahl der Pixel hat die gewählte Bildqualitätsstufe keinen Einfluss, sie beträgt stets 640 × 480.) Die folgende Tabelle zeigt den erforderlichen Speicherplatz eines Bildes, das im unkomprimierten Zustand 600 KB besitzt.

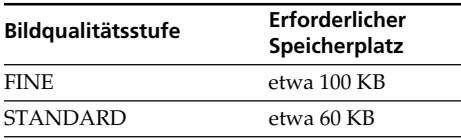

#### **Hinweis zur Anzahl der im** *Memory Stick* **speicherbaren Bilder**

Die Anzahl der in einem mit diesem Camcorder formatierten *Memory Stick* speicherbaren Bilder hängt von der eingestellten Bildqualitätsstufe und der Komplexität des Bildes ab.

#### **Anzahl der im** *Memory Stick* **maximal speicherbaren Bilder**

# **Utilisation d'un "Memory Stick" – Introduction**

#### **Réglages de la résolution de l'image**

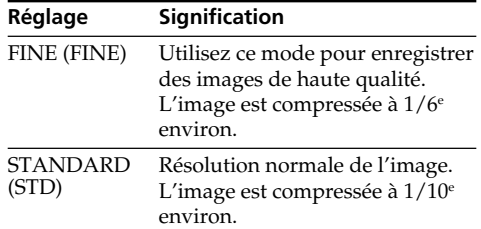

#### **Différences entre les deux modes de résolution**

Les images enregistrées sont compressées dans le format JPEG avant d'être stockées dans la mémoire. La capacité de mémoire disponible pour chaque image dépend du mode de résolution choisi, comme indiqué dans le tableau ci-dessous. (Le nombre de pixels reste le même, c'est-à-dire 640 × 480, quel que soit le mode de résolution de l'image. La taille des données avant la compression est de 600 Ko environ.)

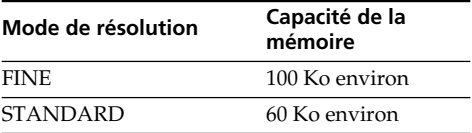

#### **Nombre approximatif d'images pouvant être enregistrées sur un "Memory Stick"**

Le nombre d'images pouvant être enregistrées sur un "Memory Stick" formaté sur ce camescope dépend du mode de résolution sélectionné et de la complexité du sujet.

**Nombre maximal d'images pouvant être enregistrées sur un "Memory Stick"**

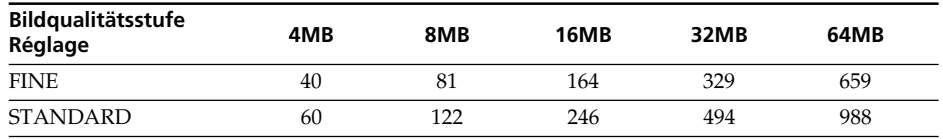

#### **Hinweis zur Anzeige der Bildqualitätsstufe** Diese Anzeige erscheint nur während der Aufnahme.

#### **Remarque sur l'indicateur du mode de résolution**

Cet indicateur n'apparaît que pendant l'enregistrement.

# **Aufnehmen von Standbildern mit dem** *Memory Stick* **– Memory Photo-Funktion**

Bei Speichern von Standbildern können Sie im Menü je nach der Aufnahmesituation zwischen dem FIELD- und dem FRAME-Modus wählen (Seite 85). Der FIELD-Modus ist vorteilhaft bei schnellen Bewegungen, der FRAME-Modus liefert dagegen bei stationären Motiven eine bessere Bildqualität.

## **Vor dem Betrieb**

Setzen Sie den *Memory Stick* in den Camcorder ein.

- **(1)** Stellen Sie den POWER-Schalter auf MEMORY. Vergewissern Sie sich, dass LOCK in der rechten Position steht (entriegelt).
- **(2)** Halten Sie PHOTO leicht gedrückt. Die grüne z-Marke geht von Blinken zu Dauerleuchten über. Helligkeit und Fokussierung werden auf die Bildmitte eingestellt und die Einstellung dann gehalten. Das Bild wird jedoch noch nicht gespeichert.
- **(3)**Drücken Sie fest auf PHOTO. Das angezeigte Bild wird im *Memory Stick* gespeichert. Wenn die Balkensegmente erlöschen, ist die Speicherung beendet.

# **Enregistrement d'images fixes sur un "Memory Stick" – Enregistrement de photos**

Vous pouvez sélectionner le mode FIELD ou FRAME pour l'enregistrement d'images fixes. Dans le mode FIELD, les bougés du camescope sont compensés si vous photographiez des sujets en mouvement. Dans le mode FRAME, les images fixes enregistrées sont de plus grande qualité. Sélectionnez FIELD ou FRAME dans les réglages de menus (p. 85).

## **Avant de commencer**

Insérez un "Memory Stick" dans le camescope.

- **(1)**Réglez le commutateur POWER sur MEMORY. Assurez-vous que LOCK est réglé sur la position droite (déverrouillage).
- **(2)**Appuyez légèrement sur PHOTO. La marque verte  $\bullet$  cesse de clignoter et reste allumée. Le réglage de luminosité de l'image et de la mise au point s'effectue en fonction du sujet au centre de l'image et il reste fixe. L'enregistrement ne commence pas encore à ce moment.
- **(3)**Appuyez à fond sur PHOTO. L'image affichée sur l'écran s'enregistre sur le "Memory Stick". L'enregistrement est terminé lorsque le l'indicateur à barres disparaît.

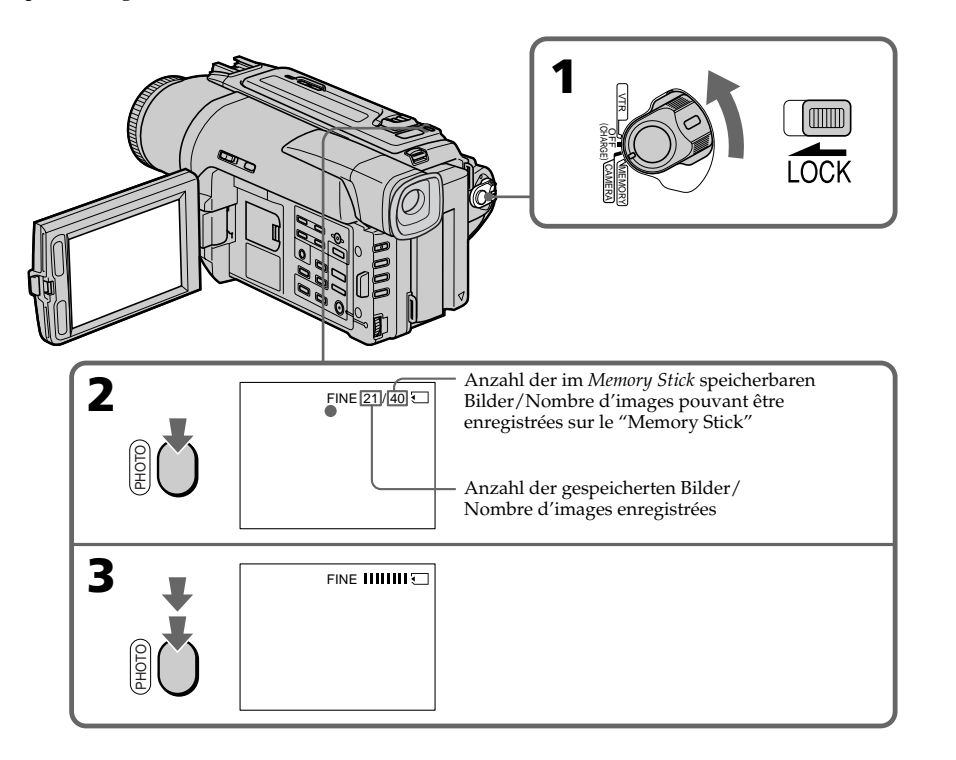

## **Aufnehmen von Standbildern mit dem** *Memory Stick* **– Memory Photo-Funktion**

#### **Hinweise**

- •Wenn Sie bewegende Motive im FRAME-Modus aufnehmen, ist das Bild möglicherweise unscharf.
- •Im FRAME-Modus kommt es bei unruhig gehaltenem Camcorder zu Unschärfen. Verwenden Sie in diesem Modus möglichst ein Stativ.
- •Wenn Sie beim Aufnehmen des Bildes im Schritt 2 die PHOTO-Taste leicht drücken, kommt es zu einer kurzen Helligkeitsschwankung. Es handelt sich dabei nicht um eine Störung.
- •Wenn Sie mit dem Autofokus aufnehmen, vergewissern Sie sich, dass das Motiv richtig scharf gestellt ist.
- •Zur Helligkeits- und Fokussierungseinstellung wertet der Camcorder die Bildmitte aus.

### **Wenn der POWER-Schalter auf MEMORY steht**

Die folgenden Funktionen arbeiten nicht: Breitbildmodus (Wide), Digital Effekt, Picture Effekt, Titeleinblendung und Low Lux von PROGRAM AE.

### **Beim Aufnehmen eines Standbildes**

Der Camcorder kann nicht ausgeschaltet werden, außerdem arbeitet die Taste PHOTO nicht.

#### **Wenn die PHOTO-Taste an der Fernbedienung gedrückt wird**

Der Camcorder nimmt das gerade angezeigte Bild auf.

## **Aufnehmen von Standbildsequenzen**

Sie können automatisch eine Sequenz aus aufeinanderfolgenden Standbildern aufnehmen.

#### **Multi Screen-Modus**

Eine Sequenz aus 9 Bilder wird auf eine einzige Seite aufgenommen.

## **Enregistrement d'images fixes sur un "Memory Stick" – Enregistrement de photos**

#### **Remarques**

- •Lors de l'enregistrement de sujets en mouvement en mode FRAME, l'image peut être floue.
- •Lors de l'enregistrement d'images en mode FRAME, les bougés du camescope ne pourront pas toujours être compensés. Il est conseillé d'utiliser un pied photographique.
- •A l'étape 2 de l'enregistrement d'une image fixe (c'est-à-dire au moment où vous appuyez légèrement sur PHOTO), l'image peut vaciller momentanément. C'est normal.
- •Avant de photographier en mode autofocus, assurez-vous que le sujet est net dans ce mode.
- •Le centre de l'image est sélectionné pour le réglage de la luminosité de l'image et la mise au point.

### **Lorsque le commutateur POWER est réglé sur MEMORY**

Les fonctions suivantes n'agissent pas: Mode Grand écran, effets numériques, effets d'image, titrage, mode faible éclairement des programmes d'exposition automatique.

#### **Lorsque vous enregistrez une image fixe**

Il n'est pas possible d'éteindre le camescope ni d'appuyer sur PHOTO.␣

#### **Lorsque vous appuyez sur la touche PHOTO de la télécommande**

Le camescope enregistre immédiatement l'image affichée à l'écran au moment où vous appuyez sur cette touche.

## **Enregistrement continu d'images**

Il est possible d'enregistrer des images fixes en continu.

#### **Mode multi-écran**

9 images sont enregistrées sur une seule page.

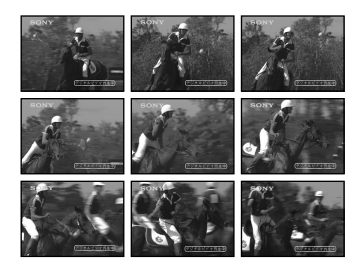

## **Aufnehmen von Standbildern mit dem** *Memory Stick* **– Memory Photo-Funktion**

- **(1)** Stellen Sie den POWER-Schalter auf MEMORY. Vergewissern Sie sich, dass LOCK in der rechten Position steht (entriegelt).
- **(2)**Drücken Sie MENU, um das Menü anzuzeigen.
- **(3)**Wählen Sie mit dem SEL/PUSH EXEC-Rad die Option  $\Box$ , und drücken Sie auf das Rad.
- **(4)**Wählen Sie mit dem SEL/PUSH EXEC-Rad die Option CONTINUOUS, und drücken Sie auf das Rad.
- **(5)**Wählen Sie mit dem SEL/PUSH EXEC-Rad den gewünschten Modus, und drücken Sie auf das Rad.
- **(6)**Drücken Sie MENU, um das Menü zu verlassen.

## **Enregistrement d'images fixes sur un "Memory Stick" – Enregistrement de photos**

- **(1)**Réglez le commutateur POWER sur MEMORY. Assurez-vous que LOCK est réglé sur la position droite (déverrouillage).
- **(2)**Appuyez sur MENU pour faire apparaître le menu.
- **(3)**Tournez la molette SEL/PUSH EXEC pour sélectionner  $\Box$ , puis appuyez sur la molette.
- **(4)**Tournez la molette SEL/PUSH EXEC pour sélectionner CONTINUOUS, puis appuyez sur la molette.
- **(5)**Tournez la molette SEL/PUSH EXEC pour sélectionner le réglage souhaité, puis appuyez sur la molette.
- **(6)**Appuyez sur MENU pour dégager le menu.

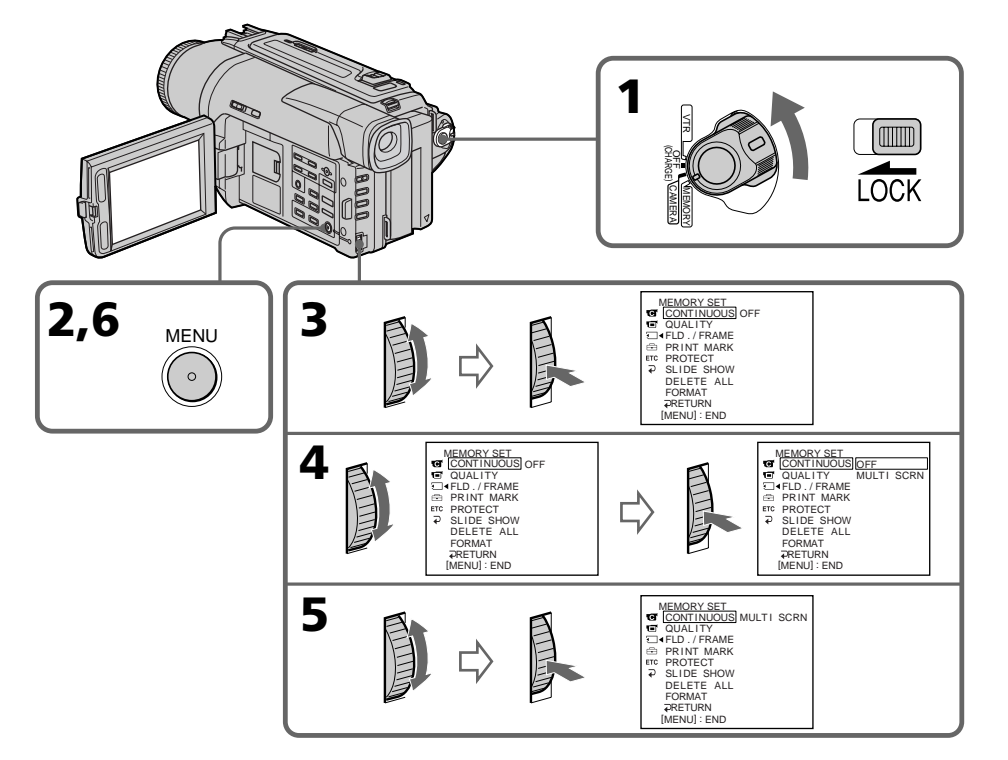

# **Wenn der** *Memory Stick* **voll ist**

" FULL" erscheint auf dem LCD-Schirm bzw. im Sucher. Es können dann keine weiteren Bilder mehr im *Memory Stick* gespeichert werden.

# **Si le "Memory Stick" est saturé**

"  $\Im$  FULL" apparaîtra sur l'écran LCD ou dans le viseur et il ne sera pas possible d'enregistrer des images fixes sur ce "Memory Stick".

## **Aufnehmen von Standbildern mit dem** *Memory Stick* **– Memory Photo-Funktion**

## **Die wählbaren Modi**

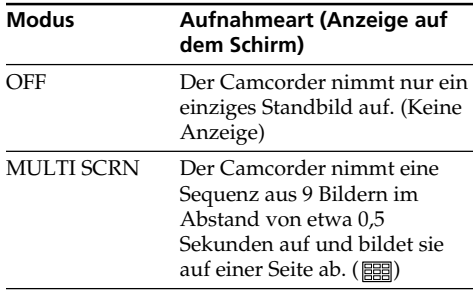

## **Hinweis zum Videoblitz (nicht mitgeliefert)**

Ein am Zubehörschuh angebrachter Videoblitz arbeitet im Multi Screen-Modus nicht.

## **Enregistrement d'images fixes sur un "Memory Stick" – Enregistrement de photos**

## **Réglages d'enregistrement continu**

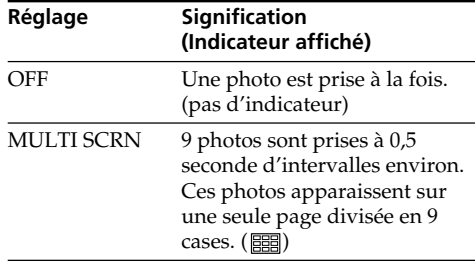

#### **Remarque sur l'emploi d'un flash vidéo (non fourni)**

Le flash vidéo ne fonctionne pas en mode multi-écran si vous l'installez sur la griffe porte-accessoires.
### **Memory Photo-Aufnahme mit dem Selbstauslöser**

Mit Hilfe des Selbstauslösers können Sie Standbilder auf den *Memory Stick* aufnehmen. Der Selbstauslöser ist besonders dann nützlich, wenn Sie sich selbst aufnehmen wollen. Zum Starten des Selbstauslösers können Sie auch die Fernbedienung verwenden.

- **(1)** Stellen Sie den POWER-Schalter auf MEMORY. Vergewissern Sie sich, dass LOCK in der rechten Position steht (entriegelt).
- **(2)** Drücken Sie die Taste  $\bullet$ . Das Selbstauslösersymbol  $\check{C}$ ) erscheint auf dem LCD-Schirm bzw. im Sucher.

**(3)**Drücken Sie fest auf PHOTO. Während der Selbstauslöser nun von 10 zurückzählt, sind Pieptöne zu hören. In den letzten beiden Sekunden ertönen die Pieptöne schneller, anschließend wird die Aufnahme ausgelöst.

## **Enregistrement d'images fixes sur un "Memory Stick" – Enregistrement de photos**

### **Enregistrement de photos avec le retardateur**

Vous pouvez enregistrer des images fixes sur des "Memory Stick" en utilisant le retardateur. Ce mode est utile si vous voulez vous photographier.

Vous pouvez aussi utiliser la télécommande pour cette opération.

- **(1)**Réglez le commutateur POWER sur MEMORY. Assurez-vous que LOCK est réglé sur la position droite (déverrouillage).
- **(2)**Appuyez sur (retardateur). L'indicateur (retardateur) apparaît sur l'écran ou dans le viseur.
- **(3)**Appuyez fermement sur PHOTO. La minuterie du retardateur se met en marche à compter de 10 et des bips sont audibles. Les deux dernières secondes de la minuterie, les bips deviennent plus rapides, puis l'enregistrement commence automatiquement.

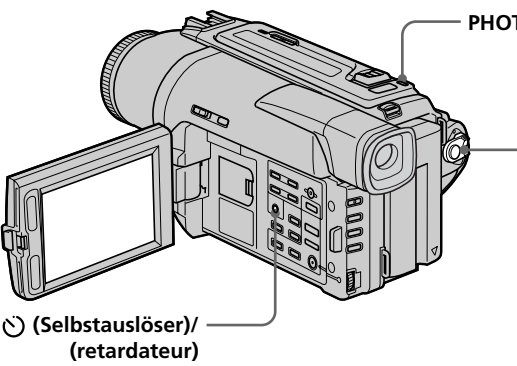

**PHOTO**

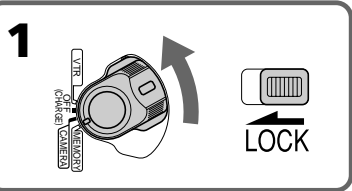

### **Zum Abschalten des Selbstauslösers**

Drücken Sie im Standby-Modus die Taste  $\bullet$ , so dass das Selbstauslösersymbol (\*) auf dem LCD-Schirm bzw. im Sucher erlischt. Von der Fernbedienung aus kann der Selbstauslöser nicht abgeschaltet werden.

#### **Hinweis**

Der Selbstauslöser wird automatisch abgeschaltet, wenn

- die Aufnahme beendet wird;
- der POWER-Schalter auf OFF (CHARGE), VTR (DCR-TRV620E) oder PLAYER (DCR-TRV420E/TRV520E) gestellt wird.

#### **Pour annuler l'enregistrement avec le retardateur**

Pendant que le camescope est en mode d'attente, appuyez sur  $\circlearrowright$  (retardateur) de sorte que l'indicateur  $\ddot{\bigcirc}$  disparaisse de l'écran LCD ou du viseur.

Vous ne pouvez pas annuler l'enregistrement avec le retardateur par la télécommande.

#### **Remarque**

Le mode de prise de vues avec retardateur est automatiquement annulé lorsque

- La prise de vues est arrêtée.
- Le commutateur POWER est réglé sur OFF (CHARGE), VTR (DCR-TRV620E) ou PLAYER (DCR-TRV420E/TRV520E).

Ein im *Memory Stick* gespeichertes Standbild können Sie in ein bewegtes Aufnahmebild einfügen.

#### **M.CHROM** (Memory Chroma Key)

Die blauen Teile eines Standbildes werden durch ein bewegtes Bild ersetzt. Mit dieser Funktion können Sie das bewegte Bild beispielsweise mit einem Rahmen oder einer sonstigen Umrandung versehen.

**M.LUMI** (Memory Luminance Key) Die hellen Teile eines Standbildes werden durch ein bewegtes Bild ersetzt. Mit dieser Funktion können Sie eine Zeichnung, einen Titel usw. in das bewegte Bild einfügen. Bei einer Reise empfiehlt es sich, den Titel bereits vorab im *Memory Stick* zu speichern, um ihn dann an der gewünschten Stelle in den Videofilm einfügen zu können.

#### **C.CHROM** (Camera Chroma Key)

Die blauen Teile im bewegten Bild werden durch ein Standbild ersetzt. Wenn Sie das bewegte Motiv vor einem blauen Hintergrund aufnehmen, können Sie mit dieser Funktion ein Standbild als Hintergrund in das bewegte Bild einfügen.

#### **M.OVERLAP** (Memory Overlap)

Von einem Standbild wird zu einem bewegten Bild übergeblendet.

## **Incrustation d'une image fixe du "Memory Stick" dans une image animée – MEMORY MIX**

Vous pouvez incruster une image fixe enregistrée sur le "Memory Stick" dans l'image animée que vous êtes en train de filmer.

**M.CHROM** (incrustation en chrominance mémoire)

Une partie bleue d'une image fixe, par exemple une illustration ou un cadre, est remplacée par une image animée.

**M.LUMI** (incrustation en luminance - mémoire) Une partie plus lumineuse d'une image fixe, par exemple un texte ou un titre écrit à la main, est incrusté dans une image animée. Dans ce cas, il est utile d'enregistrer des titres sur le "Memory Stick" avant de partir en voyage ou avant le tournage.

#### **C.CHROM** (incrustation en chrominance caméra)

L'image animée est incrustée dans une image fixe, par exemple un fond. Filmez le sujet devant un fond bleu. La partie bleue de l'image animée sera remplacée par l'image fixe.

**M.OVERLAP** (Superposition) L'image animée apparaît sur l'image fixe.

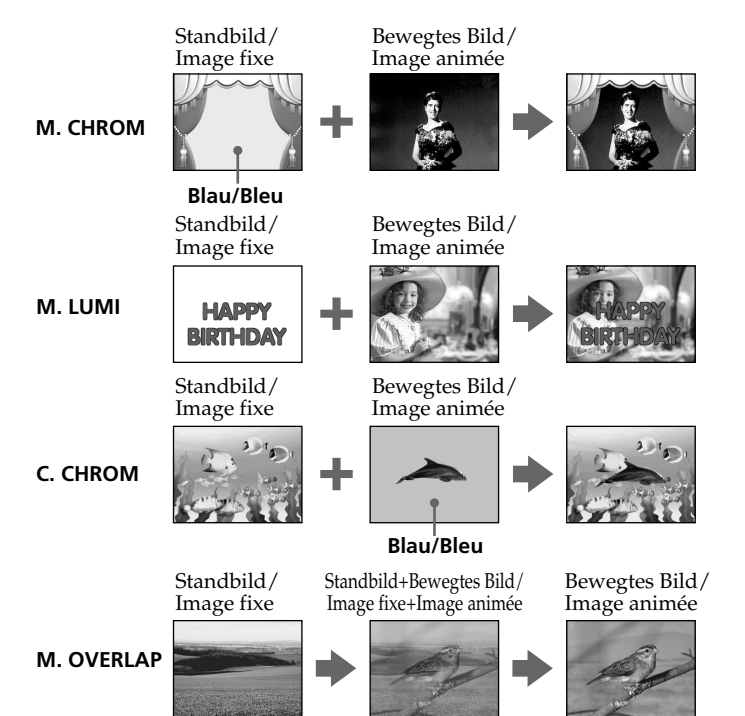

#### **Vor dem Betrieb**

Legen Sie eine Hi8/Digital8-Cassette ( $\text{Hi} \mathbf{B}/\text{Hi}$ ) und den *Memory Stick* in den Camcorder ein.

- **(1)** Stellen Sie den POWER-Schalter auf CAMERA.
- **(2)**Drücken Sie im Standby-Modus die Taste MEMORY MIX. Das zuletzt gespeicherte Bild wird verkleinert unten eingeblendet.
- **(3)**Wählen Sie durch Drücken von MEMORY +/ – das gewünschte Standbild. Zur Wahl des vorherigen Bildes drücken Sie MEMORY –. Zur Wahl des nächsten Bildes drücken Sie MEMORY +.
- **(4)**Wählen Sie mit dem SEL/PUSH EXEC-Rad den gewünschten Modus. Der Modus ändert sich in der folgenden Reihenfolge:  $M.CHROM \longleftrightarrow M.LUMI \longleftrightarrow C.CHROM \longleftrightarrow$

M.OVERLAP **(5)**Drücken Sie auf das SEL/PUSH EXEC-Rad. Das Standbild wird in das bewegte Bild

eingefügt. **(6)** Stellen Sie mit dem SEL/PUSH EXEC-Rad

- den Einblendeffekt optimal ein.
	- M. CHROM Die Nuance der blauen Farbteile im Standbild, die durch das bewegte Bild ersetzt werden, kann variiert werden.
	- M. LUMI Die Helligkeit des Teils im Standbild, das durch das bewegte Bild ersetzt wird, kann variiert werden.
	- C. CHROM Die Nuance der blauen Farbteile im bewegten Bild, die durch das Standbild ersetzt werden, kann variiert werden.
	- M. OVERLAP Keine Einstellung möglich.

Je weniger Segmente angezeigt werden, um so ausgeprägter der Effekt.

### **Incrustation d'une image fixe du "Memory Stick" dans une image animée – MEMORY MIX**

#### **Avant de commencer**

Insérez une cassette Hi8 Hi**B**/Digital8 **D** pour la copie et un "Memory Stick" dans le camescope.

- **(1)**Réglez le commutateur POWER sur CAMERA.
- **(2)**Appuyez sur MEMORY MIX dans le mode d'attente.

La dernière image enregistrée ou codrée apparaît dans la partie inférieure de l'écran sous forme de vignette.

- **(3)**Appuyez sur MEMORY +/– pour sélectionner l'image fixe que vous voulez superposer. Pour voir l'image précédente, appuyez sur MEMORY –. Pour voir l'image suivante, appuyez sur MEMORY +.
- **(4)**Tournez la molette SEL/PUSH EXEC pour sélectionner le mode souhaité. Le mode change de la façon suivante:  $M.CHROM \longleftrightarrow M.LUMI \longleftrightarrow C.CHROM \longleftrightarrow$ M.OVERLAP
- **(5)**Appuyez sur la molette SEL/PUSH EXEC. L'image fixe se superpose à l'image animée.
- **(6)**Tournez la molette SEL/PUSH EXEC pour ajuster l'effet.
	- M. CHROM La couleur (bleue) de la partie de l'image fixe qui doit être remplacée par l'image animée.
	- M. LUMI La couleur (luminosité) de la partie de l'image fixe qui doit être remplacée par l'image animée.
	- C. CHROM La couleur (bleue) de la partie de l'image animée qui doit être remplacée par l'image fixe.

M. OVERLAP – Aucun réglage nécessaire.

Moins il y a de barres à l'écran, plus l'effet est intense.

**(7)**Drücken Sie START/STOP, um die Aufnahme zu starten.

## **Incrustation d'une image fixe du "Memory Stick" dans une image animée – MEMORY MIX**

**(7)**Appuyez sur START/STOP pour commencer l'enregistrement.

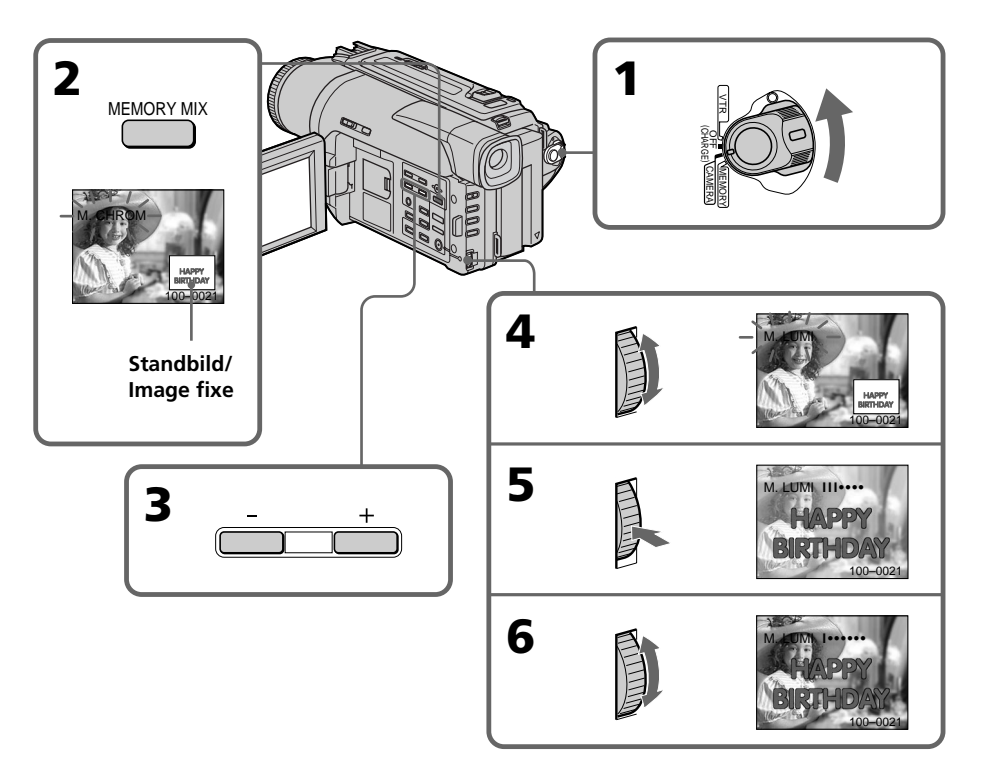

## **Zur Wahl eines anderen Standbildes**

Verfahren Sie auf eine der beiden folgenden Arten:

- Drücken Sie MEMORY +/–, bevor Sie Schritt 7 ausführen.
- Drücken Sie auf das SEL/PUSH EXEC-Rad, bevor Sie Schritt 7 ausführen, und wiederholen Sie den Vorgang ab Schritt 4.

### **Zum Ändern des Modus**

Drücken Sie auf das SEL/PUSH EXEC-Rad, bevor Sie Schritt 7 ausführen, und wiederholen Sie dann den Vorgang ab Schritt 4.

#### **Zum Abschalten der M.CHROM/ M.LUMI/C.CHROM/M.OVERLAP-Funktion**

Drücken Sie MEMORY MIX.

#### **Pour changer l'image fixe qui doit être incrustée**

#### Vous devez:

- soit appuyer sur MEMORY+/– avant l'étape 7.
- soit appuyer sur la molette SEL/PUSH EXEC avant l'étape 7 et répéter la procédure depuis l'étape 4.

### **Pour changer le réglage de mode**

Appuyez sur la molette SEL/PUSH EXEC avant l'étape 7 et répétez la procédure depuis l'étape 4.

#### **Pour annuler l'incrustation M.CHROM/M.LUMI/C.CHROM/ M.OVERLAP**

Appuyez sur MEMORY MIX.

#### **Während der Aufnahme**

Der Modus kann nicht geändert werden.

#### **In dem beim Camcorder mitgelieferten** *Memory Stick* **können insgesamt 20 Bilder gespeichert werden:**

- Für M.CHROM: 18 Bilder (Rahmen usw.), Nr. 100-0001 bis 100-0018
- Für C.CHROM: 2 Bilder (Hintergrund usw.), Nr. 100-0019 bis 100-0020

#### **Beispielsbilder**

Die im mitgelieferten *Memory Stick* werksseitig bereits gespeicherten Beispielsbilder sind löschgeschützt (Seite 128).

#### **Bei Wahl von M.OVERLAP**

Das Standbild und die Modus-Einstellung können nicht geändert werden.

### **Incrustation d'une image fixe du "Memory Stick" dans une image animée – MEMORY MIX**

#### **Pendant l'enregistrement**

Vous ne pouvez pas changer le réglage de mode.

#### **Le "Memory Stick" fourni avec votre camescope contient 20 images**

- pour la fonction M.CHROM: 18 images (par exemple des cadres) 100-0001-100-0018
- pour la fonction C.CHROM: 2 images (par exemple des fonds) 100-0019-100-0020

#### **Echantillons d'images**

Les échantillons d'images que contient le "Memory Stick" fourni avec le camescope sont protégés (p. 128).

#### **Si vous sélectionnez M.OVERLAP**

Vous ne pourrez pas changer d'image fixe ni de réglage de mode.

## **Kopieren eines Einzelbildes von der Cassette in den** *Memory Stick*

Ein Bild einer Digital8-Bandaufzeichnung ( $\left\{ \right\}$ ) können Sie als Standbild in den *Memory Stick* übertragen.

Darüber hinaus kann der Camcorder auch ein Bild aus einem extern zugespielten Videosignal als Standbild im *Memory Stick* aufzeichnen.

#### **Vorbereitung**

Legen Sie die Cassette mit der Digital8- Aufzeichnung ( $\left\{ \right\}$ ) und den *Memory Stick* in den Camcorder ein.

- **(1)** Stellen Sie den POWER-Schalter auf VTR (DCR-TRV620E) oder PLAYER (DCR-TRV420E/TRV520E).
- **(2)**Drücken Sie N. Die Cassette wird wiedergegeben.
- **(3)** Halten Sie PHOTO leicht gedrückt, bis das Bild der Cassette eingefroren wird. CAPTURE erscheint auf dem LCD-Schirm bzw. im Sucher. Die Übertragung beginnt jedoch noch nicht.
- **(4)**Drücken Sie fester auf PHOTO. Das angezeigte Bild wird im *Memory Stick* gespeichert. Wenn die Balkensegmente erlöschen, ist die Speicherung beendet.

## **Enregistrement d'une image d'une cassette sous forme d'image fixe**

Le camescope peut lire les données d'images animées enregistrées sur une cassette Digital8 et les enregistrer sous forme d'images fixes sur le "Memory Stick" .

Des données d'images animées peuvent être transmises au camescope par la prise d'entrée et enregistrées sur un "Memory Stick" sous forme d'images fixes.

#### **Avant de commencer**

Insérez une cassette enregistrée dans le système Digital8 <a>[4]</a> et un "Memory Stick" dans le camescope.

- **(1)**Réglez le commutateur POWER sur VTR (DCR-TRV620E) ou PLAYER (DCR-TRV420E/TRV520E).
- **(2)**Appuyez sur N. L'image enregistrée sur la cassette est reproduite.
- **(3)**Tenez PHOTO légèrement enfoncée jusqu'à ce que l'image de la cassette se fige. L'indicateur CAPTURE apparaît sur l'écran LCD ou dans le viseur. L'image n'est pas encore enregistrée à ce moment.
- **(4)**Appuyez à fond sur PHOTO. L'image affichée sur l'écran s'enregistre sur le "Memory Stick". L'enregistrement est terminé lorsque l'indicateur à barres disparaît.

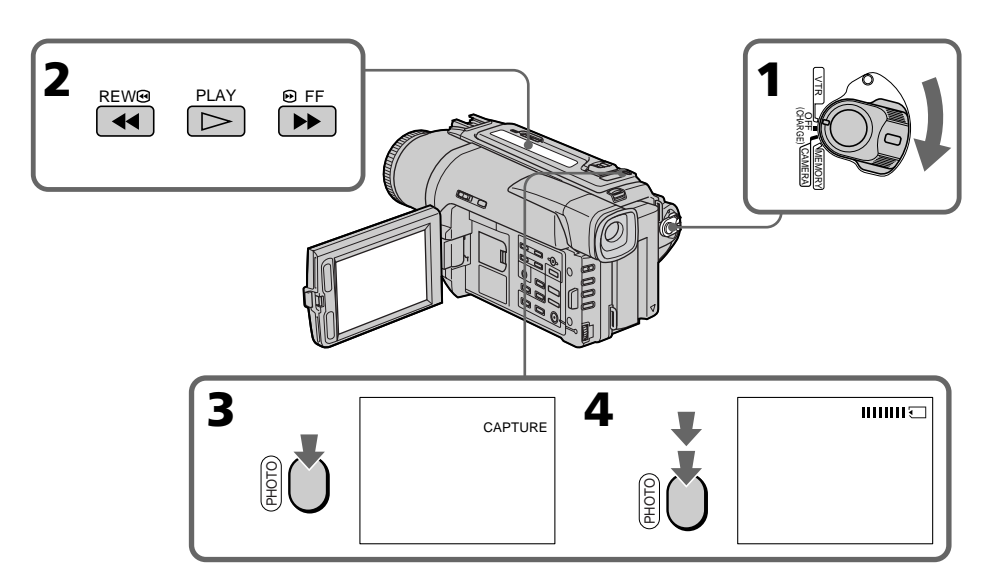

## **Kopieren eines Einzelbildes von der Cassette in den** *Memory Stick*

#### **Während die Zugriffslampe leuchtet oder blinkt**

Achten Sie darauf, dass der Camcorder keinen Stößen ausgesetzt wird, schalten Sie ihn nicht aus, werfen Sie den *Memory Stick* nicht aus und trennen Sie den Akku nicht ab, da es sonst zum Verlust der Bilddaten kommen kann.

#### **Wenn**  $\bar{x}$  **auf dem LCD-Schirm oder im Sucher erscheint**

In diesem Fall ist ein nicht mit diesem Camcorder kompatibler *Memory Stick* eingesetzt. Überprüfen Sie das Format.

#### **Wenn PHOTO im Wiedergabebetrieb leicht gedrückt wird**

Der Camcorder schaltet vorübergehend in den Stoppmodus.

#### **Hinweis zum Tonsignal der Cassette**

Der Ton kann nicht in den *Memory Stick* übertragen werden.

#### **Hinweis zur Titeleinblendung**

Wenn ein Titel in das Bild eingeblendet ist, wird auch der Titel mit in den *Memory Stick* übertragen. Es ist jedoch nicht möglich nur einen Titel in den *Memory Stick* zu übertragen.

#### **Wenn PHOTO an der Fernbedienung gedrückt wird**

Der Camcorder zeichnet das gerade auf dem Schirm angezeigte Bild auf.

## **Enregistrement d'une image d'une cassette sous forme d'image fixe**

#### **Lorsque le voyant d'accès est allumé ou clignote**

Ne secouez ou ne cognez pas le camescope. N'éteignez pas le camescope, n'éjectez pas le "Memory Stick" et n'enlevez pas la batterie. Les données d'images pourraient sinon être détruites.

#### **Si apparaît sur l'écran LCD ou dans le viseur**

Le "Memory Stick" inséré n'est pas compatible avec le camescope car son format n'est pas conforme à celui du camescope. Vérifiez le format du "Memory Stick".

#### **Si vous appuyez légèrement sur PHOTO pendant la lecture**

Le camescope s'arrêtera un moment.

#### **Son enregistré sur la cassette**

Le son de la cassette ne peut pas être copié sur le "Memory Stick".

#### **Titres incrustés**

Ces titres ne peuvent pas être copiés sur le "Memory Stick". Mais vous pouvez enregistrer les titres déjà enregistrés sur une cassette.

#### **Lorsque vous appuyez sur PHOTO de la télécommande**

Le camescope enregistre immédiatement l'image qui apparaît au moment où vous appuyez sur la touche.

#### **Aufnehmen eines von einem externen Gerät zugespielten Standbildes**

#### **– Nur DCR-TRV620E**

- **(1)** Stellen den POWER-Schalter auf VTR, und setzen Sie den Menüparameter DISPLAY auf LCD.
- **(2)** Geben Sie das Zuspielband wieder bzw. schalten Sie den Fernseher ein und wählen Sie das gewünschte Programm. Das vom Videorecorder oder Fernseher zugespielte Bild erscheint auf dem LCD-Schirm bzw. im Sucher.
- **(3)** Führen Sie die Schritte 3 und 4 von Seite 114 aus.

#### **Über ein A/V-Kabel**

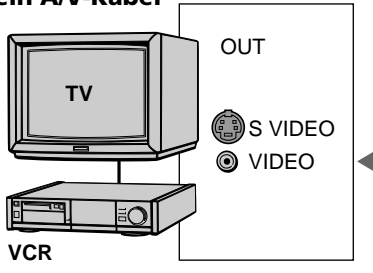

: Signalfluss/Sens du signal  $\overline{\phantom{a}}$ 

Stecken Sie den gelben Stecker des A/V-Kabels in die Videobuchse des Videorecorders bzw. Fernsehers.

#### **Wenn Ihr Videorecorder bzw. Fernseher eine S-Videobuchse besitzt**

Verbinden Sie diese Buchse über ein S-Videokabel (nicht mitgeliefert) mit der S-Videobuchse des Camcorders. Sie erhalten dann eine bessere Bildqualität. Der gelbe Stecker (Video) des A/V-Kabels braucht dann nicht eingesteckt zu werden.

### **Über ein i.LINK-Kabel (DV-Kabel)**

## **Enregistrement d'une image d'une cassette sous forme d'image fixe**

#### **Enregistrement d'une image fixe depuis un autre appareil**

#### **– DCR-TRV620E seulement**

- **(1)** Réglez le commutateur POWER sur VTR et DISPLAY sur LCD dans les réglages de
- menus. **(2)** Reproduisez la cassette enregistrée ou allumez le téléviseur pour voir l'émission souhaitée.

L'image du téléviseur ou du magnétoscope apparaît sur l'écran LCD ou dans le viseur.

**(3)** Suivez les étapes 3 et 4 de la page 114.

#### **Utilisation du cordon de liaison audio/vidéo**

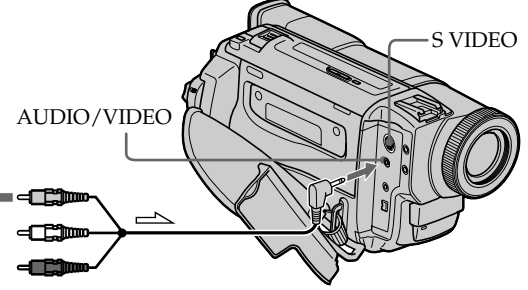

Branchez la fiche jaune du cordon de liaison audio/vidéo sur la prise vidéo du magnétoscope ou du téléviseur.

#### **Si votre téléviseur ou magnétoscope a une prise S-vidéo**

Raccordez un câble S-vidéo (non fourni) pour obtenir des images de grande qualité. Avec cette liaison, il n'est pas nécessaire de raccorder la fiche jaune (vidéo) du cordon de liaison audio/vidéo. Raccordez un câble S-vidéo (non fourni) aux

prises S-vidéo du camescope et du téléviseur magnétoscope.

#### **Utilisation d'un câble i.LINK (câble de liaison DV)**

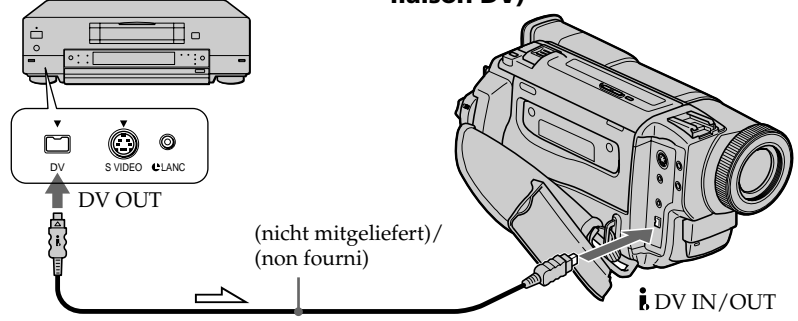

## **Kopieren der Standbilder von der Cassette in den** *Memory Stick* **– Photo Save**

Der Camcorder kann automatisch die Standbilder auf einer Cassette, die im Format Digital8 ( $\left\{\right\}$ ) bespielt wurde, aufsuchen und nacheinander in den *Memory Stick* übertragen.

#### **Vorbereitungen**

- •Legen Sie die Cassette mit der Digital8- Aufzeichnung  $(\lbrace \rbrace)$  ein, und spulen Sie das Band zurück.
- •Setzen Sie den *Memory Stick* in den Camcorder ein.
- **(1)** Stellen Sie den POWER-Schalter auf VTR (DCR-TRV620E) oder PLAYER (DCR-TRV420E/TRV520E).
- **(2)**Drücken Sie MENU, so dass das Menü erscheint.
- **(3)**Wählen Sie mit dem SEL/PUSH EXEC-Rad die Option  $\Box$ , und drücken Sie auf das Rad.
- **(4)**Wählen Sie mit dem SEL/PUSH EXEC-Rad die Option PHOTO SAVE, und drücken Sie auf das Rad. "PHOTO BUTTON" erscheint auf dem LCD-Schirm bzw. im Sucher.
- **(5)**Drücken Sie fest auf PHOTO. Die Standbilder werden von der Cassette in den *Memory Stick* übertragen. Dabei wird jeweils die Anzahl der kopierten Bilder angezeigt. Am Ende des Vorgangs erscheint END.

## **Copie d'images fixes d'une cassette – Sauvegarde de photos**

En utilisant la fonction de recherche, vous pourrez localiser les images fixes enregistrées sur une cassette Digital $8 \rightarrow p$  pour les sauvegarder sur un "Memory Stick".

#### **Avant de commencer**

- •Insérez une cassette enregistrée dans le système Digital8  $\Theta$  et rembobinez la bande.
- •Insérez un "Memory Stick" dans le camescope.
- **(1)**Réglez le commutateur POWER sur VTR (DCR-TRV620E) ou PLAYER (DCR-TRV420E/TRV520E).
- **(2)**Appuyez sur MENU pour faire apparaître le menu.
- **(3)**Tournez la molette SEL/PUSH EXEC pour sélectionner  $\Box$  puis appuyez sur la molette.
- **(4)**Tournez la molette SEL/PUSH EXEC pour sélectionner PHOTO SAVE puis appuyez sur la molette. L'indicateur "PHOTO BUTTON" apparaît sur l'écran LCD ou dans le viseur.
- **(5)**Appuyez fermement sur PHOTO. L'image fixe de la cassette s'enregistre sur le "Memory Stick". Le nombre d'images fixes copiées est indiqué. L'indicateur END apparaît lorsque la copie est terminée.

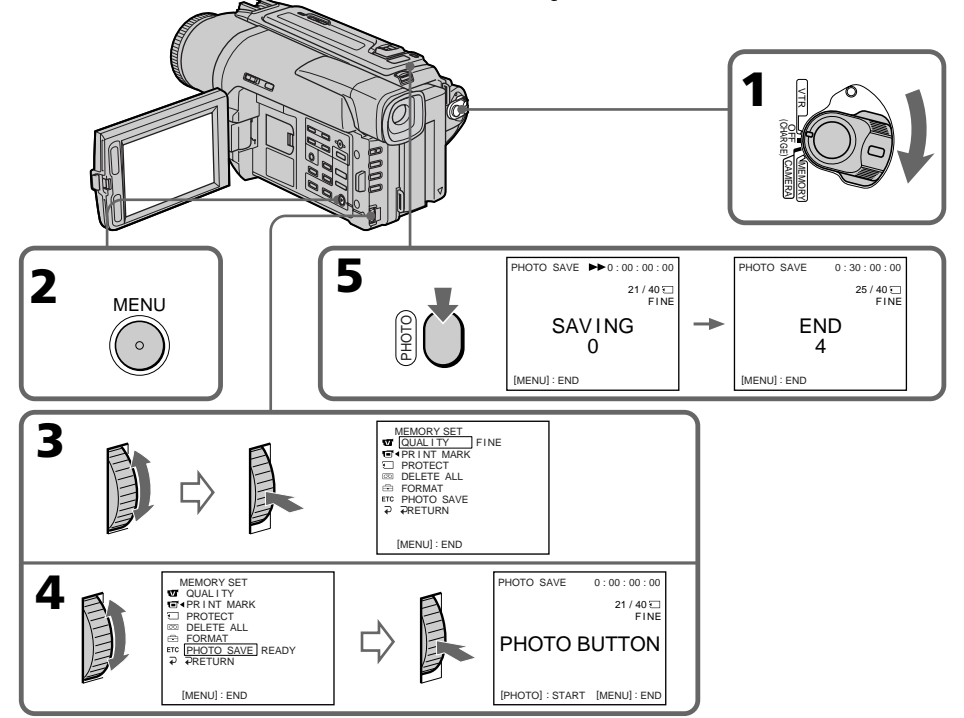

### **Kopieren der Standbilder von der Cassette in den** *Memory Stick* **– Photo Save**

### **Zum Stoppen des Kopiervorgangs**

Drücken Sie MENU.

#### **Wenn der** *Memory Stick* **voll ist**

MEMORY FULL erscheint auf dem LCD-Schirm, und der Kopiervorgang wird beendet. Setzen Sie dann einen anderen *Memory Stick* ein, und wiederholen Sie den Vorgang ab Schritt 2.

#### **Während die Zugriffslampe leuchtet oder blinkt**

Halten Sie den Camcorder ruhig, setzen Sie ihn keinen Stößen aus, schalten Sie ihn nicht aus, werfen Sie den *Memory Stick* nicht aus, und trennen Sie den Akku nicht ab, da es sonst zum Verlust der Bilddaten kommen kann.

#### **Wenn Sie alle Standbilder der Cassette kopieren wollen**

Spulen Sie das Band zurück, bevor Sie mit dem Kopieren beginnen.

#### **Wenn der Löschschutzschalter des** *Memory Stick* **auf LOCK steht**

Wird im Menü PHOTO SAVE gewählt, erscheint NOT READY.

#### **Wenn der** *Memory Stick* **während des Kopiervorgangs gewechselt wird**

Der Camcorder setzt den Kopiervorgang am zuletzt kopierten Bild fort.

## **Copie d'images fixes d'une cassette – Sauvegarde de photos**

#### **Pour arrêter la copie**

Appuyez sur MENU pendant la copie.

### **Si le "Memory Stick" est saturé**

MEMORY FULL apparaîtra sur l'écran LCD et la copie s'arrêtera. Insérez un autre "Memory Stick" et répétez la procédure à partir de l'étape 2.

#### **Lorsque le voyant d'accès est allumé ou clignote**

Ne secouez ou ne cognez pas le camescope. N'éteignez pas le camescope, n'éjectez pas le "Memory Stick" et n'enlevez pas la batterie. Les données d'images pourraient sinon être détruites.

#### **Pour copier toutes les images enregistrées sur la cassette**

Rembobinez la bande complètement et commencez la copie.

#### **Si le taquet d'interdiction d'enregistrement du Memory Stick est réglé sur LOCK**

NOT READY apparaîtra lorsque vous sélectionnerez le paramètre PHOTO SAVE dans les réglages de menus.

#### **Si vous changez de "Memory Stick" pendant la copie**

La copie continuera à partir de la dernière image enregistrée sur l'autre "Memory Stick".

## **Anzeigen von Standbildern – Memory Photo Play**

Sie können wahlweise ein einzelnes Standbild des *Memory Stick* oder mit der Indexfunktion 6 Standbilder gleichzeitig anzeigen.

#### **Vorbereitung**

Setzen Sie den *Memory Stick* in den Camcorder ein.

- **(1)** Stellen Sie den POWER-Schalter auf MEMORY, VTR (DCR-TRV620E) oder PLAYER (DCR-TRV420E/TRV520E). Vergewissern Sie sich, dass LOCK in der rechten Position steht (entriegelt).
- **(2)** Halten Sie OPEN gedrückt, und öffnen Sie den LCD-Schirm.
- **(3)**Drücken Sie MEMORY PLAY. Das zuletzt gespeicherte Standbild wird angezeigt.
- **(4)**Drücken Sie MEMORY +/– zur Wahl des gewünschten Standbildes. Mit MEMORY – wird das vorherige und mit MEMORY + das nächste Bild gewählt.

## **Affichage d'images fixes – Lecture de photos**

Vous pouvez revoir toutes les photos enregistrées sur le "Memory Stick" et aussi afficher 6 photos à la fois en sélectionnant l'écran d'index.

#### **Avant de commencer**

Insérez un "Memory Stick" dans le camescope.

- **(1)**Réglez le commutateur POWER sur MEMORY, VTR (DCR-TRV620E) ou PLAYER (DCR-TRV420E/TRV520E). Assurez-vous que LOCK est réglé sur la position droite (déverrouillage).
- **(2)**Quvrez le panneau LCD tout en appuyant sur OPEN.
- **(3)**Appuyez sur MEMORY PLAY. La dernière image enregistrée s'affiche.
- **(4)**Appuyez sur MEMORY +/– pour sélectionner l'image fixe souhaitée. Pour voir l'image précédente, appuyez sur MEMORY – et pour voir l'image suivante, appuyez sur MEMORY+.

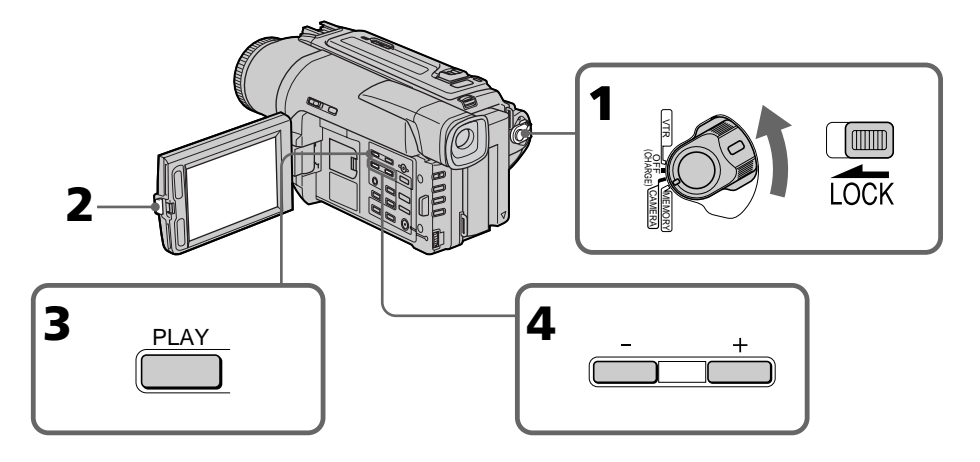

## **Zum Beenden der Standbildanzeige**

Drücken Sie MEMORY PLAY.

## **Pour arrêter la lecture de photos**

Appuyez sur MEMORY PLAY.

#### **So können Sie die gespeicherten Standbilder auf einem Fernsehschirm anzeigen**

- •Schließen Sie zunächst den Camcorder über das mitgelieferte A/V-Kabel an den Fernseher an.
- •Wenn Sie ein Standbild auf dem Fernsehschirm oder dem LCD-Schirm wiedergeben, scheint sich die Bildqualität verringert zu haben. Dies ist keine Fehlfunktion. Die Qualität der Bilddaten hat sich nicht verändert.
- •Reduzieren Sie die Lautstärke am Fernsehgerät, da sonst Störgeräusche (Heulton) über die Fernsehlautsprecher zu hören sind.

#### Wenn " <<br />
NO FILE" auf dem LCD-Schirm bzw. **im Sucher angezeigt wird.**

In diesem Fall ist kein Bild im *Memory Stick* gespeichert.

#### **Hinweis zu Standbildern, die mit einem PC modifiziert oder einem anderen Gerät aufgenommen wurden**

Solche Standbilder können möglicherweise nicht mit dem Camcorder wiedergegeben werden.

## **Bildschirmanzeigen während der Standbildwiedergabe**

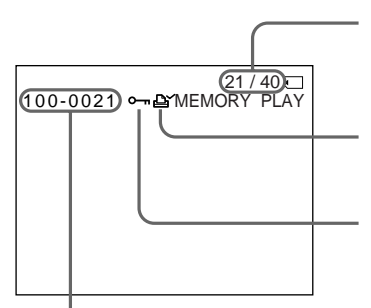

Dateiname/Nom de fichier de données

## **Affichage d'images fixes – Lecture de photos**

#### **Pour afficher les images enregistrées sur un téléviseur**

- •Raccordez le camescope au téléviseur avec le cordon de liaison audio/vidéo fourni avec le camescope avant de commencer.
- •L'image reproduite sur le téléviseur ou sur l'écran LCD depuis le "Memory Stick" peut paraître moins bonne. Il ne s'agit pas d'une anomalie. Les données d'images sont toujours les mêmes.
- •Réduisez le volume du téléviseur avant de commencer, sinon les haut-parleurs peuvent produire du bruit (sifflement).

#### **Lorsque " NO FILE" apparaît sur l'écran LCD ou dans le viseur**

Aucune image n'est enregistrée sur le "Memory Stick".

#### **Images traitées sur un ordinateur ou prises par un autre appareil**

Vous ne pourrez peut-être pas reproduire ces images sur votre camescope.

## **Indicateurs apparaissant sur l'écran pendant l'affichage d'images fixes**

Bildnummer/Gesamtanzahl der gespeicherten Bilder/ Numéro d'image/Nombre total d'images enregistrées

Druckmarke/Marque d'impression

Löschschutzmarke/Indicateur de protection

## **Gleichzeitiges Anzeigen von 6 gespeicherten Standbildern (Indexbild)**

6 Bilder können gleichzeitig angezeigt werden. Diese Funktion ist besonders nützlich, wenn Sie ein bestimmtes Bild suchen.

## **Affichage d'images fixes – Lecture de photos**

## **Lecture de 6 images à la fois (écran d'index)**

Vous pouvez afficher 6 images à la fois. Cette fonction est pratique lorsque vous recherchez une image précise.

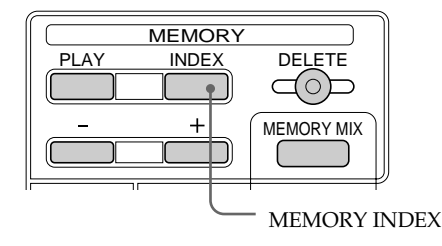

Drücken Sie MEMORY INDEX.

Die rote Markierung ▶ erscheint über dem Bild, das angezeigt wurde, bevor in den Indexmodus gewechselt wurde.

Appuyez sur MEMORY INDEX. Une marque rouge  $\blacktriangleright$  apparaît au-dessus de

l'image qui était affichée avant le passage à l'écran d'index.

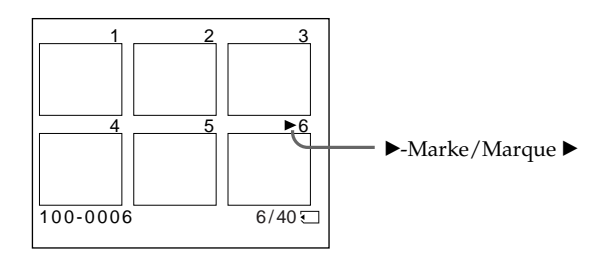

- •Wenn Sie die nächsten 6 Bilder anzeigen wollen, halten Sie MEMORY + gedrückt.
- •Wenn Sie die vorausgegangenen 6 Bilder anzeigen wollen, halten Sie MEMORY – gedrückt.

#### **So können Sie wieder ein Einzelbild anzeigen**

Bewegen Sie die ▶-Marke durch Drücken von MEMORY +/– zu dem Bild, das auf dem ganzen Bildschirm angezeigt werden soll, und drücken Sie dann MEMORY PLAY.

- •Pour afficher les 6 images suivantes, appuyez en continu sur MEMORY +.
- •Pour afficher les 6 images précédentes, appuyez sur MEMORY –.

### **Pour revenir à l'écran normal (une seule image)**

Appuyez sur MEMORY +/– pour placer la marque  $\blacktriangleright$  au-dessus de l'image que vous voulez afficher, puis appuyez sur MEMORY PLAY.

## **Anzeigen von Standbildern – Memory Photo Play**

#### **Hinweis**

Im Indexbildschirm wird über jedem Bild eine Nummer angezeigt. Diese gibt die Speicherreihenfolge im *Memory Stick* an. Es handelt sich nicht um den Namen der Datendatei.

#### **Wenn Dateien mit dem PC bearbeitet wurden**

Solche Dateien können auf dem Indexbildschirm nicht angezeigt werden. Auch Bilddateien, die mit anderen Geräten aufgenommen wurden, können auf dem Indexbildschirm nicht angezeigt werden.

### **Anzeigen der gespeicherten Bilder auf einem PC**

Die mit diesem Camcorder aufgenommenen Standbilder werden im JPEG-Format komprimiert und gespeichert. Mit dem mitgelieferten Anwendungsprogramm PictureGear 4.1 Lite können Sie die Standbilder des *Memory Stick* auf Ihrem Computerschirm anzeigen. Sie benötigen hierzu das mitgelieferte serielle PC-Anschlusskabel.

## **Affichage d'images fixes – Lecture de photos**

#### **Remarque**

Pendant l'affichage de l'écran d'index, un numéro apparaît au-dessus de chaque image. Ce numéro correspond à l'ordre des images enregistrées sur le "Memory Stick". Il ne s'agit pas du nom de fichier.

#### **Fichiers traitées par un ordinateur**

Ces fichiers ne pourront pas être affichés sur l'écran d'index. Les fichiers d'images prises avec un autre appareil ne pourront pas non plus être affichés sur l'écran d'index.

### **Affichage des images é sur un ordinateur**

Les images enregistrées par le camescope sont compressées au format JPEG. Si vous utilisez l'application PictureGear 4.1 Lite fournie avec le camescope, vous pourrez voir les images enregistrées sur le "Memory Stick" sur votre ordinateur. Utilisez le câble PC série fourni avec le camescope pour raccorder les deux appareils.

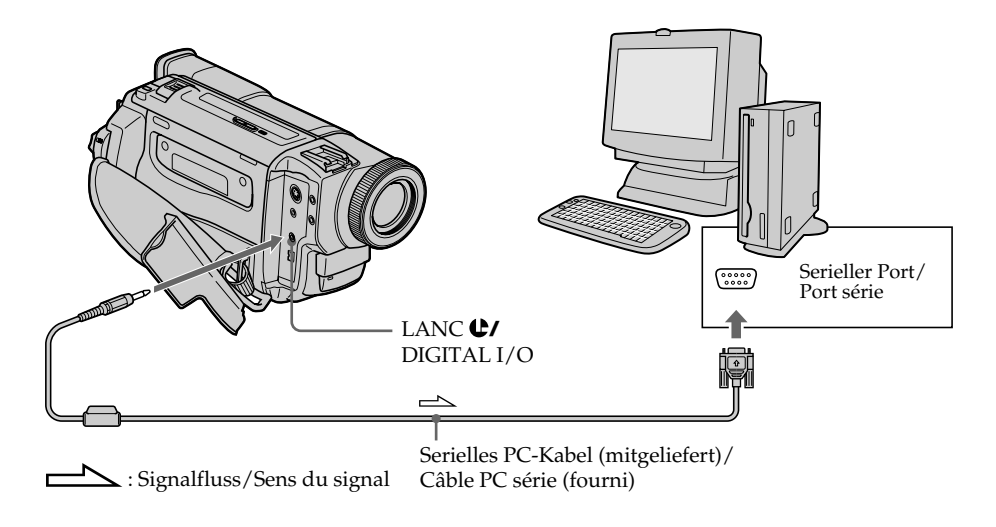

## **Kopieren der Bilder vom** *Memory Stick* **auf Cassette**

## **– Nur DCR-TRV620E**

Bilder und Titel können aus dem *Memory Stick* auf ein Hi8/Digital8-Band ( $\text{Fig}/\text{F}$ ) kopiert werden.

#### **Vor dem Betrieb**

Legen Sie eine Hi $\frac{8}{\text{Digit}}$ al8-Cassette ( $\text{Fig}$ / $\text{F}$ ) und den *Memory Stick* in den Camcorder ein.

- **(1)** Stellen Sie den POWER-Schalter auf VTR.
- **(2)** Suchen Sie mit den Bandlauftasten die Stelle auf dem Hi $\frac{8}{\text{logital}}$ 8-Band ( $\text{Hi} \mathbf{B}$ / $\text{Hi}$ ) auf, an der das Bild aufgezeichnet werden soll. Schalten Sie dann auf Wiedergabe-Pause.
- **(3)** Drücken Sie am Camcorder die Taste  $\bullet$  REC zusammen mit der rechts daneben liegenden Taste. Das Hi8/Digital8-Band (Hi $B$ /H) wird auf Aufnahme-Pause geschaltet.
- **(4)**Drücken Sie MEMORY PLAY, um das zu kopierende Standbild wiederzugeben (Seite 119).
- **(5)** Starten Sie die Aufnahme durch Drücken von II. Drücken Sie II erneut, wenn die Aufnahme stoppen soll.
- **(6)**Wenn Sie noch weitere Bilder kopieren wollen, wiederholen Sie die Schritte 4 und 5.

## **Copie sur une cassette d'images enregistrées sur un "Memory Stick"**

## **– DCR-TRV620E seulement**

Vous pouvez copier sur une cassette Hi8 **Hi 8**/ Digital8  $\Theta$  les images fixes ou les titres enregistrés sur un "Memory Stick".

#### **Avant de commencer**

Insérez une cassette Hi8  $\text{H}$ i  $\text{B}$ /Digital8  $\text{B}$  pour la copie et un "Memory Stick" dans le camescope.

- **(1)**Réglez le commutateur POWER sur VTR.
- **(2)**En utilisant les touches de transport de bande, recherchez le point où vous voulez copier l'image fixe souhaitée. Mettez la cassette Hi8  $HIB/Digital8$   $H$  en pause de lecture.
- **(3)** Appuyez simultanément sur REC et sur la touche de droite du camescope. La cassette Hi8  $H \boxtimes /$ Digital8  $H \cong$  se met en pause d'enregistrement.
- **(4)**Appuyez sur MEMORY PLAY pour reproduire l'image fixe que vous voulez copier (p. 119).
- **(5)** Appuyez sur II pour commencer la copie et appuyez une nouvelle fois sur  $II$  pour l'arrêter.
- **(6)** Si vous voulez copier d'autres images, répétez les opérations 4 et 5.

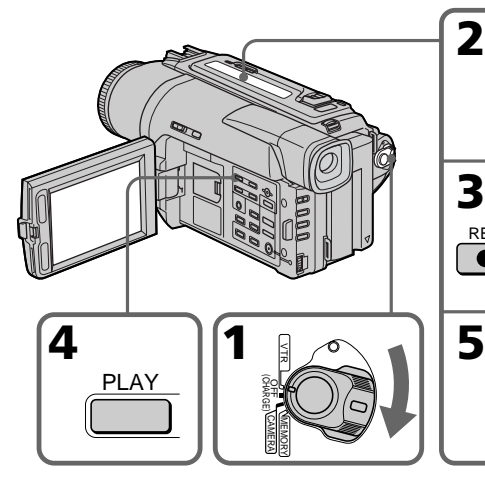

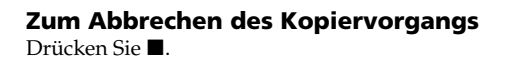

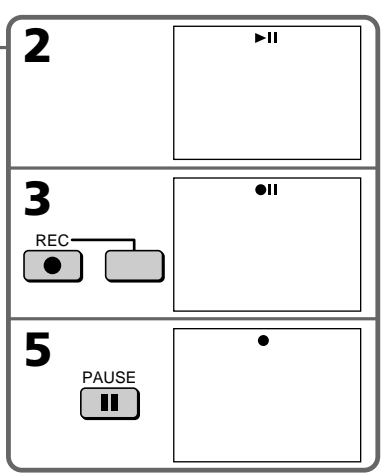

#### **Pour arrêter la copie en cours** Appuyez sur  $\blacksquare$ .

## **Kopieren der Bilder vom** *Memory Stick* **auf Cassette**

#### **Kopieren der Bilder vom** *Memory Stick* **auf Cassette**

Während des Kopierens Die folgenden Tasten arbeiten nicht: MEMORY PLAY, MEMORY INDEX, MEMORY DELETE, MEMORY MIX, MEMORY + und MEMORY -.

#### **Hinweis zum Index-Bildschirm**

Der Index-Bildschirm kann nicht aufgenommen werden.

#### **Wenn während der Pause EDITSEARCH-Tasten gedrückt werden**

Die Memory-Wiedergabe stoppt.

#### **Wenn Bilddaten mit einem Personalcomputer modifiziert oder mit einem anderen Gerät aufgenommen wurden**

In einem solchen Fall ist manchmal kein Kopieren mit dem Camcorder möglich.

#### **Wenn im Standby- oder Aufnahme-Modus die Taste DISPLAY gedrückt wird**

Das Memory-Wiedergabebild und der Dateiname werden zusammen mit den beim Hi8/Digital8-System ( $\text{Hi} \mathbf{B}/\text{H}$ ) üblichen Informationen (wie beispielsweise Zeitcode) angezeigt.

#### **Hinweis zum Kopieren**

Beim Kopieren eines Bildes vom *Memory Stick* auf Cassette kann kein Titel eingefügt werden.

### **Copie sur une cassette d'images enregistrées sur un "Memory Stick"**

#### **Pendant la copie**

Les touches suivantes ne peuvent pas être utilisées: MEMORY PLAY, MEMORY INDEX, MEMORY DELETE, MEMORY MIX, MEMORY+ et MEMORY –

#### **Remarque sur l'écran d'index**

Vous ne pouvez pas enregistrer l'écran d'index.

#### **Si vous appuyez sur les touches EDITSEARCH pendant la pause**

La lecture d'images mémorisées s'arrêtera.

#### **Images traitées sur un ordinateur personnel ou prises avec un autre appareil**

Ces images ne pourront peut-être pas être copiées sur votre camescope.

#### **Si vous appuyez sur la touche DISPLAY en mode d'attente ou d'enregistrement**

Le nom de fichier sera affiché en plus des indicateurs de cassettes Hi8 **Hi8**/Digital8 **()**, par exemple le code temporel, sur l'image reproduite depuis la mémoire.

#### **Lors de la copie**

Vous ne pouvez pas copier les images enregistrées sur un "Memory Stick" avec des titres sur une cassette.

## **Vergrößern eines im** *Memory Stick* **gespeicherten Standbildes – Memory PB ZOOM**

Im *Memory Stick* gespeicherte Bilder können vergrößert werden.

#### **Vor dem Betrieb**

Legen Sie den *Memory Stick* in den Camcorder ein.

- **(1)** Stellen Sie den POWER-Schalter auf MEMORY, VTR (DCR-TRV620E) oder PLAYER (DCR-TRV420E/TRV520E). Vergewissern Sie sich, dass LOCK in der rechten Position steht (entriegelt).
- **(2)** Drücken PB ZOOM, während das Bild des *Memory Stick* wiedergegeben wird. Das Bild wird vergrößert, und die Richtungspfeile  $\uparrow\downarrow$ erscheinen auf dem LCD-Schirm bzw. im Sucher.
- **(3)** Verschieben Sie das vergrößerte Bild mit dem SEL/PUSH EXEC-Rad zur gewünschten Stelle, und drücken Sie auf das Rad.
	- R : Verschieben des Bildes nach unten.
	- r : Verschieben des Bildes nach oben.
	- $\rightarrow$  wird aktiviert.
- **(4)** Verschieben Sie das vergrößerte Bild mit dem SEL/PUSH EXEC-Rad zur gewünschten Stelle, und drücken Sie auf das Rad.
	- $\leftarrow$ : Verschieben des Bildes nach rechts. (bei Drehen des Rades nach unten).
	- $\rightarrow$ : Verschieben des Bildes nach links. (bei Drehen des Rades nach oben).

## **Agrandissement d'images fixes enregistrées sur un "Memory Stick" – Memory PB ZOOM**

Vous pouvez agrandir les images fixes enregistrées sur un "Memory Stick".

#### **Avant de commencer**

**3**

Insérez un "Memory Stick" dans le camescope.

- **(1)** Réglez le commutateur POWER sur MEMORY, VTR (DCR-TRV 620E) ou PLAYER (DCR-TRV420E/TRV520E). Assurez-vous que LOCK est réglé sur la position droite (déverrouillage).
- **(2)** Appuyez sur PB ZOOM du camescope pendant la lecture des images enregistrées sur le "Memory Stick". L'image est agrandie et  $\uparrow \downarrow$ apparaît sur l'écran LCD ou dans le viseur.
- **(3)** Tournez la molette SEL/PUSH EXEC pour déplacer l'image agrandie, puis appuyez sur la molette.
	- f : Déplacement de l'image vers le bas.
	- $\perp$ : Déplacement de l'image vers le haut.
	- $\leftarrow \rightarrow$  Déplacement horizontal disponible.
- **(4)** Tournez la molette SEL/PUSH EXEC pour déplacer l'image agrandie, puis appuyez sur la molette.
	- -: Déplacement de l'image vers la droite. (Tournez la molette vers le bas.)
	- $\rightarrow$  : Déplacement de l'image vers la gauche. (Tournez la molette vers le haut.)

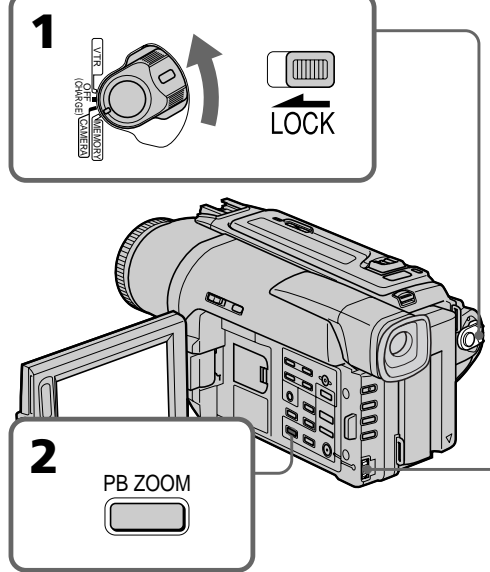

#### **Zum Abschalten der Memory PB ZOOM-Funktion**

Drücken Sie PB ZOOM.

**Das Ausgangssignal der Digitalbuchse bei Verwendung der PB ZOOM-Funktion** Das Bild mit der PB ZOOM-Funktion aufbereitete Bild wird nicht über die 1 DV IN/ OUT- oder 1 DV OUT-Buchse ausgegeben.

Memory Stick

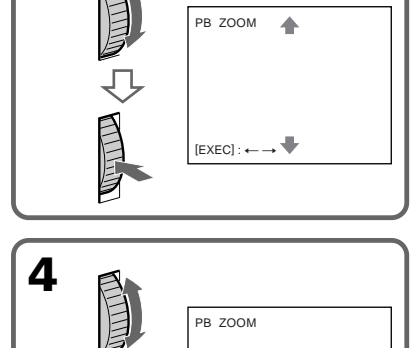

## **Pour annuler la fonction PB ZOOM** Appuyez sur PB ZOOM.

 $[EXEC] : \bot \uparrow$ 

**Images traitées par la fonction PB ZOOM** Les images traitées par la fonction PB ZOOM ne sont pas transmises par la prise oder  $\dot{L}$  DV IN/ OUT ou **i** DV OUT.

## **Automatische fortlaufende Wiedergabe von Standbildern – SLIDE SHOW**

Die Standbilder können automatisch nacheinander angezeigt werden. Diese Funktion erleichtert die Bildsuche und ermöglicht komfortable Bildpräsentationen.

#### **Vorbereitung**

Setzen Sie den *Memory Stick* in den Camcorder ein.

- **(1)** Stellen Sie den POWER-Schalter auf MEMORY. Vergewissern Sie sich, dass LOCK in der rechten Position steht (entriegelt).
- **(2)**Drücken Sie MENU, um das Menü anzuzeigen.
- **(3)**Wählen Sie mit dem SEL/PUSH EXEC-Rad die Option  $\Box$ , und drücken Sie auf das Rad.
- **(4)**Wählen Sie mit dem SEL/PUSH EXEC-Rad die Option SLIDE SHOW, und drücken Sie auf das Rad.
- **(5)**Drücken Sie MEMORY PLAY. Der Camcorder gibt die im *Memory Stick* gespeicherten Bilder nacheinander wieder.

## **Lecture d'images en diaporama – SLIDE SHOW**

Les images peuvent être reproduites dans l'ordre sans interruption. Cette fonction est utile lorsque vous voulez contrôler les images enregistrées ou faire une présentation.

#### **Avant de commencer**

Insérez un "Memory Stick" dans le camescope.

- **(1)**Réglez le commutateur POWER sur MEMORY. Assurez-vous que LOCK est réglé sur la position droite (déverrouillage).
- **(2)**Appuyez sur MENU pour faire apparaître le menu.
- **(3)**Tournez la molette SEL/PUSH EXEC pour sélectionner  $\Box$ , puis appuyez sur la molette.
- **(4)**Tournez la molette SEL/PUSH EXEC pour sélectionner SLIDE SHOW, puis appuyez sur la molette.
- **(5)**Appuyez sur MEMORY PLAY. Les images enregistrées sur le "Memory Stick" sont reproduites sans l'ordre sans interruption.

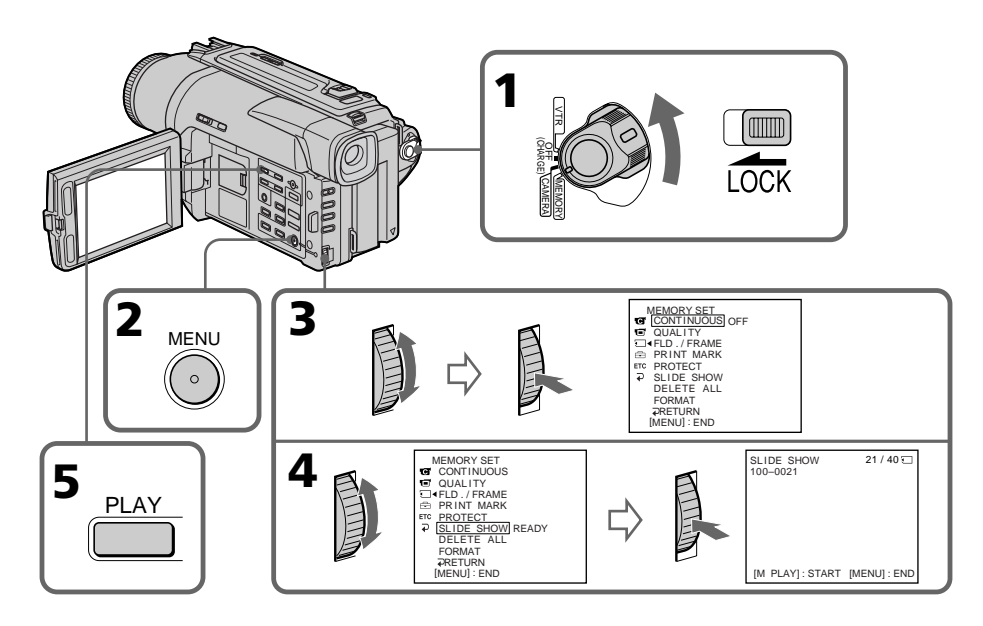

## **Automatische fortlaufende Wiedergabe von Standbildern – SLIDE SHOW**

## **Zum Beenden der Slide Show-Wiedergabe**

Drücken Sie MENU.

#### **Zum vorübergehenden Anhalten der Slide Show-Wiedergabe**

Drücken Sie MEMORY PLAY.

#### **Zum Starten der Slide Show-Wiedergabe an einem bestimmten Bild**

Wählen Sie das Bild mit den Tasten MEMORY +/–, bevor Sie Schritt 2 ausführen.

#### **Zur Bildwiedergabe auf einem Fernseher**

Schließen Sie den Camcorder über das mitgelieferte A/V-Kabel an den Fernseher an, bevor Sie den Betrieb starten.

#### **Wenn während der Slide Show-Wiedergabe der** *Memory Stick* **gewechselt wird**

Die Slide Show-Wiedergabe wird nicht fortgesetzt. Nach einem Wechsel des *Memory Stick* müssen Sie den Bedienungsvorgang erneut von Anfang an ausführen.

## **Lecture d'images en diaporama – SLIDE SHOW**

#### **Pour arrêter le diaporama**

Appuyez sur MENU.

#### **Pour interrompre le diaporama**

Appuyez sur MEMORY PLAY.

#### **Pour démarrer le diaporama depuis une image particulière**

Sélectionnez l'image souhaitée avec les touches MEMORY +/– avant l'étape 2.

#### **Pour afficher les images enregistrées sur un téléviseur**

Raccordez le camescope à un téléviseur avec le cordon de liaison audio/vidéo fourni avec le camescope avant de commencer.

#### **Si vous changez de "Memory Stick" pendant le diaporama**

Le diaporama s'arrêtera. Après le changement de "Memory Stick", effectuez toutes les étapes antérieures depuis le début.

## **Schutz eines Standbildes vor versehentlichem Löschen – PROTECT**

Wichtige Standbilder können Sie vor versehentlichem Löschen schützen.

#### **Vorbereitung**

Setzen Sie den *Memory Stick* in den Camcorder ein.

- **(1)** Stellen Sie den POWER-Schalter auf MEMORY, VTR (DCR-TRV620E) oder PLAYER (DCR-TRV420E/TRV520E). Vergewissern Sie sich, dass LOCK in der rechten Position steht (entriegelt).
- **(2)**Geben Sie das betreffende Standbild wieder (Seite 119).
- **(3)**Drücken Sie MENU, um das Menü anzuzeigen.
- **(4)**Wählen Sie mit dem SEL/PUSH EXEC-Rad die Option  $\Box$ , und drücken Sie auf das Rad.
- **(5)**Wählen Sie mit dem SEL/PUSH EXEC-Rad die Option PROTECT, und drücken Sie auf das Rad.
- **(6)**Wählen Sie mit dem SEL/PUSH EXEC-Rad die Option ON, und drücken Sie auf das Rad.
- **(7)**Drücken Sie MENU, um das Menü zu verlassen. Das Symbol  $\sim$ neben dem Dateinamen zeigt dann an, dass das Bild gegen Löschen geschützt ist.

## **Prévention d'un effacement accidentel – Protection d'images**

Pour éviter d'effacer accidentellement des images importantes, vous pouvez les protéger.

#### **Avant de commencer**

Insérez un "Memory Stick"␣ dans votre camescope.

- **(1)**Réglez le commutateur POWER sur MEMORY, VTR (DCR-TRV620E) ou PLAYER (DCR-TRV420E/TRV520E). Assurez-vous que LOCK est réglé sur la position droite (déverrouillage).
- **(2)**Affichez l'image que vous voulez protéger (p.119).
- **(3)**Appuyez sur MENU pour faire apparaître le menu.
- **(4)**Tournez la molette SEL/PUSH EXEC pour sélectionner  $\Box$ , puis appuyez sur la molette.
- **(5)**Tournez la molette SEL/PUSH EXEC pour sélectionner PROTECT, puis appuyez sur la molette.
- **(6)**Tournez la molette SEL/PUSH EXEC pour sélectionner ON, puis appuyez sur la molette.
- **(7)**Appuyez sur MENU pour dégager le menu. L'indicateur  $\sim$  apparaît à côté du nom de fichier de l'image protégée.

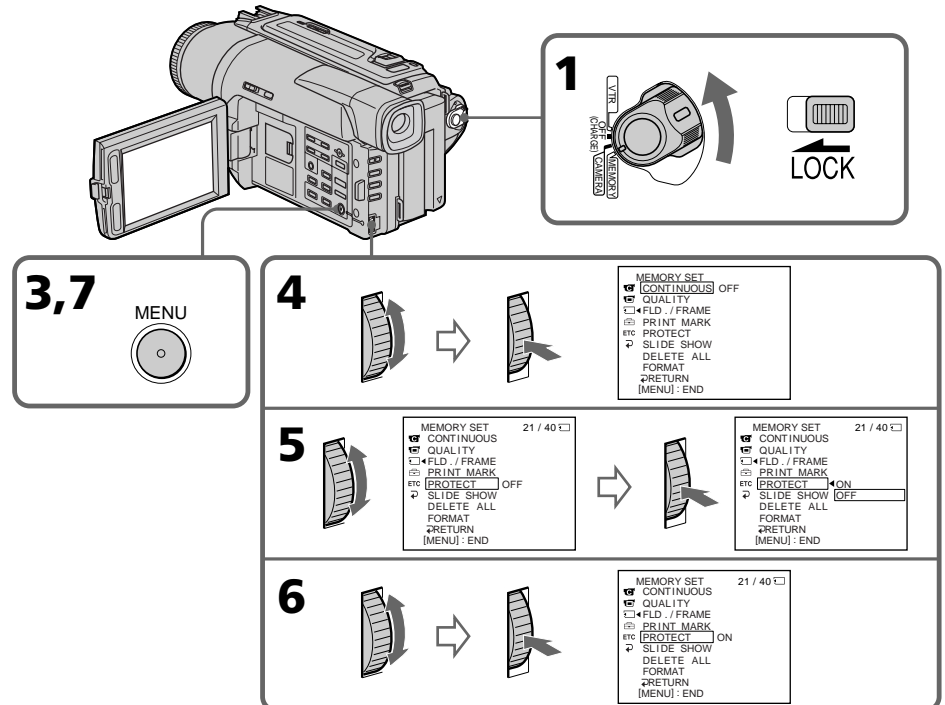

### **Schutz eines Standbildes vor versehentlichem Löschen – PROTECT**

### **So können Sie den Löschschutz rückgängig machen**

Wählen Sie im Schritt 6 die Option OFF, und drücken Sie auf das SEL/PUSH EXEC-Rad.

#### **Hinweis**

Beim Formatieren des *Memory Stick* werden alle Informationen, einschließlich der Löschschutzmarken, gelöscht. Vergewissern Sie sich vor dem Formatieren, dass der *Memory Stick* keine wichtige Information enthält.

#### **Wenn der Löschschutzschalter des** *Memory Stick* **auf LOCK steht**

In diesem Fall ist es nicht möglich, für ein Bild eine Löschschutzmarke zu setzen.

## **Prévention d'un effacement accidentel – Protection d'images**

#### **Pour annuler la protection d'une image**

Sélectionnez OFF à l'étape 6, puis appuyez sur la molette SEL/PUSH EXEC.

#### **Remarque**

Le formatage supprime toutes les images enregistrées sur le "Memory Stick", y compris les images protégées. Vérifiez le contenu du "Memory Stick" avant de le formater.

#### **Si le taquet d'interdiction d'enregistrement du "Memory Stick" est réglé sur LOCK**

Vous ne pourrez pas protéger les images.

Bilder im *Memory Stick* können wie folgt gelöscht werden.

#### **Vorbereitung**

Setzen Sie den *Memory Stick* in den Camcorder ein.

## **Löschen bestimmter Bilder**

- **(1)** Stellen Sie den POWER-Schalter auf MEMORY, VTR (DCR-TRV620E) oder PLAYER (DCR-TRV420E/TRV520E). Vergewissern Sie sich, dass LOCK in der rechten Position steht (entriegelt).
- **(2)**Geben Sie das zu löschende Standbild wieder (Seite 119).
- **(3)**Drücken Sie MEMORY DELETE. "DELETE?" erscheint auf dem LCD-Schirm.
- **(4)**Drücken Sie MEMORY DELETE erneut. Das gewählte Bild wird gelöscht.

## **Löschen von Bildern Suppression d'images**

Vous pouvez supprimer les images sauvegardées sur un "Memory Stick".

#### **Avant de commencer**

Insérez un "Memory Stick" dans le camescope.

### **Suppression des images sélectionnées**

- **(1)**Réglez le commutateur POWER sur MEMORY, VTR (DCR-TRV620E) ou PLAYER (DCR-TRV420E/TRV520E). Assurez-vous que LOCK est réglé sur la position droite (déverrouillage).
- **(2)**Affichez l'image que vous voulez supprimer (p. 119).
- **(3)**Appuyez sur MEMORY DELETE. "DELETE?" apparaît sur l'écran LCD.
- **(4)**Appuyez une nouvelle fois sur MEMORY DELETE. L'image sélectionnée est supprimée.

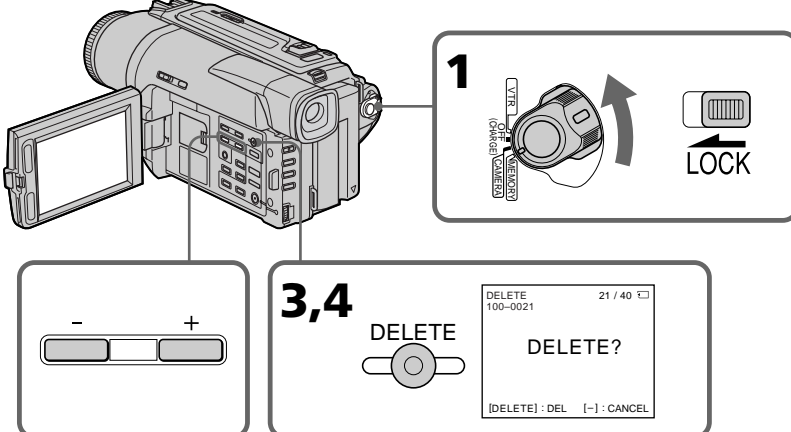

#### **Wenn das Bild nicht gelöscht werden soll**

Drücken Sie im Schritt 4 die Taste MEMORY –.

#### **So können Sie ein Bild auf dem Indexschirm löschen**

Bewegen Sie die ▶-Marke durch Drücken von MEMORY +/– zum betreffenden Bild, und führen Sie dann die Schritte 3 und 4 aus.

#### **Hinweise**

- •Wenn das Bild eine Löschschutzmarke besitzt, müssen Sie diese vor dem Löschen abschalten.
- •Ein gelöschtes Bild kann nicht mehr zurückgerufen werden. Vergewissern Sie sich, ob Sie das Bild wirklich nicht mehr benötigen,

#### **Pour annuler la suppression d'une image**

Appuyez sur MEMORY – à l'étape 4.

#### **Pour supprimer une image affichée sur l'écran d'index**

Appuyez sur MEMORY +/– pour placer la marque ▶ sur l'image souhaitée et effectuez les étapes 3 et 4.

#### **Remarques**

- •Pour supprimer une image protégée, annulez d'abord la protection.
- •Lorsqu'une image a été supprimée, elle ne peut pas être rétablie. Vérifiez bien les images avant de les supprimer.

## **Löschen von Bildern Suppression d'images**

## **Löschen aller Bilder**

Alle Bilder des *Memory Stick*, die nicht mit einer Löschschutzmarke versehen sind, können

- gemeinsam gelöscht werden. **(1)** Stellen Sie den POWER-Schalter auf MEMORY, VTR (DCR-TRV620E) oder PLAYER (DCR-TRV420E/TRV520E). Vergewissern Sie sich, dass LOCK in der rechten Position steht (entriegelt).
- **(2)** Drücken Sie MENU, um das Menü anzuzeigen.
- **(3)** Wählen Sie mit dem SEL/PUSH EXEC-Rad die Option  $\Box$ , und drücken Sie auf das Rad.
- **(4)** Wählen Sie mit dem SEL/PUSH EXEC-Rad die Option DELETE ALL, und drücken Sie auf das Rad.
- **(5)** Wählen Sie mit dem SEL/PUSH EXEC-Rad die Option OK, und drücken Sie auf das Rad. Die Anzeige OK ändert sich zu EXECUTE.
- **(6)** Wählen Sie mit dem SEL/PUSH EXEC-Rad die Option EXECUTE, und drücken Sie auf das Rad. DELETING erscheint auf dem LCD-Schirm. Wenn alle Bilder ohne Löschschutzmarke gelöscht sind, erscheint COMPLETE.

## **Suppression de toutes les images**

Vous pouvez supprimer en une seule opération toutes les images du "Memory Stick" qui n'ont pas été protégées.

- **(1)** Réglez le commutateur POWER sur MEMORY, VTR (DCR-TRV620E) ou PLAYER (DCR-TRV420E/TRV520E). Assurez-vous que LOCK est réglé sur la position droite (déverrouillage).
- **(2)** Appuyez sur MENU pour faire apparaître le menu.
- **(3)** Tournez la molette SEL/PUSH EXEC pour sélectionner  $\Box$ , puis appuyez sur la molette.<br>(4) Tournez la molette SEL/PUSH EXEC pour
- sélectionner DELETE ALL, puis appuyez sur la molette.
- **(5)** Tournez la molette SEL/PUSH EXEC pour sélectionner OK, puis appuyez sur la molette. OK est remplacé par EXECUTE.
- **(6)** Tournez la molette SEL/PUSH EXEC pour sélectionner EXECUTE, puis appuyez sur la molette. DELETING apparaît sur l'écran LCD. Lorsque toutes les images non protégées ont été supprimées, COMPLETE apparaît.

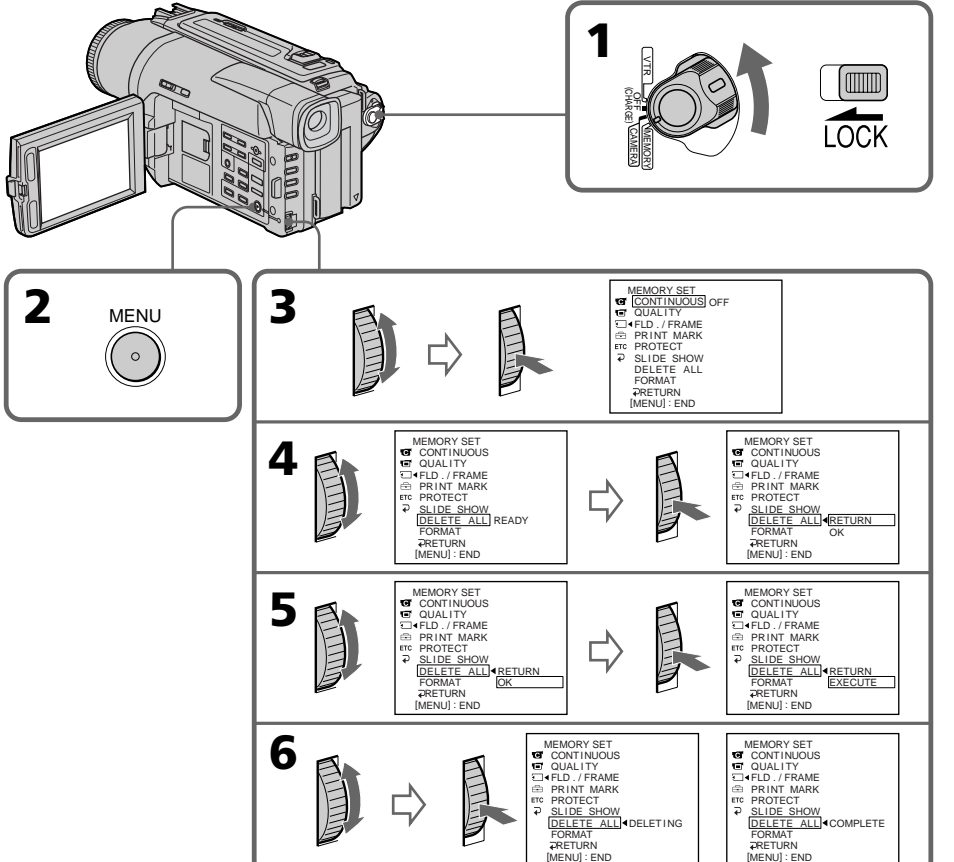

#### **Wenn Sie die Bilder doch nicht löschen wollen**

Wählen Sie im Schritt 5 die Option RETURN, und drücken Sie auf das SEL/PUSH EXEC-Rad.

## **Während DELETING angezeigt wird**

Verstellen Sie den POWER-Schalter nicht, und drücken Sie keine Taste.

#### **Wenn der Löschschutzschalter des** *Memory Stick* **auf LOCK steht**

Es können keine Bilder gelöscht werden.

## Löschen von Bildern **Suppression d'images**

### **Pour annuler la suppression de toutes les images du "Memory Stick"**

Sélectionnez RETURN à l'étape 5, puis appuyez sur la molette SEL/PUSH EXEC.

#### **Lorsque DELETING apparaît**

Ne tournez pas le commutateur POWER et n'appuyez sur aucune touche.

#### **Si le taquet d'interdiction d'enregistrement du "Memory Stick" est réglé sur LOCK**

Vous ne pourrez pas supprimer d'images.

## **Setzen einer Druckmarke – PRINT MARK**

Wenn Sie ein Standbild später ausdrucken wollen, können Sie es mit einer Druckmarke versehen.

Der Camcorder druckt die Standbilder nach dem DPOF-Standard (Digital Print Order Format).

#### **Vorbereitung**

Setzen Sie den *Memory Stick* in den Camcorder ein.

- **(1)** Stellen Sie den POWER-Schalter auf MEMORY, VTR (DCR-TRV620E) oder PLAYER (DCR-TRV420E/TRV520E). Vergewissern Sie sich, dass LOCK in der rechten Position steht (entriegelt).
- **(2)**Geben Sie das betreffende Standbild wieder (Seite 119).
- **(3)**Drücken Sie MENU, um das Menü anzuzeigen.
- **(4)**Wählen Sie mit dem SEL/PUSH EXEC-Rad die Option  $\Box$ , und drücken Sie auf das Rad.
- **(5)**Wählen Sie mit dem SEL/PUSH EXEC-Rad die Option PRINT MARK, und drücken Sie auf das Rad.
- **(6)**Wählen Sie mit dem SEL/PUSH EXEC-Rad die Option ON, und drücken Sie auf das Rad.
- **(7)**Drücken Sie MENU, um das Menü zu verlassen. Die Druckmarke  $\mathbf{B}^{\prime}$  neben dem Dateinamen zeigt an, dass das betreffende Bild zum Ausdrucken vorgesehen ist.

## **Inscription d'une marque d'impression – PRINT MARK**

Vous pouvez marquer les images fixes que vous voulez imprimer. Cette fonction est utile si vous voulez imprimer plus tard certaines images. Le camescope est conforme au standard DPOF (Digital Print Order Format), qui sert à spécifier l'ordre d'impression des images fixes.

#### **Avant de commencer**

Insérez un "Memory Stick" dans le camescope.

- **(1)**Réglez le commutateur POWER sur MEMORY, VTR (DCR-TRV620E) ou PLAYER (DCR-TRV420E/TRV520E). Assurez-vous que LOCK est réglé sur la position droite (déverrouillage).
- **(2)**Reproduisez l'image sur laquelle vous voulez inscrire une marque d'impression (p.119).
- **(3)**Appuyez sur MENU pour faire apparaître le menu.
- **(4)**Tournez la molette SEL/PUSH EXEC pour sélectionner  $\textcolor{orange}\blacksquare$ , puis appuyez sur la molette.
- **(5)**Tournez la molette SEL/PUSH EXEC pour sélectionner PRINT MARK, puis appuyez sur molette.
- **(6)**Tournez la molette SEL/PUSH EXEC pour sélectionner ON, puis appuyez sur la molette.
- **(7)**Appuyez sur MENU pour dégager le menu. La marque **A** apparaît à côté du nom de fichier de l'image que vous avez marquée.

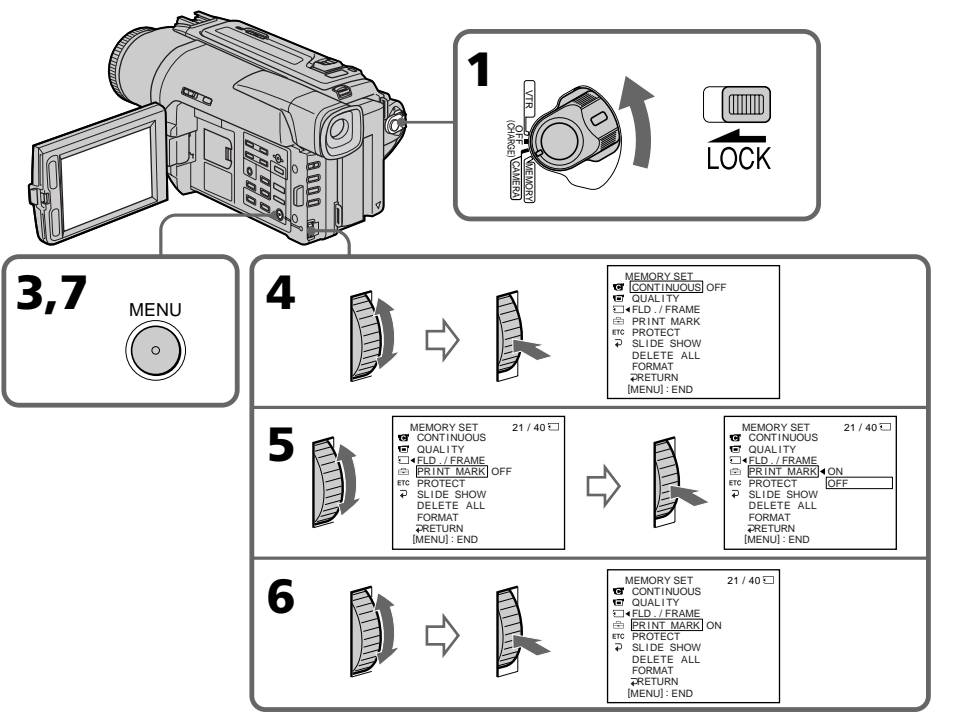

#### **So können Sie die Druckmarke löschen**

Wählen Sie im Schritt 6 die Option OFF, und drücken Sie auf das SEL/PUSH EXEC-Rad.

#### **Wenn der Löschschutzschalter des** *Memory Stick* **auf LOCK steht**

In diesem Fall ist es nicht möglich, eine Druckmarke zu setzen.

## **Inscription d'une marque d'impression – PRINT MARK**

#### **Pour annuler les marques d'impression**

Sélectionnez OFF à l'étape 6, puis appuyez sur la molette SEL/PUSH EXEC.

#### **Si le taquet d'interdiction d'enregistrement du "Memory Stick" est réglé sur LOCK**

Vous ne pourrez pas inscrire de marques d'impression sur les images fixes.

## **Aufnahme und Wiedergabe im Digital8-Format ( )**

## **Wozu dient das Digital8-Format (** $\{$ **)?**

Dieses Format ermöglicht ein digitales Aufnehmen auf Hi8/Digital8-Cassetten  $(HIB/F).$ 

#### **Was Sie über die Cassetten wissen sollten**

Wir empfehlen, in diesem Camcorder Cassetten der Formate Hi8/Digital8 (Hi $\mathbf{B}/\mathbf{B}$ ) zu verwenden.\*

Gegenüber einem konventionellen, analogen Hi8/Standard8-Camcorder (Hi $\mathbb{E}/\mathbb{E}$ ) ermöglicht der Digital8-Camcorder (<sup>2</sup>) mit einer Hi8/ Standard8-Cassette (HiB/B) nur 2/3 der Aufnahmezeit (im SP-Modus 60 Minuten statt der üblichen 90 Minuten).

Standard8-Cassetten (**3**), die Sie mit diesem Camcorder bespielt haben, sollten Sie auch mit diesem Camcorder wiedergeben. Bei der Wiedergabe auf einem anderen Videorecorder (auch auf einem anderen DCR-TRV420E/ TRV520E/TRV620E) kann es zu mosaikförmigen Bildstörungen kommen.

#### **Hinweis**

Eine Digital8-Aufzeichnung (**[**•) kann nicht auf einem herkömmlichen (analogen) Hi8/ Standard8-Gerät (Hi $\mathbb{B}/\mathbb{B}$ ) wiedergegeben werden.

**El** ist ein Warenzeichen. **Hißl** ist ein Warenzeichen. **E** ist ein Warenzeichen.

## **Das Wiedergabeformat**

Bei der Wiedergabe stellt sich der Camcorder automatisch auf das Format der Aufzeichnung (Digital8 ( $\left\{\right\}$ ) oder Hi8/Standard8 ( $\left\{\right\}$   $\left\{\right\}$   $\left\{\right\}$ )) ein. Wenn Sie mit dem Camcorder eine herkömmliche (analoge) Hi8/Standard8- Aufzeichnung (Hi $\mathbb{E}/\mathbb{B}$ ) wiedergeben, liefert die DV IN/OUT- oder DV OUT-Buchse ein digitales Bildsignal.

**Anzeige während der Formatermittlung** Während der Camcorder bei der Wiedergabe das Format der Aufzeichnung (Digital8 ( $\left\{\right\}$ ) oder Hi8/Standard8 ( $\text{Hi} \mathbf{B}/\mathbf{B}$ ) ermittelt und sich automatisch auf das Format einstellt, färbt sich das Bild blau und folgende Anzeige erscheint. Außerdem kann es manchmal zu einer kurzen Tonstörung kommen.

- $\{\}\rightarrow\mathsf{HiB}/\mathsf{B}$ : Beim Umschalten von Digital8 ( $\{\})$ auf  $Hi8/Standard8$  ( $HI8/3$ ).
- $Hi$  $B/B \rightarrow F$ : Beim Umschalten von Hi8/ Standard8 ( $\text{H}$ i $\mathbf{B}/\mathbf{B}$ ) auf Digital8  $(\mathbf{F})$ .

## **Hinweis zur Wiedergabe**

**Wiedergabe einer NTSC-Aufzeichnung** Auch eine NTSC-SP-Aufzeichnung kann auf dem LCD-Schirm des Camcorders wiedergegeben werden.

## Système Digital8 **(** $\theta$ , **enregistrement et lecture**

## **Qu'est-ce que le système "Digital8 " ?**

Il s'agit d'un système vidéo qui permet l'enregistrement numérique sur les cassettes vidéo Hi8 **Hi El**/Digital8 P.

## **Cassettes utilisables**

Il est conseillé d'utiliser des cassettes vidéo Hi8  $HIB/D$ igital8 $A^*$ 

Lorsque vous utilisez le camescope Digital8<sup>1</sup> avec des cassettes Hi8 Hi0/8 0, le temps d'enregistrement est égal aux 2/3 du au temps obtenu lors de l'enregistrement sur un camescope classique Hi8 | 8/8 8 (60 minutes pour les cassettes de 90 minutes en mode SP).

Utilisez ce camescope pour la lecture des cassettes 8 enregistrées avec ce camescope. Si ces cassettes sont reproduites sur un autre type de camescope (autre DCR-TRV420E/TRV520E/ TRV620E compris), des motifs en mosaïque apparaîtront.

#### **Remarque**

Les cassettes enregistrées dans le système Digital $8 \rightarrow$  ne peuvent pas être reproduites sur un appareil utilisant le système Hi8 HIB/8 B (analogique).

**B** est une marque de fabrique. **Hi**B est une marque de fabrique.  $\Theta$  est une marque de fabrique.

## **Système de lecture**

Le système Digital8 [·] ou Hi8 Hi [B]/8 [8] est automatiquement détecté avant la lecture. Pendant la lecture de cassettes enregistrées dans le système Hi8 Hi<sup>g</sup>/8 **B**, les signaux numériques sont fournis par la prise  $\mathbf{i}$  DV IN/OUT ou  $\mathbf{i}$  DV OUT.

#### **Affichage pendant la détection automatique du système**

Le système Digital8 (+) ou Hi8 Mi0/8 & de la cassette insérée est automatiquement détecté et sélectionné pour la lecture. Pendant le changement de système, l'écran devient bleu et l'affichage suivant apparaît. Un sifflement peut être audible à ce moment.

 $\mathbf{H} \rightarrow \mathbf{H}$   $\mathbf{E}/\mathbf{E}$ : Pendant la commutation de Digital8  $\rightarrow$  à Hi8  $\rightarrow$  8  $\rightarrow$  8  $HIB/B \rightarrow H$ : Pendant la commutation de Hi8 **Hi**  $\mathbf{B}/8$  $\mathbf{B}$  à Digital  $\mathbf{B}$ 

## **A propos de la lecture**

**Lecture d'une cassette enregistrée dans le système NTSC**

Vous pouvez reproduire des cassettes enregistrées dans le système vidéo NTSC sur l'écran LCD, si cette cassette a été enregistrée dans le mode SP.

Informations complémentaires

## **Das Copyright-Signal**

#### **Wiedergabe**

Ein mit diesem Camcorder wiedergegebenes Videoband, das ein Copyright-Signal enthält, kann nicht auf einen anderen Camcorder überspielt werden.

#### **Aufnahme**

Ein Zuspielsignal, das ein Copyright-Signal enthält, kann nicht mit diesem Camcorder aufgezeichnet werden. Beim Versuch, ein solches Signal aufzunehmen, erscheint COPY INHIBIT auf dem LCD-Schirm, im Sucher bzw. auf dem Fernsehschirm. Die Aufnahme wird nicht ausgeführt.

### **Wahl des Tons bei einem Zweiton-Band**

#### **Bei einem Band mit Digital8- Aufzeichnung ( )**

Wenn Sie eine Digital8-Aufzeichnung (+) wiedergeben, die ein von einem DV-Gerät zugespieltes Zweitonsignal enthält, können Sie mit dem Menüparameter "HiFi SOUND" (Seite 85) den gewünschten Ton wie folgt wählen.

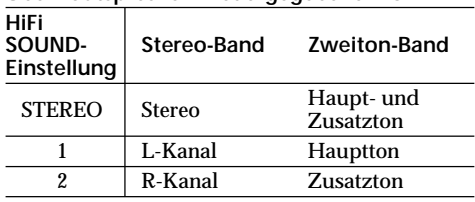

### **Über Lautsprecher wiedergegebener Ton**

#### **Bei einem Band mit Hi8/Standard8- Aufzeichnung**

Wenn Sie ein Band wiedergeben, das eine AFM HiFi-Stereo-/Zweitonaufzeichnung enthält, können Sie mit dem Menüparameter "HiFi SOUND" (Seite 85) den gewünschten Ton wie folgt wählen.

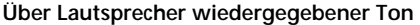

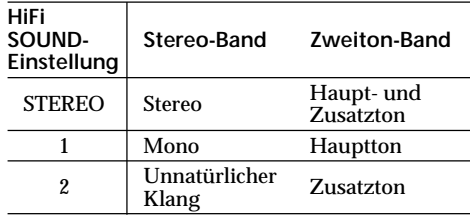

**136** Camcorder aufgezeichnet werden. Ein Zweitonsignal kann nicht mit diesem

## **Signaux antipiratage**

#### **Lors de la lecture**

Il n'est pas possible de copier sur un autre enregistreur les cassettes lues sur le camescope si elles contiennent des signaux antipiratage pour la protection des droits d'auteur.

#### **Lors de la copie**

Vous ne pouvez pas copier sur votre camescope les enregistrements contenant des signaux antipiratage pour la protection des droits d'auteur. COPY INHIBIT apparaît sur l'écran LCD, dans le viseur ou sur l'écran de télévision si vous essayez de copier de tels enregistrements. Votre camescope n'enregistre pas de signaux antipiratage sur les cassettes.

#### **Lecture de cassette à double bande sonore**

#### **Si vous utilisez des cassettes enregistrées dans le système Digital8**

Si vous reproduisez une cassette copiée dans le système Digital8 <a>[4]</a> à partir d'une cassette à double bande sonore enregistrée dans le système DV, réglez "HiFi SOUND" sur le mode souhaité dans les réglages de menus (p. 85).

#### **Son fourni par le haut-parleur**

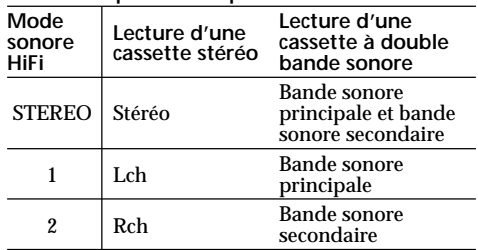

#### **Si vous utilisez des cassettes enregistrées dans le système Hi8/8**

Si vous reproduisez une cassette à double bande sonore enregistrée dans le système stéréo AFM HiFi, réglez "HiFi SOUND" sur le mode souhaité dans les réglages de menus (p. 85).

**Son fourni par le haut-parleur**

| Mode<br>sonore<br>HiFi | Lecture d'une<br>cassette stéréo | Lecture d'une<br>cassette à double<br>bande sonore       |
|------------------------|----------------------------------|----------------------------------------------------------|
| <b>STEREO</b>          | Stéréo                           | Bande sonore<br>principale et bande<br>sonore secondaire |
|                        | Mono                             | Bande sonore<br>principale                               |
| 2                      | Son artificiel                   | <b>Bande sonore</b><br>secondaire                        |

Vous ne pouvez pas enregistrer des programmes à double bande sonore sur votre camescope.

# **Das i.LINK-System**

Der DV-Eingangs-/Ausgangbuchse dieses Geräts entspricht dem i.LINK-Standard. Dieser Standard und seine Besonderheiten werden im Folgenden behandelt.

### **Was ist "i.LINK"?**

i.LINK ist ein Standard für eine digitale serielle Schnittstelle zur bidirektionalen Übertragung von digitalen Video-/Audiodaten und sonstigen Daten und zur Steuerung anderer Geräte. i.LINK-kompatible Geräte können bequem über ein einziges i.LINK-Kabel miteinander verbunden werden und ermöglichen dann eine Steuerung des Gesamtsystems und einen Datenaustausch mit unterschiedlichen digitalen AV-Geräten.

Wenn zwei oder mehr i.LINK-kompatible Geräte in Serie angeschlossen sind, ist eine Steuerung aller Geräte und ein Datenaustausch zwischen allen Geräten möglich.

Beachten Sie jedoch, dass das

Bedienungsverfahren von den Merkmalen und den technischen Daten des angeschlossenen Geräts abhängt. Bei bestimmten Geräten ist eventuell keine Steuerung und kein Datenaustausch möglich.

#### **Hinweis**

Im Normalfall kann nur ein einziges Gerät über ein i.LINK-Kabel (DV-Kabel) an den Camcorder angeschlossen werden. Wenn Sie den Camcorder an ein i.LINK-kompatibles Gerät mit mehreren i.LINK-Buchsen (DV-Buchsen) anschließen, lesen Sie bitte in der Anleitung des Geräts nach.

### **Woher kommt der Name "i.LINK"?**

Bei i.LINK handelt es sich um eine von SONY vorgeschlagene Bezeichnung für den IEEE 1394- Datenübertragungsbus. i.LINK ist ein von vielen Firmen anerkanntes Warenzeichen. Bei IEEE 1394 handelt es sich um einen internationalen Standard des Instituts für Elektro- und Elektronikingenieure (Institute of Electrical and Electronic Engineers).

## **A propos de i.LINK**

La prise DV de ce camescope est une prise d'entrée/sortie DV, conforme à la norme i.LINK. Cette partie du manuel décrit la norme i.LINK et ses caractèristiques.

### **Que signifie "i.LINK" ?**

i.LINK est une interface série numérique permettant la manipulation bidirectionnelle de données vidéo numériques, audio numériques et d'autres données entre deux appareils munis de prises i.LINK et le contrôle d'autres appareils. Un appareil compatible i.LINK peut être raccordé par un seul câble i.LINK. L'interface i.LINK permet l'exploitation et le transfert de données avec différents types d'appareil audio/ vidéo numériques.

Lorsque deux appareils i.LINK, ou plus, sont raccordés en cascade à ce camescope, il est possible d'exploiter et de transférer des données non seulement avec l'appareil raccordé au camescope mais aussi avec d'autres appareils par l'intermédiaire de l'appareil raccordé. Le mode d'exploitation pourra toutefois varier selon les caractéristiques et les spécifications de l'appareil raccordé, doté de deux prises i.LINK (prises DV) ou plus, et l'exploitation et le transfert de données peuvent être impossibles avec certains appareils.

#### **Remarque**

Normalement, un seul appareil peut être raccordé à ce camescope par le câble i.LINK (câble DV). Pour relier le camescope à deux appareils compatibles i.LINK, ou plus, consultez le mode d'emploi de l'appareil à raccorder.

## **A propos du nom "i.LINK"**

i.LINK est un terme familier, proposé par SONY à la place de Bus de transport de données IEEE 1394. C'est une marque de fabrique qui a été approuvée par de nombreuses sociétés. La norme IEEE 1394 est une norme internationale, établie par l'Institut des Ingénieurs en Electricité et Electronique.

П

## **Die Baudrate von i.LINK**

Die maximale Baudrate von i.LINK hängt vom Gerät ab. Maximal sind folgende Baudraten möglich:

S100 (ca. 100Mbps\*) S200 (ca. 200Mbps) S400 (ca. 400Mbps)

Die Baudrate finden Sie im Abschnitt

"Technische Daten" in der Bedienungsanleitung des betreffenden Geräts. Bei einigen Geräten ist die Baudrate auch an der i.LINK-Buchse angegeben.

Die maximale Baudrate von Geräten, bei denen keine Angaben vorhanden sind (wie beispielsweise auch bei diesem Gerät), ist "S100". Wenn Geräte mit unterschiedlichen Baudraten miteinander verbunden werden, weicht die Baudrate manchmal von den Angaben ab.

#### \* Was ist ..Mbps"?

Mbps bedeutet Megabit pro Sekunde, also die Datenmenge, die in einer Sekunde gesendet oder empfangen werden kann. Beispielsweise bedeutet 100Mbps, dass 100 Megabit in einer Sekunde gesendet oder empfangen werden können.

### **Die i.LINK-Funktionen dieses Geräts**

Einzelheiten zum Überspielbetrieb mit einem Videogerät, das ein DV-Buchsen besitzt, finden Sie auf Seite 75.

Der Camcorder kann auch an andere i.LINK (DV)-kompatible Geräte von Sony (beispielsweise an einen Personalcomputer der VAIO-Serie) angeschlossen werden. Achten Sie darauf, dass in dem am Camcorder

angeschlossenen Personalcomputer eine geeignete Anwendungssoftware installiert ist. Weitere wichtige Einzelheiten zum Anschluss finden Sie in den Anleitungen des betreffenden Geräts.

### **Erforderliches i.LINK-Kabel**

Verwenden Sie ein 4-Pol-4-Pol-i.LINK-Kabel (beim DV-Überspielbetrieb).

i.LINK und  $\hat{\mathbf{I}}$  sind Warenzeichen.

### **Vitesse de transfert i.LINK**

La vitesse de transfert de l'interface i.LINK varie selon l'appareil raccordé. Trois vitesses maximales ont été fixées:

S100 (env. 100Mbps\*) S200 (env. 200Mbps) S400 (env. 400Mbps)

La vitesse de transfert est indiquée dans les "Spécifications" du mode d'emploi de chaque appareil. Sur certains appareils, elle est indiquée à côté de la prise i.LINK.

La vitesse de transfert maximale d'un appareil sur lequel rien n'est indiqué, comme ce camescope, est "S100".

Lorsque disappareils sont reliés à un appareil ayant une autre vitesse de transfert maximale, la vitesse pourra être différente de la vitesse indiquée.

\* Que signifie "Mbps" ?

Mbps signifie mégabits par seconde. Il s'agit de la quantité de données pouvant être envoyées ou reçues en une seconde. Par exemple, une vitesse de transfert de 100Mbps signifie que 100 mégabits de données peuvent être envoyés en une seconde.

## **Fonctions i.LINK du camescope**

Pour les détails sur la copie lorsque le camescope est relié à un appareil vidéo muni de prises DV, voir page 75.

Ce camescope peut aussi être relié à des appareils compatibles i.LINK (DV) non vidéo de marque Sony (par ex. un ordinateur VAIO). Avant de raccorder ce camescope à un ordinateur, assurez-vous que le logiciel qu'il supporte est déjà installé sur l'ordinateur. Pour les détails sur les précautions à prendre pour la connexion de l'appareil, consultez son mode d'emploi.

## **A propos du câble i.LINK**

Utilisez le câble Sony i.LINK 4 broches-4 broches (pour la copie DV).

i.LINK et  $\hat{\mathbf{h}}$  sont des marques de fabrique.

## **Auswechseln der Lithiumbatterie des Camcorders**

Achten Sie beim Auswechseln der

Lithiumbatterie darauf, dass der Akku oder eine andere Stromquelle am Camcorder angebracht ist, da sonst Datum, Uhrzeit und andere Menüeinstellungen aus dem Speicher gelöscht werden.

Legen Sie die Lithiumbatterie mit der Plus-Seite (+) nach außen ein. Bei schwacher oder ganz leerer Batterie blinkt die  $x$ -Anzeige etwa 5 Sekunden lang auf dem LCD-Schirm oder im Sucher, wenn Sie den POWER-Schalter auf CAMERA oder MEMORY stellen. **Wechseln Sie die Lithiumbatterie dann gegen eine neue Sony CR2025 aus. Andere Batterietypen dürfen nicht verwendet werden, da sonst Feuer- und Explosionsgefahr besteht.** Beachten Sie beim Entsorgen einer leeren Batterie die Angabe des Herstellers.

## **Remplacement de la pile au lithium du camescope**

Lorsque vous remplacez la pile au lithium, laissez la batterie rechargeable ou une autre source d'alimentation rattachée sinon vous devrez régler la date, l'heure et les paramètres de menus qui sont retenus en mémoire grâu à la pile au lithium.

Insérez la pile au lithium en tournant sa face positive (+) vers l'extérieur. Lorsque la pile est faible ou morte, l'indicateur  $\frac{1}{2}$  clignote pendant 5 secondes environ, sur l'écrar LCD ou dans le viseur quand le commutateur POWER est réglé sur CAMERA ou MEMORY. Si le cas se présente, **remplacez la pile par une pile au lithium Sony CR2025. L'utilisation de toute autre sorte de pile peut présenter un risque d'incendie ou d'explosion.** Respectez les consignes du fabricant pour la mise au rebut des piles au lithium.

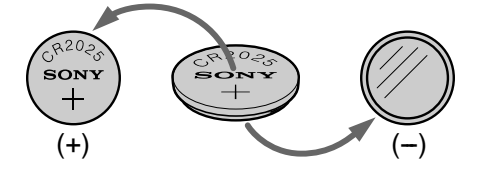

### **VORSICHT**

Bei falscher Handhabung kann die Lithiumbatterie explodieren. Versuchen Sie niemals, die Batterie aufzuladen oder auseinander zu nehmen, und werfen Sie sie nicht ins Feuer.

#### **Hinweise zur Lithiumbatterie**

- •Halten Sie die Lithiumbatterie außerhalb der Reichweite von Kindern.
- •Wenn jemand eine Batterie verschluckt hat, wenden Sie sich umgehend an einen Arzt.
- •Wischen Sie die Batterie mit einem trocknen Tuch ab, um guten Kontakt sicherzustellen.

**Die werksseitig eingelegte Lithiumbatterie** Normalerweise hält eine Lithiumbatterie etwa ein Jahr. Die werksseitig eingesetzte Lithiumbatterie kann jedoch evtl. bereits früher leer sein.

## **ATTENTION**

La pile au lithium peut exploser si elle est mal utilisée. Ne pas la recharger, la démonter ni la jeter au feu.

#### **Pile au lithium**

- •Gardez la pile au lithium hors de portée des enfants.
- •Si la pile était avalée, consultez immédiatement un médecin.
- •Essuyez la pile avec un chiffon sec pour assurer un bon contact.

#### **Pile au lithium installée en usine**

Cette pile ne durera peut-être pas un an.

н

## **So wird die Lithiumbatterie ausgewechselt**

- **(1)** Klappen Sie den LCD-Schirm heraus, und öffnen Sie den Deckel des Lithiumbatteriefachs.
- **(2)**Drücken Sie die Lithiumbatterie einmal nach oben, und nehmen Sie sie aus dem Halter heraus.
- **(3)**Legen Sie die neue Sony CR2025 mit der Plus-Seite (+) nach außen ein.
- **(4)** Schließen Sie den Deckel.

## **Remplacement de la pile au lithium du camescope**

## **Remplacement de la pile au lithium**

- **(1)**Ouvrez le panneau LCD et le couvercle du logement de la pile.
- **(2)**Poussez la pile au lithium dans le sens de la flèche et sortez-la de son support.
- **(3)**Installez une pile au lithium Sony CR2025 en tournant la face positive (+) vers l'extérieur.
- **(4)**Refermez le couvercle.

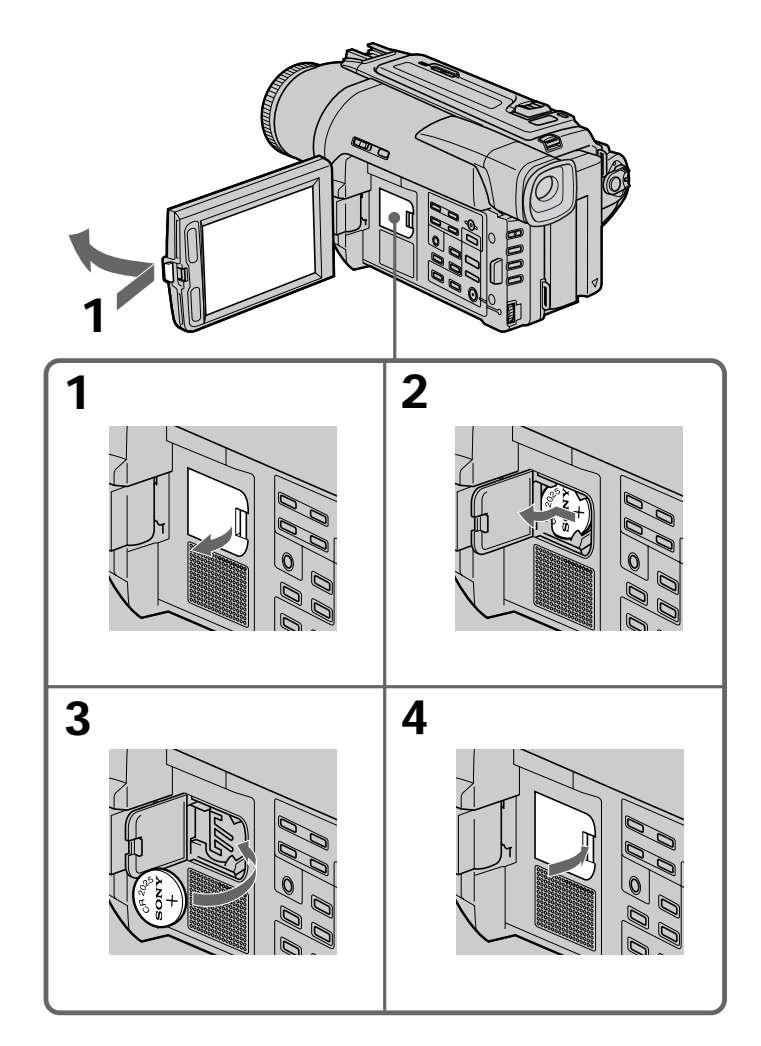

## **Deutsch Störungsüberprüfungen**

Bei Problemen mit dem Camcorder gehen Sie die folgende Liste durch. Wenn Sie das Problem nicht beheben können, trennen Sie die Stromquelle ab, und wenden Sie sich an Ihren Sony Händler oder ein Sony Service-Center. Falls "C: $\Box\Box\Box^*$ auf dem LCD-Schirm, im Sucher oder im Display erscheint, hat die Selbsttestfunktion einen Fehler erkannt. Siehe hierzu Seite 146.

## **Aufnahmebetrieb**

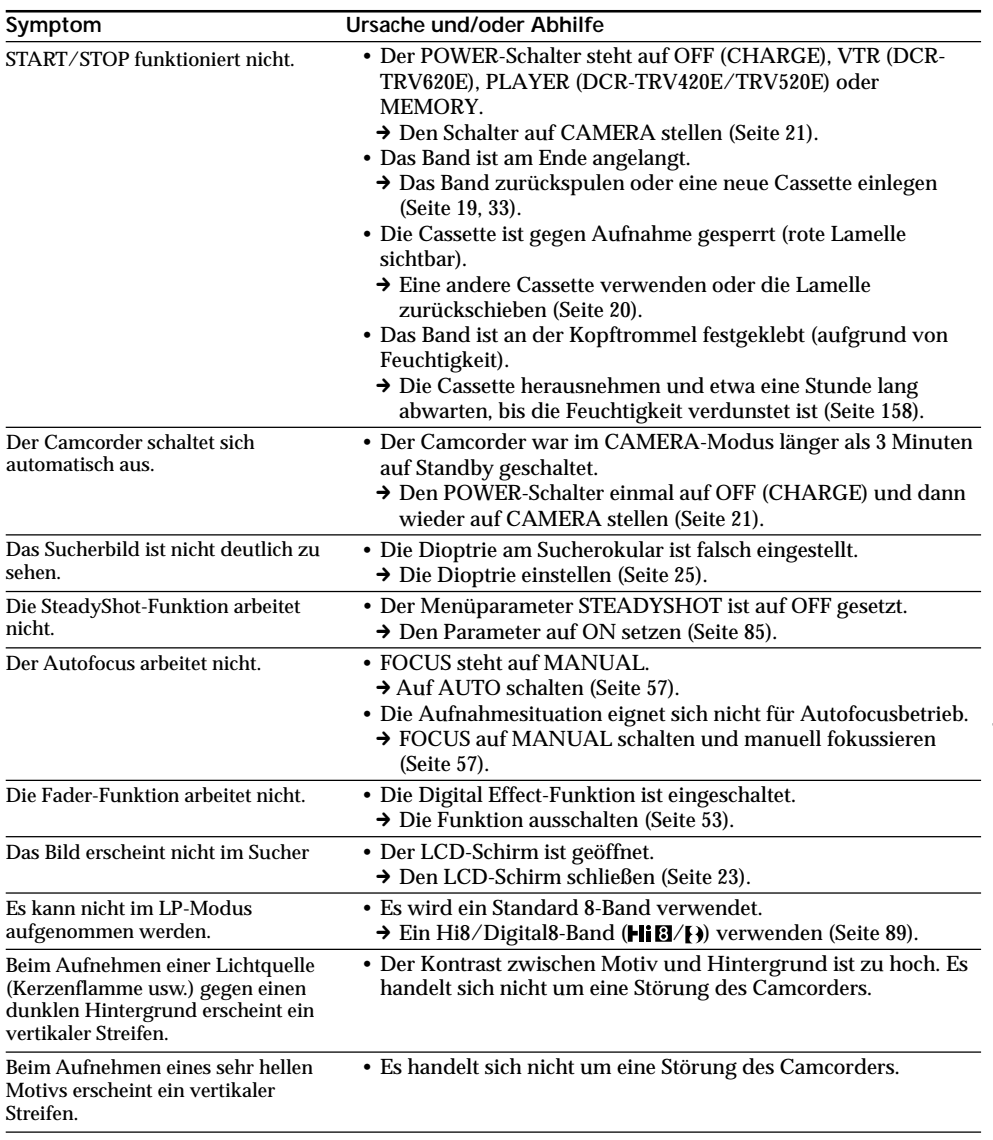

П

## **Störungsüberprüfungen**

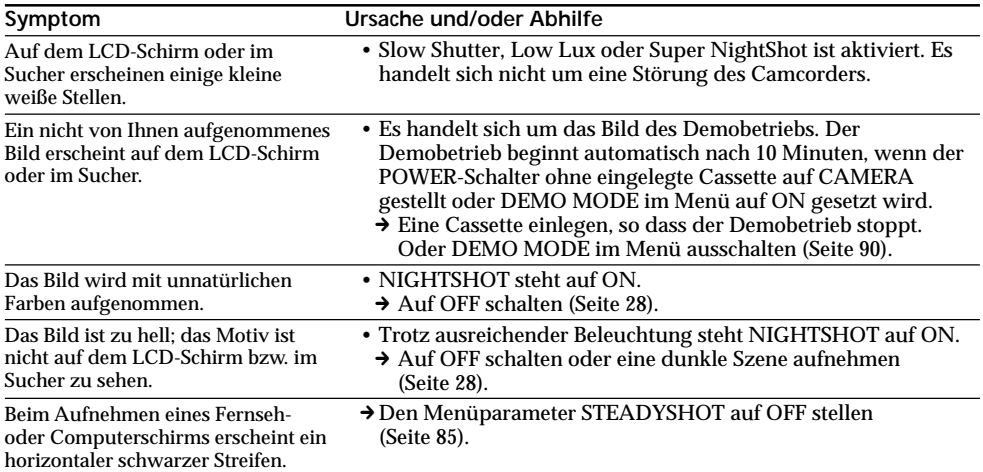

## **Wiedergabebetrieb**

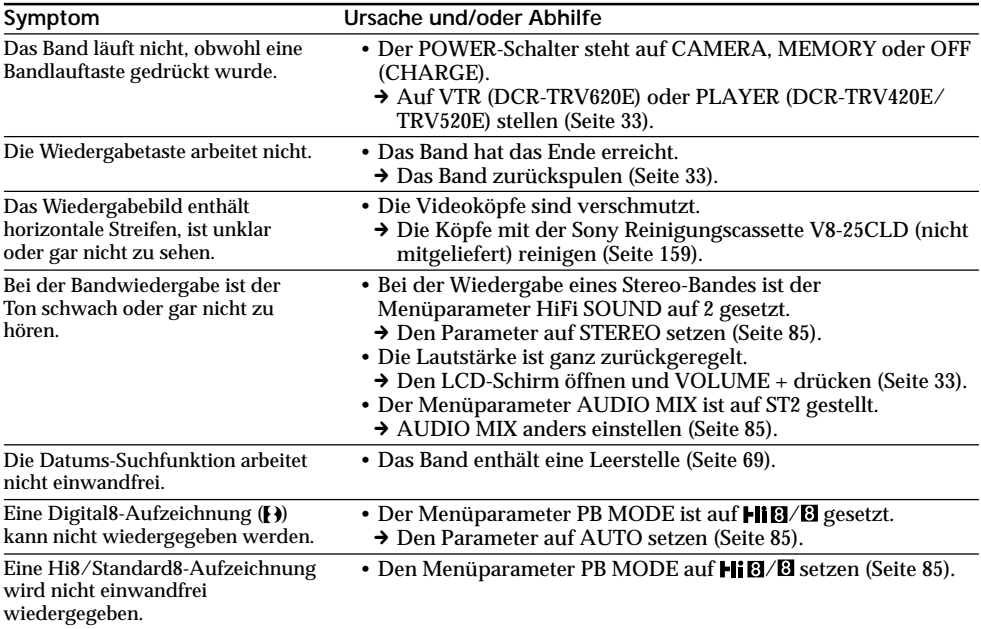

## **Aufnahme- und Wiedergabebetrieb**

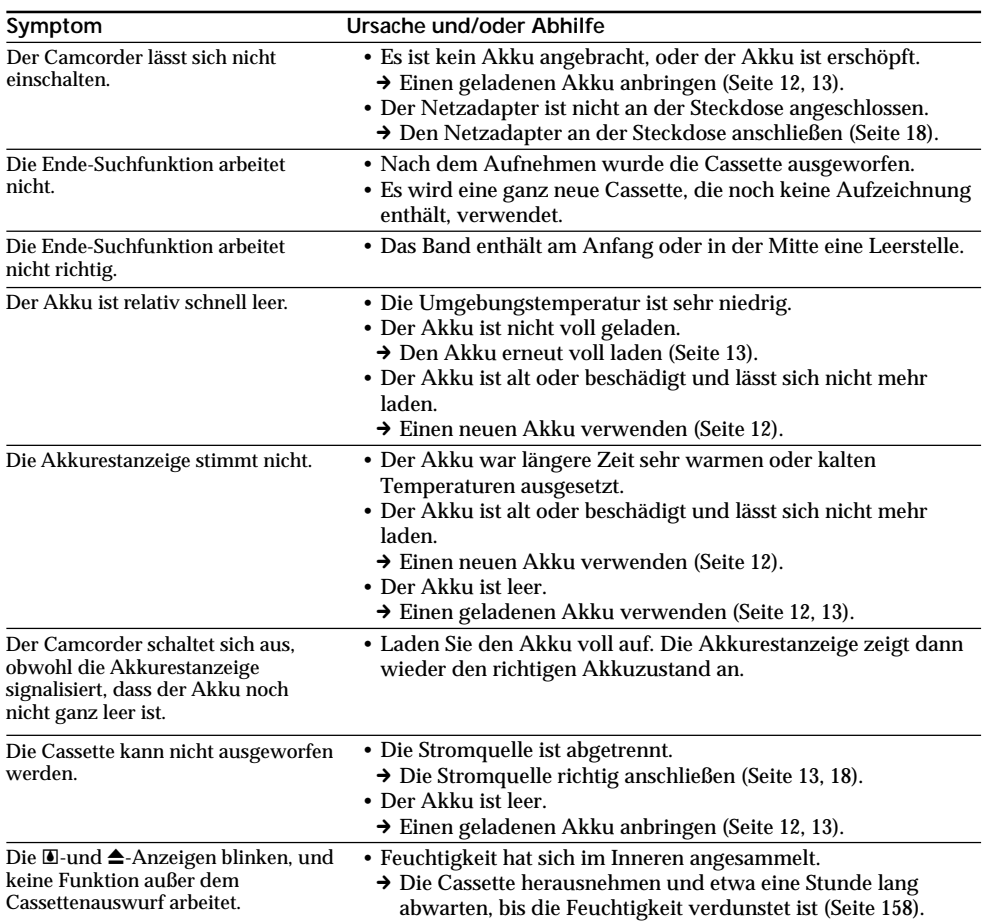

## **Betrieb des** *Memory Stick*

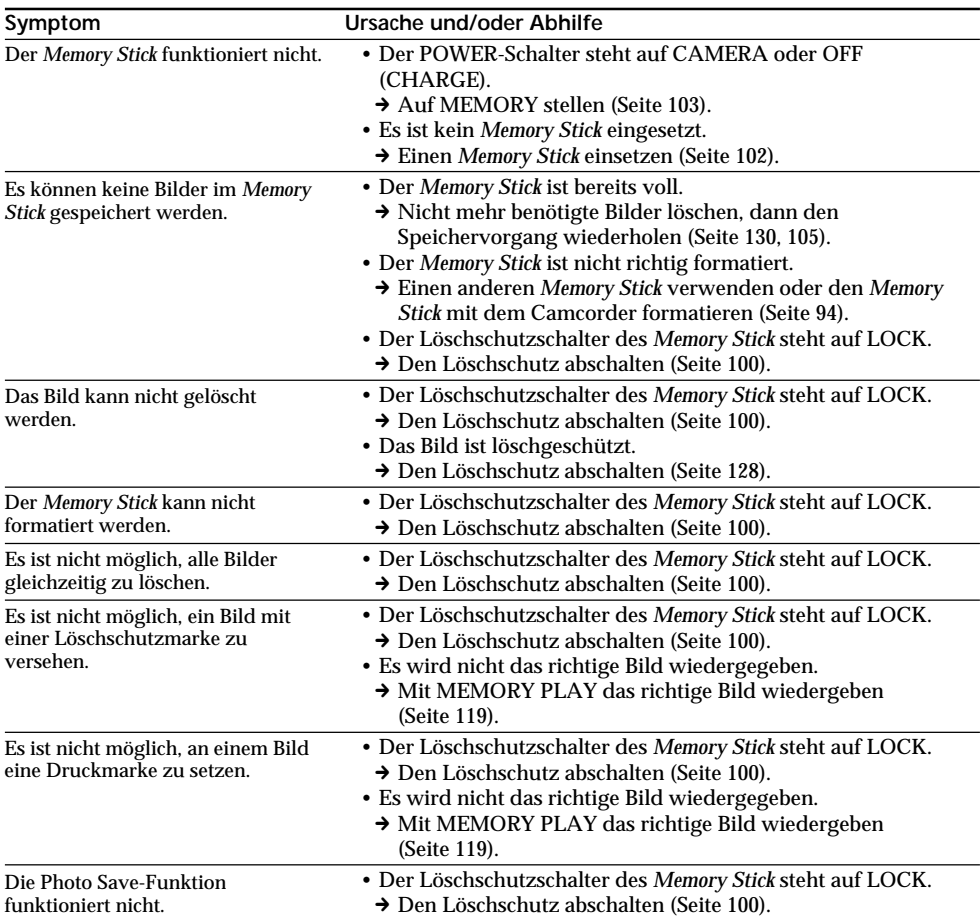
## **Sonstiges**

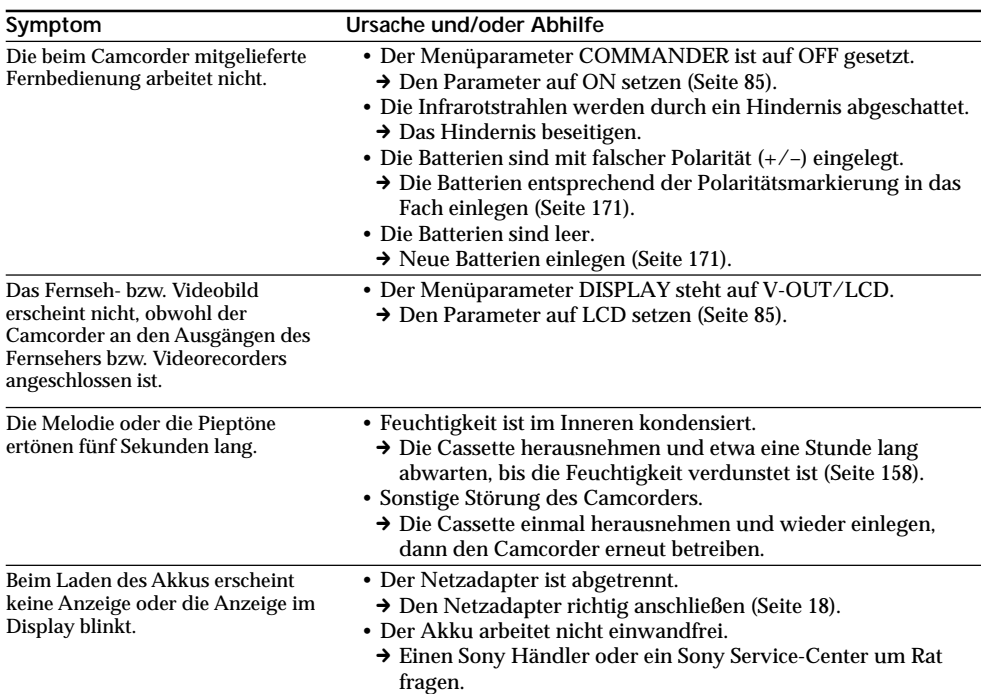

Zusatzinformation Informations complémentaires **145Zusatzinformation Informations complémentaires**

E

## **Deutsch Selbsttestfunktion**

Der Camcorder ist mit einer Selbsttestfunktion ausgestattet. Bei einer Störung blinkt ein fünfstelliger alphanumerischer Fehlercode auf dem LCD-Schirm, im Sucher oder im Display. Entnehmen Sie bitte in einem solchen Fall die Ursache und die Abhilfemaßnahmen der folgenden Liste. Die beiden letzten Stellen des Fehlercodes ( $\square \square$  in der folgenden Tabelle) hängen vom Betriebszustand des Camcorders ab.

#### **LCD-Schirm, Sucher oder Display**

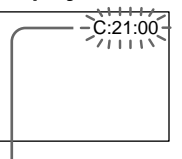

**Bedeutung der ersten Stelle**

 $\cdot$ C: $\square\square$ : $\square\square$ 

Problem kann vom Benutzer selbst behoben werden.

 $\cdot$ E: $\Pi\Pi$ : $\Pi\Pi$ 

Bitte einen Sony Händler oder ein Sony Service-Center kontaktieren.

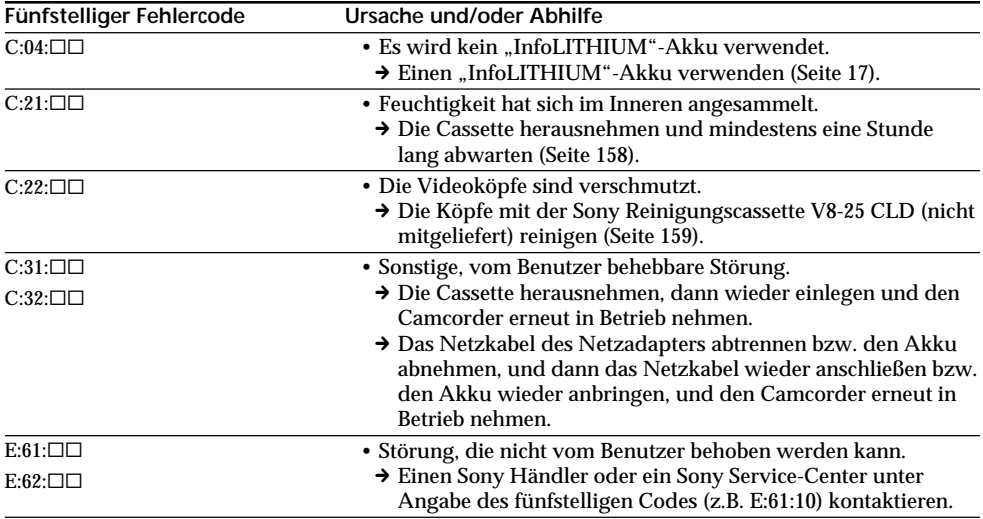

Wenn es Ihnen nicht gelingt, die Störung selbst zu beheben, wenden Sie sich bitte an einen Sony Händler oder ein Sony Service-Center.

## **Deutsch Warnanzeigen und Warnmeldungen**

Im Folgenden ist die Bedeutung der auf dem LCD-Schirm, im Sucher oder Display erscheinenden Anzeigen und Meldungen zusammengestellt: Einzelheiten finden Sie auf den in Klammern "() angegebenen Seiten.

### **Warnanzeigen**

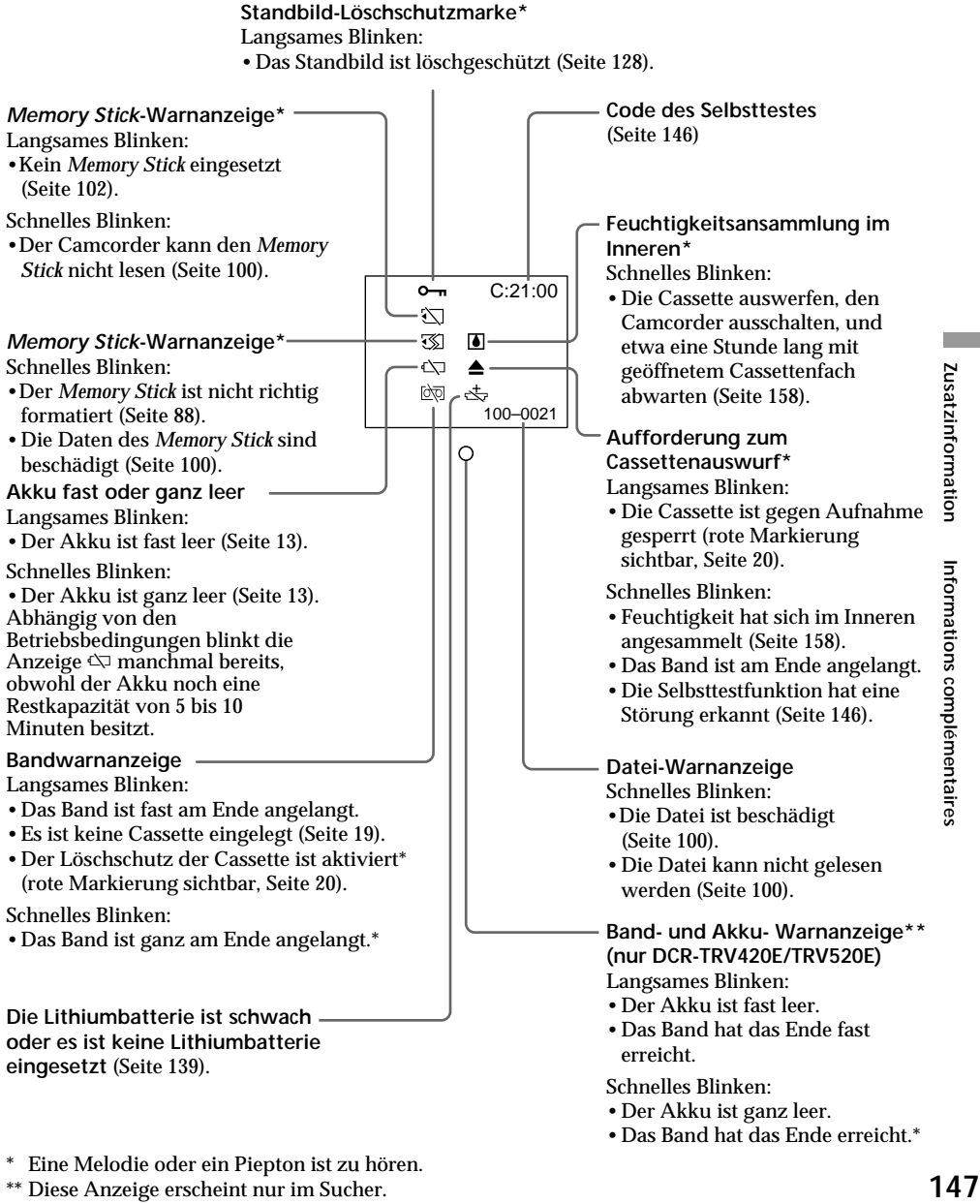

\*\* Diese Anzeige erscheint nur im Sucher.

## **Warnanzeigen und Warnmeldungen**

## **Warnmeldungen**

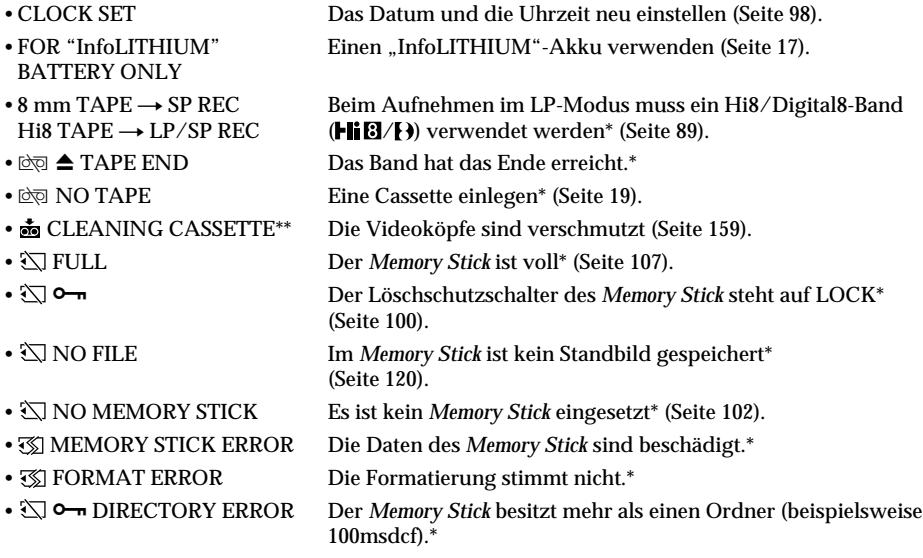

\* Eine Melodie oder Pieptöne sind zu hören.<br>\*\* Die Anzeigen ❷ und "菡 CLEANING CASSETTE" erscheinen nacheinander auf dem LCD-Schirm oder im Sucher.

## **Français Guide de dépannage**

Si un problème quelconque se présente lorsque vous utilisez le camescope, référez-vous au tableau suivant pour le résoudre. Si la difficulté persiste, débranchez la source d'alimentation et contactez votre revendeur Sony ou un centre de réparation agréé Sony. Si "C: $\Box\Box$ : $\Box\Box$ " apparaît sur l'écran LCD, dans le viseur ou sur l'afficheur, l'autodiagnostic a fonctionné et vous indique l'erreur. Voir page 154 pour les détails.

## **Mode d'enregistrement**

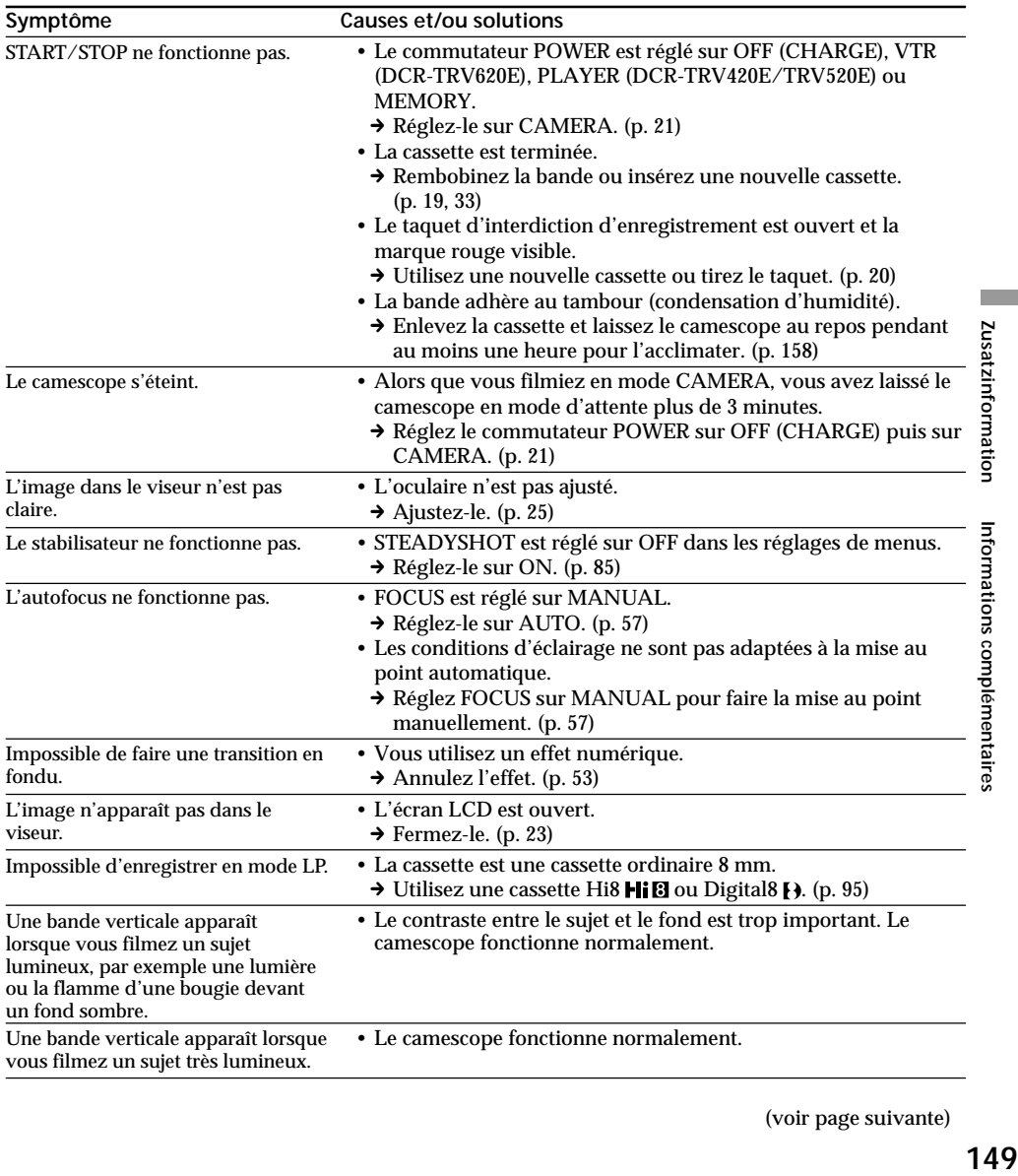

## **Guide de dépannage**

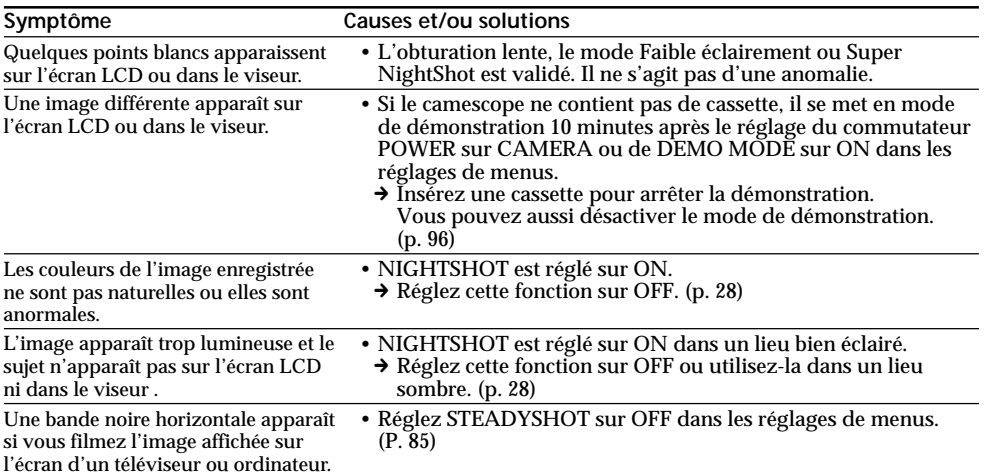

## **Mode de lecture**

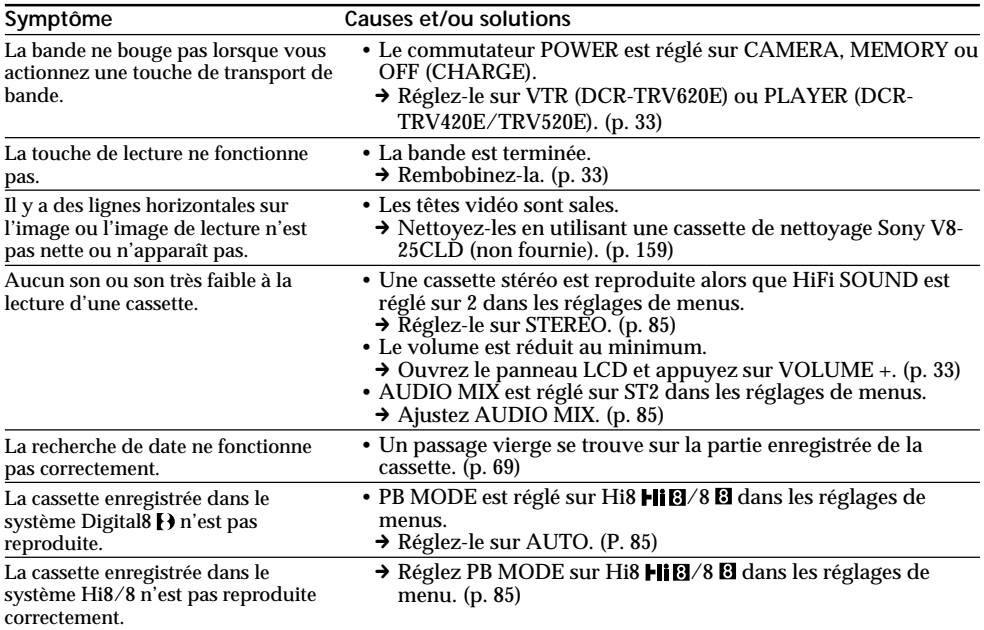

## **Modes d'enregistrement et de lecture**

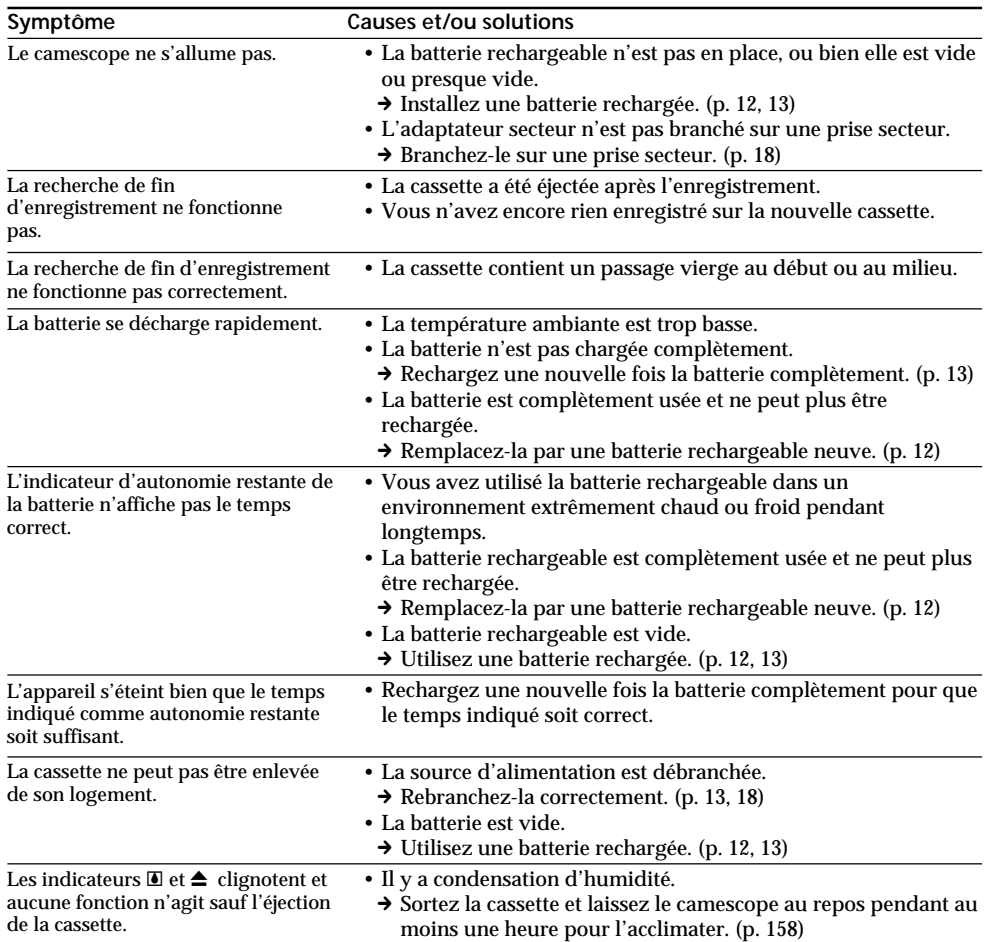

F.

## **Utilisation du "Memory Stick"**

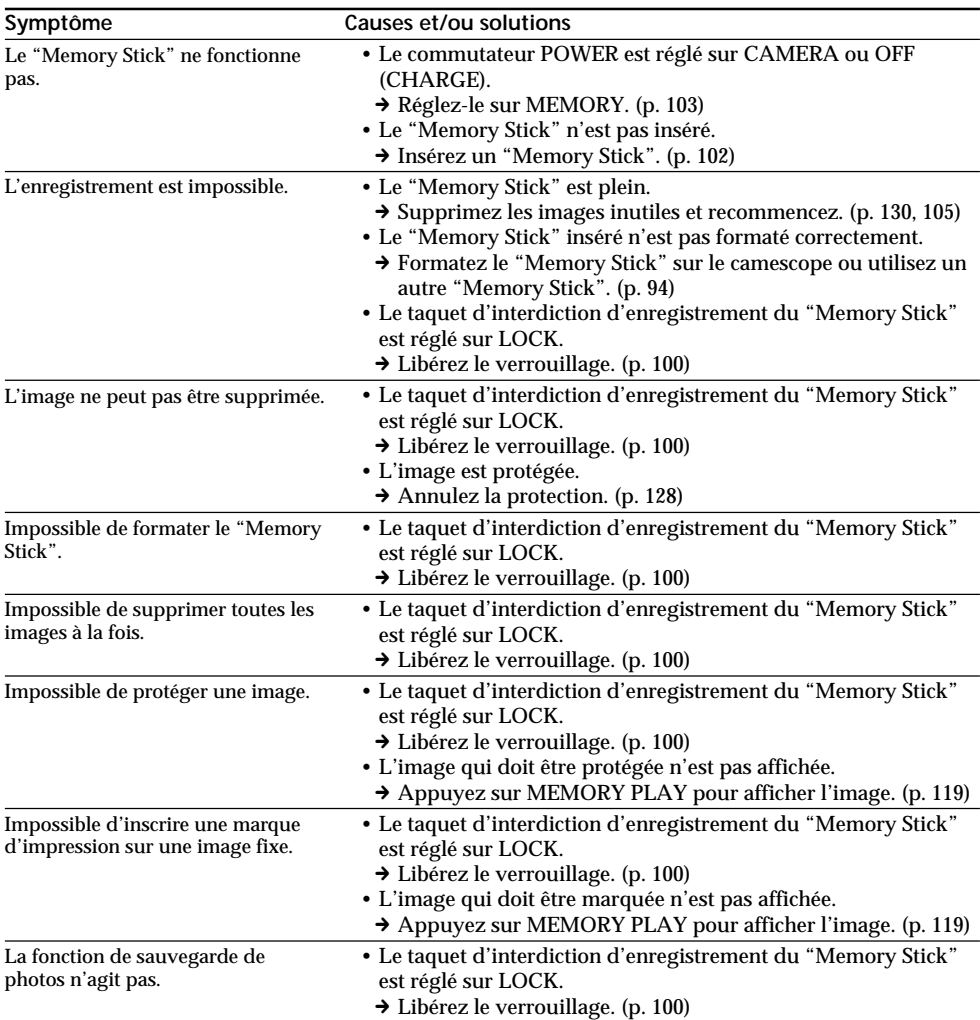

## **Autres**

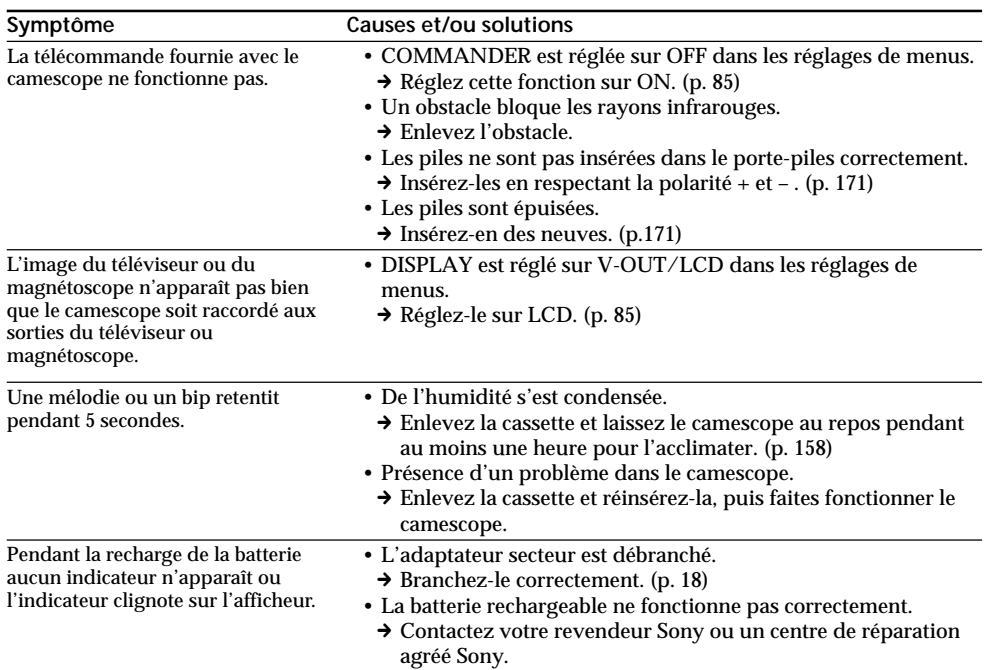

E

## **Affichage d'autodiagnostic Français**

Le camescope a un affichage d'autodiagnostic qui indique l'état du camescope par un code de 5 caractères (une lettre et des chiffres) sur l'écran LCD, dans le viseur ou dans l'afficheur. Si un code à 5 caractères apparaît, reportez-vous au tableau de codes suivant. Les deux derniers caractères (indiqués par  $\square \square$ ) dépendent de l'état du camescope.

### **Ecran LCD, viseur ou afficheur**

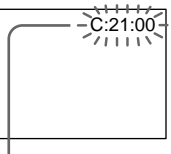

#### **Autodiagnostic**

 $\cdot$ c: $\neg$ m $\cdot$  $\neg$ m $\neg$ 

Vous pouvez résoudre vous-même le problème.

 $\cdot$ E: $\square \square$ : $\square \square$ 

Contactez votre revendeur Sony ou un centre de réparation agréé Sony.

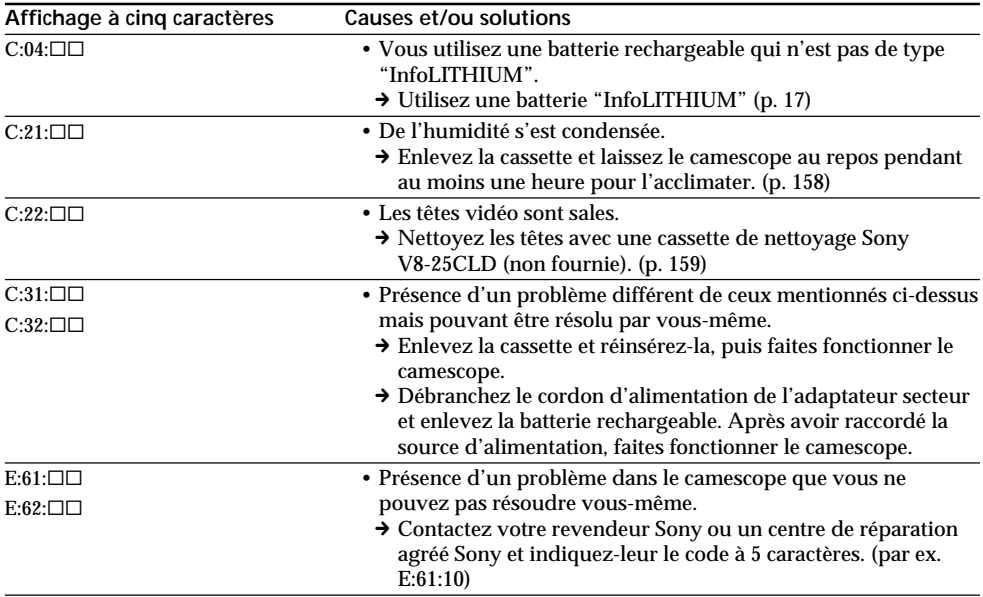

Si vous ne parvenez pas à résoudre le problème après ces différents contrôles, contactez votre revendeur Sony ou un centre de réparation agréé Sony.

## **Indicateurs et messages d'avertissement Français**

Si des indicateurs et messages apparaissent sur l'écran LCD, dans le viseur ou dans l'afficheur, contrôlez les points suivants: Voir la page indiquée entre parenthèses "( )" pour les détails.

### **Indicateurs d'avertissement**

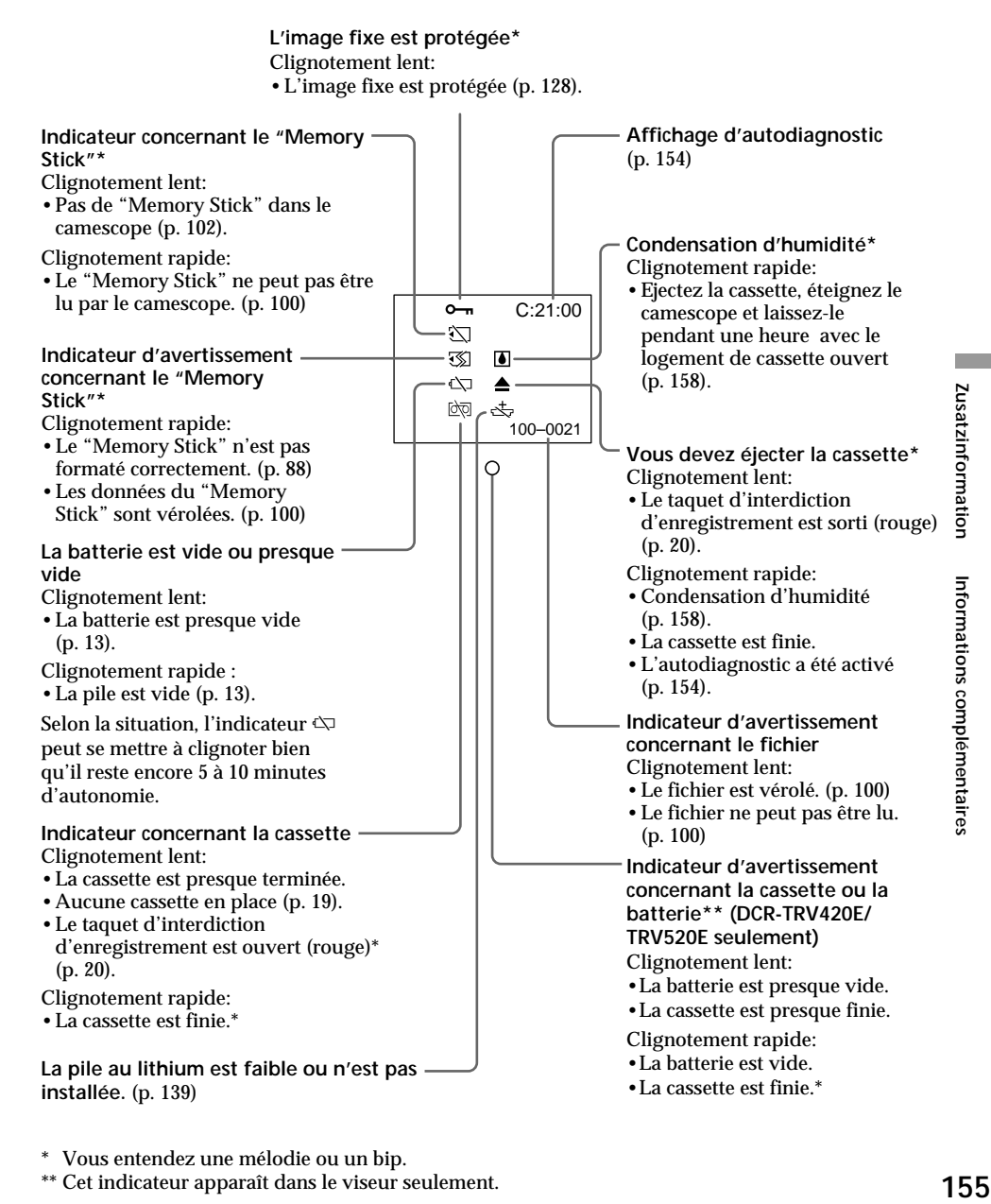

\* Vous entendez une mélodie ou un bip.

\*\* Cet indicateur apparaît dans le viseur seulement.

## **Indicateurs et messages d'avertissement**

## **Messages d'avertissement**

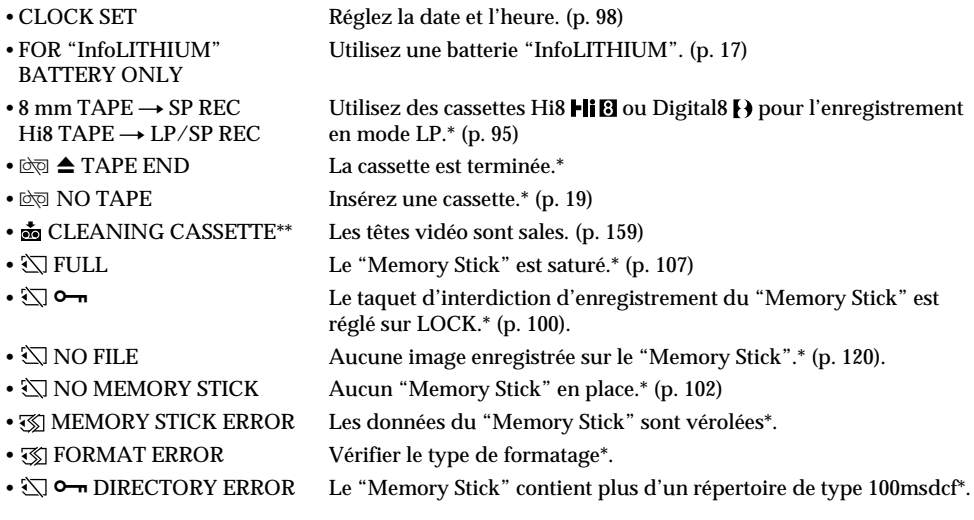

- 
- \* Vous entendez une mélodie ou un bip.<br>\*\* L'indicateur ❸ et le message "凾 CLEANING CASSETTE" apparaissent l'un après l'autre sur l'écran LCD ou dans le viseur.

## **Netzspannung und Farbsystem**

Mit dem mitgelieferten Netzadapter kann der Camcorder in jedem beliebigen Land mit einer Netzspannung zwischen 100 V und 240 V (50/60 Hz) betrieben werden.

Der Camcorder arbeitet mit dem PAL-Farbsystem. Wenn Sie das Wiedergabebild auf einem TV-Schirm darstellen wollen, benötigen Sie einen PAL-Fernseher mit Video/Audio-Eingangsbuchsen. Im Folgenden sind die TV-Farbsysteme der einzelnen Länder zusammengestellt.

### **PAL-System**

Australien, Belgien, China, Dänemark, Deutschland, Finnland, Großbritannien, Hongkong, Italien, Kuwait, Malaysia, Neuseeland, Niederlande, Norwegen, Österreich, Portugal, Singapur, Slowakische Republik, Spanien, Schweden, Schweiz, Tschechische Republik, Thailand u.a.

**PAL M-System** Brasilien.

**PAL N-System** Argentinien, Paraguay, Uruguay.

### **NTSC-System**

Bahamas, Bolivien, Chile, Ekuador, Jamaika, Japan, Kanada, Kolumbien, Korea, Mexiko, Mittelamerika, Peru, Philippinen, Surinam, Taiwan, USA, Venezuela u.a.

### **SECAM-System**

Bulgarien, Frankreich, Guyana, Iran, Irak, Monaco, Polen, Russland, Ukraine, Ungarn u.a.

## **Einfaches Ändern der Uhrzeit durch Eingabe der Zeitdifferenz**

Mit Hilfe des Menüparameters WORLD TIME können Sie die Uhr durch Eingabe der Zeitdifferenz bequem auf eine andere Ortszeit einstellen. Einzelheiten hierzu finden Sie auf Seite 85.

## **Utilisation du camescope à l'étranger**

## **Tension de courant et standards couleur**

Avec l'adaptateur secteur fourni, vous pouvez utiliser le camescope dans n'importe quel pays, sur un courant secteur de 100 V à 240 V. 50/60 Hz.

Ce camescope est de standard PAL. Pour regarder vos films sur un téléviseur, le téléviseur doit être de standard PAL et équipé de prises d'entrée audio/vidéo.

Vérifiez dans la liste alphabétique suivante les différents standards existants.

### **Standard PAL**

Allemagne, Australie, Autriche, Belgique, Chine, Danemark, Espagne, Finlande, Grande-Bretagne, Hongkong, Italie, Koweït, Malaisie, Norvège, Nouvelle-Zélande, Pays-Bas, Portugal, République slovaque, République tchèque, Singapour, Suède, Suisse, Thaïlande, etc.

**Standard PAL M** Brésil

**Standard PAL N** Argentine, Paraguay, Uruguay

#### **Standard NTSC**

Amérique Centrale, Bahamas, Bolivie, Canada, Chili, Colombie, Corée, Equateur, Etats-Unis, Jamaïque, Japon, Mexique, Pérou, Philippines, Surinam, Taiwan, Venezuela, etc.

### **Standard SECAM**

Bulgarie, France, Guyane, Hongrie, Irak, Iran, Monaco, Pologne, Russie, Ukraine, etc.

## **Réglage de l'heure par le décalage horaire**

Vous pouvez facilement régler l'heure en indiquant un décalage horaire. Sélectionnez WORLD TIME dans les réglages de menus. Voir page 85 pour de plus amples informations.

п

## **Feuchtigkeitsansammlung**

Wenn der Camcorder direkt von einem kalten an einen warmen Ort gebracht wird, kann Feuchtigkeit im Inneren, auf dem Band oder auf dem Objektiv kondensieren. Diese Feuchtigkeit kann dazu führen, dass das Band an der Kopftrommel festklebt und beschädigt wird und der Camcorder nicht mehr einwandfrei arbeitet. Auf Feuchtigkeit im Inneren macht der Camcorder durch Pieptöne und Blinken der %-Anzeige aufmerksam. Wenn eine Cassette eingelegt ist, blinkt gleichzeitig auch noch die Z-Anzeige. Feuchtigkeit auf dem Objektiv meldet der Camcorder nicht, das Bild ist jedoch unklar.

### **Bei Feuchtigkeit im Camcorder**

Wenn sich Feuchtigkeit im Inneren angesammelt hat, arbeitet keine Funktionstaste außer der Cassetten-Auswurftaste. Werfen Sie in einem solchen Fall die Cassette aus, schalten Sie den Camcorder aus, und warten Sie bei geöffnetem Cassettenfach etwa eine Stunde lang ab. Wenn bei erneutem Einschalten des Camcorders die %-Anzeige nicht mehr erscheint, können Sie den Camcorder wieder benutzen.

**Hinweis zur Feuchtigkeitsansammlung** Im Folgenden sind einige typische Situationen zusammengestellt, bei denen sich Feuchtigkeit im Inneren des Camcorders bilden kann, da der Camcorder einer plötzlichen

Temperaturänderung oder heißer, feuchter Luft ausgesetzt ist:

- Der Camcorder wird vom Skigelände direkt in ein warmes, beheiztes Zimmer gebracht.
- Der Camcorder wird an einen warmen Platz gebracht, nachdem er sich zuvor in einem klimatisierten Auto oder Zimmer befand.
- Der Camcorder wird benutzt, nachdem Sie zuvor geduscht haben.
- Der Camcorder wird an einem heißen, feuchten Platz benutzt.

#### **So verhinden Sie ein Kondensieren von Feuchtigkeit**

Wenn der Camcorder von einem kalten an einen warmen Ort gebracht wird, stecken Sie ihn in einen dicht verschlossenen Plastikbeutel. Nehmen Sie ihn erst aus dem Beutel heraus, wenn er die Raumtemperatur angenommen hat (nach etwa einer Stunde).

## **Entretien et précautions**

## **Condensation d'humidité**

Si vous apportez le camescope directement d'un endroit froid dans un endroit chaud, de l'humidité risque de se condenser à l'intérieur du camescope, sur la bande ou sur l'objectif. Si de l'humidité s'est condensée sur la bande, celle-ci peut adhérer au tambour de têtes et être endommagée, ou l'appareil risque de ne pas fonctionner correctement. Si de l'humidité s'est condensée à l'intérieur du camescope, le bip retentira et l'indicateur  $\blacksquare$  clignotera. Si une cassette est insérée dans le camescope, l'indicateur  $\triangleq$  clignotera également. L'indicateur de condensation n'apparaîtra pas si de l'humidité s'est condensée sur l'objectif.

### **En cas de condensation d'humidité**

Aucune fonction ne peut être utilisée sauf l'éjection de la cassette. Ejectez la cassette, éteignez le camescope et laissez-le au repos pendant une heure environ en laissant le logement de la cassette ouvert. Vous pouvez à nouveau utiliser le camescope si l'indicateur n'apparaît pas lorsque vous mettez le camescope sous tension.

**Remarque sur la condensation d'humidité** De l'humidité peut se condenser lorsque vous portez le camescope d'un endroit froid dans un endroit chaud (ou inversement) ou si vous utilisez le camescope dans un endroit chaud, par exemple si:

- Vous filmez sur des pistes de ski puis rentrez dans une pièce chauffée.
- Vous utilisez votre camescope dans un endroit chaud après l'avoir sorti d'une voiture ou d'une pièce climatisée.
- Vous utilisez votre camescope après un orage ou une averse.
- Vous utilisez votre camescope dans un endroit très chaud et humide.

**Pour éviter la condensation d'humidité** Lorsque vous portez votre camescope d'un endroit froid dans un endroit chaud, mettez-le dans un sac en plastique que vous prendrez soin de bien fermer. Retirez-le du sac lorsque la température à l'intérieur du sac a atteint la température ambiante (environ une heure plus tard).

## **Wartung**

## **Reinigung des LCD-Schirms**

Wenn der LCD-Schirm durch Fingerabdrücke oder Staub verschmutzt ist, reinigen Sie ihn mit einem LCD-Reinigungskit (nicht mitgeliefert).

## **Reinigung der Videoköpfe**

Eine gute Aufnahme- und Wiedergabequalität erhalten Sie nur mit sauberen Videoköpfen.

### **Beim Aufnehmen/Wiedergeben im Digital8- System ( )**

In folgenden Fällen sind die Videoköpfe möglicherweise verschmutzt:

- Das Wiedergabebild weist mosaikförmige Störungen auf.
- Das Wiedergabebild bewegt sich nicht.
- Das Wiedergabebild ist nur noch schwach zu sehen.
- Das Wiedergabebild ist überhaupt nicht zu sehen.
- Die Anzeigen ⊗ und " $\stackrel{\bullet}{\bullet}$  CLEANING CASSETTE" erscheinen nacheinander auf dem LCD-Schirm bzw. im Sucher.

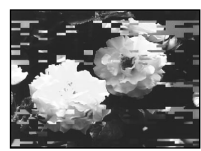

### **Bei Wiedergabe einer Hi8/Standard8- Aufzeichnung**

In folgenden Fällen sind die Videoköpfe möglicherweise verschmutzt:

- Das Wiedergabebild ist verrauscht.
- Das Wiedergabebild ist nur noch schwach zu sehen.
- Das Wiedergabebild ist überhaupt nicht zu sehen.

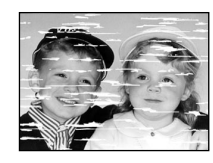

Reinigen Sie im Falle der obigen Symptome die Videoköpfe mit der Sony Reinigungscassette V8-25CLD (nicht mitgeliefert). Wenn das Problem nach der Reinigung nicht behoben ist, wiederholen Sie den Reinigungsvorgang.

## **Sicherheitshinweise Entretien et précautions**

## **Entretien**

## **Nettoyage de l'écran LCD**

Il est conseillé d'utiliser la trousse de nettoyage pour écran LCD (non fournie) pour nettoyer l'écran s'il est couvert de traces de doigts ou de poussière.

## **Nettoyage des têtes vidéo**

Pour être sûr d'obtenir une image nette, nettoyez les têtes vidéo.

### **Lors de la lecture et de l'enregistrement dans le système Digital8**

Les têtes vidéo sont sales lorsque:

- Des motifs en mosaïque apparaissent sur l'image.
- Les images ne bougent pas.
- Les images sont à peine visibles.
- Les images n'apparaissent pas du tout.
- L'indicateur ۞ et le message " <br/>
on CLEANING CASSETTE" apparaissent alternativement sur l'écran LCD ou dans le viseur.

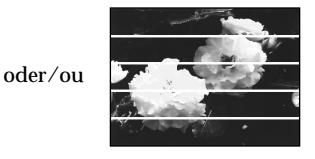

**Lors de la lecture dans le système Hi8/8 (analogique)**

Les têtes vidéo sont sales lorsque:

- Des parasites apparaissent sur l'image.
- Les images sont à peine visibles.
- Les images n'apparaissent pas du tout.

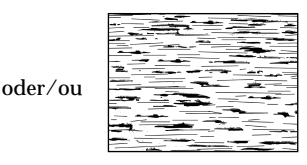

Si un de ces problèmes se présente, nettoyez les têtes vidéo avec la cassette de nettoyage Sony V8-25CLD (non fournie). Vérifiez l'image et si le problème persiste, répétez le nettoyage.

## **Entretien et précautions**

### **Sicherheitshinweise**

#### **Camcorderbetrieb**

- Betreiben Sie den Camcorder nur mit 7,2 V (Akku) oder 8,4 V (Netzadapter).
- Verwenden Sie für Akku- oder Netzbetrieb nur die in der Anleitung empfohlenen Zubehörteile.
- Wenn ein Fremdkörper oder Flüssigkeit in das Gehäuse gelangt ist, trennen Sie den Camcorder ab, und lassen Sie ihn von einem Sony Händler überprüfen, bevor Sie ihn weiter verwenden.
- Gehen Sie vorsichtig mit dem Camcorder um, und stoßen Sie ihn nirgends an. Insbesondere das Objektiv ist sehr empfindlich.
- Stellen Sie bei Nichtverwendung des Camcorders den POWER-Schalter stets auf OFF (CHARGE).
- Wickeln Sie den Camcorder beim Betrieb nicht in ein Tuch o.ä. ein, da es sonst zu einem internen Hitzestau kommen kann.
- Halten Sie den Camcorder von starken Magnetfeldern und Vibrationen fern. Ansonsten kann es zu Bildstörungen kommen.
- Berühren Sie den LCD-Schirm nicht mit Ihren Fingern und nicht mit spitzen Gegenständen.
- Wenn der Camcorder an einem kalten Ort betrieben wird, arbeitet der LCD-Schirm und der Sucher möglicherweise nicht einwandfrei. Es handelt sich dabei nicht um eine Beschädigung.
- Beim Betrieb erwärmt sich die Rückseite des LCD-Schirms. Es handelt sich dabei nicht um eine Störung.

### **Handhabung der Cassetten**

Stecken Sie nichts in die kleinen Öffnungen an der Rückseite der Cassette. An diesen Öffnungen erkennt der Camcorder den Bandtyp, die Bandstärke und die Einstellung des Löschschutzes.

### **Pflege des Camcorders**

- Wenn der Camcorder längere Zeit nicht verwendet wird, trennen Sie die Stromquelle ab und nehmen Sie die Cassette heraus. Schalten Sie ihn jedoch von Zeit zu Zeit einmal ein, betreiben Sie den Kamerateil (CAMERA) und den Recorderteil VTR (DCR-TRV620E)/PLAYER (DCR-TRV420E/TRV520E), und geben Sie etwa drei Minuten lang ein Band wieder.
- Um Staub vom Objektiv zu entfernen, verwenden Sie einen weichen Blasepinsel. Zum Beseitigen von Fingerabdrücken verwenden Sie ein weiches Tuch.
- Zur Reinigung des Camcorder-Gehäuses verwenden Sie ein weiches trockenes oder ein weiches, leicht mit mildem Haushaltsreiniger angefeuchtetes Tuch. Lösungsmittel dürfen nicht verwendet werden, da sie das Gehäuse angreifen.
- Achten Sie sorgfältig darauf, dass kein Sand in den Camcorder gelangt. Bei Einsatz am Strand oder an staubigen Plätzen treffen Sie ausreichende Schutzmaßnahmen gegen Sand und Staub. Sand und Staub können den Camcorder so sehr beschädigen, dass er nicht mehr repariert werden kann.

### **Précautions**

#### **Fonctionnement du camescope**

- •Faites fonctionner le camescope sur le courant continu de 7,2 V (batterie rechargeable) ou 8,4 V (adaptateur secteur).
- •Pour le fonctionnement sur le courant secteur ou le courant continu, utilisez les accessoires recommandés dans ce mode d'emploi.
- •Si un solide ou un liquide tombe dans le camescope, débranchez le camescope et faites-le vérifier par votre revendeur Sony avant de le remettre sous tension.
- •Evitez toute manipulation brusque du camescope et tout choc mécanique. Prenez particulièrement soin de l'objectif.
- •Réglez le commutateur POWER sur OFF (CHARGE) lorsque vous n'utilisez pas le camescope.
- •N'enveloppez pas le camescope dans une serviette et ne l'utilisez pas ainsi car il risque de trop chauffer.
- •Eloignez le camescope des champs magnétiques puissants et des vibrations mécaniques. Des parasites peuvent apparaître sur l'image.
- •N'appuyez pas sur l'écran LCD avec les doigts ou un objet pointu.
- •Si vous utilisez le camescope dans un endroit froid, une image rémanente peut apparaître sur l'écran LCD ou dans le viseur mais c'est normal.
- •Quand vous utilisez le camescope, le dos de l'écran peut devenir chaud. C'est également normal.

#### **Manipulation des cassettes**

N'insérez jamais rien dans les petits orifices à l'arrière de la cassette, car ils servent à détecter le type de bande, son épaisseur et si le taquet est tiré ou non.

#### **Entretien du camescope**

- •Si vous prévoyez de ne pas utiliser le camescope pendant longtemps, enlevez la cassette, faites fonctionner la section CAMERA et la section VTR (DCR-TRV620E)/PLAYER (DCR-TRV420E/TRV520E) et reproduisez une cassette pendant environ 3 minutes.
- Nettoyez l'objectif avec une brosse douce pour enlever la poussière. S'il y a des traces de doigts, enlevez-les avec un chiffon doux.
- Nettoyez le coffret avec un chiffon doux et sec, ou un chiffon légèrement imprégné d'une solution détergente douce. N'utilisez pas de solvant car la finition pourrait être endommagée.
- Ne laissez pas rentrer de sable dans le camescope. Si vous l'utilisez sur une plage sableuse ou dans un endroit poussiéreux, protégez-le du sable ou de la poussière. Le sable et la poussière peuvent causer des dégâts irréparables.

### **Wenn der Camcorder mit einem PC verbunden ist**

- •Verwenden Sie eine neue Hi8/Digital8-Cassette (HIB/H), wenn Sie ein mit einem PC aufbereitetes oder editiertes Bild über ein i.LINK-Kabel aufnehmen.
- •Wenn Sie eine (analoge) Hi8/Standard8- Aufnahme in Ihren PC überspielen wollen, kopieren Sie diese zuerst auf ein Digital8-Band (F) oder DV-Band.

#### **Wenn Sie eine Hi8/Standard8-Aufzeichnung auf einen Sony VAIO übertragen**

In diesem Fall arbeitet die Program Capture-Funktion von DVgate motion nicht. Wenn Sie diese Funktion verwenden wollen, müssen Sie die Aufzeichnung zuvor auf ein Digital8-Band (B) oder DV-Band kopieren.

### **Netzadapter**

- •Trennen Sie bei längerer Nichtverwendung den Netzadapter vom Stromnetz ab. Zum Abtrennen fassen Sie stets am Stecker und niemals am Kabel an.
- •Betreiben Sie den Netzadapter niemals, wenn Sie ihn fallen gelassen haben und der Netzadapter oder das Netzkabel beschädigt ist.
- •Biegen Sie das Netzkabel nicht zu stark und stellen Sie keine schweren Gegenstände darauf, da es sonst beschädigt werden kann und Feuersowie elektrische Schlaggefahr besteht.
- •Achten Sie darauf, dass die elektrischen Kontakte nicht mit Metallgegenständen in Berührung kommen, da sonst ein Kurzschluss entsteht, durch den der Netzadapter beschädigt werden kann.
- •Halten Sie die Metallkontakte stets sauber.
- •Bauen Sie den Netzadapter nicht auseinander.
- •Stoßen Sie den Netzadapter nirgends an, und lassen Sie ihn nicht fallen.
- •Während des Betriebs und insbesonders während des Ladens sollte der Netzadapter von MW-Radios und Videogeräten fern gehalten werden, da er den MW-Empfang bzw. Videobetrieb stören kann.
- •Beim Betrieb erwärmt sich der Netzadapter.
- •Stellen Sie den Netzadapter nicht an:
- heiße und kalte Plätze;
- staubige und schmutzige Plätze;
- sehr feuchte Plätze;
- Plätze, die Vibrationen ausgesetzt sind.

## **Entretien et précautions**

### **Raccordement à un ordinateur**

- •Pour enregistrer par le câble i.LINK, des images traitées ou éditées sur l'ordinateur, utilisez une cassette Hi8 **HiB**/Digital8 **D** neuve.
- •Pour importer des images enregistrées dans le système Hi8/8 (analogique) sur votre ordinateur, copiez d'abord ces images sur une cassette Digital8  $\bf{F}$  ou DV, puis importez-les sur l'ordinateur.

#### **Lorsque vous importez des images enregistrées dans le système Hi8/8 sur un ordinateur Sony VAIO**

La fonction Program Capture de DVgate motion ne peut pas être utilisée. Pour utiliser cette fonction, copiez d'abord les images sur une cassette Digital8 <a>[4]</a> ou DV, puis importez-les sur l'ordinateur Sony VAIO.

### **Adaptateur secteur**

- •Débranchez l'adaptateur secteur de la prise secteur si vous ne comptez pas l'utiliser pendant longtemps. Pour débrancher le cordon, tirez sur la fiche et non sur le cordon.
- •N'utilisez pas l'adaptateur secteur si le cordon est endommagé, ou si l'adaptateur est tombé ou endommagé.
- •Ne pliez pas trop le cordon d'alimentation secteur et ne posez pas d'objet lourd dessus, car il pourrait être endommagé et provoquer un incendie ou une décharge électrique.
- •Veillez à ce qu'aucun objet métallique ne touche les pièces métalliques de la section de connexion, car un court-circuit pourrait endommager l'adaptateur.
- •Veillez à ce que les contacts métalliques soient toujours propres.
- •N'ouvrez pas l'adaptateur secteur.
- •Ne laissez pas tomber l'adaptateur et ne le cognez pas.
- •Lorsque vous utilisez l'adaptateur secteur, en particulier pendant la recharge, éloignez-le des récepteurs AM et appareils vidéo pour ne pas perturber la réception AM et l'image vidéo.
- •L'adaptateur chauffe quand il est utilisé. C'est normal.
- •Ne laissez pas l'adaptateur secteur dans un endroit:
- Extrêmement chaud ou froid
- Poussiéreux ou sale
- Très humide
- Soumis à des vibrations

٠

## **Akku**

- •Verwenden Sie nur den mitgelieferten Netzadapter oder ein Videogerät mit Ladefunktion.
- •Achten Sie darauf, dass die Akkukontakte nicht mit Metallgegenständen in Berührung kommen, da es sonst zu gefährlichen Kurzschlüssen kommen kann.
- •Halten Sie den Akku von Feuer fern.
- •Halten Sie den Akku von Temperaturen über 60°C, wie sie beispielsweise in einem in der Sonne geparkten Auto oder im direkten Sonnenlicht entstehen können, fern.
- •Achten Sie darauf, dass der Akku nicht nass wird.
- •Setzen Sie den Akku keinen Stößen aus.
- •Nehmen Sie den Akku nicht auseinander und modifizieren Sie ihn nicht.
- •Achten Sie darauf, dass der Akku richtig am Videogerät angebracht ist.
- •Sie können den Akku jederzeit (auch wenn er noch nicht leer ist) bedenkenlos laden, ohne dass hierdurch die ursprüngliche Kapazität abnimmt.

## **Trockenbatterien**

Beachten Sie bitte die folgenden Angaben, um ein Auslaufen der Batterien und Korrosion zu vermeiden:

- Legen Sie die Batterien mit richtiger Polarität  $(+/-)$  ein.
- Versuchen Sie nicht, Trockenbatterien wieder aufzuladen.
- Legen Sie keine alten zusammen mit neuen Batterien ein.
- Legen Sie keine Batterien unterschiedlichen Typs ein.
- Auch bei Nichtgebrauch entladen sich die Batterien langsam.
- Verwenden Sie keine Batterie, die Auslaufspuren aufweist.

### **Wenn Batterien ausgelaufen sind**

- •Wischen Sie den Batteriebehälter sorgfältig sauber, bevor Sie die Batterien auswechseln.
- •Wenn Sie Batterieflüssigkeit berührt haben, waschen Sie die Flüssigkeit mit Wasser ab.
- •Wenn Batterieflüssigkeit in Ihre Augen gelangt ist, spülen Sie Ihre Augen sofort mit reichlich Wasser aus und wenden Sie sich dann an einen Arzt.

Bei Problemen trennen Sie den Camcorder ab und wenden Sie sich bitte an den nächsten Sony Händler.

## **Entretien et précautions**

### **Batterie rechargeable**

- •Utilisez uniquement le chargeur, ou l'appareil vidéo doté d'une fonction de charge, spécifié.
- •Pour éviter tout court-circuit, ne laissez pas d'objets métalliques au contact des bornes de batterie.
- •Laissez la batterie à l'écart de toute flamme.
- •N'exposez jamais la batterie à des températures supérieures à 60°C, comme en plein soleil ou dans une voiture garée au soleil.
- •Ne mouillez pas la batterie.
- •N'exposez pas la batterie à un choc mécanique.
- •Ne démontez et ne modifiez pas la batterie.
- •Fixez correctement la batterie sur l'appareil vidéo.
- •La recharge d'une batterie à moitié vide n'affecte pas sa capacité originale.

## **Remarque sur les piles sèches**

Afin d'éviter tout dommage dû à la fuite des piles ou à la corrosion, tenez compte des points suivants.

- Insérez les piles avec les pôles + et dirigés dans le bon sens.
- Ne rechargez pas des piles sèches.
- N'utilisez pas en même temps des piles usées et des piles neuves.
- N'utilisez pas différents types de piles.
- Les piles se déchargent lentement quand elles ne sont pas utilisées.
- N'utilisez pas des piles qui fuient.

### **En cas de fuite des piles**

- •Essuyez soigneusement le liquide dans l'étui avant de remplacer les piles.
- •Si vous touchez le liquide, lavez-vous bien.
- •Si du liquide rentre dans vos yeux, lavez-vous les yeux avec beaucoup d'eau puis consultez un médecin.

En cas de difficulté, débranchez le camescope et contactez votre revendeur Sony.

## **Deutsch Technische Daten**

## **Camcorder**

#### **System**

**Videoaufnahmesystem** 2 rotierende Köpfe, Schrägspuraufzeichnung **Audioaufnahmesystem** Rotierende Köpfe, PCM-System Quantisierung: 12 Bit (Fs 32 kHz, Stereo 1, Stereo 2), 16 Bit (Fs 48 kHz, Stereo) **Videosignal** PAL-Farbsystem, CCIR-Norm **Verwendbare Cassetten** Hi8/Digital8-Format **Aufnahme-/Wiedergabezeit (90-Minuten-Hi8-Cassette)** SP-Modus: 1 Stunde LP-Modus: 1 Stunde, 30 Minuten **Vorspul-/Rückspulzeit (90-Minuten-Hi8-Cassette)** ca. 5 Min. **Sucher** Elektronischer Sucher DCR-TRV420E/TRV520E: Monochrom DCR-TRV620E: Farbe **Bildwandler** 1/4 Zoll CCD (Charge Coupled Device) ca. 800.000 Pixel (Effektiv: 400.000 Pixel) **Objektiv** Kombiniertes Motorzoom Filterdurchmesser 37 mm  $25\times$  (optisch),  $100\times$ \* (digital) \* 125× (nur DCR-TRV420E) **Brennweite**  $37 - 925$  mm Umgerechnet auf die Verhältnisse einer 35-mm-Kleinbildkamera: 48 - 1200 mm **Farbtemperatur** Automatisch **Min. Beleuchtungsstärke** 3 Lux (F 1,6) 0 Lux (im NightShot-Modus)\* Dank Infrarotleuchte kann auch bei Dunkelheit aufgenommen werden.

#### **Ein-/Ausgänge**

**S-Videoausgang/-eingang** 4-Pol-Mini-DIN Luminanzsignal: 1 Vss, 75 Ohm, unsymmetrisch Chrominanzsignal: 0,3 Vss, 75 Ohm, unsymmetrisch

#### **Audio-/Videoeigang und -Ausgang** AV-MINIJACK, 1 Vss, 75 Ohm, unsymmetrisch, Synchronsignal negativ 327 mV (an Ausgangsimpedanz von mehr

als 47 kOhm) Ausgangsimpedanz unter 2,2 kOhm, Stereo-Minibuchse (ø 3,5 mm)  **DV -Eingang/Ausgang** 4-Pol-Buchse **Kopfhörerbuchse** Stereo-Minibuchse (ø 3,5 mm) **LANC /DIGITAL I/O-Buchse** Stereo-Mini-Minibuchse (ø 2,5 mm) Übertragungsgeschwindigkeit: Max. 115,2 kbps, entsprechend RS-232C **MIC-Buchse** Stereo-Minibuchse (ø 3,5 mm)

#### **LCD-Schirm**

**Bild** DCR-TRV420E: Typ 3  $61,0 \times 43,8$  mm DCR-TRV520E/DCR-TRV620E: Typ 3,5  $72.2 \times 50.4$  mm **Gesamtanzahl der Pixel**  $123.200 (560 \times 220)$ 

#### **Allgemeines**

**Stromversorgung** 7,2 V (Akku) 8,4 V (Netzadapter) **Durchschnittliche Leistungsaufnahme (mit Akku)** Bei Kameraaufnahme mit<br>LCD-Schirm 42 W LCD-Schirm 4,2 W<br>Sucher 3.1 W Sucher **Betriebstemperaturbereich**  $0 °C$  bis 40  $°C$ **Lagertemperaturbereich** –20 °C bis +60 °C **Abmessungen** ca.  $111 \times 106 \times 207$  mm (B/H/T) **Gewicht** DCR-TRV420E: 980 g DCR-TRV520E/TRV-620E: 990 g ausschl. Akku, Lithiumbatterie, Cassette und Schulterriemen 1,1 kg einschl. Akku NP-F330 oder NP-F550, Lithiumbatterie CR2025, 90- Minuten-Hi8-Cassette und Schulterriemen **Mitgeliefertes Zubehör** Siehe Seite 5.

## **Netzadapter**

#### **Stromversorgung**

100 - 240 V Wechselspannung, 50/60 Hz **Leistungsaufnahme** 23 W **Ausgangsspannung und -strom** DC OUT: 8,4 V, 1,5 A bei Betrieb **Betriebstemperaturbereich**  $0 °C$  bis  $40 °C$ **Lagertemperaturbereich**  $-20$  °C bis  $+60$  °C **Abmessungen** ca.  $125 \times 39 \times 62$  mm (B/H/T), ausschl. vorspringender Teile **Gewicht** ca. 280 g, ausschl. Netzkabel

## **Akku**

**Ausgangsspannung** 7,2 V (Gleichspannung) **Kapazität** NP-F330: 5,0 Wh NP-F550: 10,8 Wh **Abmessungen** ca.  $38.4 \times 20.6 \times 70.8$  mm (B/H/T) **Gewicht** ca. 70 g **Typ** Lithiumionen

## *Memory Stick*

**Speicher** Flash-Memory MSA-4A: 4 MB **Betriebsspannung** 2,7 - 3,6 V **Stromaufnahme** ca. 45 mA bei Betrieb ca. 130 µA bei Bereitschaft **Abmessungen** ca.  $50 \times 2.8 \times 21.5$  mm (B/H/T) **Gewicht** ca. 4 g

Änderungen, die dem technischen Fortschritt dienen, bleiben vorbehalten.

п

## **Français Spécifications**

## **Camescope**

#### **Système**

**Système d'enregistrement vidéo** 2 têtes rotatives, balayage hélicoïdal **Système d'enregistrement audio** Têtes rotatives, Système PCM Quantification: 12 bits (Fs 32 kHz, stéréo 1, stéréo 2), 16 bits (Fs 48 kHz, stéréo) **Signal vidéo** PAL couleur, normes CCIR **Cassette recommandée** Cassette vidéo Hi8/Digital8 **Temps d'enregistrement/lecture (cassette vidéo Hi8 90 minutes)** Mode SP: 1 heure Mode LP: 1 heure et 30 minutes **Temps d'avance rapide/ rembobinage (cassette vidéo Hi8 de 90 minutes)** Env. 5 min **Viseur Electronique** DCR-TRV420E/TRV520E: monochrome DCR-TRV620E: couleur **Dispositif d'image** CCD type 1/4 pouce (dispositif à transfert de charge) Environ 800 000 pixels (400 000 pixels efficaces env.) **Objectif** Objectif à zoom électrique combiné Diamètre du filtre 37 mm 25× (optique) 100×\* (numérique) \* 125× (DCR-TRV420E seulement) **Longueur focale** 3,7 à 92,5 mm converti en appareil photo 24 × 36 48 à 1200 mm **Température de couleur Automatique Illumination minimale** 3 lux (F 1,6) 0 lux (en mode NightShot)\* Les sujets invisibles dans l'obscurité peuvent être filmés par la lumière infrarouge.

#### **Connecteurs d'entrée/de sortie**

**Entrée/Sortie S-vidéo** Minijack 4 broches Signal de luminance: 1 Vc-c, 75 ohms, asymétrique Signal de chrominance: 0,3 Vc-c, 75 ohms, asymétrique

#### **Entrée/Sortie audio/vidéo** Minijack AV, 1 Vc-c, 75 ohms, asymétrique, sync négative 327 mV, (à une impédance de sortie de plus de 47 kohms) Impédance de sortie de moins de 2,2 kohms/Minijack stéréo (ø 3,5 mm) **Entrée/Sortie | DV** Connecteur 4 broches **Prise de casque** Minijack stéréo (ø 3,5 mm) **Prise LANC /DIGITAL I/O** Super minijack stéréo (ø 2,5 mm) Vitesse de transfert: Max: 115,2 kbps, type RS-232C **Prise MIC** Minijack stéréo (ø 3,5 mm)

#### **Ecran LCD**

**Image** DCR-TRV420E: Type 3 pouces  $61,0 \times 43,8 \text{ mm}$  po. DCR-TRV520E/DCR-TRV620E: Type 3,5 pouces  $72,2 \times 50,4 \text{ mm}$  po. **Nombre total de points**  $123,200(560 \times 220)$ 

#### **Généralités**

**Alimentation** 7,2 V (batterie rechargeable) 8,4 V (adaptateur secteur) **Consommation électrique moyenne (avec batterie)** Pendant l'enregistrement avec<br>Ecran LCD 4.2 W Ecran LCD<br>Viseur  $3.1 W$ **Température de fonctionnement** 0°C à 40°C **Température d'entreposage**  $-20\degree$ C à  $+60\degree$ C **Dimensions (env.)**  $111 \times 106 \times 207$  mm  $(l/h/p)$ **Poids (env.)** DCR-TRV420E: 980 g DCR-TRV520E/TRV620E: 990 g sans batterie rechargeable, pile au lithium, cassette et bandoulière 1,1 kg avec la batterie rechargeable NP-F330 ou F550, la pile au lithium CR2025, cassette Hi8 de 90 minutes, et la bandoulière **Accessoires fournis** Voir page 5.

## **Adaptateur secteur**

**Alimentation** Secteur 100 - 240 V, 50/60 Hz **Consommation** 23 W **Tension de sortie** DC OUT: 8,4 V, 1,5 A en mode de fonctionnement **Température de fonctionnement** 0°C à 40°C **Température d'entreposage**  $-20^{\circ}$ C à  $+60^{\circ}$ C **Dimensions (env.)**  $125 \times 39 \times 62$  mm parties saillantes et commandes non comprises **Poids (env.)** 280 g sans le cordon d'alimentation

## **Batterie rechargeable**

**Tension de sortie** CC 7,2 V **Capacité** NP-F330: 5,0 Wh NP-F550: 10,8 Wh **Dimensions (env.)**  $38.4 \times 20.6 \times 70.8$  mm (l/h/p) **Poids (env.)** 70 g **Type** Lithium-ion

## **"Memory Stick"**

**Mémoire** Mémoire Flash 4 Mo: MSA-4A **Tension de fonctionnement**  $2.7 - 3.6$  V **Consommation** Approx. 45 mA en mode de fonctionnement Approx. 130 µA en mode d'attente **Dimensions (env.)**  $50 \times 2.8 \times 21, 5$  mm **Poids (env.)** 4 g

La conception et les spécifications sont sujettes à modifications sans préavis.

### **— Übersicht —**

## **Bezeichnung der Bedienungselemente und Teile Nomenclature**

**— Référence rapide —**

## **Camcorder**

### **Camescope**

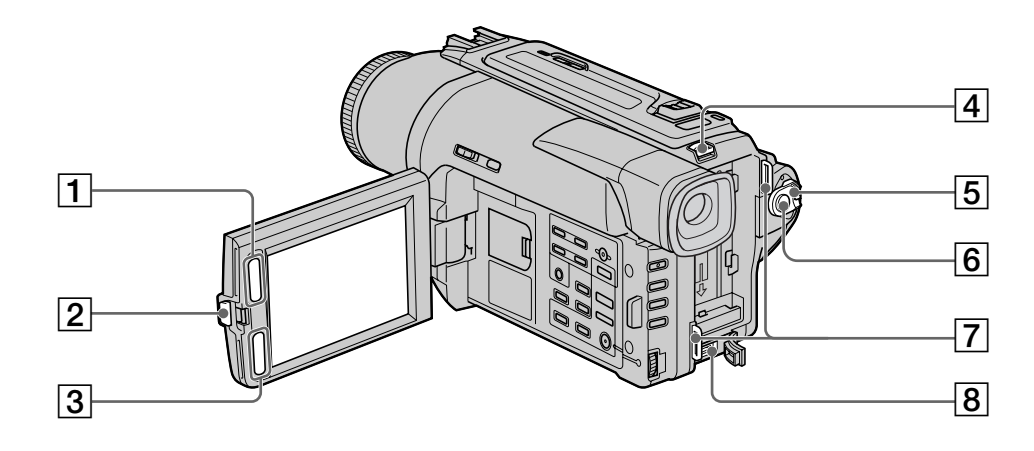

- 1 **LCD BRIGHT-Tasten** (Seite 23)
- 2 **OPEN-Taste** (Seite 21)
- 3 **VOLUME-Tasten** (Seite 33)
- 4 **BATT RELEASE-Knopf** (Seite 12)
- 5 **POWER-Schalter** (Seite 21)
- 6 **START/STOP-Taste** (Seite 21)
- 7 **Ösen für Schulterriemen** (Seite 167)
- 8 **DC IN-Buchse** (Seite 13)
- 1 **Touches d'éclairage de l'écran LCD (LCD BRIGHT)** (p. 23)
- 2 **Touche d'ouverture de l'écran LCD (OPEN)** (p. 21)
- 3 **Touches de réglage du volume (VOLUME)** (p. 33)
- 4 **Levier de libération de la batterie rechargeable (BATT RELEASE)** (p. 12)
- 5 **Commutateur d'alimentation (POWER)** (p. 21)
- 6 **Touche de marche/arrêt d'enregistrement (START/STOP)** (p. 21)
- 7 **Crochets de bandoulière** (p. 167)
- 8 **Prise d'entrée de courant continu (DC IN)** (p. 13)

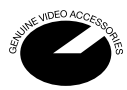

Diese Markierung gibt an, dass es sich bei diesem Produkt um ein spezielles Zubehör für Sony Videogeräte handelt. Wenn Sie ein Sony Videogerät besitzen, sollten Sie darauf achten, dass das Zubehör mit "GENUINE VIDEO ACCESSORIES" gekennzeichnet ist.

Ce logo indique que ce produit est un accessoire d'origine, conçu pour les appareils vidéo Sony. Lorsque vous achetez des produits vidéo Sony, Sony vous conseille d'acheter des accessoires portant le logo "GENUINE VIDEO ACCESSORIES".

## **Bezeichnung der Bedienungselemente und Teile**

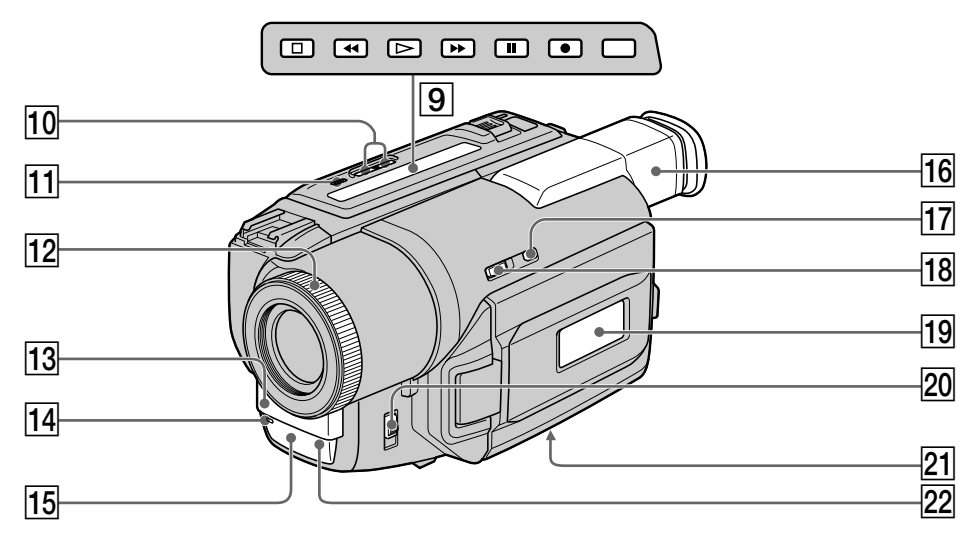

- 9 **Bandlauftasten** (Seite 33, 36)  $\blacksquare$  STOP (Stopp) **MREW (Rückspulen)**  $\blacktriangleright$  PLAY (Wiedergabe)  $\blacktriangleright$  FF (Vorspulen)
	- **II** PAUSE (Pause)
	- REC (Aufnahme) (nur DCR-TRV620E)
	- Wenn der POWER-Schalter auf VTR (DCR-
	- TRV620E) oder PLAYER (DCR-TRV420E/ TRV520E) gestellt wird, leuchten die
	- Bandlauftasten.
- 0 **EDITSEARCH-Tasten** (Seite 31)
- **11 S.LASER LINK-Taste** (Seite 40)
- **12 Fokussierring** (Seite 57)
- **d** Mikrofon
- **14 Kameraaufnahmelampe** (Seite 21)
- **15 Infrarotstrahler** (Seite 28, 40)
- **16 Sucher** (Seite 25)
- **[17] SUPER NIGHTSHOT-Taste** (Seite 28)
- **18 NIGHTSHOT-Schalter** (Seite 28)
- **19 Display** (Seite 172)
- **20 FOCUS-Schalter** (Seite 57)
- **21 Stativhalterung** (an der Unterseite) Darauf achten, dass die Stativschraube nicht länger als 6,5 mm ist, da sich sonst das Stativ nicht sicher anbringen lässt und die Schraube den Camcorder beschädigen kann.
- *<u>22</u>* Fernbedienungssensor

#### **Was ist SUPER LASER LINK?**

Mit dem Super Laser Link-System können Bild und Ton über Infrarotstrahlen zu anderen Videogeräten, die mit dem Super Laser Link-Symbol gekennzeichnet sind, übertragen

- 9 **Touches de transport de bande** (p. 33, 36)
	- $\blacksquare$  STOP (arrêt)
	- **M** REW (rembobinage)
	- $\blacktriangleright$  PLAY (lecture)
	- $\blacktriangleright$  FF (avance rapide)
	- II PAUSE (pause)
	- REC (enregistrement) (DCR-TRV620E seulement)

Ces touches s'allument lorsque POWER est réglé sur VTR (DCR-TRV620E) ou PLAYER (DCR-TRV420E/TRV520E).

- 0 **Touches de recherche de point de montage (EDITSEARCH)** (p. 31)
- qa **Touche de super liaison laser (S.LASER LINK)** (p. 40)
- **12 Bague de mise au point** (p. 57)
- 13 Microphone
- **14 Voyant de tournage** (p. 21)
- qg **Emetteur de lumière infrarouge** (p. 28, 40)
- **16 Viseur** (p. 25)
- qj **Touche de super prise de vues nocturne (SUPER NIGHTSHOT)** (p. 28)
- qk **Commutateur de prise de vues nocturne (NIGHTSHOT)** (p. 28)
- **19 Afficheur** (p. 172)
- **20 Commutateur de mise au point (FOCUS)** (p. 57)
- **21 Douille de pied photographique** (base) Assurez-vous que la longueur de la vis du pied est inférieure à 6,5 mm pour fixer correctement le pied et éviter que la vis n'endommage le camescope.
- **22** Capteur

**Qu'est-ce que le système SUPER LASER LINK␣ ?** Il s'agir d'un système qui permet d'échanger des images et du son par rayons infrarouges entre deux appareils vidéo portant le logo  $\angle$  Super Laser Link.

**166**

werden.

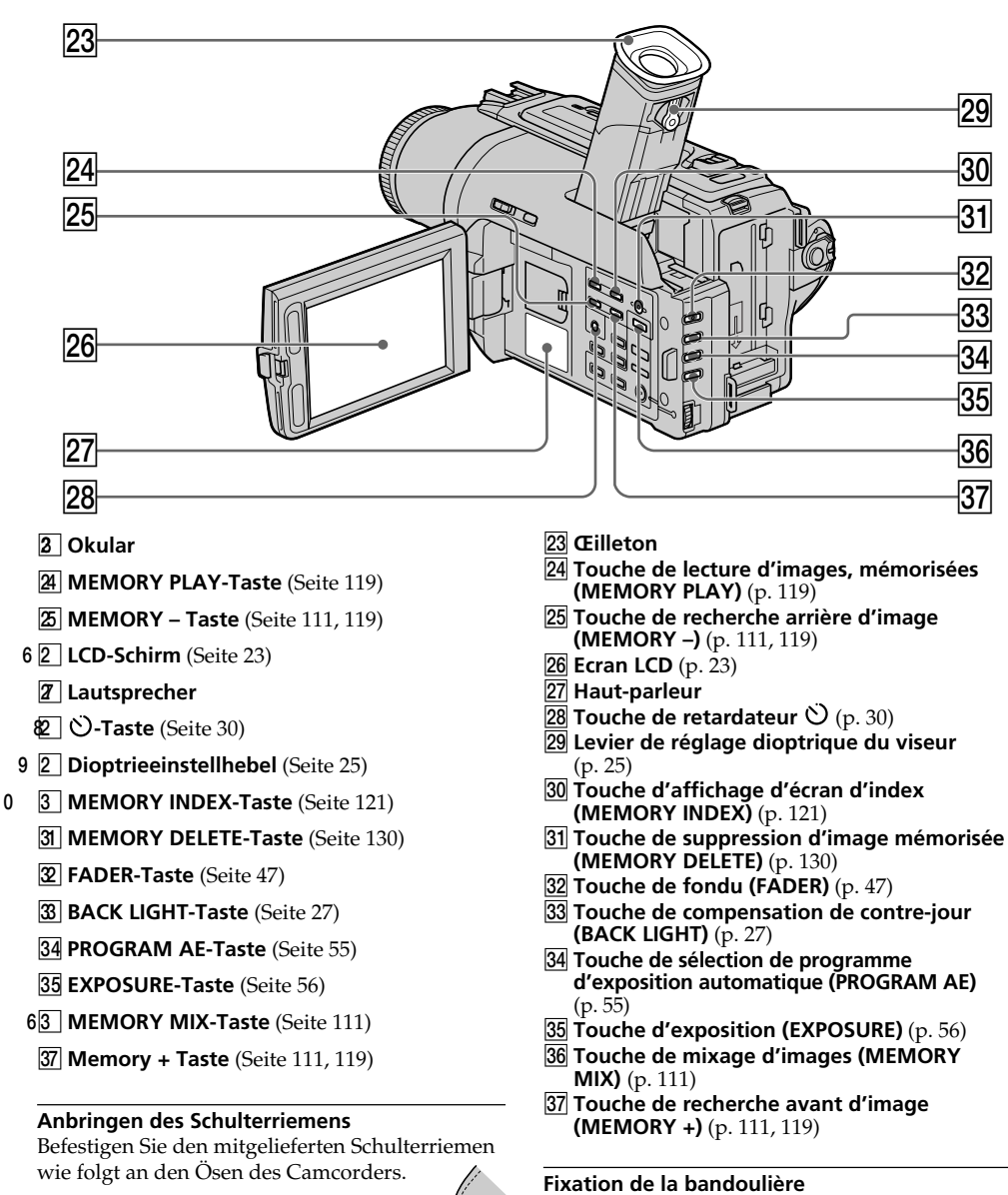

Attachez la bandoulière aux crochets prévus à cet effet.

## **Nomenclature**

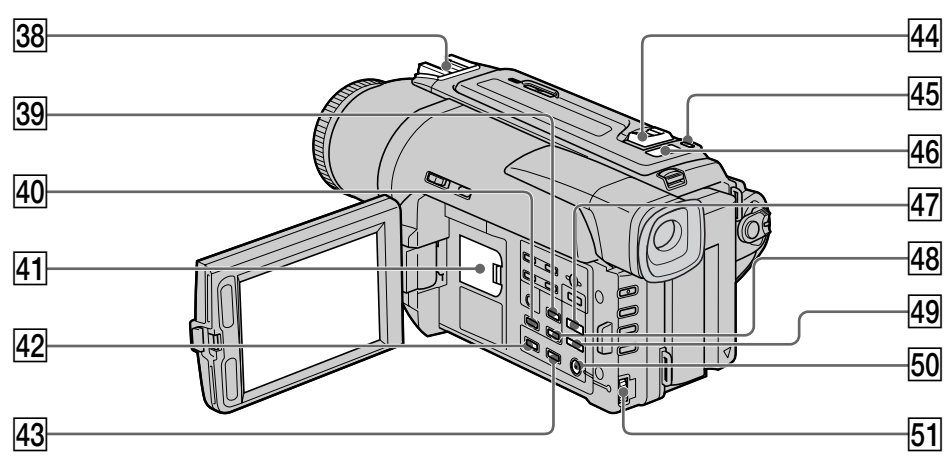

- **38 Intelligenter Zubehörschuh**
- **39 DATA CODE-Taste** (Seite 34)
- **40 DISPLAY-Taste** (Seite 34)
- **41 Lithiumbatteriefach** (Seite 140)
- **42 PB ZOOM-Taste** (Seite 66, 125)
- **43 TITLE-Taste** (Seite 59)
- **44 Motorzoomtaste** (Seite 24)
- **45 PHOTO-Taste** (Seite 41, 105)
- *A6* Memory Stick-Lampe Leuchtet, wenn ein *Memory Stick* eingesetzt ist.
- **47 DIGITAL EFFECT-Taste** (Seite 52, 65)
- **48 END SEARCH-Taste** (Seite 31)
- **49 PICTURE EFFECT-Taste** (Seite 50, 64)
- **50 MENU-Taste** (Seite 45, 85)
- **51 SEL/PUSH EXEC-Rad** (Seite 45, 85)

#### Intelligent Accessory Shoe

#### **Hinweise zum intelligenten Zubehörschuh**

- •Der intelligente Zubehörschuh versorgt Zubehörteile (wie beispielsweise eine getrennt erhältliche Videoleuchte oder ein getrennt erhältliches Mikrofon) mit Strom.
- •Die Stromversorgung des intelligenten Zubehörschuhs wird mit dem POWER-Schalter ein- und ausgeschaltet. Lesen Sie bitte auch die Anleitung des Zubehörteils durch.
- •Der Schuh ist mit einem Verriegelungsmechanismus ausgestattet. Schieben Sie das Zubehörteil unter leichtem Druck bis zum Anschlag auf den Zubehörschuh, und ziehen Sie dann die Schraube fest, damit das Zubehörteil gesichert ist.
- •Zum Abnehmen des Zubehörteils lösen Sie die Schraube. Das Zubehörteil können Sie dann

unter leichten Druck abziehen.

- **38** Griffe porte-accessoires intelligente
- **39 Touche de code de données (DATA CODE)** (p. 34)
- r; **Touche d'affichage des indicateurs (DISPLAY)** (p. 34)
- **41** Logement de la pile au lithium (p. 140)
- $\sqrt{42}$  Touche d'agrandissement d'images **(PB ZOOM)** (p. 66, 125)
- **43 Touche d'affichage de titre (TITLE)** (p. 59)
- **44 Levier de zoom électrique** (p. 24)
- rg **Touche d'enregistrement de photos (PHOTO)** (p. 41, 105)
- **46 Voyant de "Memory Stick"** Ce voyant s'allume quand un "Memory Stick" est dans le logement de "Memory Stick".
- rj **Touche d'effet numérique (DIGITAL EFFECT)** (p. 52, 65)
- **48 Touche de recherche de fin d'enregistrement (END SEARCH)** (p. 31)
- 49 Touche d'effet d'image (PICTURE EFFECT) (p. 50, 64)
- t; **Touche d'affichage du menu (MENU)** (p. 45, 85)
- **51 Molette SEL/PUSH EXEC** (p. 45, 85)

#### Intelligent Accessory Shoe

#### **Remarques sur la griffe porte-accessoires intelligente**

- Cette griffe alimente les accessoires optionnels, comme une torche vidéo ou un microphone qui lui sont raccordés.
- Cette griffe est reliée au commutateur POWER pour que l'éclairage et l'extinction de la lampe se synchronisent sur la prise de vues. Reportez-vous au mode d'emploi de l'accessoire pour les détails.
- Cette griffe intègre un dispositif de sécurité pour immobiliser l'accessoire. Pour rattacher l'accessoire, poussez à fond en appuyant dessus. Serrez ensuite la vis.
- Pour enlever l'accessoire, desserrez la vis et sortez l'accessoire de la griffe en appuyant dessus.

**168**

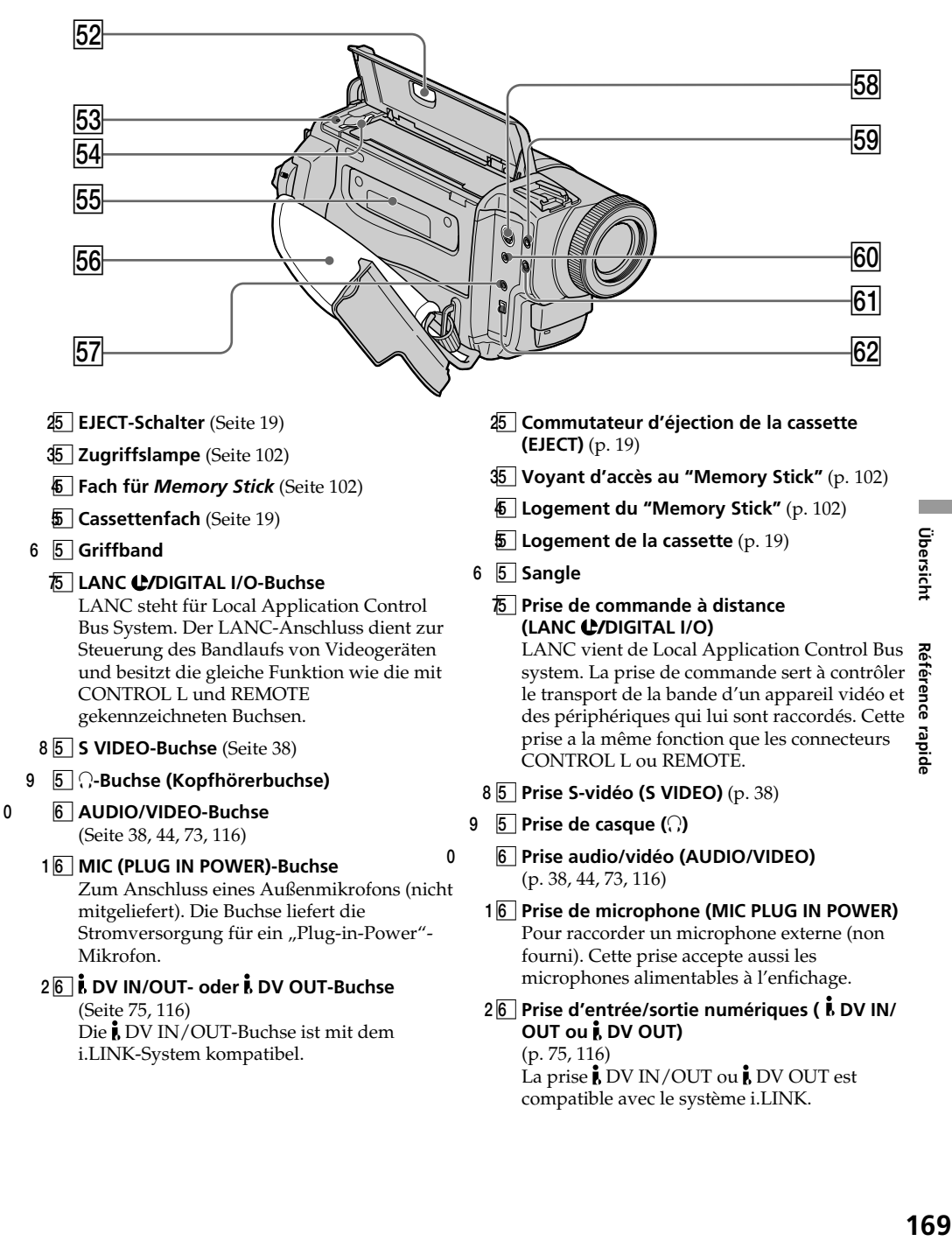

féren នី rapide

169

### **Festziehen des Griffbandes**

**Fixation de la sangle**

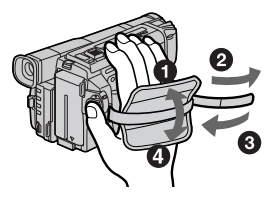

Ziehen Sie das Griffband gut fest.

Veillez à bien fixer la sangle au camescope.

## **Fernbedienung**

Tasten der Fernbedienung mit der gleichen Markierung wie am Camcorder besitzen auch die gleiche Funktion.

## **Télécommande**

Les touches qui ont le même nom sur la télécommande et le camescope ont les mêmes fonctions.

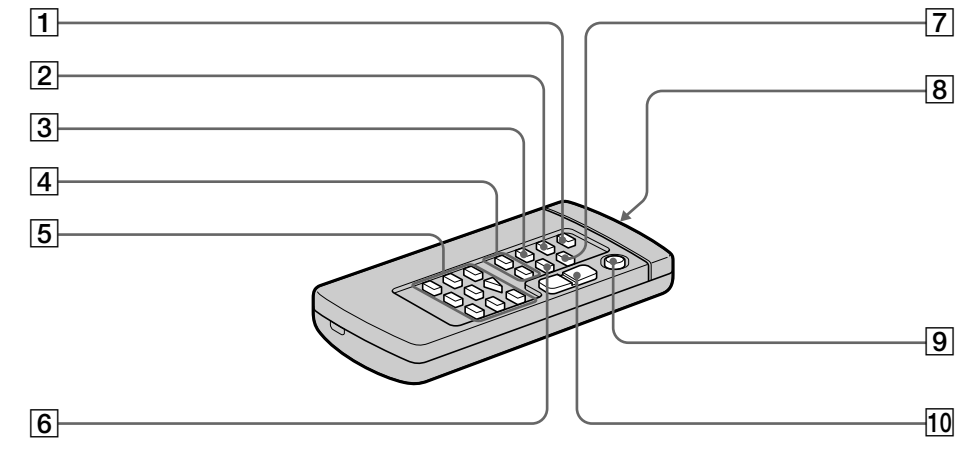

- **1 PHOTO-Taste** (Seite 41, 105)
- 2 **DISPLAY-Taste** (Seite 34)
- **3 SEARCH MODE-Taste** (Seite 69, 71)
- **4 144/DDI-Tasten** (Seite 68, 71)
- 5 **Bandlauftasten** (Seite 36)
- 6 **DATA CODE-Taste** (Seite 34)
- 7 **ZERO SET MEMORY-Taste** (Seite 63, 68)
- 8 **Infrarotstrahlfenster** Den Camcorder einschalten, und dann dieses Fenster gegen den Sensor am Camcorder richten.
- 9 **START/STOP-Taste** (Seite 21)
- 0 **Motorzoomtaste** (Seite 24)
- 1 **Touche d'enregistrement de photos (PHOTO)** (p. 41, 105)
- 2 **Touche d'affichage des indicateurs (DISPLAY)** (p. 34)
- 3 **Touche de mode de recherche (SEARCH MODE**) (p. 69, 71)
- 4 **Touches de recherche rapide (**.**/**>**)** (p. 68, 71)
- **5** Touches de transport de bande (p. 36)
- 6 **Touche de code de données (DATA CODE)** (p. 34)
- 7 **Touche de mémorisation du point zéro (ZERO SET MEMORY)** (p. 63, 68)
- 8 **Emetteur** Dirigez-le vers le capteur du camescope pour piloter le camescope après l'avoir mis sous tension.
- 9 **Touche de marche/arrêt (START/STOP)** (p. 21)
- 0 **Touche de zoom électrique** (p. 24)

## **Bezeichnung der Bedienungselemente und Teile**

### **Vorbereiten der Fernbedienung**

Legen Sie zwei Mignonzellen (R6, Größe AA) mit richtiger +/– Polarität (entsprechend der Markierung im Batteriefach) ein.

## **Nomenclature**

## **Préparation de la télécommande**

Insérez deux piles R6 (format AA) en faisant correspondre les indications + et – des piles avec celles du logement des piles.

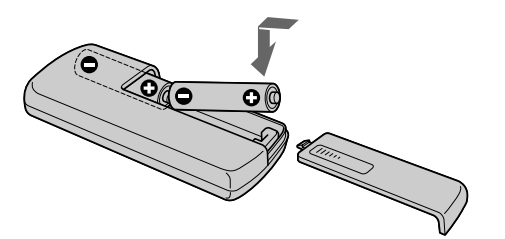

#### **Hinweise zur Fernbedienung**

- •Achten Sie darauf, dass der Fernbedienungssensor keinem direkten Sonnenlicht und keinen anderen hellen Lichtquellen ausgesetzt ist, da sonst keine einwandfreie Steuerung möglich ist.
- •Der Camcorder arbeitet mit dem Steuerformat VTR 2. Die verschiedenen Steuerformate (1, 2 und 3) ermöglichen eine gezielte Steuerung des gewünschten Sony Camcorders bzw. Videorecorders. Wenn sich in der Nähe des Camcorders ein weiterer Sony Videorecorder oder Camcorder mit dem Steuerformat VTR 2 befindet, empfiehlt es sich, das Steuerformat zu ändern oder den Sensor des Geräts mit schwarzem Papier zu überkleben.

#### **Remarques sur la télécommande**

- •N'exposez pas le capteur de la télécommande à des sources lumineuses puissantes comme la lumière directe du soleil ou un éclairage puissant, sinon la télécommande ne fonctionnera pas.
- •Le camescope utilise le mode de télécommande VTR 2. Les modes de télécommande (1, 2 et 3) permettent de distinguer le camescope d'autres magnétoscopes/camescopes Sony et d'éviter les interférences de télécommande. Si vous utilisez un autre magnétoscope/camescope Sony avec le mode de télécommande VTR 2, il sera préférable de changer le mode de télécommande ou de masquer le capteur infrarouge du magnétoscope avec du papier noir.

Référence rapide

### **Funktionsanzeigen**

### **LCD-Schirm und Sucher/ Ecran LCD et Viseur**

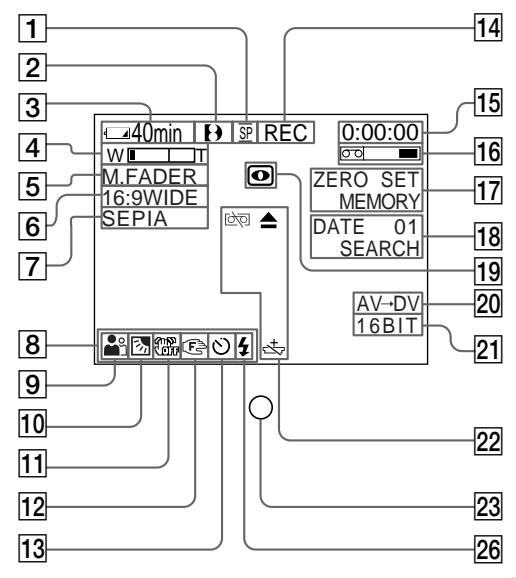

- 1 **Anzeige für Aufnahmemodus** (Seite 22)**/ Spiegelmodus** (Seite 23)
- 2 **Formatanzeige** (Seite 135) Je nach dem Format erscheint  $\mathbf{b}$ ,  $\mathbf{H}$   $\mathbf{B}$  oder  $\mathbf{E}$ .
- 3 **Akkurestzeitanzeige** (Seite 13, 26)
- 4 **Zoomanzeige** (Seite 24)**/Belichtungsanzeige** (Seite 56)
- 5 **Faderanzeige** (Seite 47)**/Digital Effekt-Anzeige** (Seite 52, 65)
- 6 **Anzeige für Wide-Modus** (Seite 45)**/ FRAME-Anzeige** (Seite 88)
- 7 **Picture Effect-Anzeige** (Seite 50, 64)
- 8 **LCD-Helligkeitsanzeige** (Seite 23)**/ Lautstärkeanzeige** (Seite 33)**/Data Code-Anzeige** (Seite 35)
- 9 **PROGRAM AE-Anzeige** (Seite 54)
- 0 **Gegenlichtanzeige** (Seite 27)
- **T** Anzeige "SteadyShot Aus" (Seite 86)
- qs **Anzeige für manuelles Fokussieren** (Seite 57)
- **172** qd **Selbstauslöseranzeige** (Seite 30, 43)

## **Nomenclature**

### **Indicateurs de fonctionnement**

### **Ecran LCD/Afficheur**

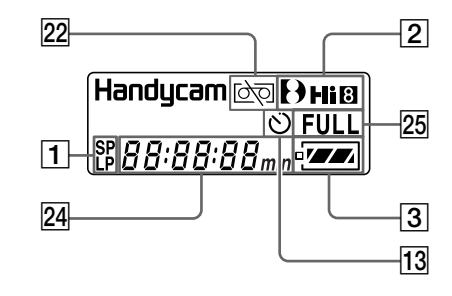

- 1 **Indicateur de mode d'enregistrement** (p. 22)**/Indicateur de mode Miroir** (p. 23)
- 2 **Indicateur de format** (p. 135) L'indicateur  $\mathbf{b}$ , Hi $\mathbf{B}$  ou  $\mathbf{B}$  apparaît.
- 3 **Indicateur d'autonomie restante de la batterie** (p. 13, 26)
- 4 **Indicateur de zoom** (p. 24)**/Indicateur d'exposition** (p. 56)
- 5 **Indicateur de fondu** (p. 47)**/Indicateur d'effet numérique** (p. 52, 65)
- 6 **Indicateur de mode Grand écran** (p. 45)**/ Indicateur de mode FRAME** (p. 94)
- 7 **Indicateur d'effet d'image** (p. 50, 64)
- 8 **Indicateur de luminosité␣ de l'écran LCD** (p. 23)**/Indicateur de volume** (p. 33)**/ Indicateur de code de données** (p. 35)
- 9 **Indicateur de programme d'exposition automatique** (p. 54)
- 0 **Indicateur de compensation de contre-jour** (p. 27)
- qa **Indicateur de stabilisateur hors service** (p. 92)
- 12 Indicateur de mise au point manuelle (p. 57)
- **13 Indicateur de retardateur** (p. 30, 43)

## **Bezeichnung der Bedienungselemente und Teile Nomenclature**

- qf **STBY/REC-Anzeige** (Seite 21)**/ Videofunktionsanzeige** (Seite 36)
- qg **Bandzähleranzeige** (Seite 26, 63, 68)**/ Timecode-Anzeige** (Seite 26)**/ Selbstauslöseranzeige** (Seite 146)**/Tape Photo-Aufnahmeanzeige** (Seite 41)
- **6 T** Bandrestanzeige (Seite 26)
	- $\boxed{7}$  **ZERO SET MEMORY-Anzeige** (Seite 63, 67)
	- **k<sup>d</sup> Suchmodusanzeige** (Seite 31, 68, 71)
- 9 **1** NIGHTSHOT-Anzeige (Seite 28)
- $\overline{2}$  **A/V**  $\rightarrow$  **DV-Anzeige** (nur DCR-TRV620E) (Seite 87)**/DV IN-Anzeige** (Seite 82)
	- **Audiomodus-Anzeige** (Seite 89)
	- **2 Warnanzeigen** (Seite 147)
	- **2** Aufnahmelampe (Seite 21) (DCR-TRV420E/ 0 DCR-TRV520E) Erscheint im Sucher.
	- wf **Bandzähleranzeige** (Seite 26, 63, 68)**/ Timecode-Anzeige** (Seite 26)**/ Selbsttestanzeige** (Seite 146)**/ Akkurestzeitanzeige** (Seite 13, 26)
	- **25 Anzeige "Volles Laden"** (Seite 13)
	- hw **Videoblitz-Bereitschaftsanzeige** Erscheint, wenn der Videoblitz (nicht mitgeliefert) bereit ist.

- qf **Indicateur d'attente/enregistrement** (p. 21)**/ Indicateur de mode de transport de la bande** (p. 36)
- **15 Indicateur de compteur de bande** (p. 26, 63, 68)**/ Indicateur de code temporel** (p. 26)**/ Indicateur d'autodiagnostic** (p. 154)**/ Indicateur d'enregistrement de photos sur cassette** (p. 41)
- 6<sup> $\overline{1}$ </sup> Indicateur de longueur de bande restante (p. 26)
	- qj **Indicateur de mémorisation du point zéro** (p. 63, 67)
- kq **Indicateur de mode de recherche** (p. 31, 68, 71)
- l q **Indicateur de prise de vues nocturnes** (p. 28)
	- **2 Indicateur A/V → DV (DCR-TRV620E** seulement) (p. 93)**/Indicateur DV IN** (p. 82)
	- **I** Indicateur de mode audio (p. 95)
	- **Z** Indicateurs d'avertissement (p. 155)
	- **2** Voyant de tournage (p. 21) (DCR-TRV420E/ DCR-TRV520E) Cet indicateur apparaît dans le viseur.
	- **24** Indicateur de compteur de bande (p. 26, 63, 68)**/Indicateur de code temporel** (p. 26)**/ Indicateur d'autodiagnostic** (p. 154) **Indicateur d'autonomie restante de la batterie** (p. 13, 26)
	- **Z** Indicateur de recharge complète (p. 13)
- hw **Indicateur de flash vidéo en service** Cet indicateur apparaît lorsque vous utilisez un flash vidéo (non fourni).

## **Deutsch Funktionsübersicht**

### **Funktionen mit Einfluss auf die Belichtung (im Aufnahme-Modus)**

- •In dunkler Umgebung
- •Bei unzureichender Beleuchtung
- •Dunkle Szenen wie beispielsweise Sonnenuntergang, Feuerwerk sowie Nachtaufnahmen
- •Motiv im Gegenlicht
- •Motiv im Scheinwerferlicht (Theater, Veranstaltung usw.)
- •Szene mit starker Beleuchtung oder Lichtreflexionen, wie sie am Strand im Sommer oder im Skigelände auftreten

### **Funktionen zur Aufbereitung des Bildes (im Aufnahme-Modus)**

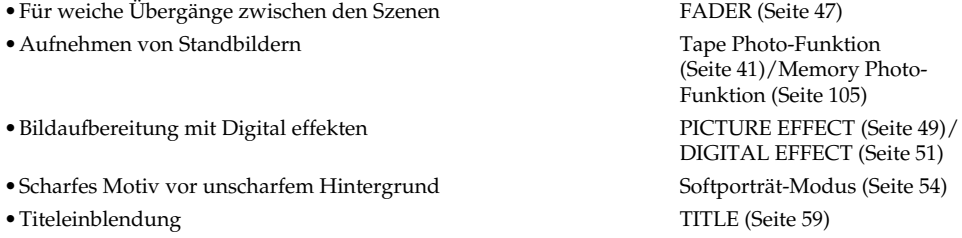

### **Funktionen für bessere Bilder (im Aufnahme-Modus)**

- •Verhindern von Qualitätsbeeinträchtigung durch das Digitalzoom
- •Manuelles Fokussieren
- •Aufnehmen von weit entfernten Motiven
- •Aufnehmen von schnellen Bewegungen

### **Funktionen für den Editierbetrieb (im Aufnahme-Modus)**

- •Bildwiedergabe auf einem Breitbildfernseher
- •Bildwiedergabe auf PC

#### **Funktionen zur Nachbearbeitung (im Wiedergabe-Modus)**

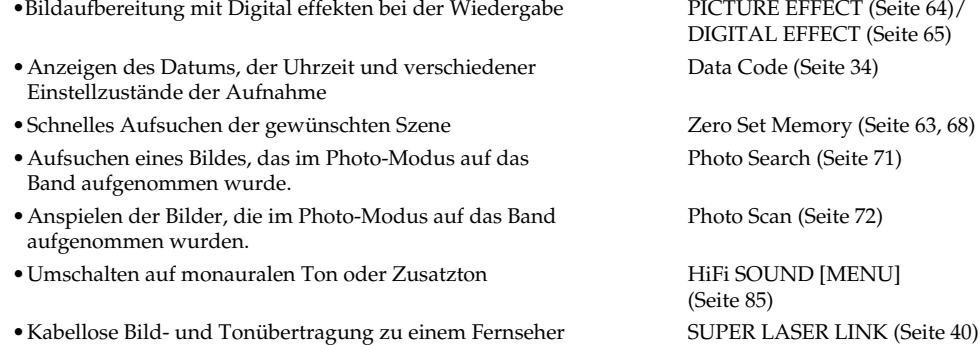

NIGHTSHOT (Seite 28) Low Lux-Modus (Seite 54) Sonnenuntergang & Mond-Modus (Seite 54) BACK LIGHT (Seite 27) Spotlight-Modus (Seite 54) Strand & Ski-Modus (Seite 54)

D ZOOM [MENU] (Seite 85) FOCUS MANUAL (Seite 57) Landschafts-Modus (Seite 54) Sport-Modus (Seite 54)

Wide-Modus (Seite 45) *Memory Stick* (Seite 100)

## **Français**

# **Aperçu rapide des fonctions**

### **Fonctions utilisées pour le réglage de l'exposition (dans le mode d'enregistrement)**

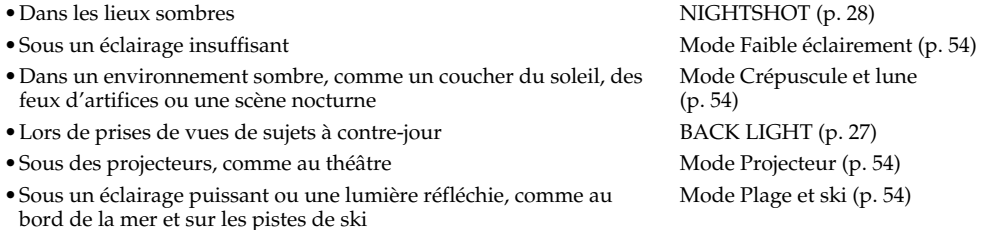

### **Fonctions permettant de renforcer l'impact des images (dans le mode d'enregistrement)**

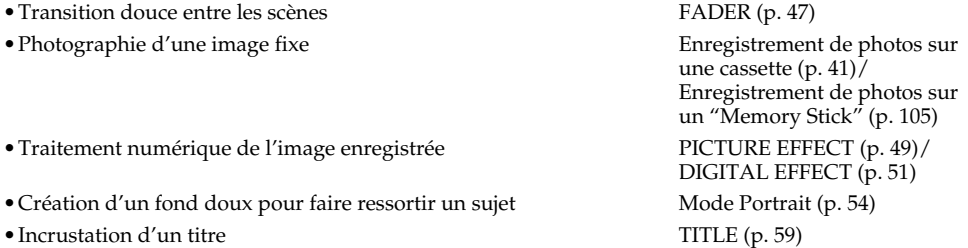

### **Fonctions permettant d'obtenir des films plus naturels (dans le mode d'enregistrement)**

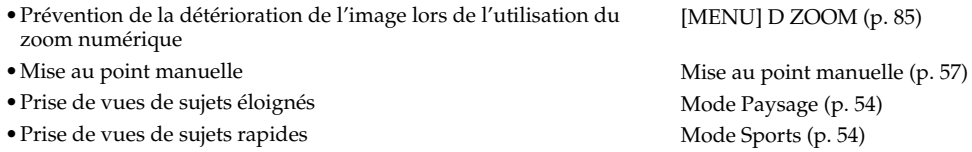

### **Fonctions utilisées pour le montage (dans le mode d'enregistrement)**

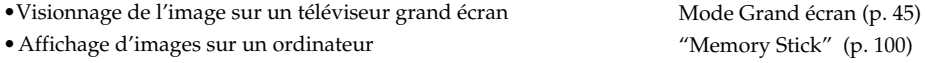

## **Fonctions utilisées après l'enregistrement (dans le mode de lecture)**

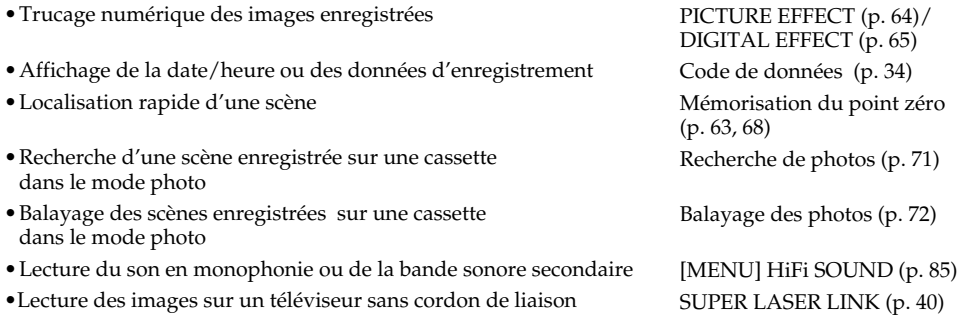

## **Deutsch Stichwortverzeichnis**

## **A, B**

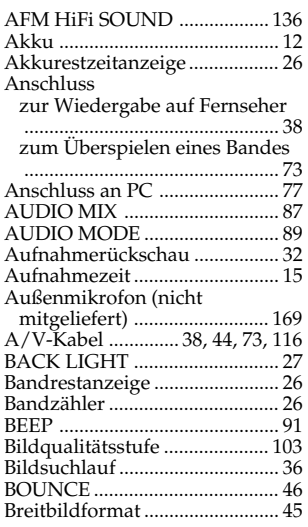

## **C, D**

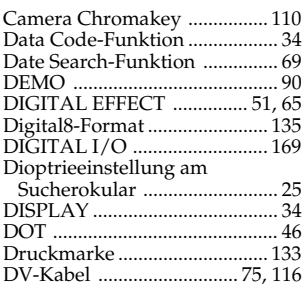

## **E**

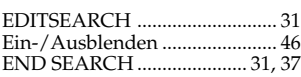

## **F, G, H**

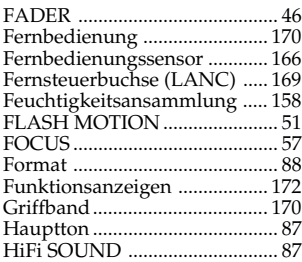

## **I, J, K, L**

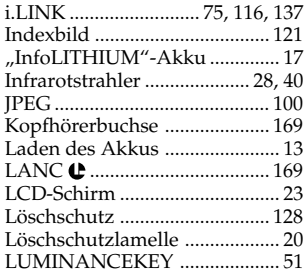

## **M, N**

Manuelle Belichtungskorrektur

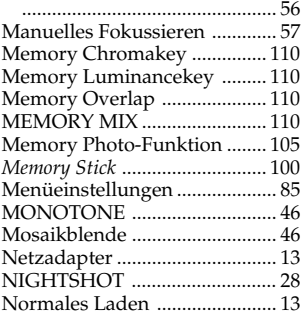

## **O, P, Q, R**

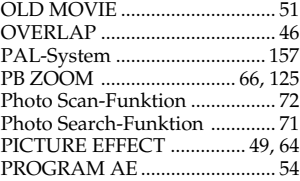

## **S**

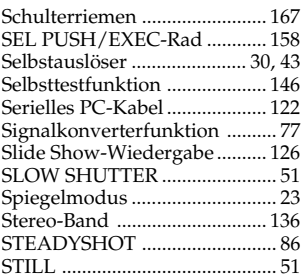

## Stromversorgung

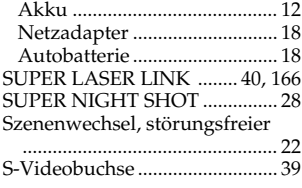

## **T, U, V**

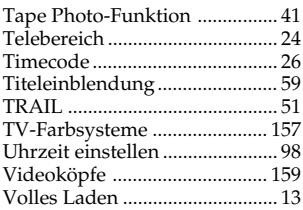

## **W, X, Y, Z, Ü**

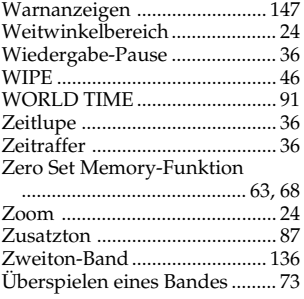

# **Index**

# **A, B**

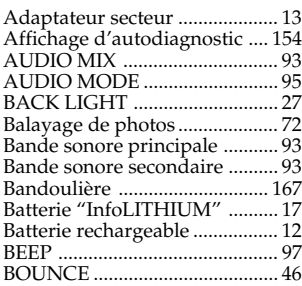

## **C, D**

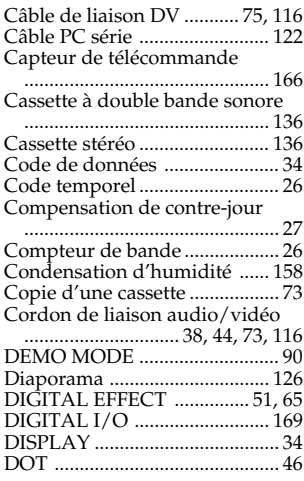

## **E**

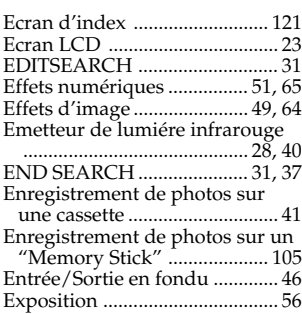

# **F, G, H**

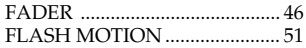

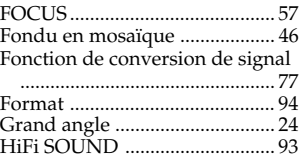

## **I, J, K, L**

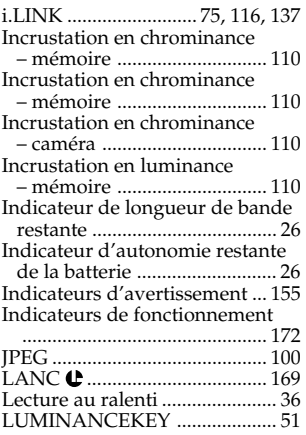

## **M, N**

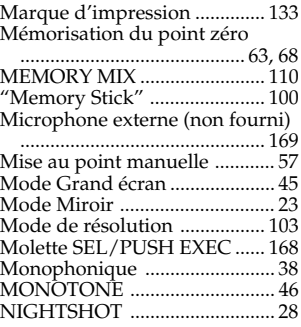

## **O, P, Q**

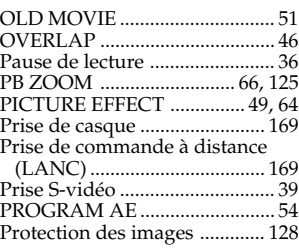

## **R**

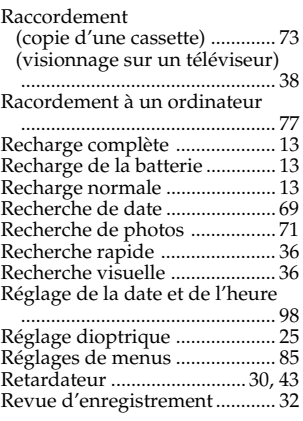

## **S**

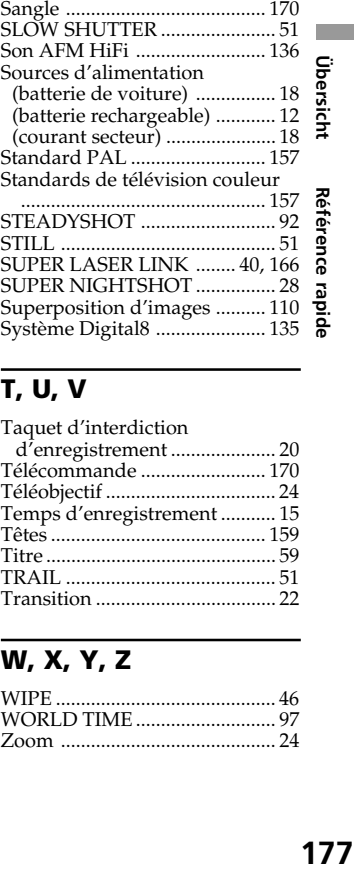

## **T, U, V**

Taquet d'interdiction

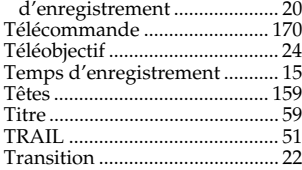

## **W, X, Y, Z**

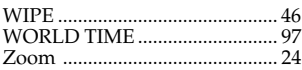

# 177

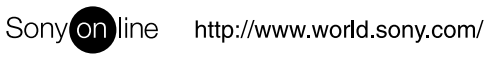

Sony Corporation Printed in Japan

Printed on recycled paper